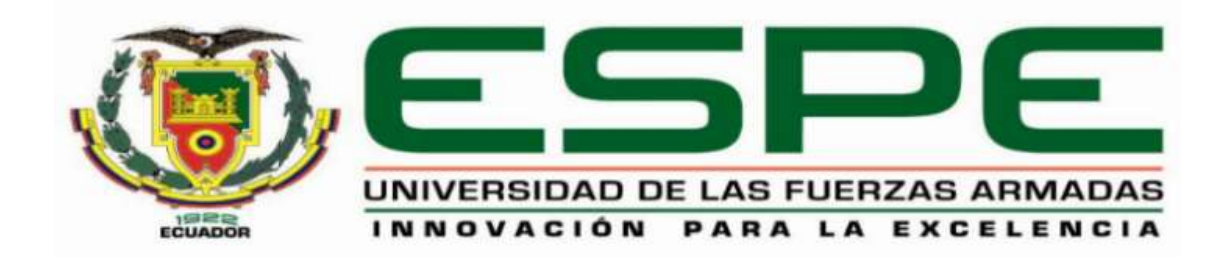

**Diseño y construcción de un prototipo de monitoreo de los parámetros de funcionamiento vehicular mediante la computadora de abordo y usando una red de comunicaciones LPWAN**

Bravo Samaniego, Franklin Antonio

Departamento de Ciencias de la Energía y Mecánica

Carrera de Mecatrónica

Trabajo de integración curricular, previo a la obtención del título de Ingeniero en Mecatrónica

Ing. Castro Carrera, Alejandro Fabián

14 de febrero del 2023

# **Reporte de Verificación de Contenido**

<span id="page-1-0"></span>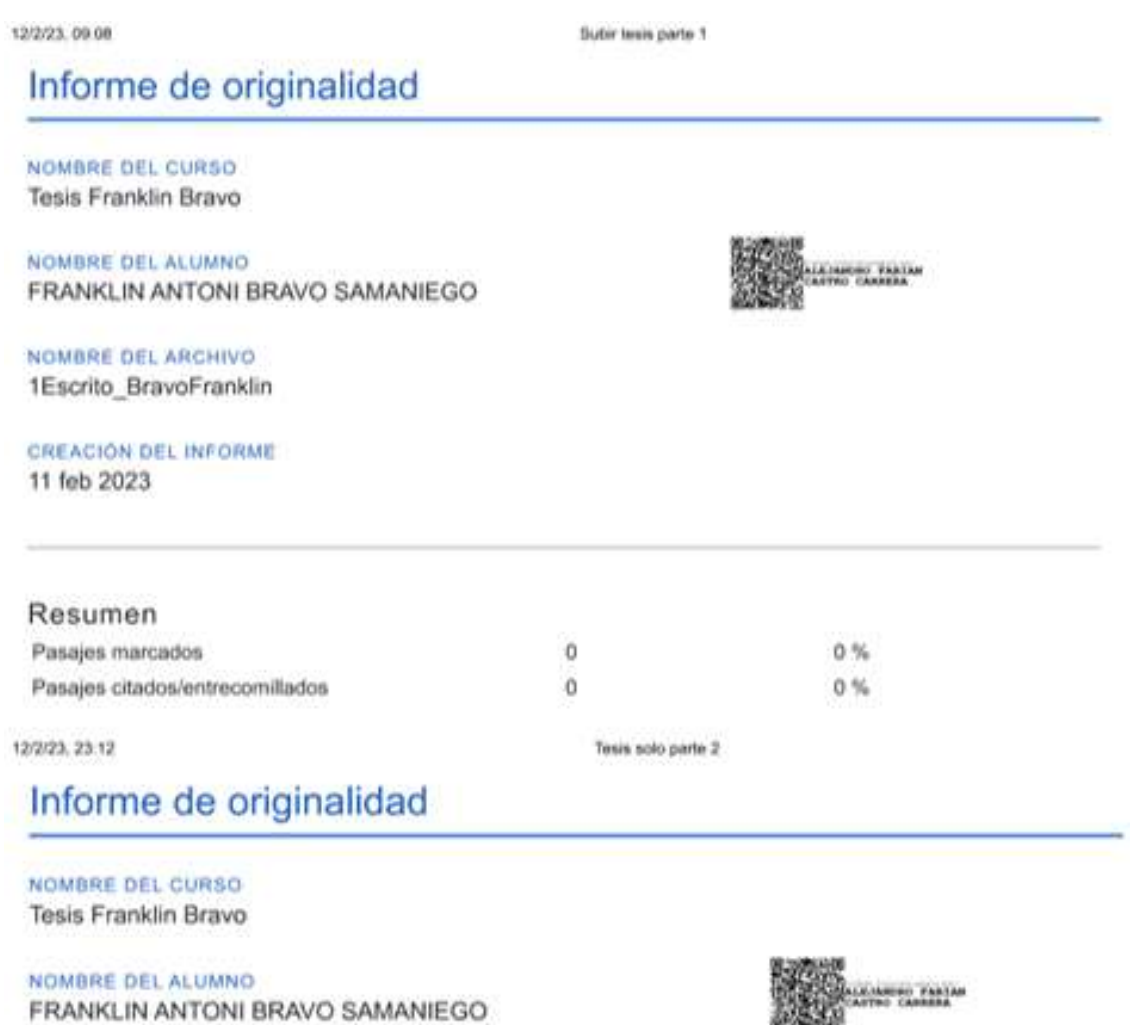

NOMBRE DEL ARCHIVO 2BravoFranklin

FRANKLIN ANTONI BRAVO SAMANIEGO

CREACIÓN DEL INFORME 12 feb 2023

2

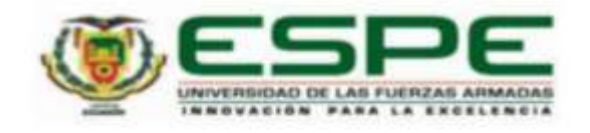

#### Departamento de Ciencias de la Energía y Mecánica

### Carrera de Mecatrónica

### Certificación

Certifico que el trabajo de integración curricular, "Diseño y construcción de un prototipo de monitoreo de los parámetros de funcionamiento vehicular mediante la computadora de abordo y usando una red de comunicaciones LPWAN" fue realizado por el señor Bravo Samaniego, Franklin Antonio el cual ha sido revisado y analizado en su totalidad por la herramienta de verificación de similitud de contenido; por lo tanto, cumple con los requisitos legales, teóricos, científicos, técnicos y metodológicos establecidos por la Universidad de las Fuerzas Armadas ESPE, razón por la cual me permito acreditar y autorizar para que lo sustente públicamente.

Sangolquí, 14 de febrero del 2023

Firma:

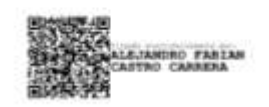

Castro Carrera, Alejandro Fabián C. C. 171104696-9

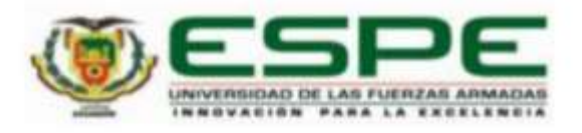

#### Departamento de Ciencias de la Energía y Mecánica

#### Carrera de Mecatrónica

#### Responsabilidad de Autoría

Yo, Bravo Samaniego, Franklin Antonio, con cédula de ciudadanía Nº 1721811469, declaro que el contenido, ideas y criterios del trabajo de titulación: Diseño y construcción de un prototipo de monitoreo de los parámetros de funcionamiento vehicular mediante la computadora de abordo y usando una red de comunicaciones LPWAN es de mi autoría y responsabilidad, cumpliendo con los requisitos legales, teóricos, científicos, técnicos, y metodológicos establecidos por la Universidad de las Fuerzas Armadas ESPE, respetando los derechos intelectuales de terceros y referenciando las citas bibliográficas.

Sangolquí, 14 de febrero de 2023

Firma:

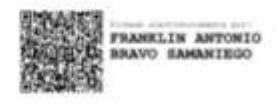

Bravo Samaniego, Franklin Antonio C.C.: 1721811469

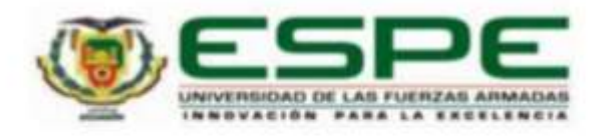

### Departamento de Ciencias de la Energía y Mecánica

# Carrera de Mecatrónica

## Autorización de Publicación

Yo, Bravo Samaniego, Franklin Antonio, con cédula de ciudadanía Nº 1721811469, autorizo a la Universidad de las Fuerzas Armadas ESPE publicar el trabajo de titulación: Diseño y construcción de un prototipo de monitoreo de los parámetros de funcionamiento vehicular mediante la computadora de abordo y usando una red de comunicaciones LPWAN en el Repositorio Institucional, cuyo contenido, ideas y criterios son de mi/nuestra responsabilidad.

Sangolquí, 14 de febrero de 2023

Firma:

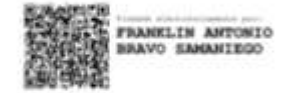

Bravo Samaniego, Franklin Antonio C.C.: 172181146-9

#### **Dedicatoria**

<span id="page-5-0"></span>A mis padres por saber inculcarme los valores y principios que hacen que cada día sea una mejor persona y profesional, mi madre Luz María Samaniego quien me enseñó que el amor siempre va de la mano en lo que cada uno hace, siendo un valor importante para que cada momento de angustia sea superado de la mejor manera; a mi padre Antonio Bravo quien con su ejemplo y sacrificio me demostró que el trabajo enaltece y enorgullece, siendo un pilar fundamental en mi culminación de mi carrera, pues sin duda siempre me llevo la frase, del sudor de tu frente comerás.

A mi hermano Jonathan Bravo y su familia, quien estuvieron en momentos difíciles, quien supo apoyarme y darme su consejo cuando más lo requería, sin duda un ejemplo a seguir en el ámbito profesional, mi cuñada y mi sobrinita que siempre han estado en momentos alegres e irrepetibles.

Por último y poco ortodoxo, algo muy especial a la Virgen Dolorosa, por darme valor y sabiduría para culminar mi carrera, enfrentando las adversidades y enfermedades, que siempre me agobiaban desde el colegio.

### Bravo Samaniego Franklin Antonio

# **Agradecimientos**

<span id="page-6-0"></span>Primero agradecer a Dios por cada día de vida que me permitió estar para poder culminar este paso grande en mi vida.

A la Universidad de las Fuerzas Armadas ESPE, por permitirme graduarme con una formación académica de excelencia.

Al Ingeniero Alejandro Castro, director de tesis, por la confianza brindada, la guía y sobre todo estar al pendiente de la formación de este proyecto de titulación.

Al Ph.D. Román Lara, por estar al pendiente de la revisión de cada etapa de la tesis y avance del proyecto, para fortalecer el área automotriz combinando conocimientos de mecatrónica.

Bravo Samaniego Franklin Antonio

# Índice de Contenido

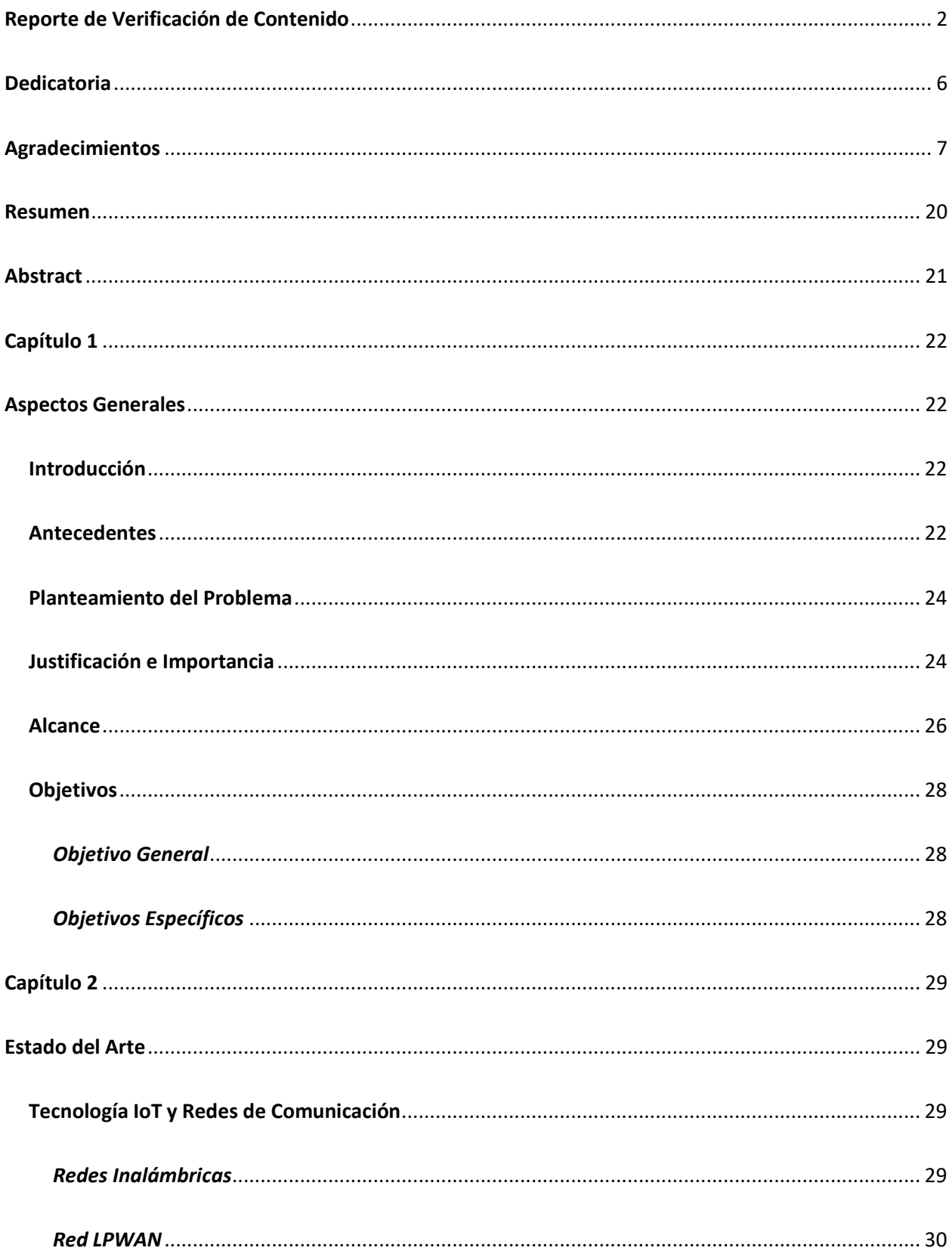

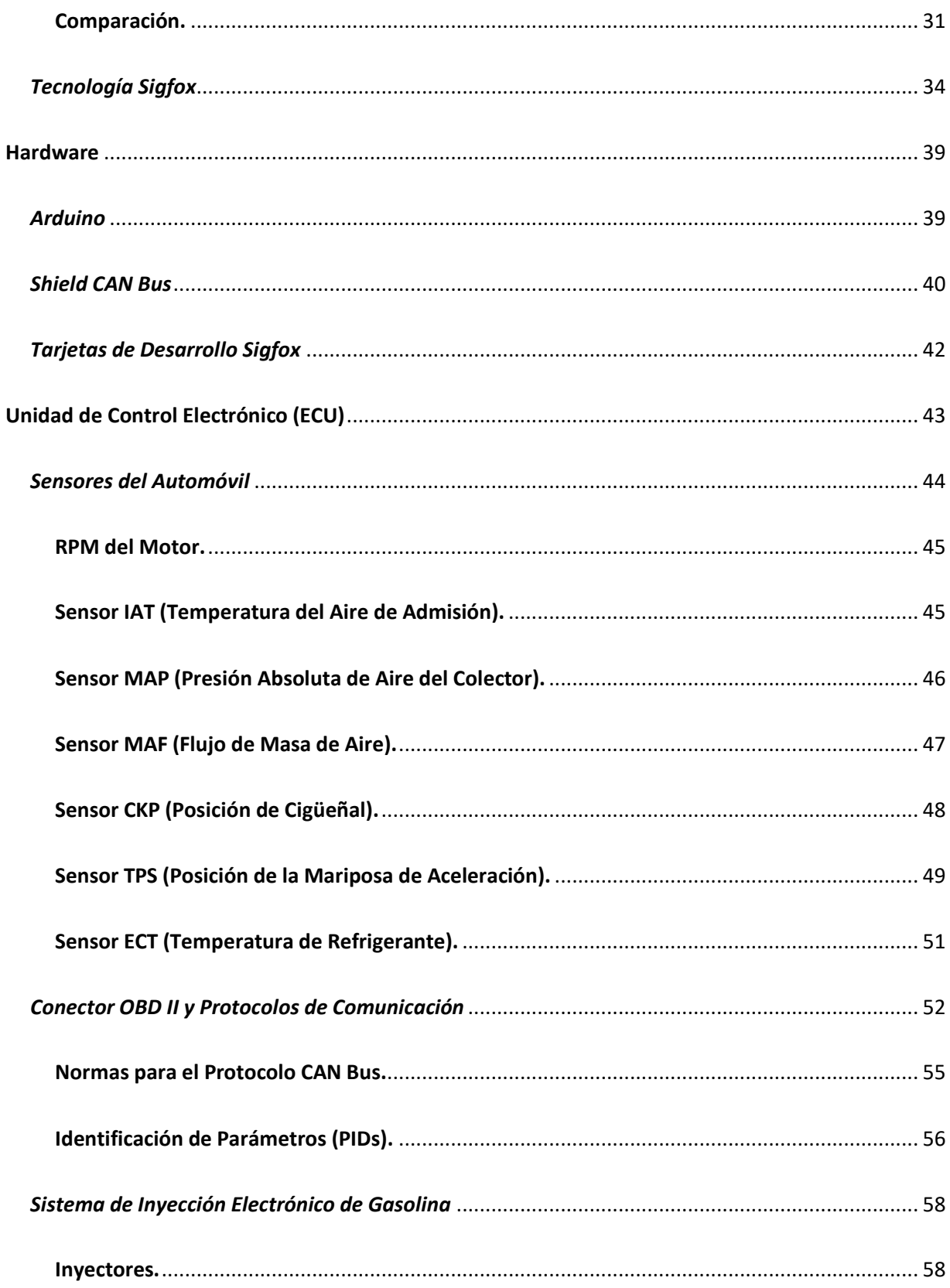

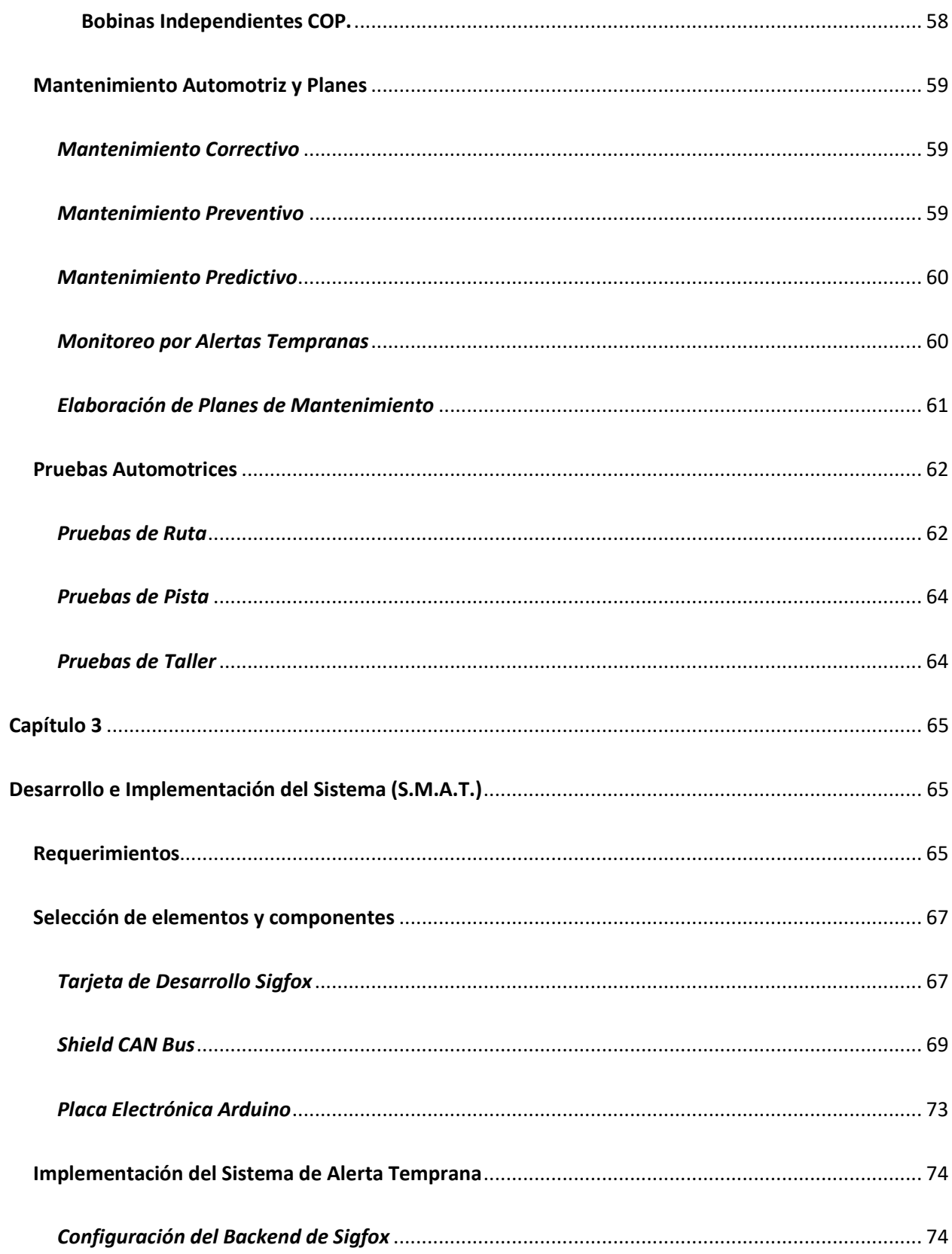

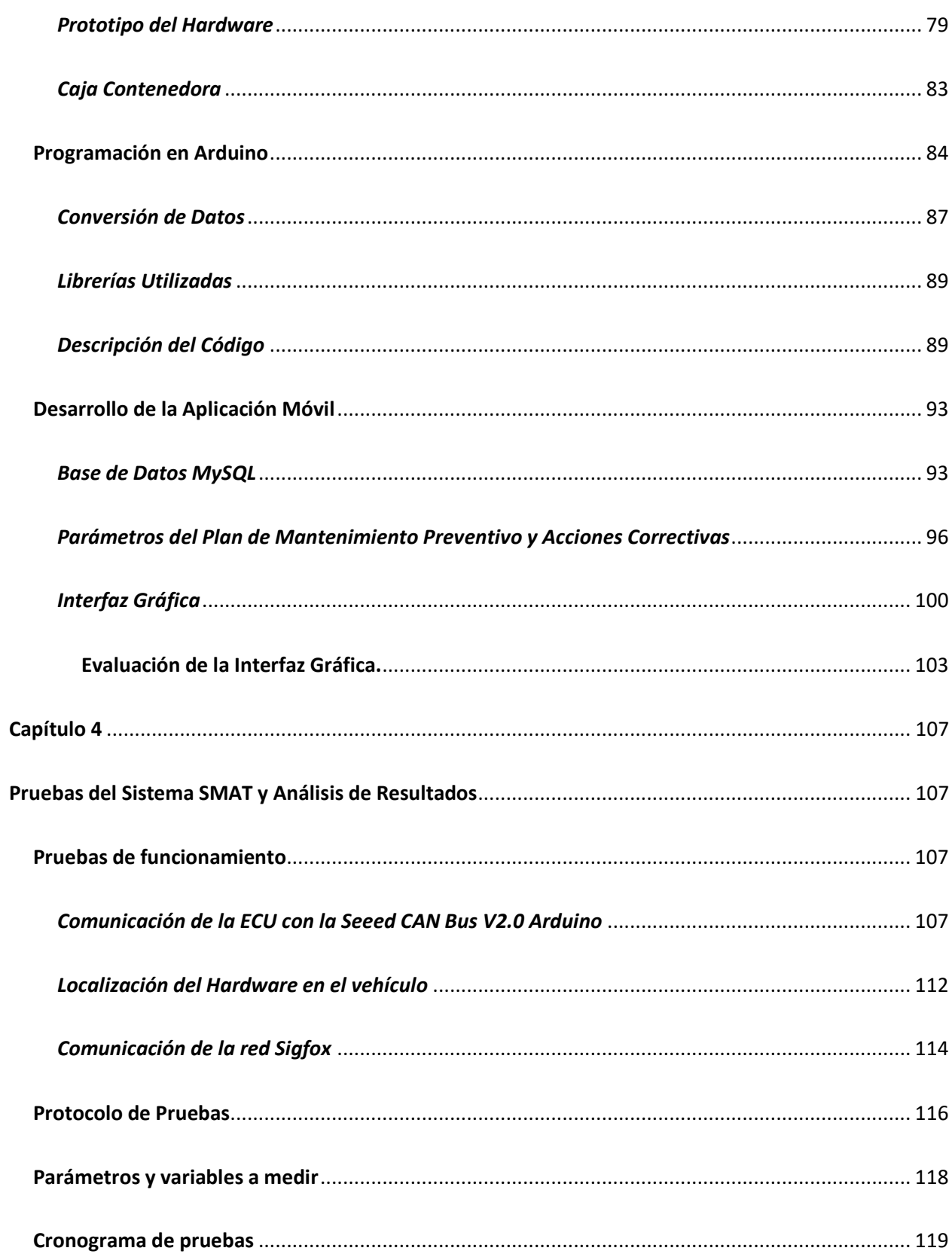

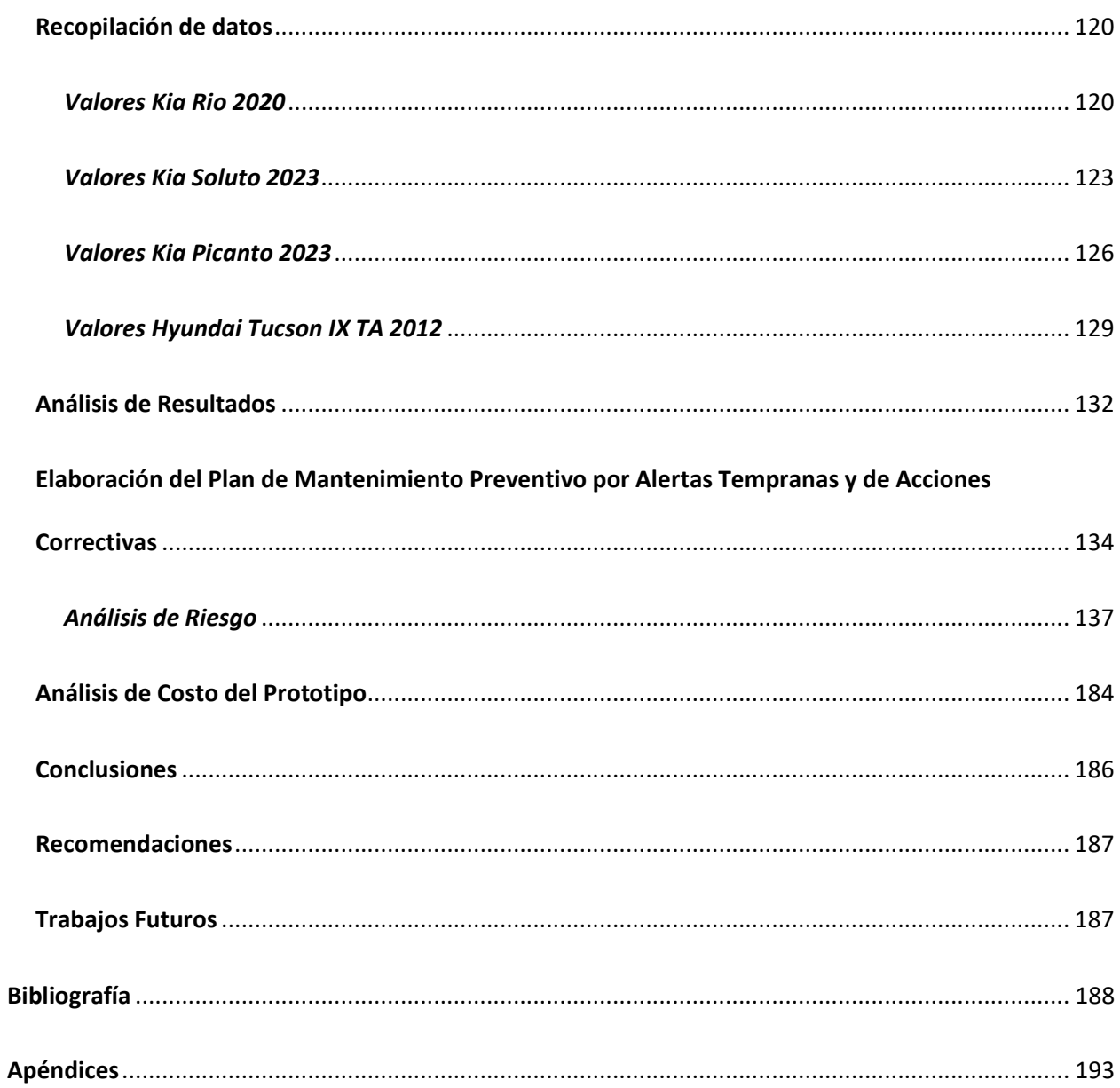

# **Índice de Tablas**

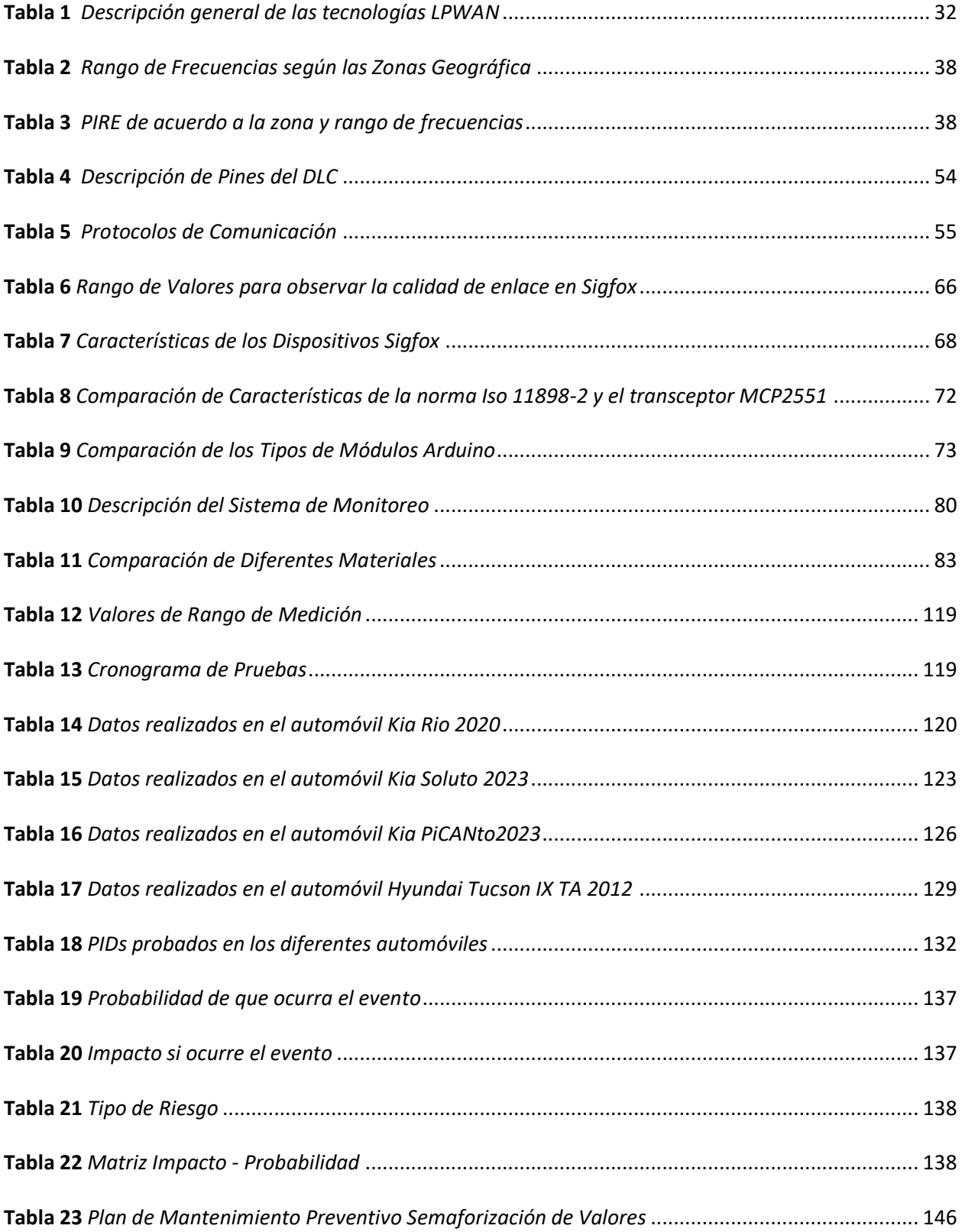

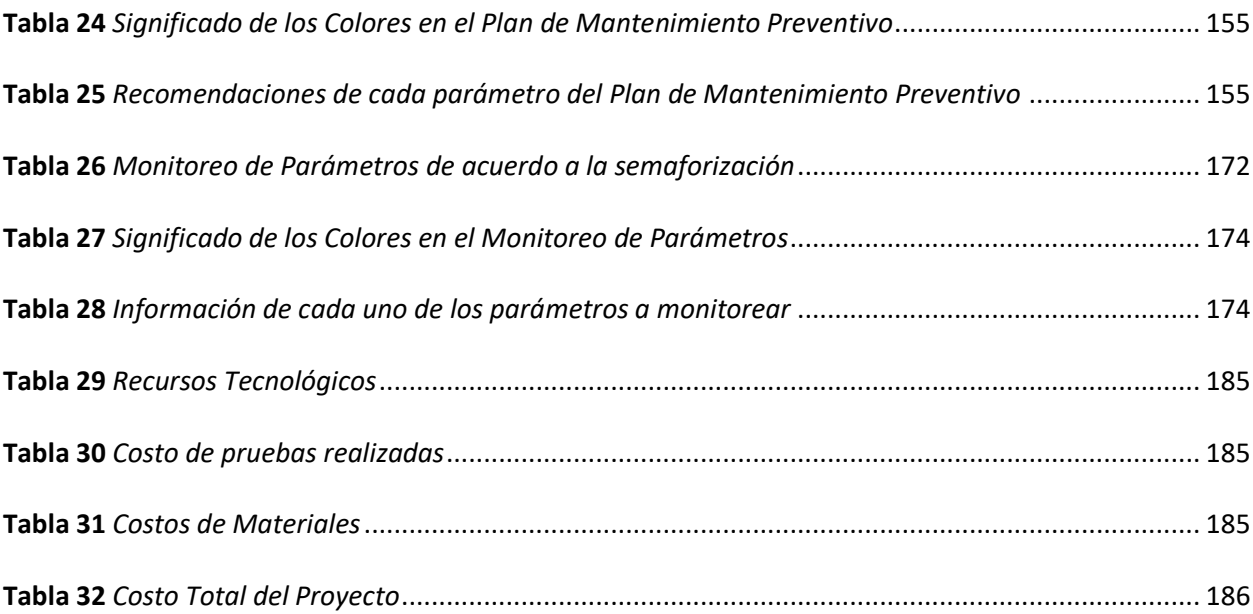

# **Índice de Figuras**

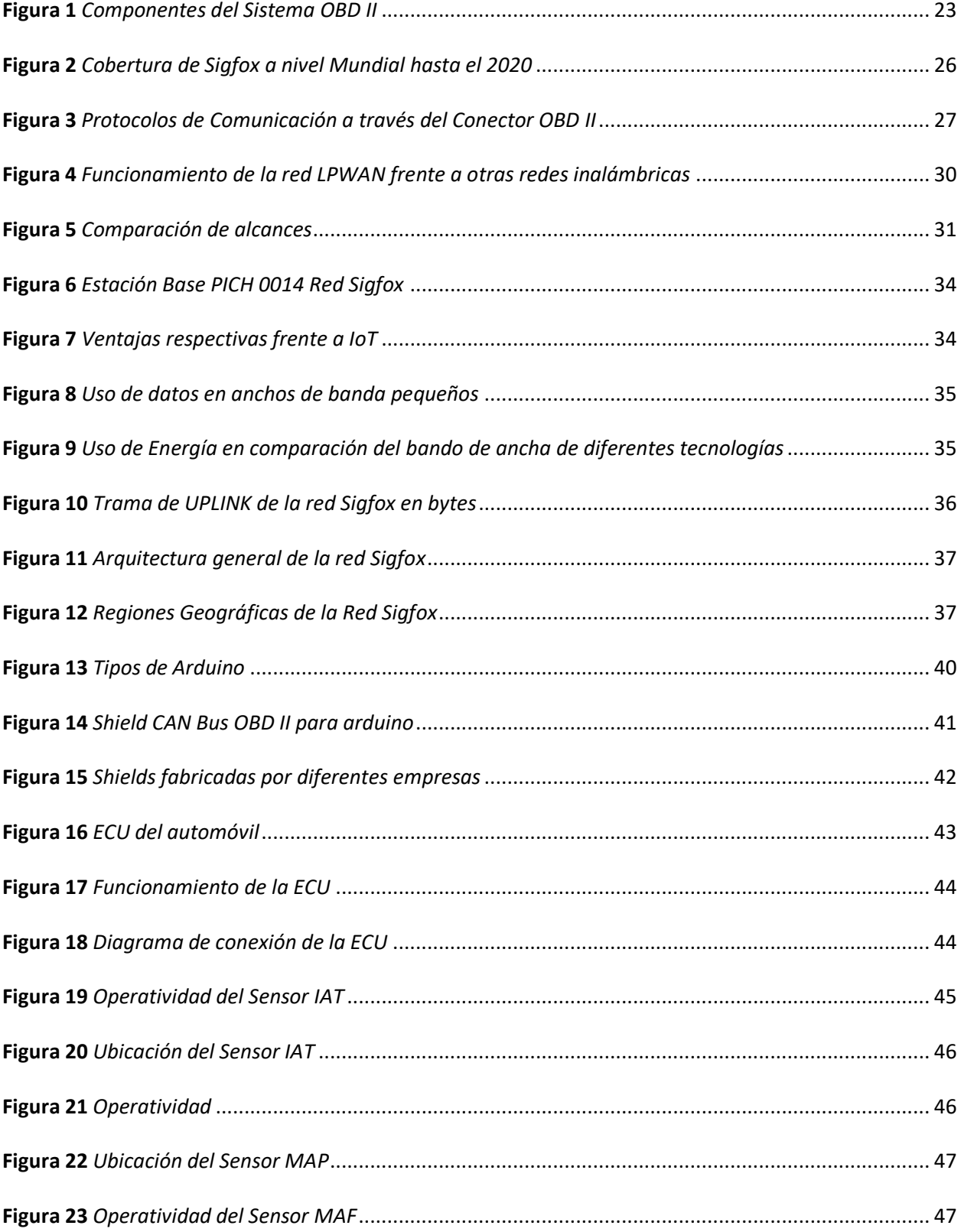

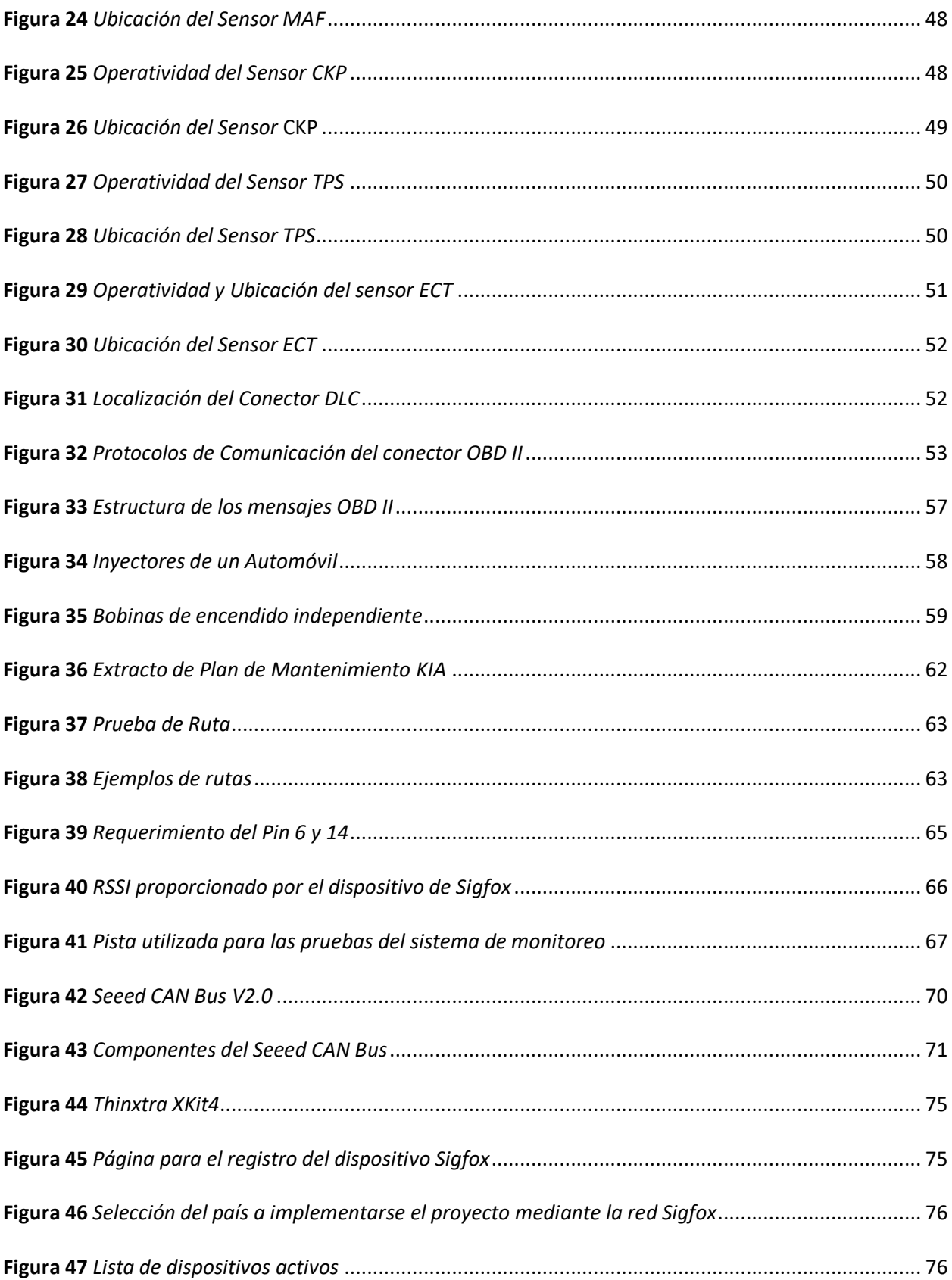

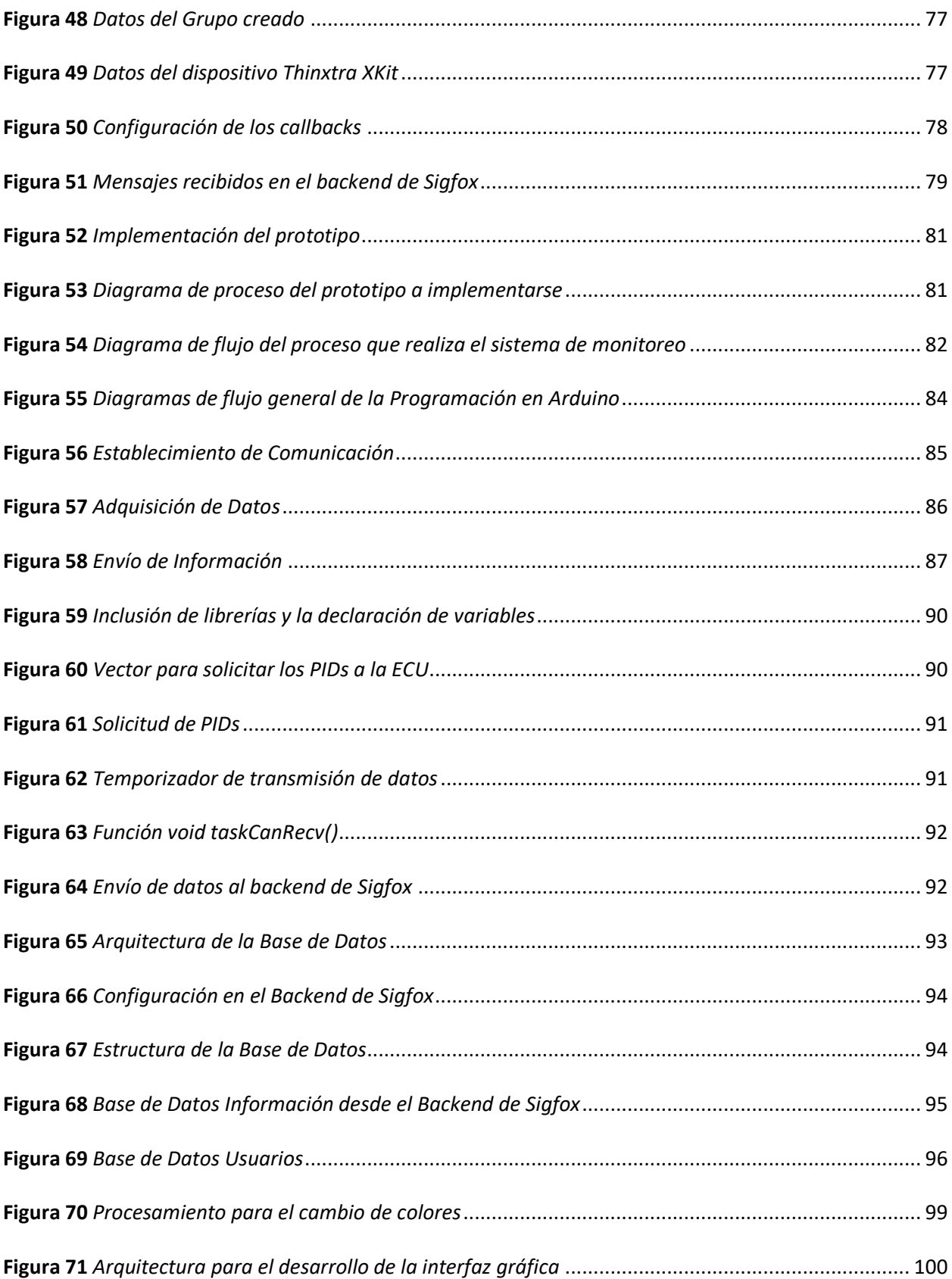

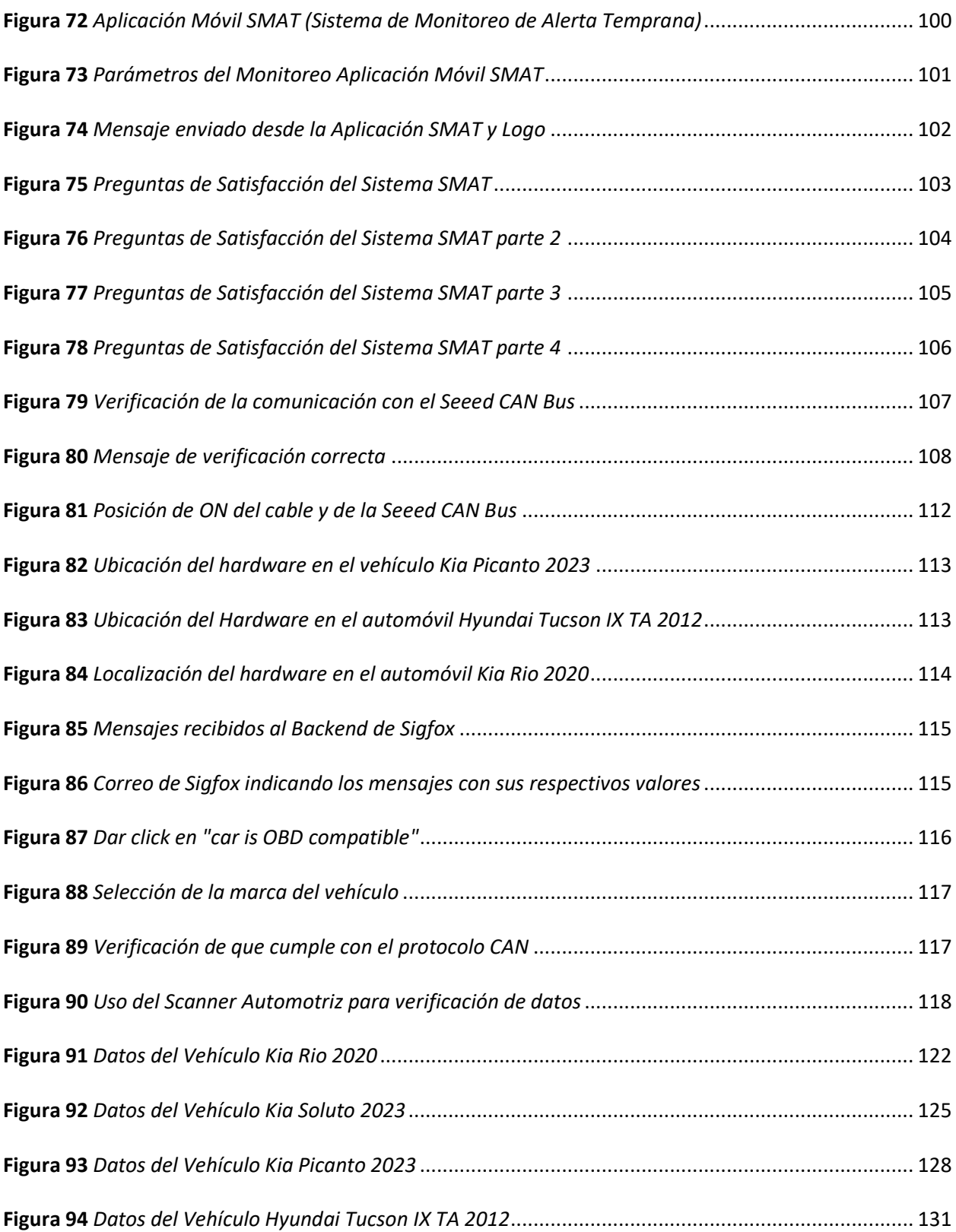

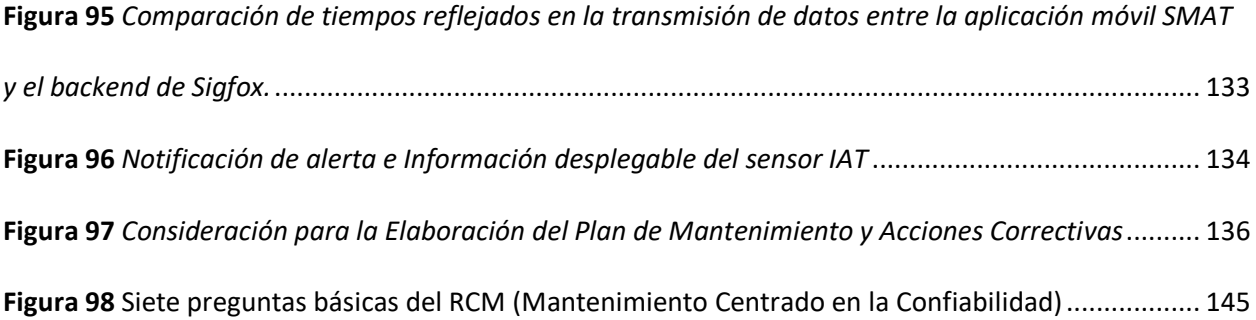

#### **Resumen**

<span id="page-19-0"></span>El presente proyecto permitió la implementación de un plan de mantenimiento preventivo y/o acciones correctivas a partir de las señales provenientes del automóvil para lo cual se escogió el protocolo ISO 15765 CAN, el cual nos permitió tener una comunicación con la Unidad de Control Electrónico (ECU) mediante la programación basada en la librería CAN.h de la plataforma libre de arduino, la misma que cuenta con la Shield CAN Bus V2.0 para dicho propósito. En dicha programación se recibió y envió los datos a la nube por medio de un vector de variables de los parámetros a monitorear en tiempo real para lo cual se utilizó la librería Wisol junto con la tarjeta de desarrollo Thinxtra Xkit4 la misma que está funcional para la región RC4 de Sudamérica de la red LPWAN Sigfox, esta información es recibida y almacenada en el iCloud de la red inalámbrica donde configuramos los callbacks para que los mensajes sean recibidos de manera exitosa, sin embargo, para el procesamiento de señales se realizó una base de datos donde podíamos redirigir a nuestra aplicación de Sistema de Mantenimiento de Alerta Temprana (SMAT) el cual funciona en dispositivos Android permitiendo llegar a más usuarios. Con la aplicación se desarrolló las pruebas conforme al cronograma que se estableció, dentro de las cuales a los usuarios les llegó las diferentes notificaciones de alerta mediante un correo electrónico, donde indicaba que para resolver la falla se encontraba en la aplicación SMAT o a su vez un blog de ayuda si así lo requiere, esta información se encuentra en un botón con pantalla desplegable frente al parámetro donde se activó la notificación.

*Palabras Clave:* Protocolo CAN Bus, plan de mantenimiento, IoT, red LPWAN, automotriz

#### **Abstract**

<span id="page-20-0"></span>This project allowed the implementation of a preventive maintenance plan and / or corrective actions from the signals coming from the car for which the ISO 15765 CAN protocol was chosen, which allowed us to have a communication with the Electronic Control Unit (ECU) through programming based on the CAN.h library of the free arduino platform, which has the CAN Bus V2.0 Shield for this purpose. In this programming the data was received and sent to the cloud through a vector of variables of the parameters to be monitored in real time for which the Wisol library was used along with the Thinxtra Xkit4 development board, which is functional for the RC4 region of South America of the LPWAN Sigfox network, This information is received and stored in the iCloud of the wireless network where we configure the callbacks so that the messages are received successfully, however, for signal processing a database was made where we could redirect to our Early Warning Maintenance System application (SMAT) which works on Android devices allowing us to reach more users. With the application the tests were developed according to the schedule that was established, within which the users received the different alert notifications via email, where it indicated that to resolve the fault was in the SMAT application or in turn a help blog if required, this information is in a button with drop-down screen in front of the parameter where the notification was activated.

*Key Words:* CAN Bus Protocol, maintenance plan, IoT, LPWAN network, automotive

# **Capítulo 1**

#### **Aspectos Generales**

## <span id="page-21-2"></span><span id="page-21-1"></span><span id="page-21-0"></span>**Introducción**

La información acerca de la red de comunicación CAN (del inglés, Controller Área Network) en nuestra realidad es algo limitada, la misma que permite que los microcontroladores y dispositivos se comuniquen entre sí dentro de un vehículo, por lo que se pretende ampliar el conocimiento de este tipo de redes de comunicación vehiculares (Simbaña Coyago, 2015). Es por esto que la presente investigación brindará más información acerca del funcionamiento y cómo se puede indagar en los datos que están siendo transportados por la red CAN a través de un dispositivo capaz de interactuar y solicitar a la computadora ECU del automóvil datos en tiempo real del comportamiento de los diferentes sistemas interconectados.

# <span id="page-21-3"></span>**Antecedentes**

Al principio cada fabricante de autos realizaba su propio sistema de diagnóstico vehicular, y en 1985 la Sociedad de Ingenieros Automotrices (SAE, del inglés Society of Automotive Engineers), recomienda estandarizar un sistema a la Agencia de Protección Medioambiental (EPA, del inglés Evironmental Protection Agency), y para 1988 en los automóviles nuevos del Estado de California aparece OBD-I (Cervantes Alonso & Espinosa Solís, 2010). Su principal deficiencia fue que cada fabricante tenía su propio conector, y esto significaba que solo personas autorizadas podían acceder a la información del vehículo, y por ello surge lo que por hoy conocemos el sistema de diagnóstico OBD-II, el cual aparece en los autos fabricados en Estados Unidos a partir del año 1996, cuyo objetivo principal era obtener la información de diagnóstico de una manera común para todos los automóviles, como es monitorizar el control de la emisión de gases y medir parámetros como temperatura, presiones, velocidad, etc., como lo menciona en un trabajo previo (García Osés, 2015).

La Figura 1, nos permite conocer los componentes del sistema OBD II para el diagnóstico de un vehículo, usando un scanner automotriz.

#### <span id="page-22-0"></span>**Figura 1**

### *Componentes del Sistema OBD II*

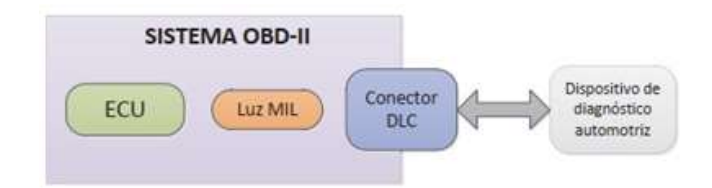

*Nota.* Tomado de *Diseño e implementación de una solución telemática basada en OBD-II (On-Board Diagnostic) que permita obtener y procesar la información de los sensores del motor de un automóvil*, por Simbaña Coyago, 2015.

Los lugares donde se encuentra el Conector de Enlace de Datos (DLC, del inglés Data Link Connector) dependen del fabricante, algunos lugares de su posible ubicación, aunque por lo general se encuentra debajo del tablero en la parte izquierda, con mayor detalle se lo muestra en el capítulo II, en la Unidad de Control Electrónico.

Los protocolos de comunicación compartidos en el trabajo previo de (Villén Macías, 2016), permiten establecer la comunicación e intercambio de mensajes en forma bidireccional, entre una herramienta de diagnóstico y la Unidad de Control Electrónico (ECU, del inglés Engine Control Unit) del automóvil.

Considerando la aplicabilidad de los conceptos de IoT mencionados en la tesis (Bermeo Carranza, 2019) indica que se procesa en áreas estratégicas como empresas, corporaciones, industria automotriz, transporte, salud, telecomunicaciones, servicios públicos y manufactura que utilizan tecnología de máquina a máquina (M2M). Uno de los grandes beneficios que nos ha aportado IoT es la eficiencia operativa, y para muchas empresas ha fomentado la innovación, generando nuevas ideas que les generan mayores ingresos y productividad laboral, consiguiendo clientes satisfechos.

Ángel Velásquez en 2011, en su tesis implementa una aplicación desarrollada en Android, teniendo el propósito de que el usuario pueda monitorizar los sensores del motor de un automóvil,

mientras está conduciendo. El sistema utiliza el protocolo Bluetooth, para lo cual el dispositivo debe encontrarse dentro del automóvil y así realizar la monitorización (Velásquez, 2013).

## <span id="page-23-0"></span>**Planteamiento del Problema**

En la realidad automotriz de nuestro país es necesario conocer acerca del protocolo de comunicación OBDII, puesto que actualmente la mayoría de vehículos presentes en nuestra sociedad dispone de este tipo de diagnóstico automotriz, como lo indica (Morocho Medina & Brito Moncayo, 2017). Por lo tanto, es esencial que los técnicos del área automotriz sean capaces de trabajar con esta red de comunicación para la detección de fallas dentro de los diferentes sistemas del vehículo para incrementar la vida útil de los automotores (Sánchez Vela et al., 2016). Es por esto que es de vital importancia para un taller automotriz, disponer de un escáner o un sistema de diagnóstico con el que se pueda realizar la prevención de fallas en vehículos usando la interfaz OBDII (López et al., 2022). En el mercado nacional el costo de este tipo de herramientas de diagnóstico es relativamente alto, y los que tienen precio bajo no cuentan con la información necesaria como para tener una eficiencia oportuna en el mantenimiento preventivo del automóvil. Los costos de estos equipos depende de las funciones y avances tecnológicos que presente el mismo, el cual siempre vamos a encontrar en talleres automotrices, lo que da como siguiente problemática el hecho de no conocer el estado de nuestro vehículo con anterioridad, lo que implica tiempo en llevarlo al especialista (*Mejor ESCÁNER AUTOMOTRIZ de 2022 Comparativa*, 2022).

El presente trabajo de titulación se propone un sistema de diagnóstico de manera que se pueda conocer el estado de las variables de funcionamiento de algunos sensores del vehículo mediante la monitorización en tiempo real utilizando la red LPWAN, la cual permita realizar mediante alertas tempranas visualizadas en una aplicación móvil para realizar un mantenimiento preventivo y/o correctivo si fuese necesario.

### <span id="page-23-1"></span>**Justificación e Importancia**

La información acerca de la red de comunicación CAN en nuestra realidad es algo limitada, la misma que permite que los microcontroladores y dispositivos se comuniquen entre sí dentro de un vehículo, por lo que se pretende ampliar el conocimiento de este tipo de redes de comunicación vehiculares (Simbaña Coyago, 2015). Es por esto que la presente investigación brindará más información acerca del funcionamiento y cómo se puede indagar en los datos que están siendo transportados por la red CAN; a través de un dispositivo capaz de interactuar y solicitar a la computadora ECU del vehículo datos en tiempo real del comportamiento de los diferentes sistemas interconectados.

El estudio del IoT se ha vuelto un concepto muy conocido, y cada vez se la implementa en cada uno de los productos tecnológicos, principalmente para permitirnos controlar los objetos que nos rodean.

En el presente trabajo de titulación se propone un sistema de diagnóstico de manera que se pueda conocer el estado de las variables de funcionamiento del vehículo mediante la monitorización, para que se pueda dar un mantenimiento (preventivo y/o correctivo). La diferencia con un escáner de parámetros será que el usuario tendrá una visualización accesible y entendible de lo que está sucediendo con el automóvil en tiempo real. El estado de las variables podrá ser observada en una aplicación móvil. El prototipo busca ser de bajo costo y consumo energético, evitando el uso de herramientas complementarias. Con los datos almacenados en la nube se podrá generar un plan de mantenimiento del vehículo.

En el mercado nacional el costo de este tipo de herramientas de diagnóstico es relativamente alto, y los que tienen precio bajo no cuentan con la información necesaria para establecer el mantenimiento del automóvil, además la interpretación del código de falla solo podrá ser resuelta por un especialista (Aguirre Páez, 2020).

El automóvil cuenta con una luz indicadora la cual muestra que está con algún fallo, sin embargo, el tiempo en ir al especialista por la herramienta que nos indique cual es el error, cuando muchos de los errores habituales se dan por una falta de limpieza o el conector los cuales son fáciles de cambiar a medida que se adquiere experiencia. (Aguirre Páez, 2020).

El trabajo de investigación de Rea Alex (2021), determina que el uso de la tecnología IoT y la red LPWAN-SIGFOX, es de suma importancia debido a que conecta el mundo físico con el mundo virtual. La red Sigfox está presente en 70 países y regiones diferentes, posee 15.4 millones de dispositivos registrados, tal como se observa en la Figura 2.

La herramienta que se propone ayudará al diagnóstico y mantenimiento automotriz (preventivo y/o correctivo) que se aplica a sistemas de inyección de gasolina, haciendo que se convierta en una herramienta potencial para la prevención y reducción de los factores de desgastes, deterioros y roturas, garantizando una mayor vida útil, mayor eficiencia, reducción de tiempo en el diagnóstico y mayor precisión frente a herramientas convencionales (Rea Espinoza, 2021).

#### <span id="page-25-1"></span>**Figura 2**

*Cobertura de Sigfox a nivel Mundial hasta el 2020*

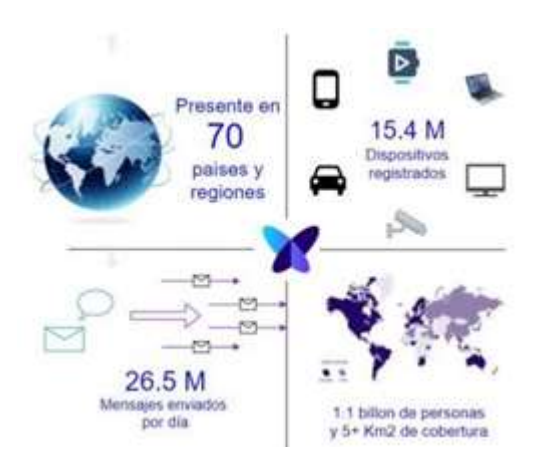

*Nota.* Tomado de *Desarrollo de un rastreador GPS para ubicación y desplazamiento de niños en rutas o zonas configuradas en una aplicación*, por Rea Espinoza, 2021

# <span id="page-25-0"></span>**Alcance**

Se plantea el diseño e implementación de un sistema de monitorización usando el módulo Arduino y una red LPWAN Sigfox para la realización de un plan de mantenimiento en tiempo real de un automóvil, el cual consiste en dar un mantenimiento preventivo y correctivo mediante el uso de la información de los PIDs adquiridos por medio de la comunicación OBD II. Con la información de los kilómetros que recorra el automóvil, la temperatura actual, la velocidad del auto, la cantidad de gasolina, entre otros parámetros, y después de procesarlos se podrá realizar operaciones de cambio de aceite, control de temperatura del motor, control de sensores mediante las señales, etc.

El dispositivo debe estar en una carcasa en un lugar estable, y la información adquirida se actualizará en tiempo real, para lo cual debe decodificarse y almacenarse en la nube, para luego ser procesada y visualizada en una aplicación móvil, que permita al usuario tener un plan de mantenimiento adecuado.

Todo lo determinado anteriormente se establecerá con el protocolo CAN Bus el mismo que ha tomado mayores beneficios en la parte automotriz en el momento de enviar datos, posteriormente será uno de los protocolos estándares en los vehículos, para lo cual el conector DLC debe tener habilitado los pines 4, 5, 6, 14 y 16 como indica en la Figura 3. Además, el automóvil debe ser a inyección electrónica y con motor a gasolina.

# <span id="page-26-0"></span>**Figura 3**

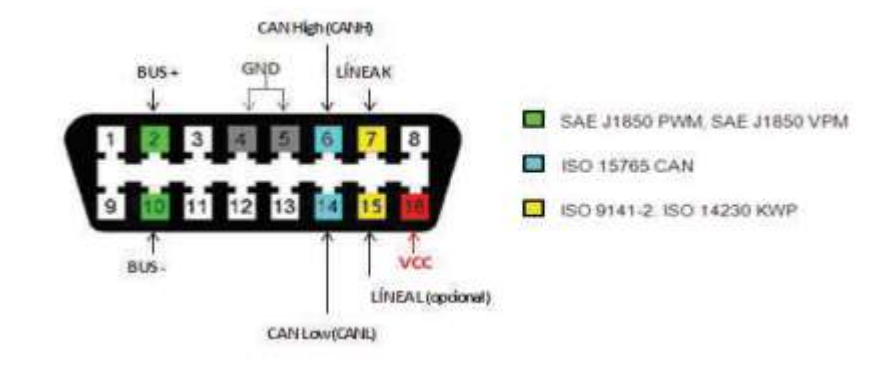

*Protocolos de Comunicación a través del Conector OBD II*

*Nota.* Tomado de *Diseño e implementación de una solución telemática basada en OBD-II (On-Board Diagnostic) que permita obtener y procesar la información de los sensores del motor de un automóvil*, por Simbaña Coyago, 2015.

# <span id="page-27-0"></span>**Objetivos**

# <span id="page-27-1"></span>*Objetivo General*

• Diseñar y construir un prototipo de monitoreo de los parámetros de funcionamiento vehicular mediante la computadora de abordo y usando una red de comunicaciones LPWAN.

# <span id="page-27-2"></span>*Objetivos Específicos*

- Realizar un estudio del arte de la tecnología involucrada.
- Diseñar la interfaz de comunicación con el vehículo.
- Diseñar e implementar el prototipo de monitoreo definiendo el comunicador LPWAN.
- Implementar una aplicación móvil de los datos adquiridos para su visualización, monitoreo y análisis de datos.
- Elaborar un plan de mantenimiento preventivo y acciones correctivas, a partir de los datos adquiridos.
- Realizar pruebas de funcionamiento, para establecer un análisis de datos concretos del trabajo de titulación.

### **Capítulo 2**

# **Estado del Arte**

#### <span id="page-28-2"></span><span id="page-28-1"></span><span id="page-28-0"></span>**Tecnología IoT y Redes de Comunicación**

El Internet de las cosas (IoT) se puede explicar como un paradigma tecnológico en el que proporciona una conexión a objetos operables que le permiten crear, cambio y medición de valores, parámetros o aplicaciones para el procesamiento de datos (García, 2022).

Varias tecnologías de aplicación, como las redes de sensores WSN (redes de sensores inalámbricas), las redes de sensores de vehículos VSN (redes de sensores vehiculares) o las conexiones de máquinas y equipos M2M (máquina a máquina), se basan en el Internet de las cosas, y todas implican un base de conocimientos básicos en protocolos, estándares, bandas de frecuencia, licencias, topología, alianzas, redes, interfaces, tecnologías de comunicación, etc., hacen del Internet de las Cosas la tecnología líder en el desarrollo actual.

### <span id="page-28-3"></span>*Redes Inalámbricas*

Una red inalámbrica permite que los dispositivos permanezcan conectados a la red sin usar cables. Los puntos de acceso amplifican la señal para que los dispositivos puedan alejarse y seguir conectados a la red. Cuando se conecta a un punto de acceso Wi-Fi en una cafetería, hotel, salón de aeropuerto u otro lugar público, se está conectando a la red inalámbrica.

Anteriormente se pensaba que las redes cableadas eran más rápidas y seguras que las redes inalámbricas. Sin embargo, con la mejora continua de las tecnologías de redes inalámbricas, como el estándar de redes Wi-Fi 6, se han eliminado las diferencias de velocidad y seguridad entre las redes cableadas e inalámbricas (Cisco Systems, 2022).

Sigfox puede reemplazar redes Wi-Fi o redes móviles (LTE, 5G) cuando se requiere comunicación con objetos IoT. Esta red inalámbrica de bajo consumo y largo alcance es extremadamente versátil y flexible, como se observa en la Figura 4,(*About NB-Fi technolgy*, s. f.).

## <span id="page-29-1"></span>**Figura 4**

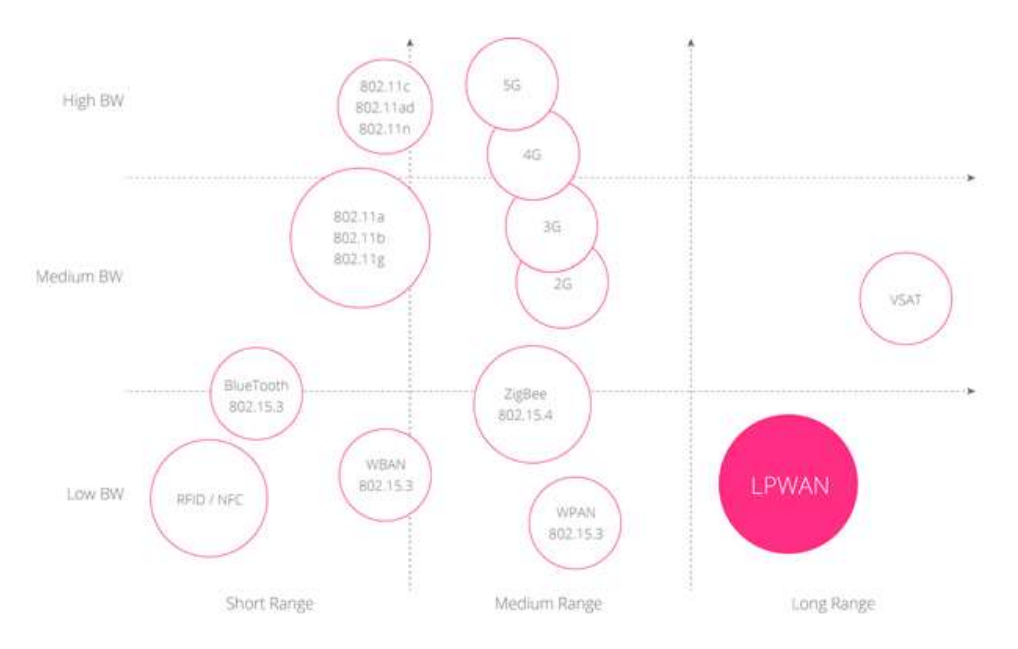

#### *Funcionamiento de la red LPWAN frente a otras redes inalámbricas*

*Nota.* Tomado de *About NB-Fi technolgy*, s. f.

La norma IEEE 802.11ah, mejor conocido como "Wifi- HaLow", es desarrollado por una organización bien conocida (IEEE) que especifica la aplicación del IoT. Su proceso de normalización comienza en noviembre de 2010 y publicado en 2016. La tecnología que se utiliza es la OFDM (Multiplexación por División de Frecuencias Ortogonales) y opera en la banda de frecuencia de 2,4 y 5 GHz. De esta forma, la velocidad de transmisión de datos oscila entre 150 kb/s y 346 Mb/s, y la distancia de transmisión puede alcanzar alrededor de 1 kilómetro (Pardal Garcés, 2017).

# <span id="page-29-0"></span>*Red LPWAN*

Las redes LPWAN (del inglés, Low Power Wide Area Networks) son redes inalámbricas de larga distancia (decenas de kilómetros) que permiten la transmisión de datos con bajas tasas de transferencia y un mínimo consumo de energía. Por lo tanto, es ideal para conectar objetos IoT que funcionan con baterías de larga duración. Actualmente existen diversas redes de comunicación, tales como Sigfox,

LoRa, NB-IoT, LTE-M, etc. Estas redes permiten enviar solo pequeños paquetes de datos a costos relativamente bajos (Alonso, 2017).

La mayoría de las tecnologías LPWAN solo pueden enviar menos de 1000 bytes de datos por día o menos de 5000 bits por segundo. Esto hace que LPWAN sea una excelente opción para aplicaciones IoT como:

- Ubicación de proximidad: ciudades o grandes edificios para iluminación inteligente, redes inteligentes y seguimiento de activos.
- Monitoreo a largo plazo: Los sensores y medidores se pueden instalar y monitorear a
- largo plazo (por ejemplo, medidores de agua, detectores de gas, cerraduras de puertas
- remotas, pequeños sensores agrícolas).

<span id="page-30-0"></span>*Comparación.* Se realizará una comparación entre algunas de las opciones de red LPWAN para considerar que la tecnología Sigfox es una de las mejores opciones que podemos utilizar para el presente trabajo de investigación.

### <span id="page-30-1"></span>**Figura 5**

### *Comparación de alcances*

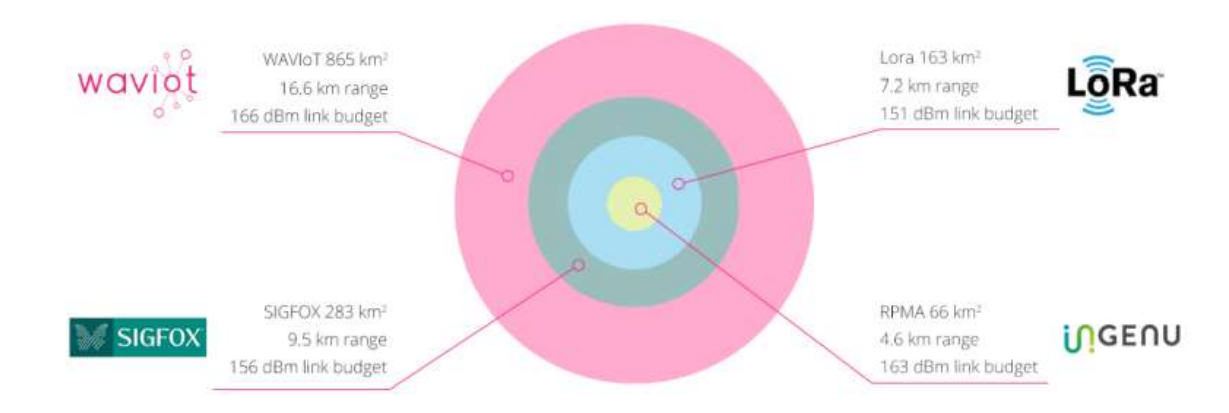

*Nota.* En la Figura 5 se realiza la comparación de alcance de diferentes redes LPWAN. Tomado de *Redes* 

*de Área Extensa para aplicaciones de IoT modelado de comunicaciones Sigfox*, por Pardal Garcés, 2017.

# <span id="page-31-0"></span>**Tabla 1**

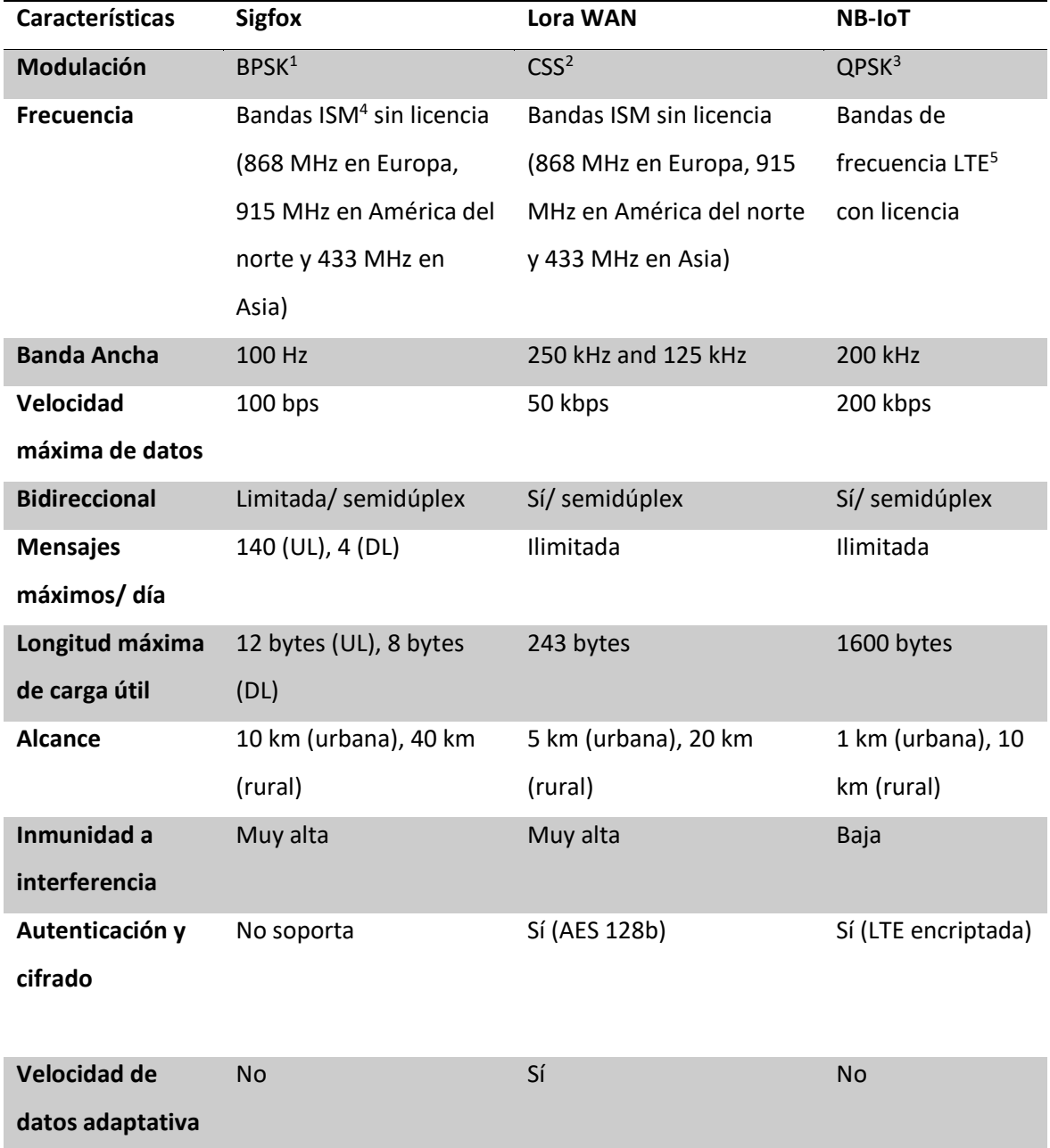

# *Descripción general de las tecnologías LPWAN*

<sup>1</sup> Del inglés, Binary Phase Shift Keying, es la modulación de desplazamiento de fase de 2 símbolos, con 1 bit de información cada una.

<sup>2</sup> Del inglés, Chirp Spread Spectrum, permite la comunicación de datos de largo alcance.

<sup>3</sup> Del inglés, Quadrature Phase Shift Keying, puede usarse para duplicar la tasa de datos, usando la misma taza de error que la modulación BPSK.

<sup>4</sup> Del inglés, Industrial, Scientific and Medical frequency band, para que no se produzcan perturbaciones caóticas durante la emisión de señal.

<sup>5</sup> Del inglés, Long Term Evolution, permite altas tasas de bits con baja latencia, barato y evita fragmentación.

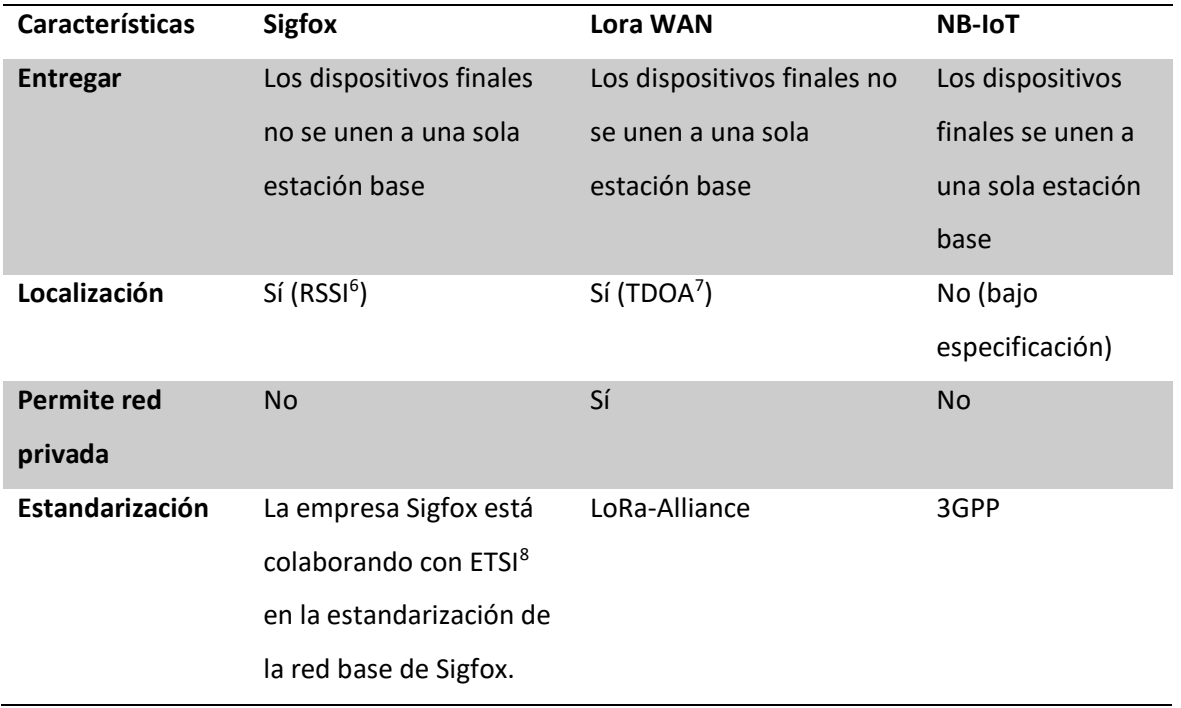

*Nota.* En la Tabla 1 se consideran algunas de las características generales de redes LPWAN que han ayudado al desarrollo de varios proyectos de investigación. Tomado de *A comparative study of LPWAN technologies for large-scale IoT deployment,* por Mekki et al., 2019.

La red utiliza tecnología de transmisión UNB (del inglés, Ultra Narrow Band), que implica el uso de Canales angostos para llegar a largas distancias.

Usar Sigfox es la mejor opción para realizar nuestro prototipo por su alcance, por tener una buena banda ancha y velocidad de transmisión de datos, excelente inmunidad a las interferencias que se presenten, además, la Universidad de las Fuerzas Armadas ESPE cuenta con una red de radio base Sigfox instalada en el edificio central.

<sup>6</sup> Del inglés, Received Signal Strength Indicator, sirve para medir la potencia de las señales recibidas por un dispositivo en las redes inalámbricas.

<sup>7</sup> Del inglés, Time Difference of Arrival, requiere de la medición de la diferencia de tiempo entre las señales entrantes hacia el nodo de referencia.

<sup>8</sup> Del inglés, European Telecommunications Standards Institute o Instituto Europeo de Normas de Telecomunicaciones, se centra en la elaboración, mantenimiento y actualización de normas técnicas a nivel de tecnologías de la información y sistemas de radiodifusión.

# <span id="page-33-1"></span>**Figura 6**

# *Estación Base PICH 0014 Red Sigfox*

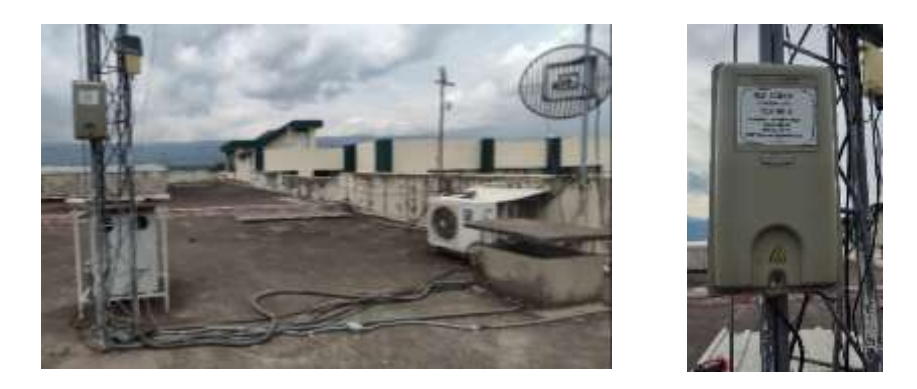

*Nota.* En la Figura 6, se observa la radio base instalada en la terraza del edificio central de la Universidad de las Fuerzas Armadas ESPE.

# <span id="page-33-2"></span>**Figura 7**

# *Ventajas respectivas frente a IoT*

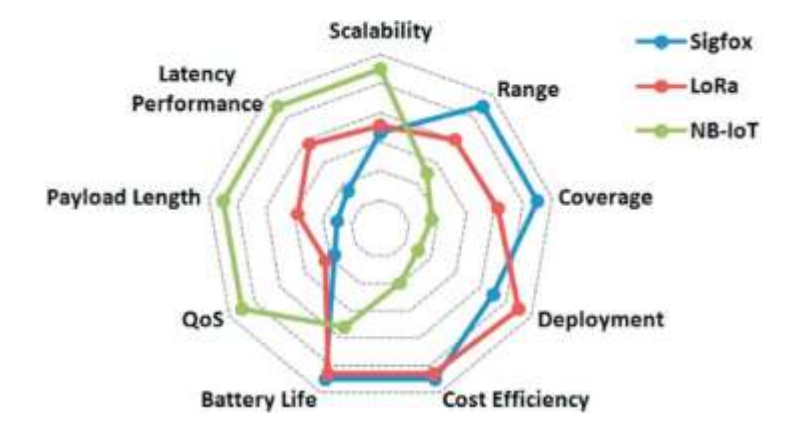

*Nota.* La Figura 7 realiza una comparación respecto a diferentes aspectos de vital importancia en el momento de elegir una tecnología LPWAN. Tomado de *A comparative study of LPWAN technologies for large-scale IoT deployment,* por Mekki et al., 2019.

# <span id="page-33-0"></span>*Tecnología Sigfox*

La red utiliza tecnología de transmisión UNB, que implica el uso de canales angostos para llegar a largas distancias con requerimientos mínimos de energía. Los gráficos a continuación muestran gráficamente los beneficios de usar canales de ancho de banda bajo. La Figura 8 muestra que el

procesamiento de datos en anchos de banda pequeños ayuda a evitar interferencias y la Figura 9 muestra el consumo de energía en comparación al ancho de banda para diferentes tecnologías (Noticias 330ohms, 2017).

# <span id="page-34-0"></span>**Figura 8**

*Uso de datos en anchos de banda pequeños*

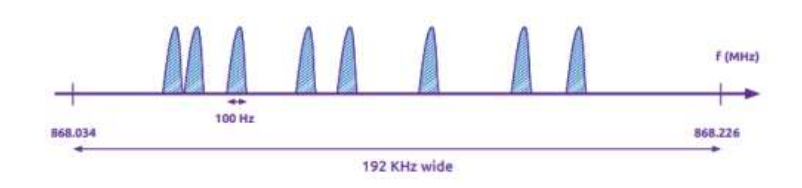

*Nota.* Tomado de Noticias 330ohms, 2017.

# <span id="page-34-1"></span>**Figura 9**

*Uso de Energía en comparación del bando de ancha de diferentes tecnologías*

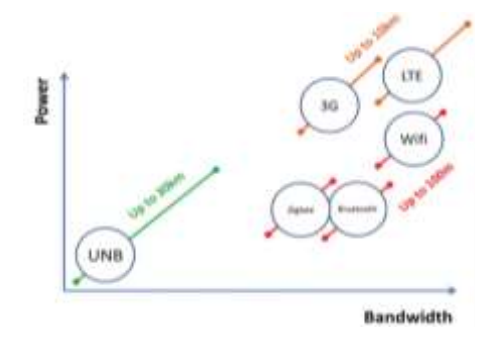

*Nota.* Tomado de Noticias 330ohms, 2017.

El funcionamiento de esta red es muy similar al de una red de telefonía móvil en el sentido de que la red funciona desplegando múltiples estaciones receptoras y transmisoras; las estaciones Sigfox se diferencian de las estaciones de telefonía móvil en que los dispositivos y sensores conectados a la red Sigfox no están vinculados a una estación base específica, es decir, cualquier estación puede recibir información y enviarla a la nube (Allauca Fajardo, 2020).

La red Sigfox presenta las siguientes características:

Ser inalámbrica

- Proporcionar una red de cobertura amplia de baja potencia (LPWAN)
- Proporcionar alta capacidad de red
- Proporcionar una alta capacidad de servicios
- Ser resistente a las interferencias
- Proporcionar alta eficiencia energética

El contenido del mensaje UPLINK<sup>9</sup> puede ser información de la aplicación o datos de control, la

red Sigfox permite tamaños de mensaje de 1 a 12 bytes, que es suficiente para almacenar los datos

medidos de diferentes sensores. La Figura 10 muestra los encabezados de los mensajes.

# <span id="page-35-0"></span>**Figura 10**

*Trama de UPLINK de la red Sigfox en bytes*

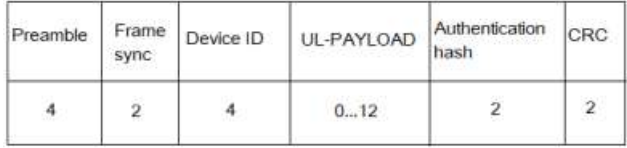

*Nota.* La Figura 10 muestra la trama de acuerdo al número de bytes, donde la carga útil (payload) posee los mensajes restringidos de 0 a 12 bytes. Tomado de *Evaluación del desempeño de una red de sensores para la monitorización de variables físicas del suelo en un invernadero mediante tecnología Sigfox*, por Páez Chicaiza, 2021.

El resumen técnico de Sigfox (2017a) describe algunos de los componentes arquitectónicos de la siguiente manera:

- EP (del inglés, End Point), envía mensajes a la red Sigfox.
- Una BS (estación base) que está conectada directamente al backend Sigfox se conecta a través de punto a punto y recibe mensajes desde el EP. Son los encargados de modular y demodular los mensajes que se enviarán al backend.

<sup>9</sup> Puerto de mayor velocidad y sirve para conectar un dispositivo a otro dispositivo de la topología que tenga mayor velocidad.
- Backend Sigfox, que envía mensajes a través de devoluciones de llamada a la base de datos para mostrarlos en plataformas o aplicaciones de clientes.
- Una plataforma cliente que recibe mensajes del EP a través de la red Sigfox

*Arquitectura general de la red Sigfox*

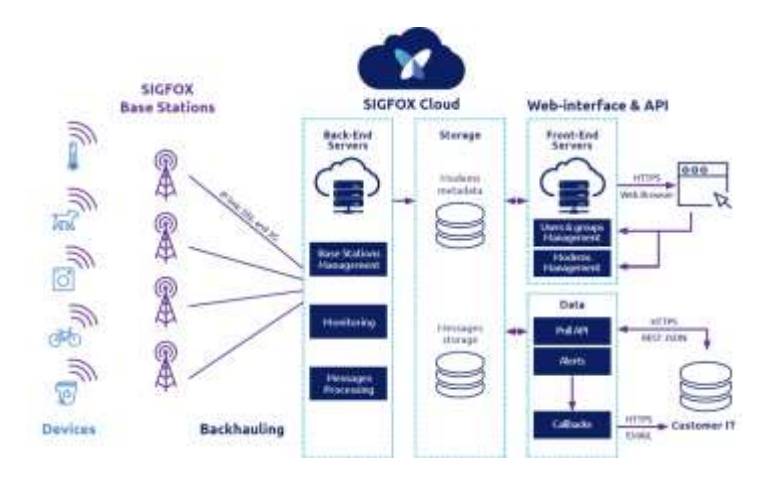

*Nota.* La Figura 11 muestra la arquitectura de la red Sigfox. Tomado de Sigfox, 2023.

A continuación, se muestra la cobertura de la red Sigfox, de acuerdo a las zonas geográficas.

## **Figura 12**

*Regiones Geográficas de la Red Sigfox*

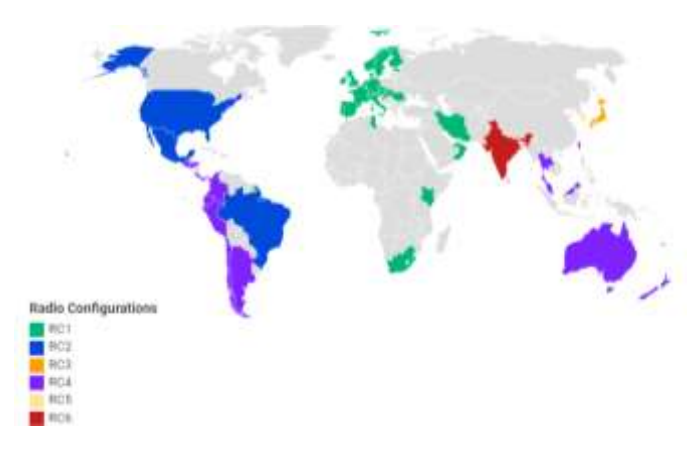

*Nota.* En la Figura 12, se considera que para nuestra región el uso de la configuración de radio es la RC4. Adaptado de *Evaluación del desempeño de una red de sensores para la monitorización de variables físicas del suelo en un invernadero mediante tecnología Sigfox*, por Páez Chicaiza, 2021.

De acuerdo a la anterior figura, podemos indicar mediante la siguiente Tabla 2, las frecuencias establecidas.

### **Tabla 2**

*Rango de Frecuencias según las Zonas Geográfica*

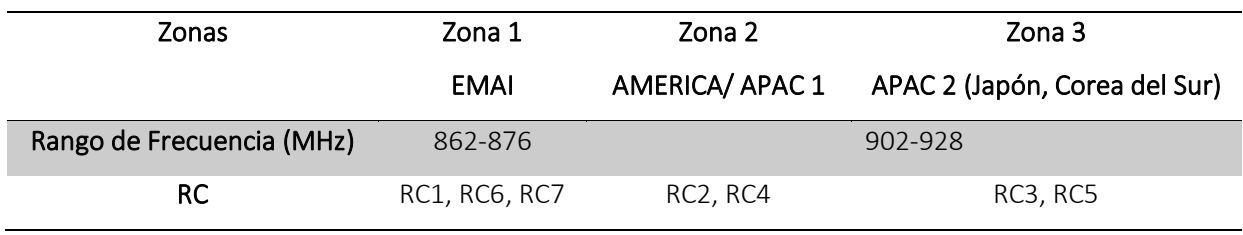

*Nota.* Si consideramos la zona geográfica de nuestro país se encuentra en RC4, y para ser específico la frecuencia con que se maneja es de 920 MHz. Adaptado de *Evaluación del desempeño de una red de sensores para la monitorización de variables físicas del suelo en un invernadero mediante tecnología Sigfox*, por Páez Chicaiza, 2021.

Los límites de EIRP (del inglés, Effective Radiated Power) de enlace ascendente o potencia radiada isotrópica efectiva (PIRE<sup>10</sup>) se muestran en la Tabla 3 por área geográfica y número de mensajes enviados (1U, 2U y 3U).

## **Tabla 3**

*PIRE de acuerdo a la zona y rango de frecuencias*

| Zona            | <b>PIRE</b>                        | Rango de Frecuencias      |
|-----------------|------------------------------------|---------------------------|
| RC <sub>1</sub> | Clase $1U: 12dBm > PIRE \geq 7dBm$ | $868 - 8686$ MHz          |
|                 | Clase 2U·7dBm > PIRF > 2dBm        |                           |
|                 | Clase 3U: por debajo a 2 dBm       |                           |
| RC <sub>2</sub> | Clase $1U:20dBm > PIRF > 15dBm$    | $902.1375 - 904.6625$ MHz |
|                 | $Clase$ 2U: 15dBm > PIRE > 10dBm   |                           |
|                 | Clase 3U: por debajo a 10 dBm      |                           |

<sup>10</sup> Potencia isotrópica radiada equivalente, o EIRP.

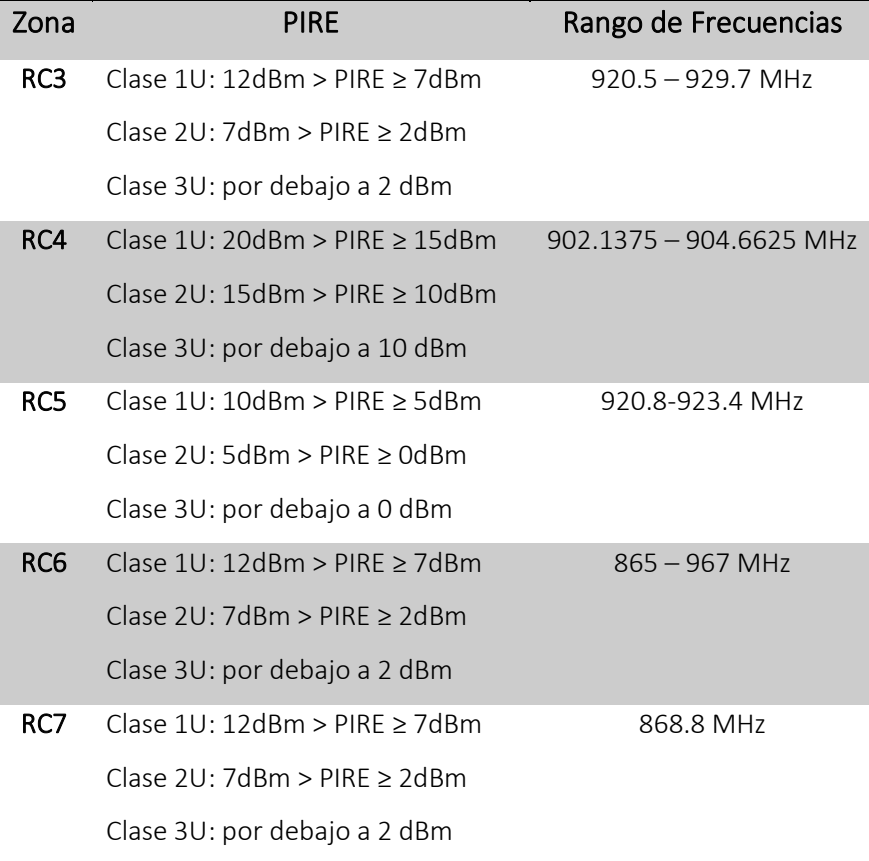

Nota. En la presente tabla 3, se considera la región de Sudamérica RC4. Adaptado de *Evaluación del desempeño de una red de sensores para la monitorización de variables físicas del suelo en un invernadero mediante tecnología Sigfox*, por Páez Chicaiza, 2021.

### **Hardware**

## *Arduino*

Arduino es una plataforma de electrónica abierta y de software libre, es de fácil uso y flexible para crear prototipos o cualquier entorno o dispositivo interactivo. Recolecta la información a través de sus pines de entrada por medio de sensores y envía señales hacia actuadores como luces, motores, etc. Los fabricantes de las placas Arduino crearon el lenguaje de programación llamado Wiring que se usa para programar los microprocesadores de las diferentes versiones de placas Arduino. Al estar Arduino ya programado y en uso, no necesita que esté conectado a un computador, su microprocesador es capaz

de procesar la información y trabajar de forma estable. El uso de un computador se daría para monitorización de la placa y realizar un test de la programación. (Arduino, 2021).

Se debe considerar que hay diferentes versiones de las tarjetas de Arduino, la diferencia radica en la velocidad de reloj, número de entradas, salidas analógicas, digitales y tamaño; sin embargo, en cualquiera de ellas la conexión es a través del puerto USB.

#### **Figura 13**

*Tipos de Arduino*

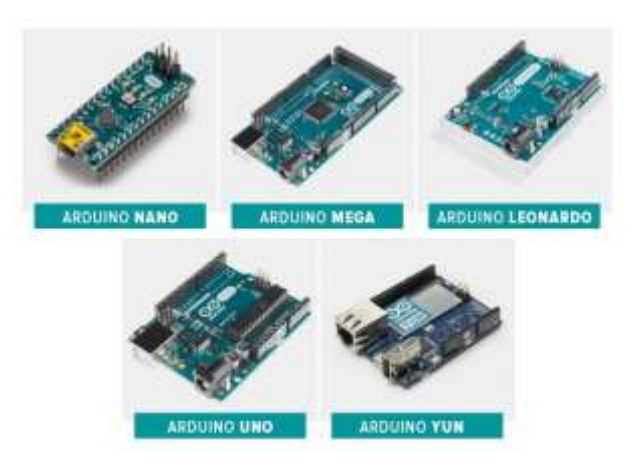

*Nota.* En la Figura 13, se muestra los diferentes módulos arduinos para la realización de cualquier proyecto. Tomado de Arduino, 2021.

## *Shield CAN Bus*

Se debe considerar que hay diferentes versiones de tarjetas de Arduino, la diferencia radica en lo antes mencionado. El módulo CAN Bus OBD II para Arduino, solo es compatible con modelos como Arduino Uno (ATmega328), Arduino Mega (ATmega1280/2560) y Arduino Leonardo (ATmega32U4), existen algunos módulos arduinos específico para Sigfox, pero no para CAN Bus, por lo que nos regiremos a este aspecto en específico para escoger el módulo shield adecuado.

### *Shield CAN Bus OBD II para arduino*

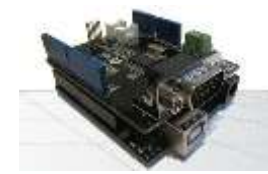

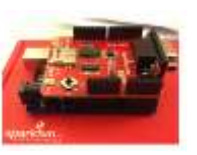

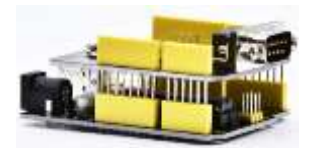

a) Shield fabricado por Arduino b) Shield fabricado por Sparkfun c) Shield fabricado por Keystudio *Nota.* Como observamos en la Figura 14, las Shields CAN Bus tienen características similares, sin embargo, su principal diferencia es el conector RS232 del módulo que se encuentran en diferentes sentidos y que su tarjeta de desarrollo está conformada por el microcontrolador MCP2515 en versiones diferentes, microcontrolador TJA1050T y el transceptor CAN 2551. Tomado de Arduino, 2021.

El controlador de protocolo CAN envía una serie de datos a través de la entrada lógica TXD del MCP2551, al estado dominante o recesivo se emite en los pines CAN High (pin 6) y CAN Low (pin 14). Para recibir se emiten como niveles lógicos en el pin RXD para que el controlador de protocolo CAN reciba las tramas.

Se usa el protocolo CAN en lugar de UART<sup>11</sup> (del inglés, Universal Asynchronous Receiver/ Transmitter), SPI<sup>12</sup> (del inglés, Serial Peripheral Interface) e I2C<sup>13</sup> (del inglés, Inter- Integrated Circuit), debido a su confiabilidad, ya que son protocolos de comunicación automotriz estándar, lo que en un vehículo es de vital importancia para la seguridad y la fiabilidad. Se usa este protocolo por diferentes razones mencionada en (Seeed Studio, 2019):

• Bajo costo: el uso de un cableado multiplex que combina señales analógicas y digitales, reduce la cantidad de cableado, peso y errores. Esto hace más fácil su operación lo que reduce costo de mano de obra.

<sup>11</sup> Protocolo simple de dos hilos para el intercambio de datos en serie.

<sup>&</sup>lt;sup>12</sup> Protocolo que ofrece tasas de datos más altas y puede ejecutarse con frecuencias de flanco más rápidas.

<sup>&</sup>lt;sup>13</sup> Puerto y protocolo de comunicación serial, define la trama de datos y conexiones físicas para transferir bits entre 2 dispositivos digitales.

- Centralizado: permite el diagnóstico, registro de datos y configuración centralizada que están en la red. Esto ayuda también al manejo de errores.
- Flexible: cada ECU conectada al protocolo CAN puede recibir los mensajes transmitidos y decidir si son o no relevantes.
- Robusto: el protocolo CAN resistente frente a perturbaciones eléctricas e interferencias electromagnéticas.
- Eficiente: los mensajes CAN se priorizan por ID, donde la máxima prioridad obtendrá acceso al Bus.

## *Tarjetas de Desarrollo Sigfox*

Sigfox ha logrado firmar contratos con varias empresas que dan como desarrollo tarjetas

compatibles con el producto. El más representativo es el producido por Raspberry mostrado en la Figura

15 (a), producido por Arduino se puede ver en la figura (b), Libelium se muestra en la figura (c).

## **Figura 15**

*Shields fabricadas por diferentes empresas*

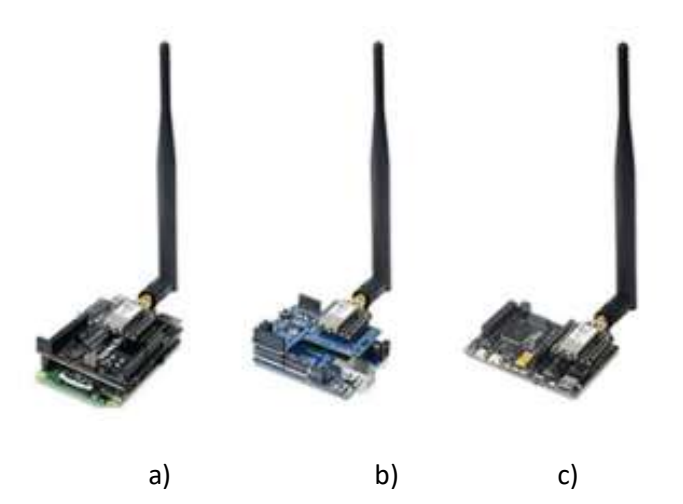

*Nota.* a) Shield fabricado por Raspherry b) Shield fabricado por Arduino c) Shield fabricado por Libelium. Tomado de Arduino, 2021.

### **Unidad de Control Electrónico (ECU)**

La ECU es el cerebro del vehículo, ver Figura 16, su principal función es obtener y procesar datos provenientes de los sensores, por lo general se encuentra debajo del tablero frente al conductor.

## **Figura 16**

*ECU del automóvil*

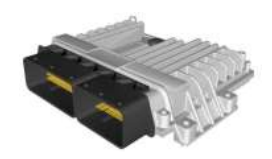

*Nota.* Tomado de *Diseño e implementación de una solución telemática basada en OBD-II (On-Board Diagnostic) que permita obtener y procesar la información de los sensores del motor de un automóvil*, por Simbaña Coyago, 2015.

La ECU está conformada por tres etapas de funcionamiento como se puede observar en la Figura 17, tomado de Simbaña Coyago, 2015:

- La primera etapa es la de recepción de todas las señales de los sensores sean estas analógicas o digitales. El convertidor analógico/ digital y el acondicionador de señales forman parte de esta etapa.
- La segunda etapa hace referencia al procesamiento de señales mediante la utilización de memorias (EPROM, EEPROM, etc.), unidades aritméticas, procesadores y señales de sincronización.
- La tercera etapa constituye la señal de control de los actuadores como es la chispa de ignición, pulso de los inyectores, Check Engine<sup>14</sup>, etc.

<sup>14</sup> Check Engine: Señal de Control de luz que se ilumina cuando existe una falla en el motor del vehículo.

#### *Funcionamiento de la ECU*

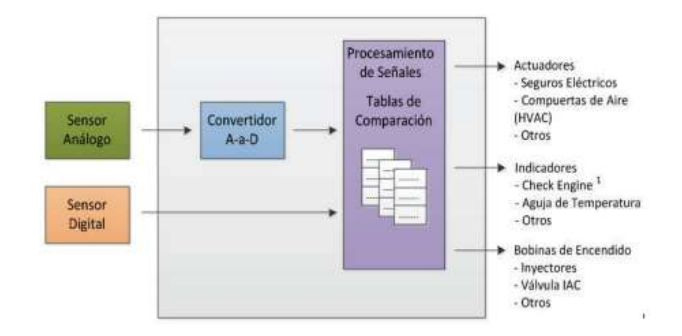

*Nota.* Tomado de *Diseño e implementación de una solución telemática basada en OBD-II (On-Board Diagnostic) que permita obtener y procesar la información de los sensores del motor de un automóvil*, por Simbaña Coyago, 2015.

#### *Sensores del Automóvil*

Los sensores deben tener un correcto funcionamiento, pues son los encargados de monitorear de manera continua el estado y operación del automóvil, mediante el estado de conversión de magnitudes físicas o químicas. Una de las características principales es su manejo rápido y con precisión de respuesta a través del conector OBD II(Ingeniería y Mecánica Automotriz, 2020).

### **Figura 18**

*Diagrama de conexión de la ECU*

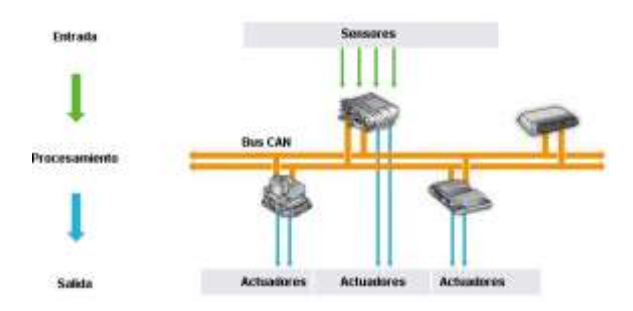

*Nota.* En la Figura 18, podemos observar las diferentes señales que recibe la ECU tanto de sensores como el control de los actuadores, la misma que mediante un scanner automotriz y haciendo uso del conector OBD II, se puede recibir y procesar los datos dando a lugar un mantenimiento preventivo y/o acciones correctivas. Tomado de *Sistema Electrónico de Alerta y Monitoreo para el mantenimiento de los vehículos de la Cruz Roja Junta Provincial de Napo*, por Morocho Medina & Brito Moncayo, 2017.

**RPM del Motor.** Las Revoluciones por minuto del motor indican el número de vueltas que desarrolla el cigüeñal, la potencia del motor es directamente proporcional a las RPM. Esto nos ayuda a saber cuándo se debe realizar un cambio de marcha en el momento de conducir.

**Sensor IAT (Temperatura del Aire de Admisión).** El sensor IAT (del inglés, Intake Air

Temperature), ayuda a controlar el uso de combustible y de gases contaminantes, su funcionamiento se basa en un termistor que varía su resistencia en función de la temperatura obtenida (Andrade Sanchez, 2015).

Cuando el sensor IAT está en el colector de admisión o en la cerca de la caja del filtro de aire, la temperatura medida dependerá del compartimento del motor con un rango entre 20°С a 40°С. Si se encuentra en el colector de admisión o en el cuerpo del acelerador, el rango de temperatura puede ser mayor, alcanzando 70°С cuando el motor está caliente.

### **Figura 19**

## *Operatividad del Sensor IAT*

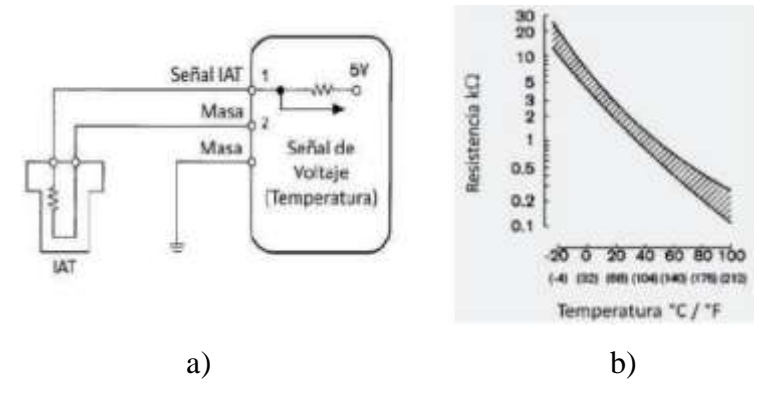

*Nota.* En la Figura 19, se puede observar cómo funciona el sensor IAT (a), su curva característica haciendo referencia a la variación de la resistencia en función de la temperatura que se obtiene (b). Tomado de AutoDaewooSpark, 2022.

*Ubicación del Sensor IAT*

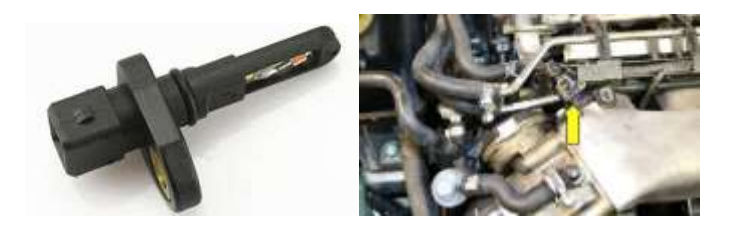

*Nota.* En la Figura 20, se puede observar la ubicación del sensor en el automóvil. Tomado de AutoDaewooSpark, 2022.

**Sensor MAP (Presión Absoluta de Aire del Colector).** El sensor MAP (del inglés, Maniflod Absolute Pressure), la función principal de este sensor es medir la presión de aire que ingresa al colector de admisión, calcular la presión en el mismo y luego informar a la ECU mediante señales eléctricas para ajustar la mezcla requerida por el motor. Está en el múltiple de admisión donde está la línea de vacío para asegurarse de que funcione.

#### **Figura 21**

*Operatividad* 

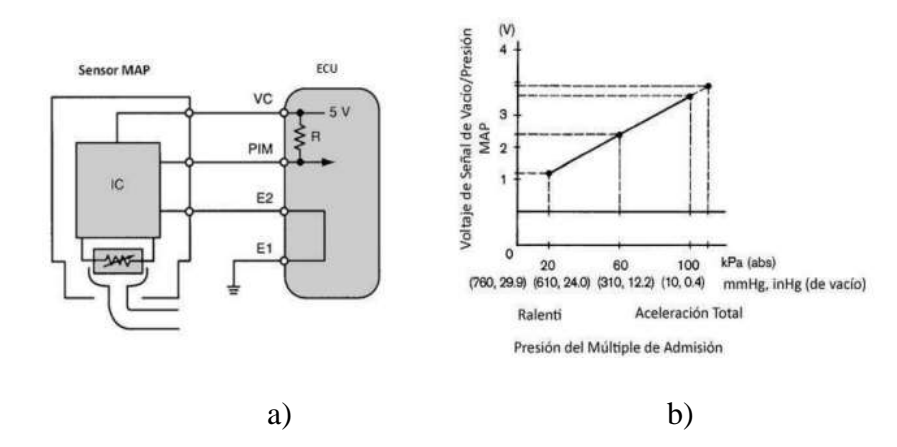

*Nota.* En la Figura 21, se puede observar cómo funciona el sensor MAP (a), su curva característica haciendo referencia al voltaje y a la presión (b). Tomado de *Análisis de los Sensores MAP y MAF en un Motor a Gasolina,* por Paida Puente, 2007.

*Ubicación del Sensor MAP*

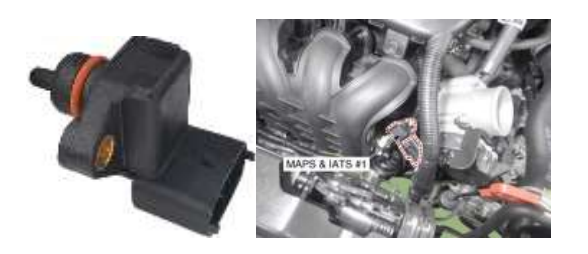

*Nota.* En la Figura 22, se puede observar la ubicación del sensor en el automóvil. Tomado de *Análisis de los Sensores MAP y MAF en un Motor a Gasolina,* por Paida Puente, 2007.

**Sensor MAF (Flujo de Masa de Aire).** El sensor MAF (del inglés, Mass Air Flow), determina el porcentaje de aire que ingresa al motor, se ubica estratégicamente entre la válvula de mariposa y el filtro de aire. Consiste en una resistencia denominada hilo caliente, que gracias a la tensión recibida calienta hasta los 100 °C y enfría el aire que entra en la toma de aire, el cambio llega a la ECU en forma de señal, haciendo que se ajuste los parámetros de inyección de gasolina. (Paida Puente, 2007).

## **Figura 23**

## *Operatividad del Sensor MAF*

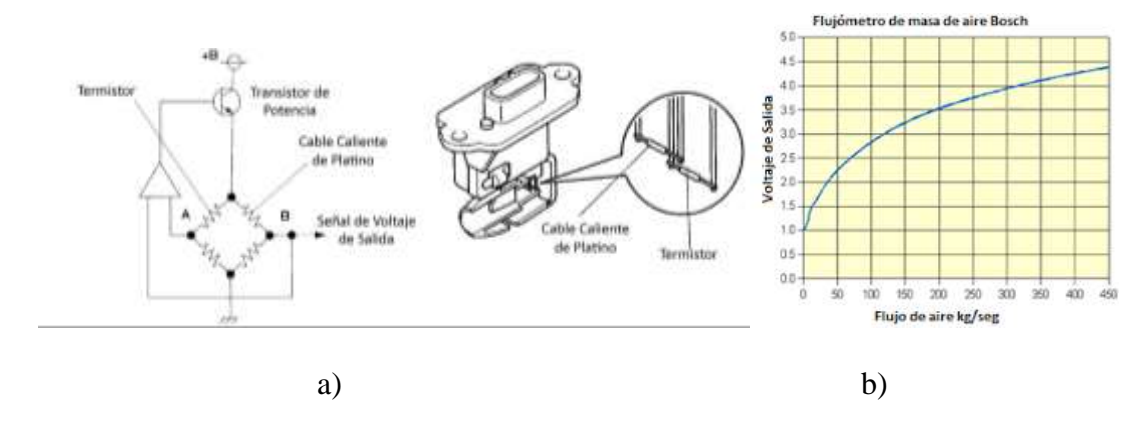

*Nota.* En la Figura 23, se puede observar cómo funciona el sensor MAF (a), su curva característica haciendo referencia al voltaje de salida y al flujo de aire (b). Tomado de *Diseño e implementación de una solución telemática basada en OBD-II (On-Board Diagnostic) que permita obtener y procesar la información de los sensores del motor de un automóvil*, por Simbaña Coyago, 2015.

*Ubicación del Sensor MAF*

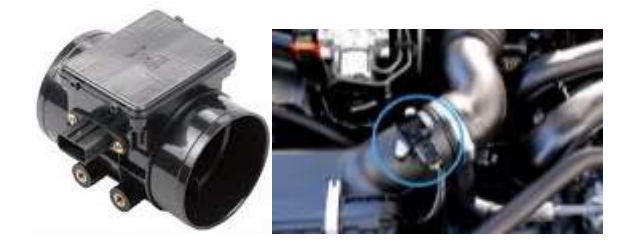

*Nota.* En la Figura 24, se puede observar la ubicación del sensor en el automóvil. Tomado de *Diseño e implementación de una solución telemática basada en OBD-II (On-Board Diagnostic) que permita obtener y procesar la información de los sensores del motor de un automóvil*, por Simbaña Coyago, 2015.

**Sensor CKP (Posición de Cigüeñal).** El sensor CKP (del inglés, Crankshat Position), estas mediciones son responsables de registrar la velocidad del motor, rpm y la posición del cigüeñal y se envían a la ECU para calcular los pulsos y la sincronización del arco de la bujía con la inyección de combustible en los cilindros en cualquier régimen que se encuentre el motor. (Montero Mejía & Paguay Guamán, 2021)

#### **Figura 25**

*Operatividad del Sensor CKP*

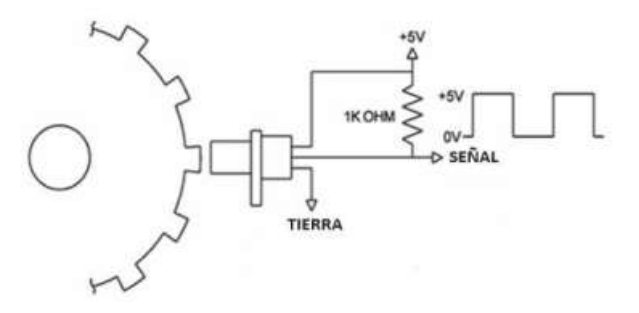

*Nota.* En la Figura 25, se puede observar como el sensor CKP está a lado de un engrane el mismo que cada vez que va girando y por medio de las aperturas se emite pulsos de 0 o 5V. Tomado de *Diseño e implementación de una solución telemática basada en OBD-II (On-Board Diagnostic) que permita obtener y procesar la información de los sensores del motor de un automóvil*, por Simbaña Coyago, 2015.

*Ubicación del Sensor* CKP

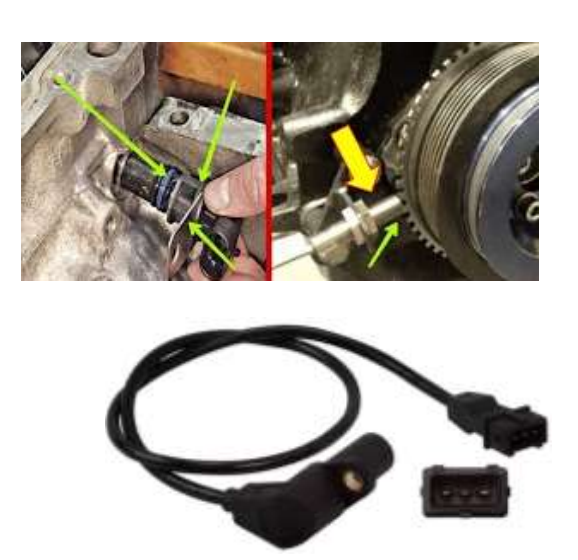

*Nota.* En la Figura 26, se puede observar la ubicación del sensor en el automóvil. Tomado de *Diseño e implementación de una solución telemática basada en OBD-II (On-Board Diagnostic) que permita obtener y procesar la información de los sensores del motor de un automóvil*, por Simbaña Coyago, 2015.

**Sensor TPS (Posición de la Mariposa de Aceleración).** El sensor TPS (del inglés, Throttle Position Sensor), se encarga de especificar el ángulo de apertura del acelerador cuando está abierto, crea más flujo de aire cuando está cerrado, crea aceleración o desaceleración gracias a los cálculos que realiza la ECU para la inyección de combustible a través de la señal que ha recibido (Velásquez, 2013).

Este sensor está ubicado en el cuerpo del acelerador, es como un potenciómetro de resistencia variable, es alimentado por un suministro de 5 voltios que varía según la posición del eje y la resistencia, tiene 3 terminales en el enchufe, la señal de medición, voltajes y conexiones a tierra o masa.

## *Operatividad del Sensor TPS*

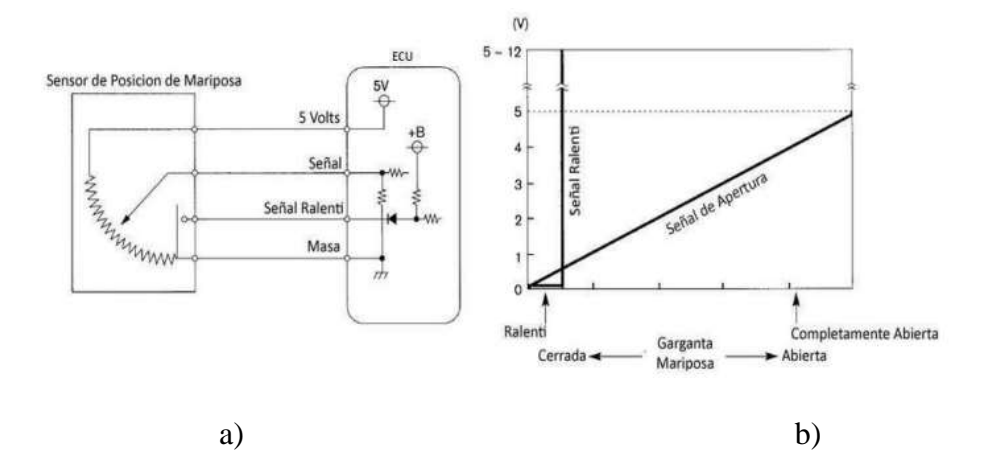

*Nota.* En la Figura 27, se puede observar el funcionamiento del sensor TPS (a), su curva característica haciendo referencia a la apertura del ralentí, el cual dependiendo de la misma emitirá un voltaje (b). Tomado de *Diseño e implementación de una solución telemática basada en OBD-II (On-Board Diagnostic) que permita obtener y procesar la información de los sensores del motor de un automóvil*, por Simbaña Coyago, 2015.

### **Figura 28**

*Ubicación del Sensor TPS*

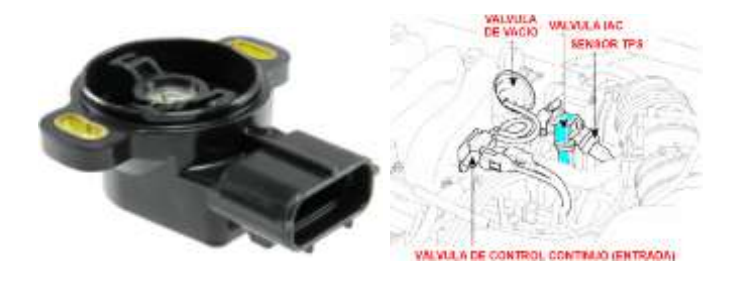

*Nota.* En la Figura 28, se puede observar la respectiva ubicación del sensor en el automóvil. Tomado de *Diseño e implementación de una solución telemática basada en OBD-II (On-Board Diagnostic) que permita obtener y procesar la información de los sensores del motor de un automóvil*, por Simbaña Coyago, 2015.

#### **Sensor ECT (Temperatura de Refrigerante).** El sensor ECT (del inglés, Engine Coolant

Temperature), se encarga de detectar los cambios de temperatura del motor midiendo el refrigerante, básicamente es un transmisor fácil de medir. El lugar más común para este sensor es antes del termostato, proporciona datos que ayudan con varias funciones del motor, como inyección de combustible, sincronización de válvulas. Conocer la temperatura del motor permite que la ECU calcule el suministro de combustible como se mencionó anteriormente, además para que no se sobrecaliente la temperatura debe trabajar entre 85°C y 100°C (Aguirre Páez, 2020)

#### **Figura 29**

*Operatividad y Ubicación del sensor ECT*

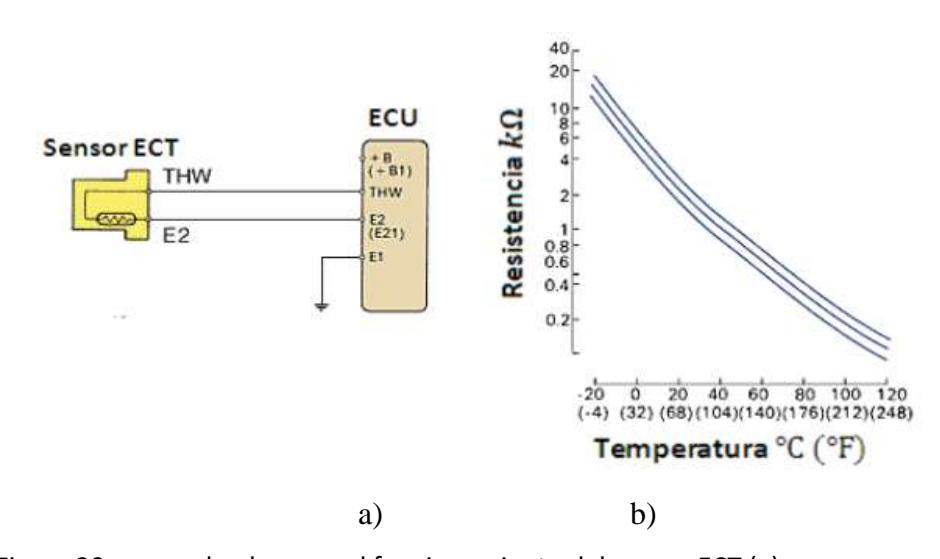

*Nota.* En la Figura 29, se puede observar el funcionamiento del sensor ECT (a), su curva característica haciendo referencia a la resistencia en función de la temperatura las mismas que son prácticamente inversamente proporcionales (b). Tomado de *Diseño e implementación de una solución telemática basada en OBD-II (On-Board Diagnostic) que permita obtener y procesar la información de los sensores del motor de un automóvil*, por Simbaña Coyago, 2015.

*Ubicación del Sensor ECT*

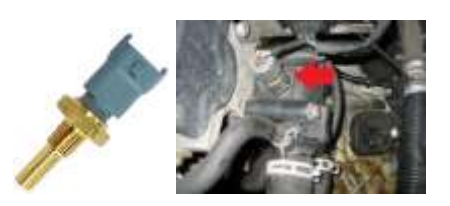

*Nota.* En la Figura 30, se puede observar cómo funciona el sensor ECT (a), su curva característica haciendo referencia a la resistencia en función de la temperatura las mismas que son prácticamente inversamente proporcionales (b), y la respectiva ubicación del sensor en el automóvil (c). Tomado de *Diseño e implementación de una solución telemática basada en OBD-II (On-Board Diagnostic) que permita obtener y procesar la información de los sensores del motor de un automóvil*, por Simbaña Coyago, 2015.

## *Conector OBD II y Protocolos de Comunicación*

Los lugares donde se encuentra este conector dependen del fabricante del vehículo, aquí se muestra en la Figura 31, algunos lugares de su posible ubicación, aunque por lo general se encuentra debajo del tablero en la parte izquierda:

## **Figura 31**

*Localización del Conector DLC*

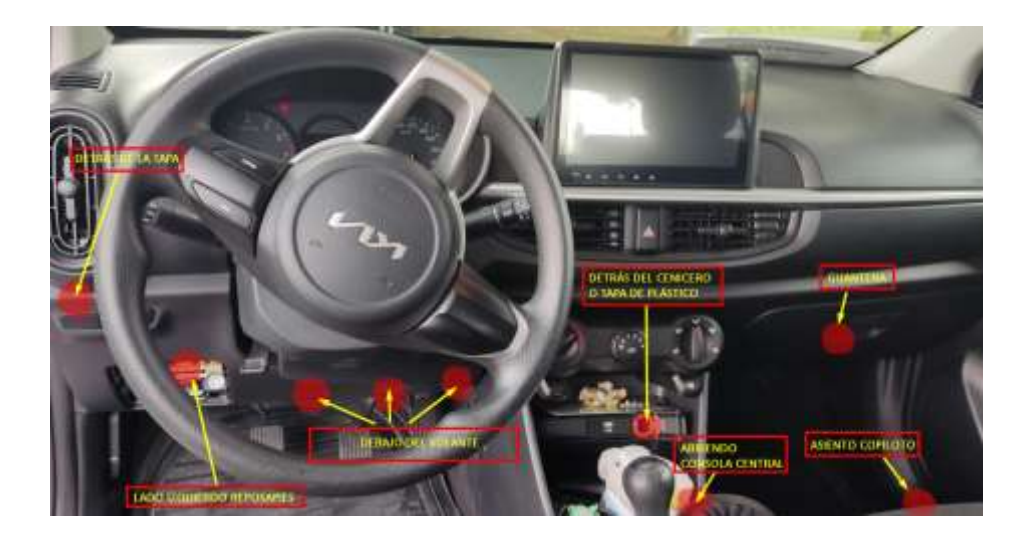

Los protocolos de comunicación, permiten establecer la comunicación e intercambio de mensajes en forma bidireccional, entre una herramienta de diagnóstico y la Unidad de Control Electrónico (ECU, del inglés Engine Control Unit) del automóvil, dicha herramienta de diagnóstico tiene una configuración como se observa en la Figura 32.

El protocolo CAN especifica la implementación de un sistema general para servicios de diagnóstico unificado según la ISO 14229-1. Proporciona servicios de diagnóstico y requisitos de programación de la memoria para todos los servidores de red CAN interconectados y dispositivos de diagnóstico internos (Sánchez Vela et al., 2016).

## **Figura 32**

*Protocolos de Comunicación del conector OBD II*

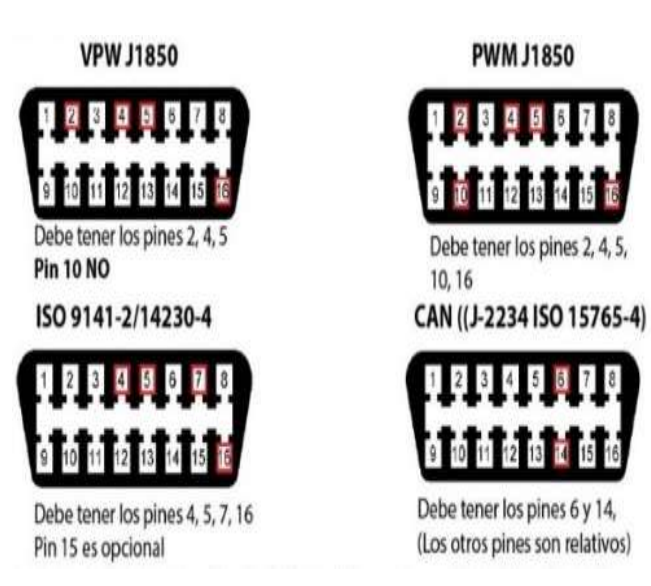

*Nota.* Tomado de *Revisión documental del protocolo CAN como herramienta de comunicación y* 

*aplicación en vehículos,* por Sánchez Vela et al., 2016.

En la Tabla 4 se presenta la descripción de cada uno de los pines que posee el conector DLC.

## **Tabla 4**

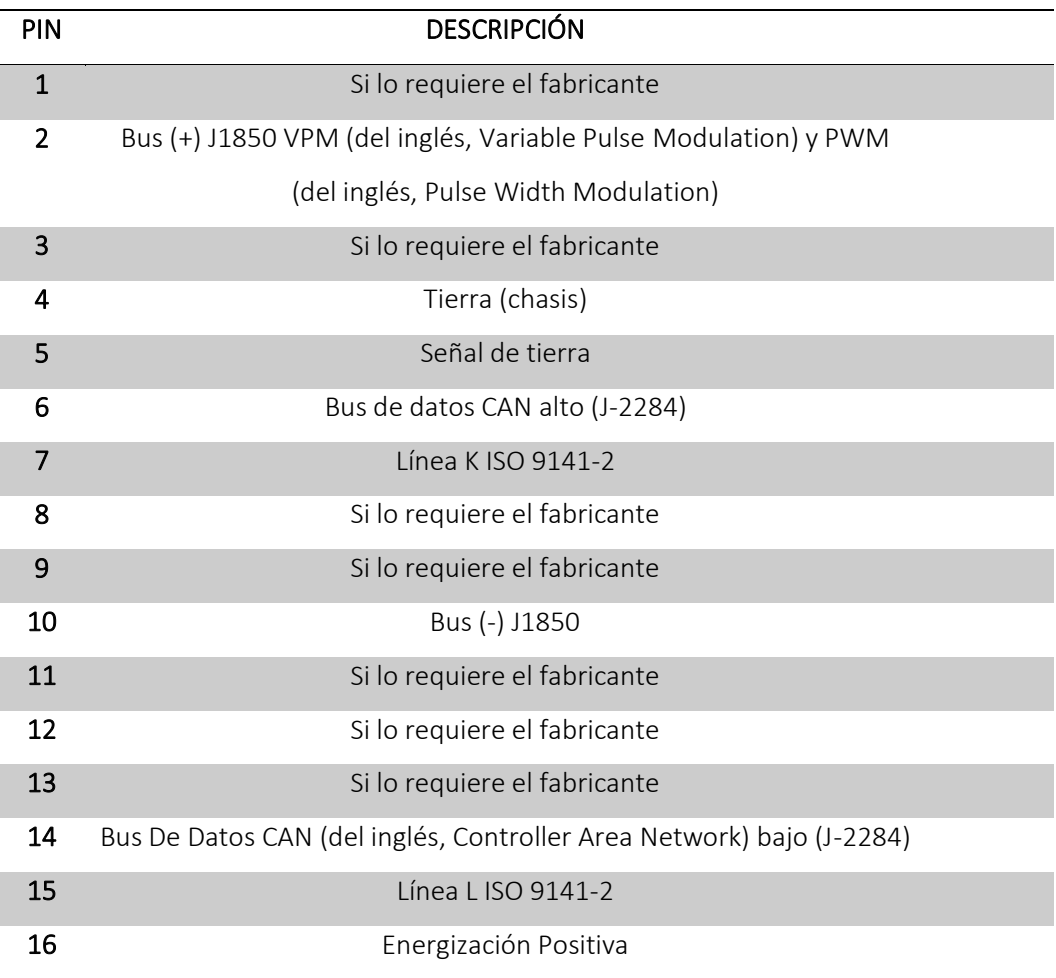

*Nota.* Adaptado de *Diseño e implementación de una solución telemática basada en OBD-II (On-Board Diagnostic) que permita obtener y procesar la información de los sensores del motor de un automóvil*, por Simbaña Coyago, 2015.

En la Tabla 5 se mostrará una comparación entre los 5 protocolos que soporta OBD II.

## **Tabla 5**

*Protocolos de Comunicación*

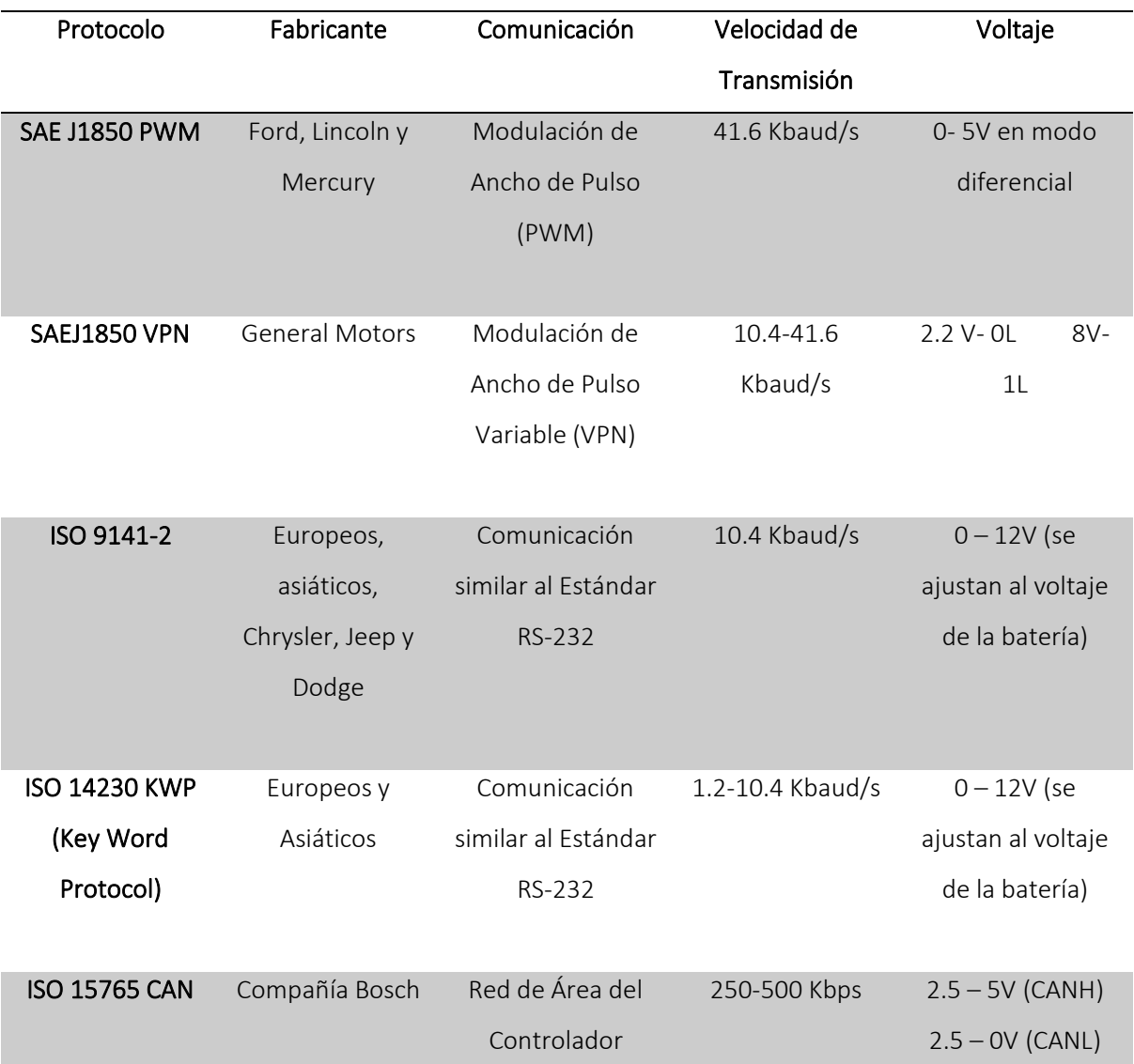

*Nota.* Adaptado de *Diseño e implementación de una solución telemática basada en OBD-II (On-Board Diagnostic) que permita obtener y procesar la información de los sensores del motor de un automóvil*, por Simbaña Coyago, 2015.

**Normas para el Protocolo CAN Bus.** La Sociedad de Ingenieros Automotrices (SAE) y la Organización Internacional de Normalización (ISO) emitieron las normas CAN para el intercambio de datos en aplicaciones automotrices. El protocolo CAN es estandarizado bajo la norma ISO 11898 bajo el título general Vehículos de carretera- Red de área del controlador como se lo menciona en el trabajo de Feliciano Fuentes, 2019. Está conformada por 6 partes:

- ISO 11898-1: Especifica la capa de enlace de datos (DLL, Data Link Layer), incluidas las subcapas LLC (del inglés, Logical Link Control) y MAC (del inglés, Medium Access Control) y la parte física.
- ISO 11898-2: Unidad de acceso medio de alta velocidad. Donde se describen características del transceptor el cual debe poder conducir un Bus de 40m a 1Mbps, considerando que se puede llegar a una mayor longitud de Bus si se disminuye la velocidad de datos. El transceptor debe cumplir una serie de especificaciones eléctricas, para así proteger las comunicaciones del nodo CAN, además que el cable a elegir para las líneas de CAN Bus deben tener una impedancia nominal de 120 ohmios ubicadas en ambos extremos y con retardo específico de 5ns/ m nominales, según la norma se emplea cable UTP o STP.
- ISO 11898-3: Interfaz de baja velocidad desde 40 kbps hasta 125 kbps, tolerante a fallas, dependiente de medio.
- ISO 11898-4: Comunicación activada por tiempo en la red de área del controlador, el cual admite el control distribuido en tiempo real y la multiplexación para uso dentro de vehículos.
- ISO 11898-5: Unidad de acceso medio de alta velocidad hasta 1 Mbps con modo de bajo consumo energético.
- ISO 11898-6: Unidad de acceso medio de alta velocidad con funcionalidad de activación selectiva de activación de nodos usando tramas CAN configurables, una extensión de la ISO 11898-2 y de la ISO 11898-5.

**Identificación de Parámetros (PIDs).** Para poder realizar la identificación de los mensajes OBD II se debe conocer su estructura.

#### *Estructura de los mensajes OBD II*

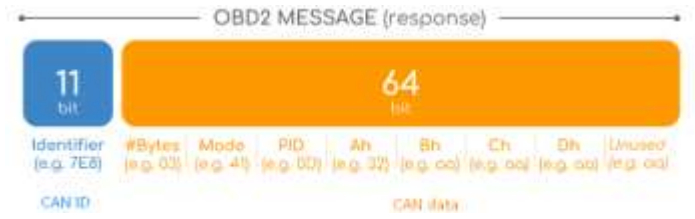

*Nota.* Podemos observar en la Figura 33 como la ECU envía los mensajes, teniendo en el cuadro de color azul el identificador y en el cuadro naranja los datos enviados en formato hexadecimal. Tomado de soloelectronicos, 2018, https://soloelectronicos.com/2018/11/30/usos-y-fundamentos-del-odb2/.

- Identificador: El identificador estándar es de 11 bits y se usa para identificar entre mensajes (ID 7DF) de solicitud y mensajes de respuesta (ID 7E8 a 7EF), consideremos que 7E8 es donde funcionará normalmente la ECU.
- Longitud: Refleja el número de bytes de los datos restantes (03 a 06).
- Modo: Para las solicitudes serán entre 01 0A, y para las respuestas el cero (0) se reemplaza por 4 (es decir 41, 42, …, 4A). Existe 10 modos según el estándar SAE J1979 OBD 2. (soloelectronicos, 2018)
- PID: Se considera para cada modo un PID OBD2 estándar, por ejemplo, para la velocidad del automóvil está el modo 01, PID 0D. Cada uno de los PID describen un mínimo y un máximo que especifica de acuerdo a su fórmula de conversión (Andrade Sanchez, 2015).
- > Ah, Bh, Ch, Dh: Estos son los bytes de datos hexadecimales, que deben convertirse en formato decimal, antes de que se usen los cálculos de la fórmula PID (el último byte después de Dh no se utiliza).

#### *Sistema de Inyección Electrónico de Gasolina*

**Inyectores.** El inyector de combustible es un componente electromecánico alimentado por un suministro de 12 voltios. Este voltaje estará presente cuando el motor arranque o esté funcionando, ya que está controlado por un relé que solo opera cuando el motor está dando una señal de velocidad.

Siempre que el motor esté funcionando, el inyector tendrá un suministro de voltaje constante y la ruta a tierra se cambiará a través de la ECU, cuando se elimine la conexión a tierra, el inyector recibirá voltaje y registrará un pico de 60 V. Si el pico de tensión ronda los 35 V es porque el diodo Zener de la ECU está manteniendo la tensión (Montero Mejía & Paguay Guamán, 2021).

### **Figura 34**

*Inyectores de un Automóvil*

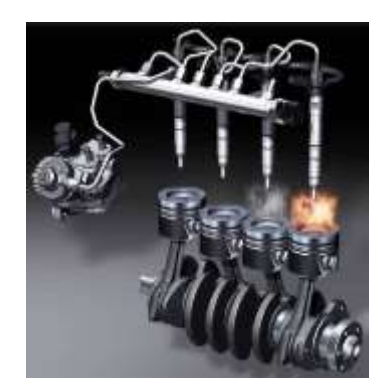

*Nota.* En la Figura 34, se tiene los inyectores por cada uno de los pistones del vehículo. Tomado de Central Recambio Original, 2021.

**Bobinas Independientes COP.** Las bobinas de encendido son los componentes principales del sistema de encendido de un automóvil. Sin él, las bujías no pueden generar la chispa necesaria para la combustión. Entonces, si fallan, según el tipo de motor, el motor funcionará de manera errática, entrecortada o no funcionará en absoluto (Donaire, 2021).

#### *Bobinas de encendido independiente*

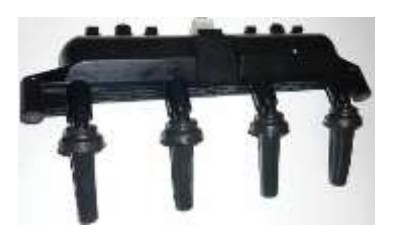

*Nota.* Se muestra en la Figura 35, las bobinas independientes parte fundamental de la generación de la chispa en el encendido del automóvil. Tomado de AutoDaewooSpark, 2022.

### **Mantenimiento Automotriz y Planes**

#### *Mantenimiento Correctivo*

En cuanto al mantenimiento correctivo, las tareas en este caso están enfocadas a corregir una falla o fallas que ya se presentaron en el automóvil. Esto incluye restaurar el elemento a su condición original de trabajo. Este tipo de mantenimiento es el más común en las empresas, generalmente porque se descuida el mantenimiento preventivo. Los problemas mecánicos comienzan cuando las inspecciones y pruebas de rutina no logran identificar fallas potenciales (DATADEC, 2023).

Se debe considerar que un mantenimiento correctivo tiende a:

- Tener reparaciones más costosas con respecto a los repuestos
- Paralización de actividades
- Mayor costo en la mano de obra
- Gastos extras mientras el automóvil esté sin funcionar.

## *Mantenimiento Preventivo*

El mantenimiento preventivo es un tipo de mantenimiento destinado a mantener los equipos en buen estado de funcionamiento de acuerdo con un programa de trabajo que evita averías. Se trata de tareas como cambiar el aceite de la máquina, limpiarla correctamente o revisar la instalación.

Según los expertos, este es el mantenimiento más efectivo para mantener los equipos en buenas condiciones al menor costo. Esto se hace regularmente para maximizar la vida útil del equipo. El objetivo es reducir o eliminar las fallas catastróficas que son costosas y el tiempo de inactividad no programado, que afecta el rendimiento de otros activos afectados por el flujo de trabajo.

Los beneficios del mantenimiento preventivo se pueden resumir de la siguiente manera:

- Evitar los errores más graves y costosos. Esto hace que la máquina trabaje y produzca por más tiempo. Si hace esto regularmente, prolongará la vida útil del equipo.
- Mejorar las condiciones de seguridad laboral y de uso.
- Mejorar la calidad de la producción.

Se debe considerar que un mantenimiento preventivo logra las siguientes ventajas:

- Los repuestos son más baratos
- No se paraliza las actividades
- Menor costo en la mano de obra
- No se tiene gastos extras mientras el automóvil este sin funcionar, más que lo indispensable.

## *Mantenimiento Predictivo*

El mantenimiento predictivo, básicamente está relacionado con la predicción en el momento preciso en que el automóvil requiera un mantenimiento, debido a un conjunto de parámetros en tiempo real, por lo cual, estará de manera conjunta con el mantenimiento preventivo. La aplicación de este mantenimiento no solo está aplicado en la industria automotriz, está vinculada en toda industria como construcción, petróleo, gas, etc. (Movildata, 2020)

### *Monitoreo por Alertas Tempranas*

Es la identificación de manera oportuna de averías que podrían causar daños irreparables en el vehículo, mediante el uso de alertas el cual está regido al diseño de la aplicación móvil haciendo uso de los datos que se monitorean en tiempo real, el cual estará detallado en el capítulo de desarrollo e implementación del Sistema (S.M.A.T.), en el cual usaremos el correo electrónico para el envío de notificaciones.

### *Elaboración de Planes de Mantenimiento*

La elaboración de un plan de mantenimiento es crucial en el momento de ver la rentabilidad económica aumentando así la vida útil del vehículo, marcando una gran diferencia entre prevenir y reparar. Para poder realizar un plan de mantenimiento eficaz se debe seguir los siguientes pasos según (movertis, 2020):

- 1. Fijar objetivos, personas y materiales implicados, es decir, objetivos más específicos como reducir el número de mantenimiento anuales, aumento de la vida útil, etc. Personas si está destinado a personal especializado, natural y el material que se requiere sea un computador, celular, tablet, scanner, etc.
- 2. Datos a analizar
- 3. Pensar a largo plazo
- 4. Automatizar los procesos, relacionado con los tiempos de proceso para sacar un mayor rendimiento al plan de mantenimiento.
- 5. Elaborar el plan de mantenimiento conforme a una tabla por cualquier compañía automotriz, como se puede ver en la Figura 36, un extracto (Programa de Servicios de Mantenimiento, 2023).

## *Extracto de Plan de Mantenimiento KIA*

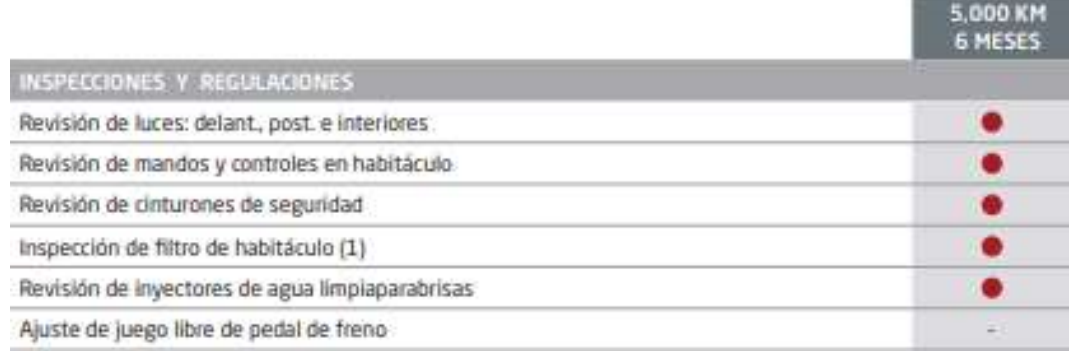

*Nota.* Tomado de Programa de Servicios de Mantenimiento, 2023,

https://www.kia.com/ec/service/service-care/maintenance.html.

## **Pruebas Automotrices**

## *Pruebas de Ruta*

Es un diagnóstico que realizan los expertos en mecánica automotriz para verificar el funcionamiento y desempeño de varios componentes del automóvil. Es uno de los últimos pasos de un informe pericial completo, ya que se comprobarán todos los diagnósticos anteriores. La inspección se realiza con el dueño del vehículo, para cerciorarse del funcionamiento del mismo, obtener asesoramiento de expertos y hacer preguntas si algo no está bien o le surgen dudas.

La idea es conducir durante unos 10 minutos a 15 minutos y probar diferentes partes del automóvil a diferentes velocidades, tipo de frenado, distintas pendientes, etc.(Hernández, 2022).

*Prueba de Ruta*

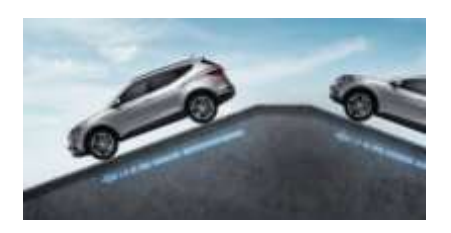

Nota. En la Figura 37, se presenta un vehículo sometido a diferentes inclinaciones, por lo que también se verá expuesto a diferentes tipos de frenados. Tomado de *Prueba de ruta. - Gran complemento del peritaje vehicular,* por Hernández, 2022.

En el recorrido antes mencionado, primero verificará el encendido del vehículo, luego la transmisión del vehículo y, si los vehículos tienen transmisión manual, el estado del embrague. Si el automóvil tiene transmisión automática, se analizará su estado. En cuanto a la dirección, se prueba minuciosamente la suavidad, el agarre, qué tan bien se conduce el vehículo en línea recta en condiciones normales y qué tan bien se mantiene el volante en la misma dirección al frenar.

## **Figura 38**

*Ejemplos de rutas*

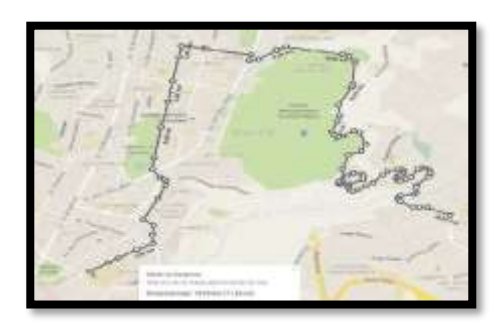

*Nota.* Se observa en la Figura 38 un ejemplo de rutas establecidas. Tomado de *Evaluación del consumo de combustible de vehículos livianos en el Distrito Metropolitano De Quito,* por López Terán, 2013.

#### *Pruebas de Pista*

En las pruebas de pista se trata de verificar en su mayoría lo mismo que en las pruebas de ruta. La diferencia radica en el tipo de trayectoria que se realiza, es decir, las pruebas de ruta se realizan desde un lugar hacia otro, y significativamente es para observar el estado de consumo de gasolina, balanceo del vehículo, frenos a alta velocidad, etc., en cambio la prueba de pista es relativamente pequeña y se la realiza en una distancia corta, por ejemplo, el campus de la Universidad de las Fuerzas Armadas ESPE, el mismo que puede ayudarnos para monitorizar los sensores en tiempo real.

#### *Pruebas de Taller*

Las pruebas de taller deben ser realizadas por un especialista, las mismas que, según se describe en el blog de Holamotor, se hablan sobre pruebas mecánicas que se realizan en un taller:

- Motor: Se debe arrancar el motor y escuchar si existe algún ruido, realizar una inspección visual del mismo. Luego se deberá medir la compresión, colocando un manómetro en el sócalo de cada una de las bujías y se arranca hasta que el medidor marque el límite.
- Escape: Al encender el vehículo se debe observar que tipo de color sale el humo, si sale de color blanco y en pequeña cantidad no hay que preocuparse, la situación cambia cuando el color es gris, azulado o negro.
- Aceite: Está prueba se basa en el color, viscosidad y el olor del aceite.
- Radiador: Revisión del nivel del líquido refrigerante o a su vez completar y ver si existen fugas.
- Luces: Se debe probar las luces intermitentes, de freno, parqueo, retro, luces cortas y largas.
- Suspensión y neumáticos: Basta con hacer un giro total en círculo en sentido horario y antihorario para saber el estado de la suspensión, observar que tipo de rodadura tienen los neumáticos.

## **Capítulo 3**

## **Desarrollo e Implementación del Sistema (S.M.A.T.)**

## **Requerimientos**

En esta parte del proceso se estudian, analizan y enumeran los requisitos más específicos del

proyecto, que son los siguientes:

- Automóviles con OBDII y que usen específicamente el protocolo CAN-Bus, cabe recalcar que debe ser a inyección electrónica y que use como combustible la gasolina.
- El vehículo con OBD II, debe constar con el protocolo CAN Bus, los pines que deben estar activados serán 4,5,6,14,16 esto se debe por transmisión bidireccional, por medio de la diferencia de voltaje como se muestra en la Figura 39.

## **Figura 39**

*Requerimiento del Pin 6 y 14*

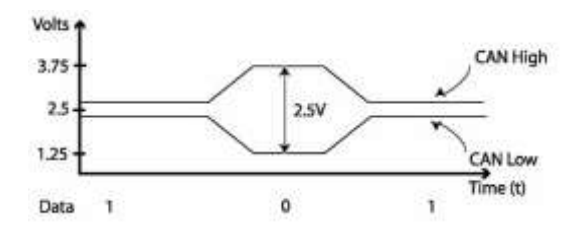

*Nota.* En la Figura 39, se ve un diferencial de 2.5V, cuando se transmite datos pasa los 3.75 V en CAN High y en CAN Low 1.25 V. La mayor parte de vehículos la velocidad de bus es de 250 kB/s o 500 kB/s. Tomado de *Desarrollo de una interfaz electrónica para la detección de códigos de falla en vehículos a través de la red CAN*, por Aguirre Páez, 2020.

• Se debe asegurar que la cobertura de la red Sigfox mantenga niveles adecuados para que el comunicador del dispositivo pueda enviar a dicha red. En la Tabla 6, se muestra el rango de valores correspondientes al RSSI.

## **Tabla 6**

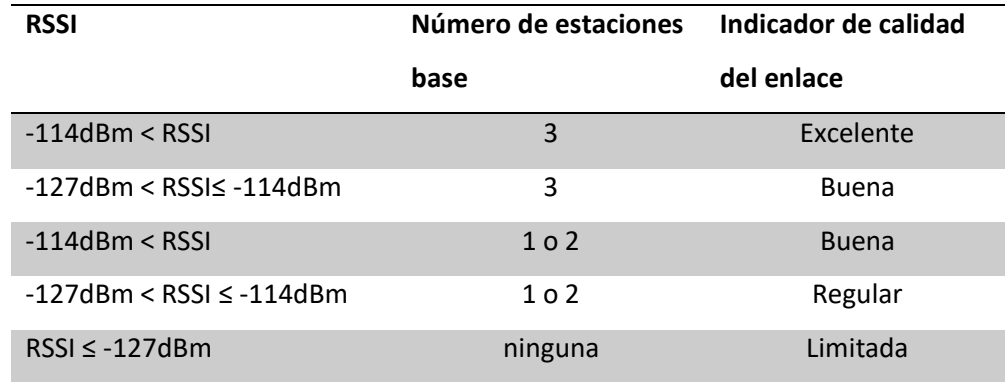

*Rango de Valores para observar la calidad de enlace en Sigfox*

## *Nota.* Tomado de Sigfox, 2020.

De acuerdo a la tabla anterior podemos decir que los valores que se presentan dentro del anillo vial de la Universidad de las Fuerzas Armadas ESPE establecida es la adecuada, como se muestra a continuación en la Figura 34, la cual indica la potencia durante las pruebas realizadas, dando como indicador de enlace bueno.

## **Figura 40**

*RSSI proporcionado por el dispositivo de Sigfox*

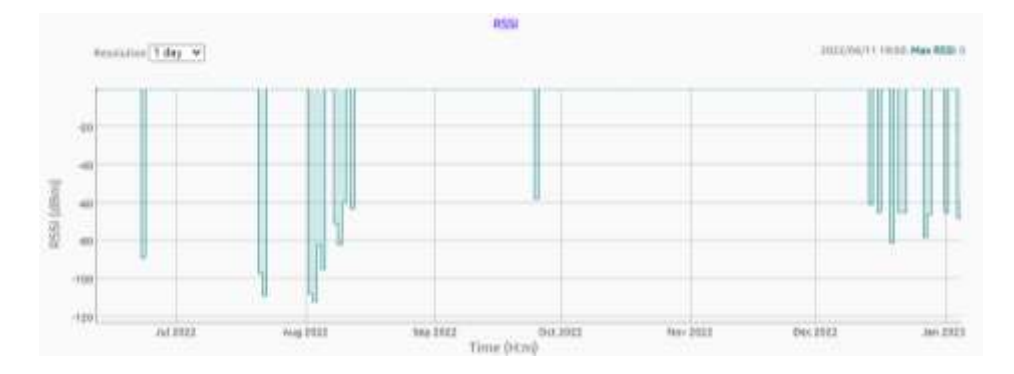

*Nota.* Tomado de Sigfox Buy, 2022.

Considerando lo anterior, la pista que se establece para el propósito del proyecto consta de un

recorrido de aproximadamente 2 kilómetros como se muestra en la Figura 41.

## **Figura 41**

*Pista utilizada para las pruebas del sistema de monitoreo*

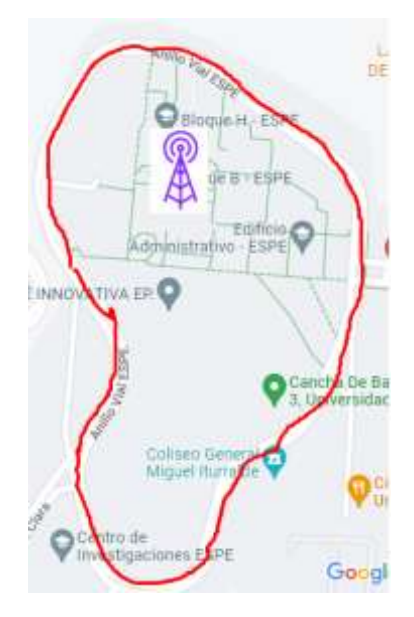

• Crear una base de datos, para poder guardar los valores de los PIDs de cada parámetro a monitorear y poder procesarlos de manera correcta en la aplicación móvil, debido a que al backend de Sigfox llegan los datos, y los mismos deben ser almacenados para su posterior procesamiento.

## **Selección de elementos y componentes**

## *Tarjeta de Desarrollo Sigfox*

Considerando el uso de la red Sigfox, en la Tabla 7 se realiza una comparación de características de los diferentes dispositivos que son alternativas para el uso de nuestro prototipo.

# **Tabla 7**

# *Características de los Dispositivos Sigfox*

| <b>Características</b>   | <b>Dispositivos</b>   |                           |                     |
|--------------------------|-----------------------|---------------------------|---------------------|
|                          | <b>Thinxtra</b>       | <b>Una Shield V2S2</b>    | <b>Módulo Wisol</b> |
| Placa de adaptación      | Arduino Uno,          | Arduino Uno, Raspberry    | BRKWS02-RC4         |
|                          | Raspberry Pi, Placa   | Pi                        |                     |
|                          | STMicro Núcleo        |                           |                     |
|                          |                       |                           |                     |
| <b>Módulo Sigfox</b>     | Wisol WSSFM10         | Wisol WSSFM10R            | Wisol               |
|                          |                       |                           | WSSFM10R1,          |
|                          |                       |                           | WSSFM10R2,          |
|                          |                       |                           | WSSFM10R4           |
|                          |                       |                           |                     |
| <b>Región Sigfox RCZ</b> | RCZ1, RCZ2, RCZ4      | RCZ1, RCZ2, RCZ3, RCZ4    | RCZ1, RCZ2, RCZ4    |
|                          |                       |                           |                     |
| <b>Sensores</b>          | Acelerómetro de 3     | Acelerómetro y brújula    | No dispone          |
|                          | ejes, sensor de       | (ST LSM303AGR), sensor    |                     |
|                          | impacto, sensor de    | de temperatura,           |                     |
|                          | luz ambiental, sensor | humedad y barómetro       |                     |
|                          | digital de            | (BME280)                  |                     |
|                          | temperatura y         |                           |                     |
|                          | presión               |                           |                     |
|                          |                       |                           |                     |
| <b>Conectores</b>        | SMA <sup>15</sup>     | Grove <sup>16</sup> y SMA | <b>SMA</b>          |
| <b>Dimensiones</b>       | 53.34 mm x 69 mm x    | 68 mm x 54 mm x 30        | 23 mm x 25 mm       |
|                          | 20.7 mm               | mm                        |                     |
| Antena                   | Externa de 8.5 cm de  | ISM de 900 MHz            | 1/2 onda de 920 MHz |
|                          | largo y 920 MHz       |                           |                     |
| Peso                     | 21gr                  | 20gr                      | 20gr                |

<sup>&</sup>lt;sup>15</sup> Del inglés, SubMiniature versión A, tipo de conector roscado por cable coaxial.

<sup>&</sup>lt;sup>16</sup> Conector universal de color blanco, y con un espaciamiento entre los pines de 2mm.

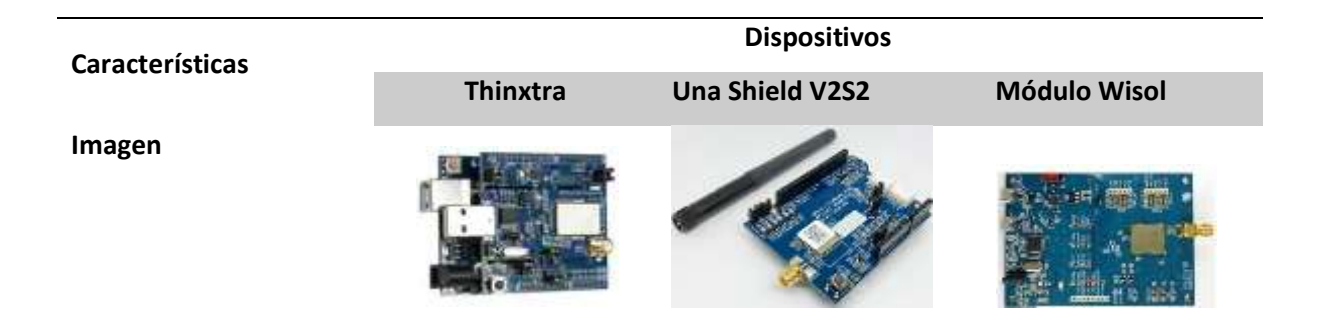

*Nota.* En la presente Tabla 7, se presentan los diferentes dispositivos Sigfox, los cuales presentan características similares y en algunas que marcan la diferencia para realizar la elección.

Se escogió el Kit de desarrollo Thinxtra XKit 4 debido a su versatilidad en el uso del internet de las cosas al presentar las características adecuadas, la principal es que opera en la región RCZ4 de Sudamérica, excelente alcance de la antena y considerado como placa de uso el Arduino Uno.

## *Shield CAN Bus*

Después de haber escogido la tarjeta de desarrollo Sigfox, observamos que la mejor manera de realizar el proyecto es utilizando el Seeed CAN Bus V2.0 el mismo que es compatible con el módulo Arduino y con Thinxtra al tener una comunicación serial, sin embargo, como vimos en el estado del arte existe diferentes módulos que pueden servir, pero para evitar errores de comunicación usaremos dispositivos de la misma marca para cumplir con nuestros objetivos.

Además, cuenta con el controlador MCP 2515 y el transceptor MCP2551, los cuales cumplen con las características necesarias para la comunicación CAN Bus. También se considera que con la tecnología Sigfox podemos enviar mensajes de hasta 12 bytes, lo que significa que está shield es la adecuada, ya que tiene una longitud de 11 a 29 bits, un mensaje CAN estándar es de 11 bits y un mensaje CAN extendido es de 29 bits.

*Seeed CAN Bus V2.0*

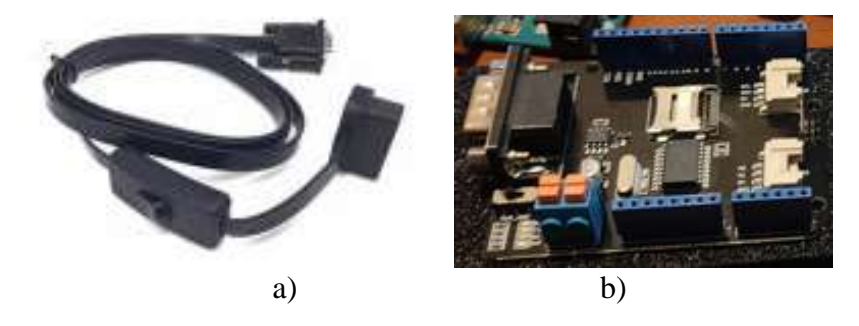

*Nota.* En la Figura 42, podemos observar el cable que permite comunicarnos con el conector OBD II (a), y el Seeed CAN Bus V2.0 (b).

Características:

- CAN Bus  $V2.0$  (1 Mb/s)
- Interfaz SPI de 10 MHz
- Datos estándar y extendidos y también remotas
- Conexión CAN mediante conector sub-D de 9 pines
- Conexión estándar para cable OBD II
- Protección de polaridad
- Conector para GPS tipo EM406
- Zócalo para tarjetas de memoria Micro SD
- Conector para pantalla LCD serial
- Botón de RESET
- Dos diodos LED indicadores integrados

## *Componentes del Seeed CAN Bus*

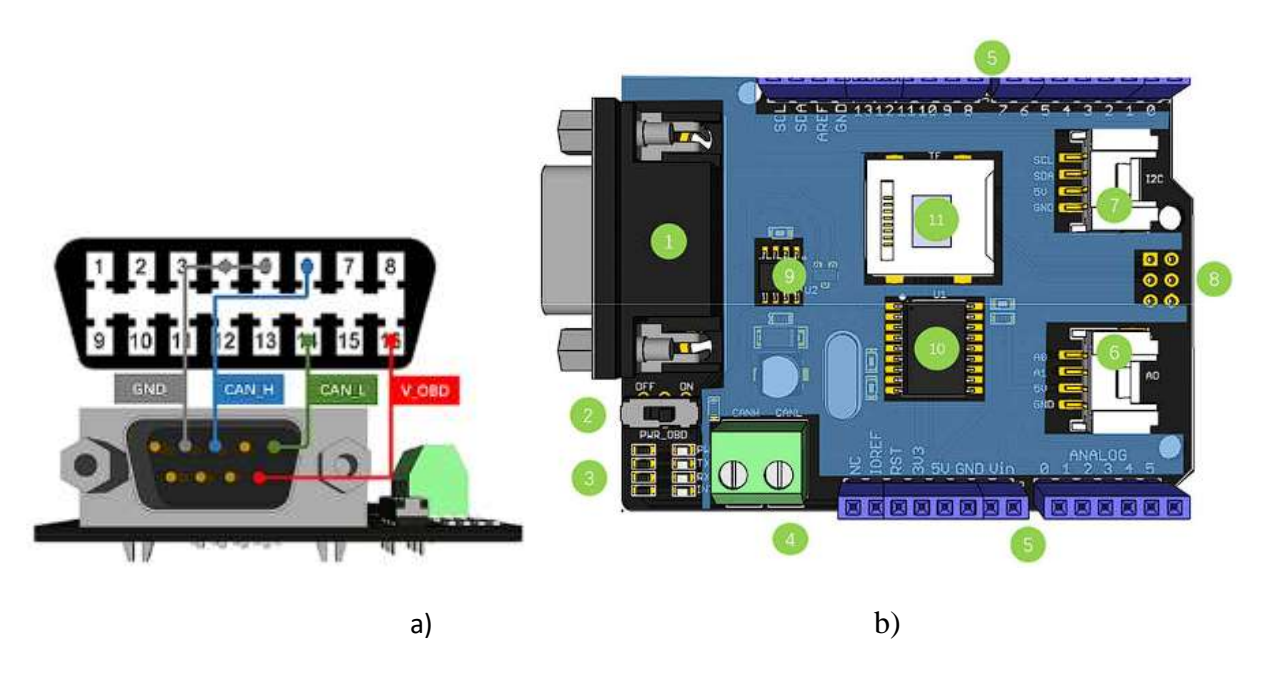

*Nota.* En la Figura 43, podemos ver la comunicación que existe a través del conector RS232 del módulo Arduino y el OBD II del automóvil (a), y las partes que componen la Seeed CAN Bus (b). Tomado de *CAN-BUS Shield V2.0*, por Seeed Studio, 2022

La Seeed CAN Bus está conformada por:

- 1. Interfaz DB9 RS32
- 2. V-OBD (activar o desactivar la comunicación OBD II)
- 3. Indicador Led
- 4. CAN High y CAN Low
- 5. Pin de entrada y salida del módulo Arduino
- 6. Conector serial Grove
- 7. Conector I2C Grove
- 8. Conectores del ICSP
- 9. IC- MCP2551: Dispositivo tolerante a fallas CAN de alta velocidad que ayuda como interfaz entre un controlador Bus físico y el controlador de protocolo CAN. Totalmente compatible con la norma ISO – 11898.
- 10. IC- MCP2515: Microchip Technology, Controlador de red de área de controlador CAN, capaz de recibir y transmitir datos tanto estándar como extendido y marco remoto. Utiliza el transceptor de alta velocidad TJA1050 y se puede conectar hasta 112 nodos.

A continuación, veremos la comparación de las características del transceptor MCP2551 y la norma ISO 11898-2 para la implementación del nodo CAN, como se observa en la Tabla 8.

## **Tabla 8**

*Comparación de Características de la norma Iso 11898-2 y el transceptor MCP2551*

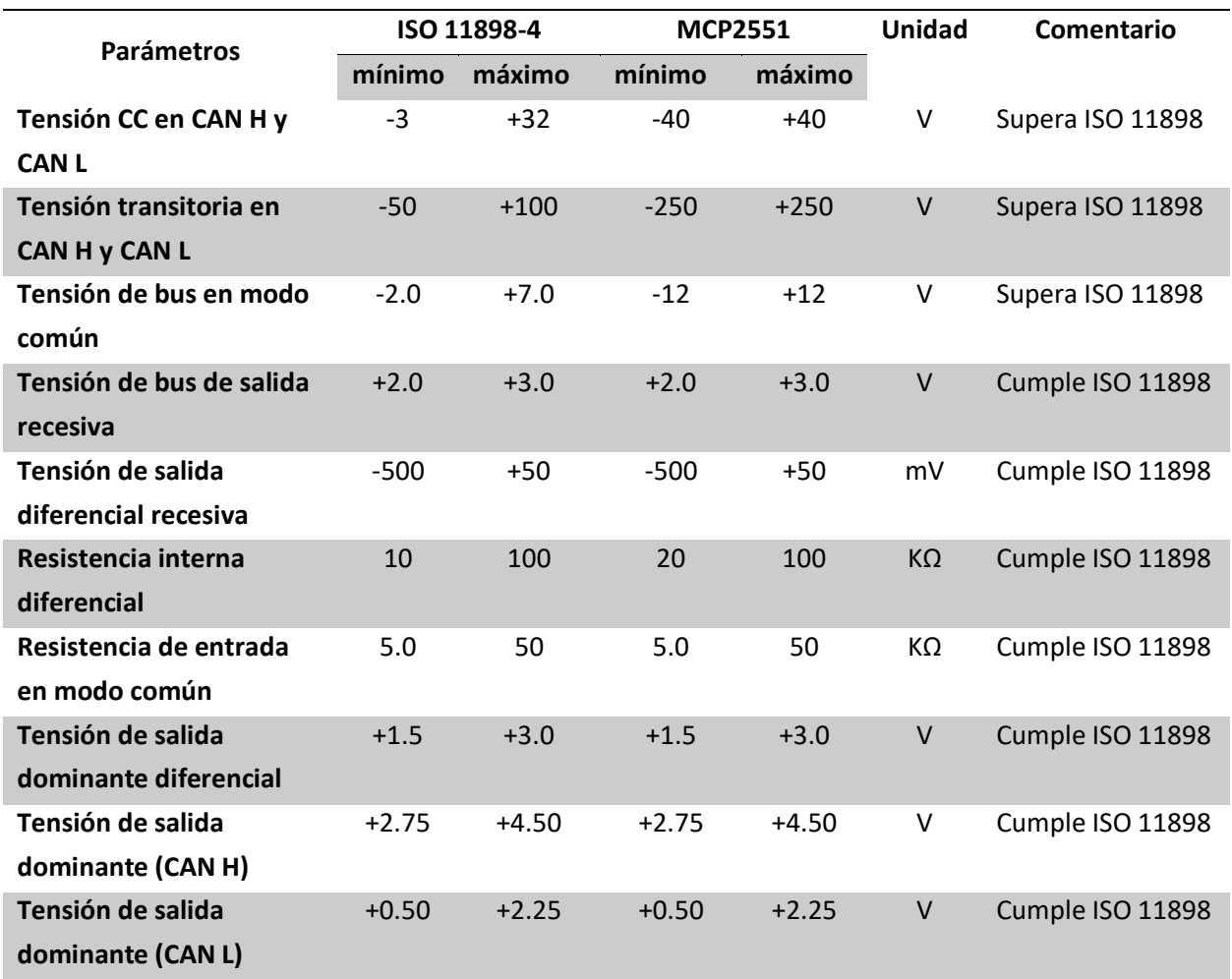
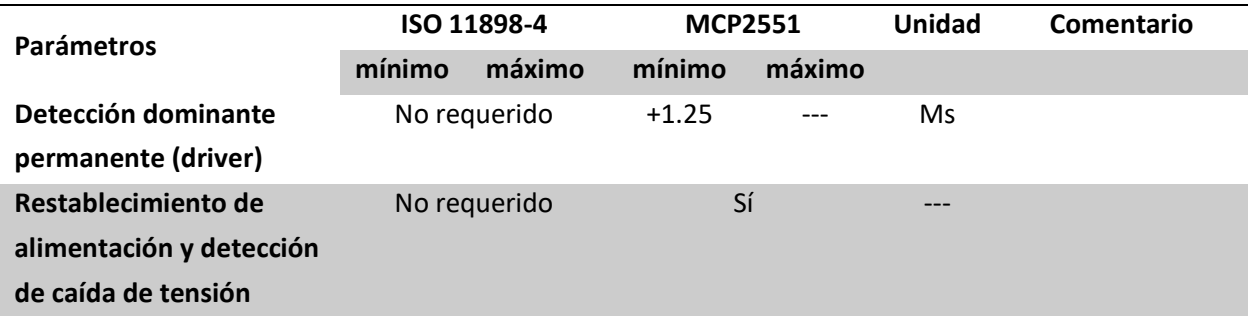

*Nota.* En la Tabla 8, observamos como las características para el protocolo CAN según la norma ISO 11898, satisfacen los parámetros para tener una comunicación segura y confiable. Adaptado de *Identificación y control de parámetros de clúster de instrumentos automotriz mediante red Can*, por Feliciano Fuentes, 2019.

## *Placa Electrónica Arduino*

Tenemos diferentes módulos Arduino, sin embargo, debemos considerar que para poder realizar nuestro trabajo, debemos basarnos en la selección de nuestra tarjeta de desarrollo de Sigfox, anteriormente mencionada.

### **Tabla 9**

*Comparación de los Tipos de Módulos Arduino*

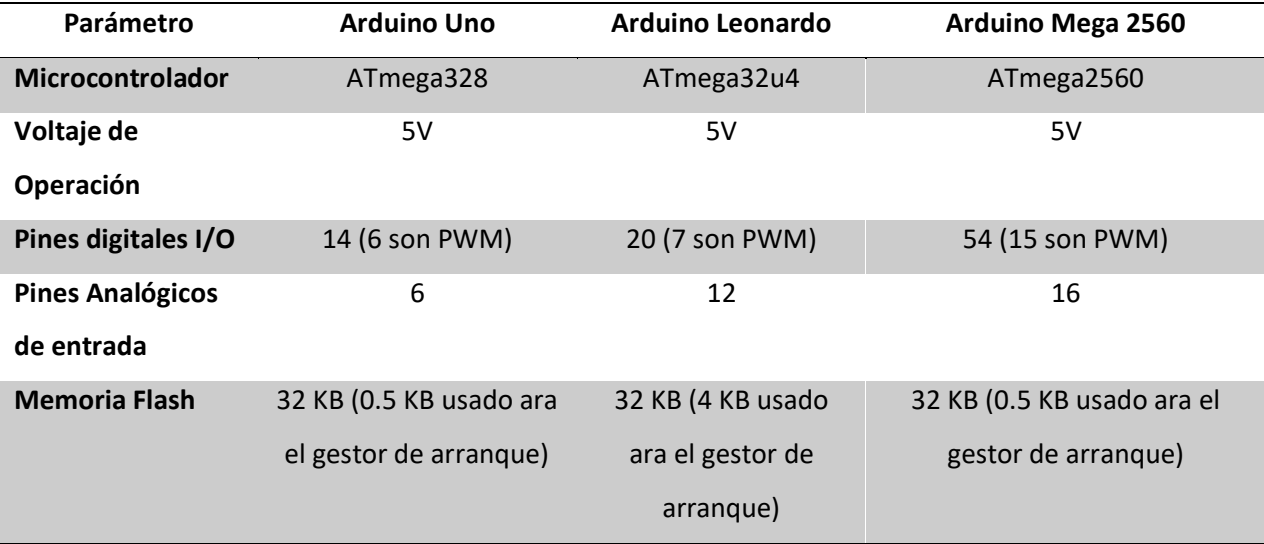

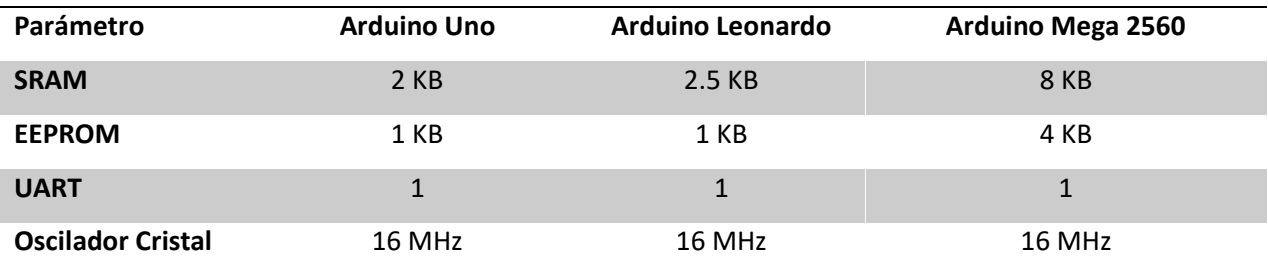

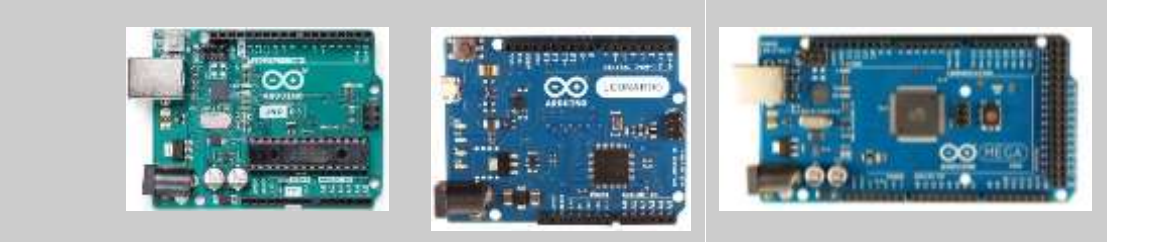

*Nota.* En la Tabla 9, realizamos una comparación de las tarjetas de Arduino que pueden ayudarnos en el trabajo de investigación.

Después de realizar la comparación necesaria, se llega a la conclusión de que el módulo Arduino UNO es la mejor opción, debido a que tiene lo necesario para poder operar como procesador del prototipo a realizarse.

#### **Implementación del Sistema de Alerta Temprana**

# *Configuración del Backend de Sigfox*

**Imagen** 

La tarjeta de desarrollo Thinxtra Xkit4 es un módulo de hardware que permite configurar una solución de IoT. Este es el kit perfecto para nuevas empresas, empresas de diseño, universidades y escuelas. El kit contiene todo lo que el usuario necesita para crear y operar una red Sigfox accesible globalmente.

*Thinxtra XKit4*

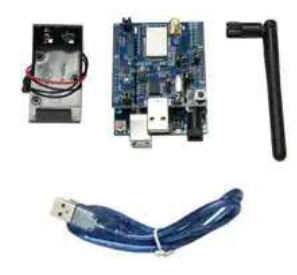

*Nota.* En la Figura 44, observamos los componentes que vienen en el kit de la tarjeta de desarrollo adquirida. Tomado por Sigfox, 2020.

A continuación, mostraremos paso a paso el modo de validar el Kit Thinxtra adquirido para lo cual iremos a la página del backend de Sigfox como se observa en la Figura 45, donde se realizará el registro y la creación de la cuenta. El registro consiste en ingresar la información personal y el ID que viene en el dispositivo.

# **Figura 45**

*Página para el registro del dispositivo Sigfox*

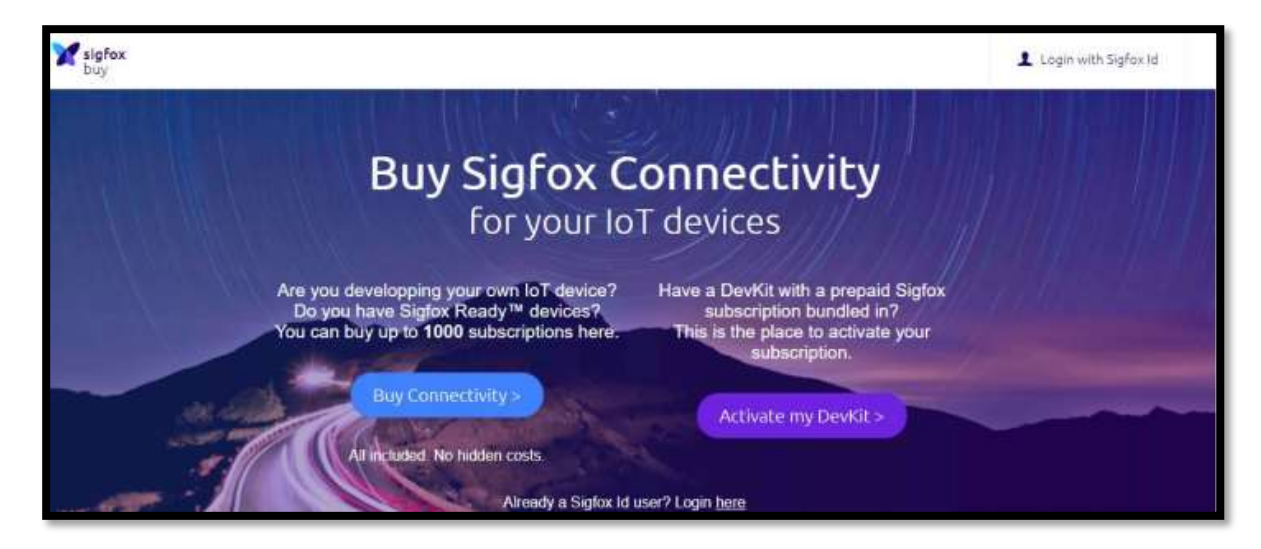

*Nota.* Tomado de Sigfox Buy, 2022.

Se debe seleccionar Actívate my DevKit, el cual nos permitirá tener un año de servicio, envío de 140 mensajes por día, y cada mensaje con máximo de 12 bytes. Se escogerá el país, en este caso será Ecuador, como se muestra en la Figura 46 (Sigfox Buy, 2022).

## **Figura 46**

*Selección del país a implementarse el proyecto mediante la red Sigfox*

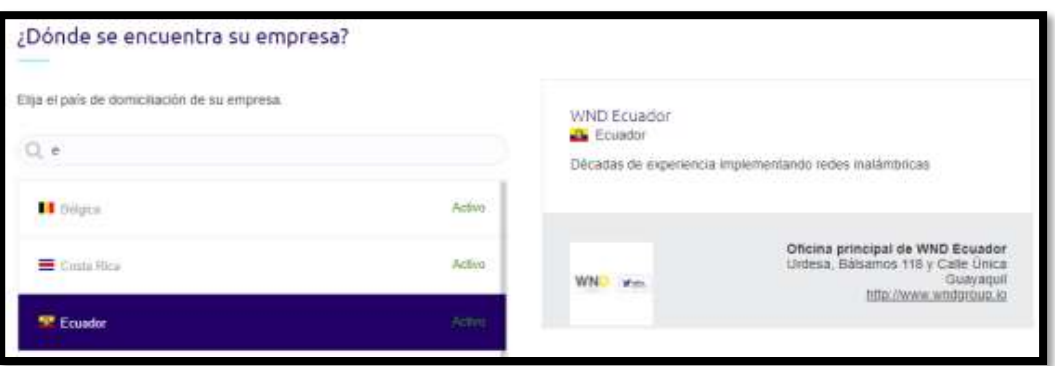

*Nota.* Tomado de Sigfox Buy, 2022.

Luego se deberá ingresar los datos de ID (Del inglés, Identification) único y PAC (Del inglés, Porting Authorization Code) propio del dispositivo, además de ingresar datos personales. Una vez completado cada casillero podemos evidenciar el dispositivo funcional como se ve en la Figura 47.

#### **Figura 47**

# *Lista de dispositivos activos*

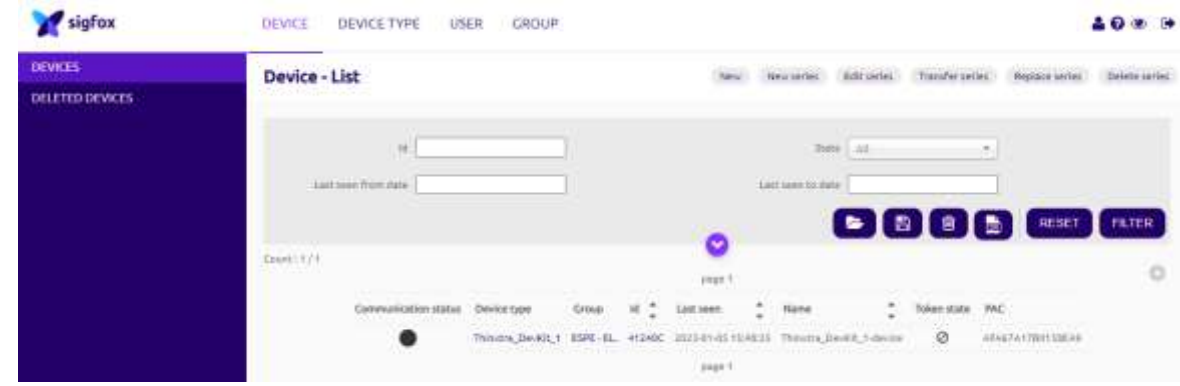

*Nota.* Tomado de *Login*, s. f.

En la Figura 48, se muestra el grupo creado para el fin del proyecto donde se encuentra

información básica del cliente Sigfox que se encuentra en la Universidad de las Fuerzas Armadas ESPE.

## **Figura 48**

*Datos del Grupo creado*

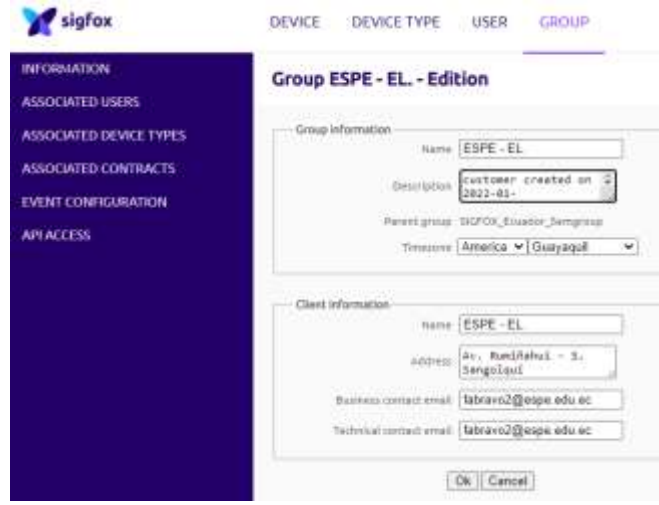

*Nota.* Tomado de *Login*, s. f.

La Figura 49, muestra los datos del dispositivo con el que se realizó el presente proyecto.

## **Figura 49**

*Datos del dispositivo Thinxtra XKit*

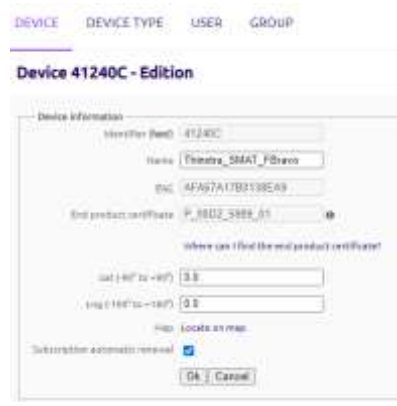

*Nota.* Tomado de *Login*, s. f.

A continuación, se realiza la configuración de los callbacks para lo cual ingresamos a Device Type, ingresamos a nuestro dispositivo y damos click en Callbacks. Aquí configuraremos los payload como se muestra en la Figura 50.

Consideremos que para custom payload se tiene de la siguiente manera: rpm::uint:16 vel:2:uint:8 iat:3:uint:8 tps:4:uint:8 ect:5:uint:8 map:6:uint:8.

Y para content type de la siguiente manera:

{

"rpm" : {customData#rpm},

"vel" : {customData#vel},

```
 "iat" : {customData#iat},
```

```
 "tps" : {customData#tps},
```
"ect" : {customData#ect},

"map" : {customData#map},

}

# **Figura 50**

*Configuración de los callbacks*

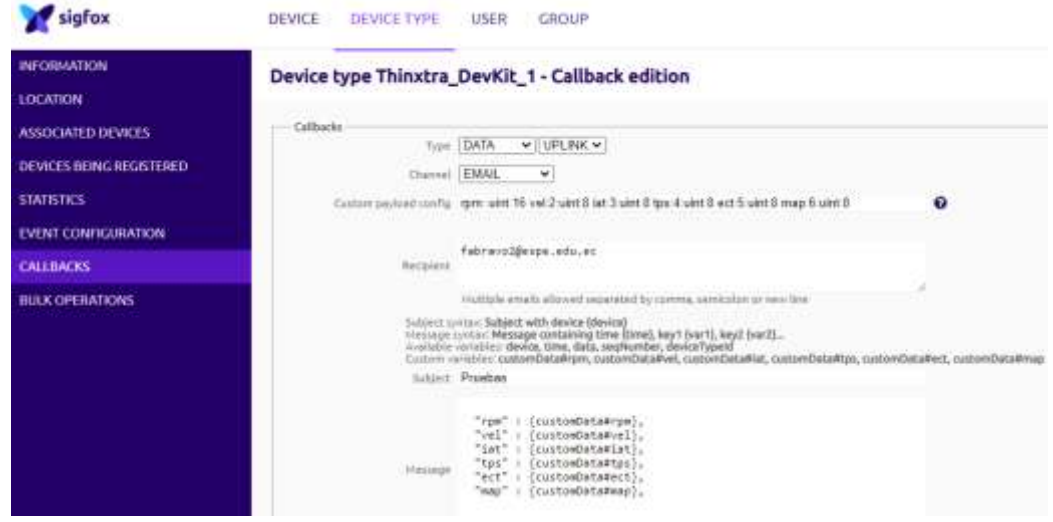

*Nota.* Tomado de *Login*, s. f.

Los mensajes que llegan al backend de Sigfox, se puede observar ingresando a Device y luego escoger el dispositivo y dar click en Messages, este permitirá abrir un pequeño historial de los mensajes que se va recibiendo, además si la transmisión de datos fue exitosa se mostrará de color verde y si fue lo contrario se mostrará de color rojo, como se muestra en la Figura 51.

### **Figura 51**

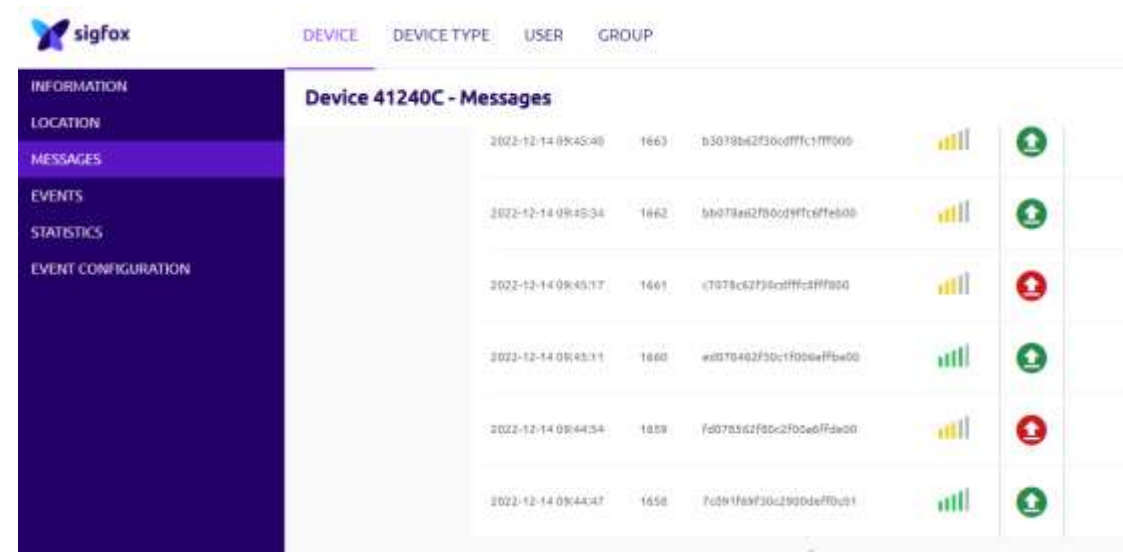

*Mensajes recibidos en el backend de Sigfox*

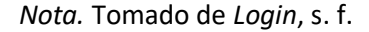

## *Prototipo del Hardware*

Para mayor relevancia del proyecto, en la Figura 52, se tiene como parte física cada uno de los componentes que forman parte de la conexión del sistema de monitoreo. La conexión del Arduino Uno, Seeed CAN Bus y Thinxtra Xkit se encuentra en el Anexo 3.

En la Tabla 10 se presenta cada uno de los componentes con una descripción que permita tener en cuenta el desarrollo del proyecto.

 $\mathbf{o}$ 

 $\bullet$ 

◉

 $\bullet$ 

 $\bullet$ 

◉

# **Tabla 10**

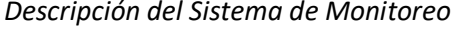

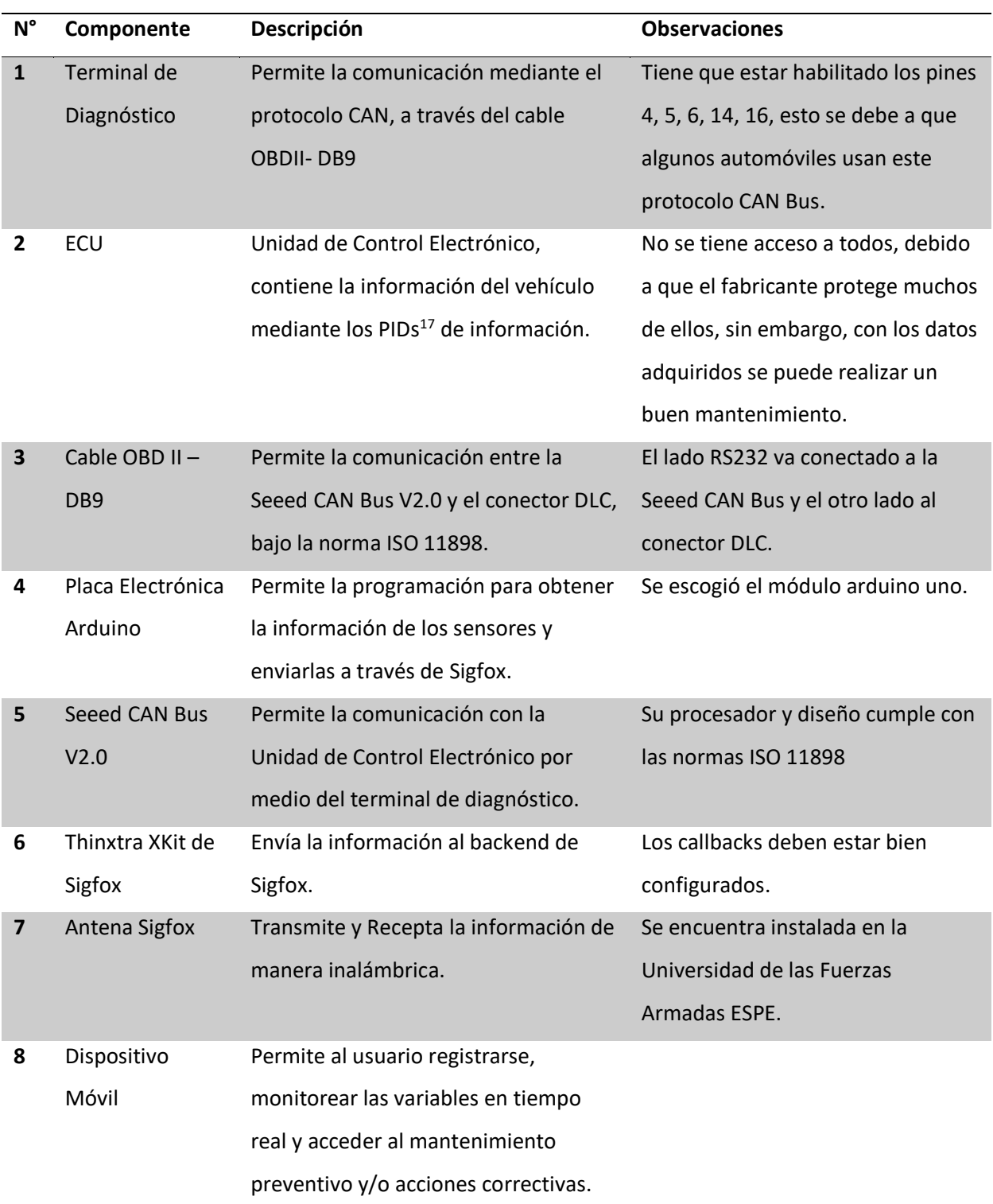

<sup>17</sup> Del inglés, Parameter IDs, o Parámetros de Identificación.

*Implementación del prototipo*

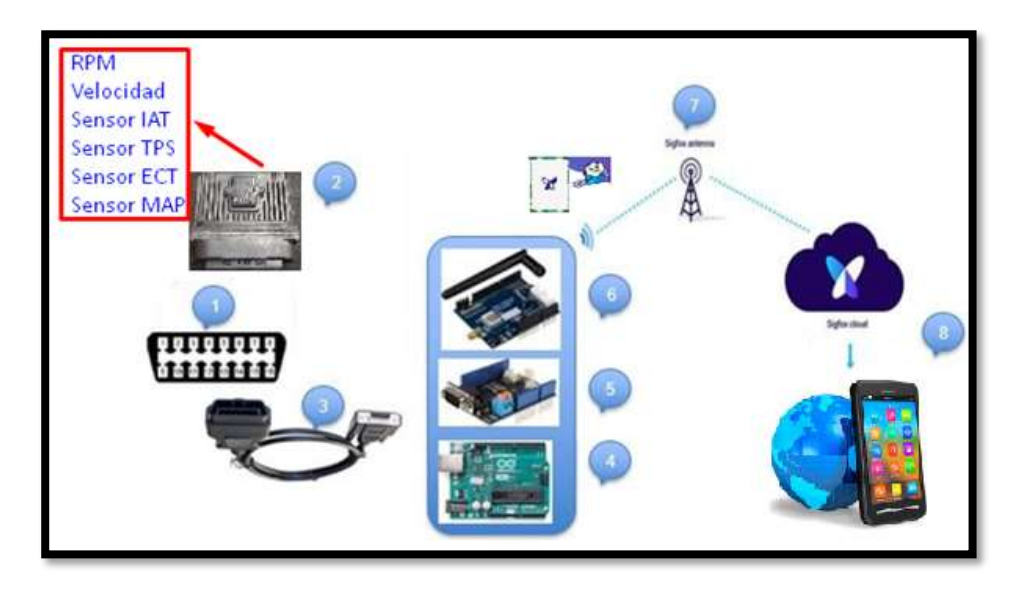

### **Figura 53**

*Diagrama de proceso del prototipo a implementarse*

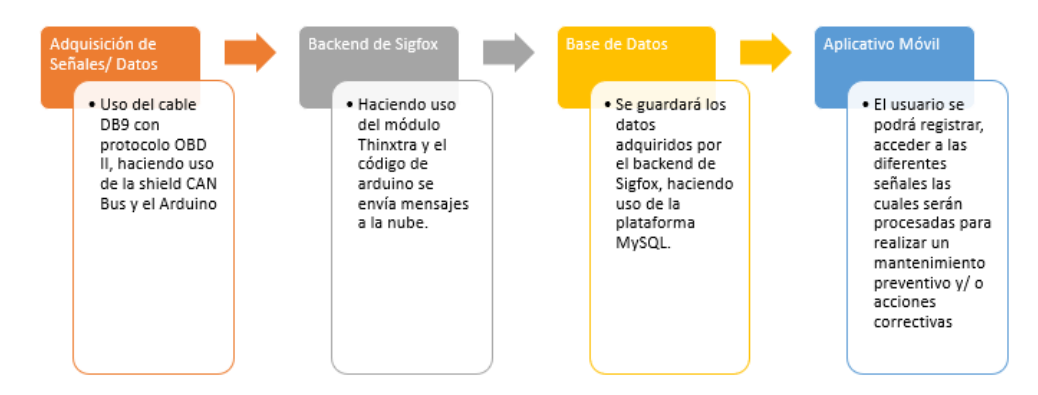

*Nota.* Podemos observar el diagrama de proceso que permite saber cada una de las etapas que debe cumplir nuestro prototipo como se indica en la Figura 53.

A continuación, se muestra el diagrama de flujo de la Figura 54, para que el sistema de monitoreo funcione conforme a lo establecido en los objetivos, cuyo fin es realizar un plan de mantenimiento preventivo y/o acciones correctivas de acuerdo al procesamiento de señales, enviadas a través de la red Sigfox.

*Diagrama de flujo del proceso que realiza el sistema de monitoreo*

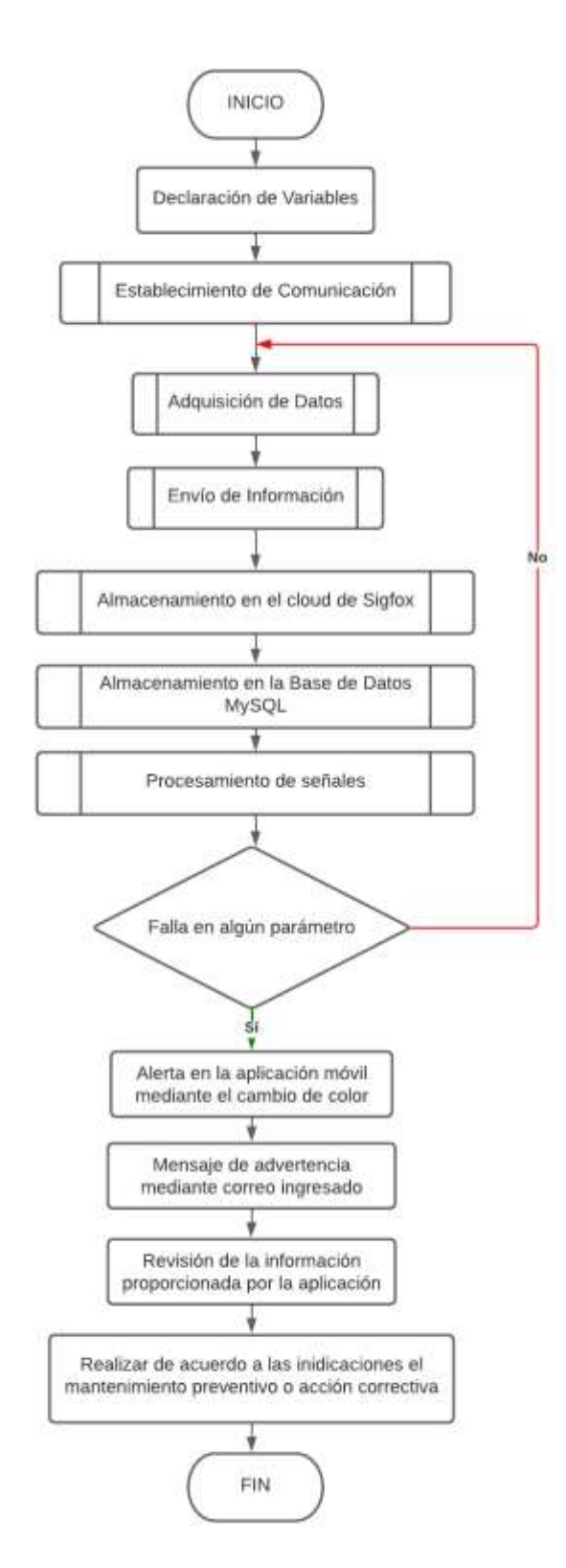

#### *Caja Contenedora*

Mediante la Tabla 11, realizaremos la selección del material de la caja, para lo cual se consideró precio, disponibilidad en el mercado, resistencia al calor, facilidad de diseño y armado. Los planos de construcción se encuentran en el Anexo 1 y Anexo2.

## **Tabla 11**

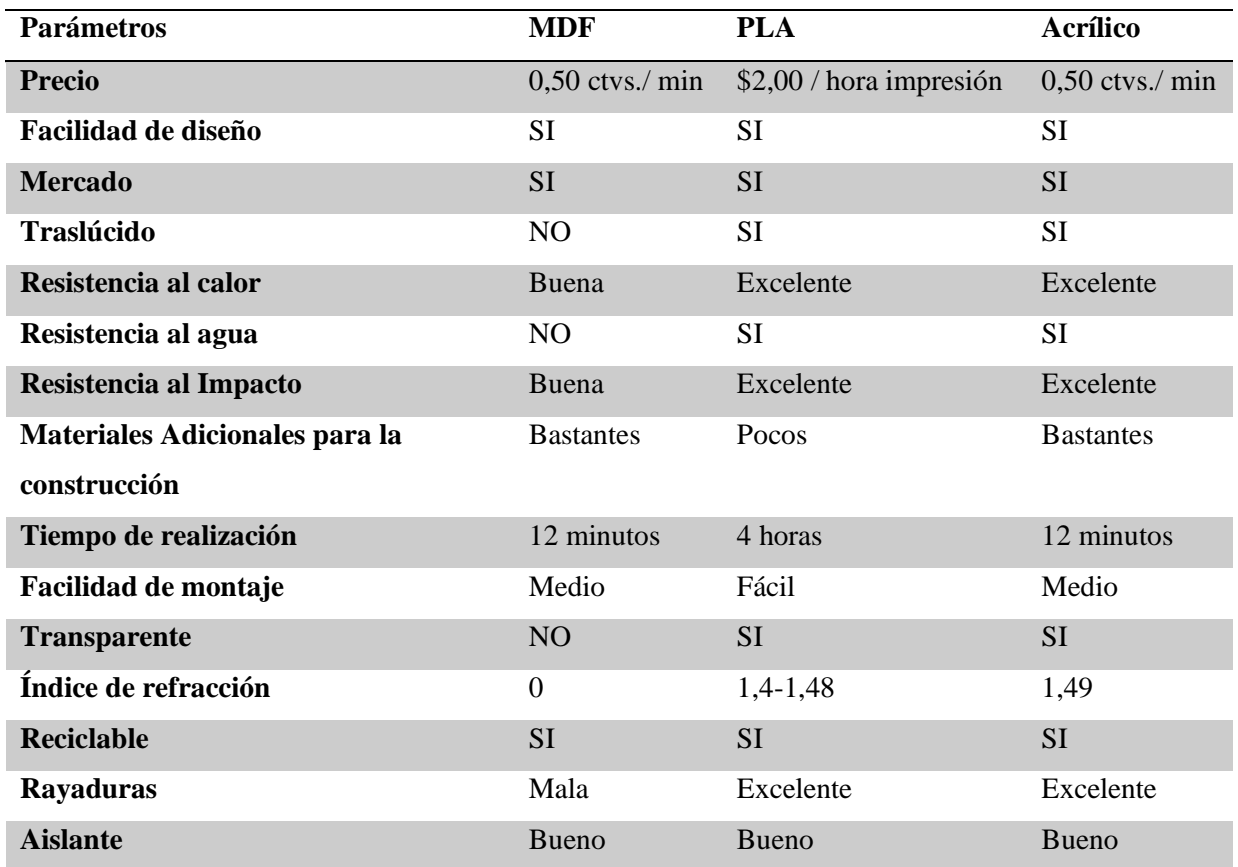

*Comparación de Diferentes Materiales*

Conforme a la tabla presentada, se escogen como alternativas el material PLA y el acrílico, sin embargo, algo que debemos considerar es la facilidad de montaje, debido a que se podrá realizar de manera más sencilla las pruebas del prototipo en los diferentes automóviles. Con el acrílico podemos observar dos desventajas, la primera respecto a que al precio de corte láser se le debe añadir el costo del material y el pegamento para poder realizar la unión de las diferentes partes y la segunda se refiere a que no serían muy precisas las perforaciones para poder acceder al botón de reset del módulo.

Por lo tanto, se escoge el material de PLA que presenta propiedades y ventajas similares, además de bajo precio.

#### **Programación en Arduino**

A continuación se presenta el código del proyecto en el cual se detallan los mensajes que se receptan y se envían, para lo cual se ha realizado una serie de diagramas de flujo que permitan comprender cada una de las etapas consideradas para el desarrollo. El primer diagrama de flujo se lo realiza de manera general el cual permita entender la estructura de la programación como se observa en la Figura 55.

#### **Figura 55**

*Diagramas de flujo general de la Programación en Arduino*

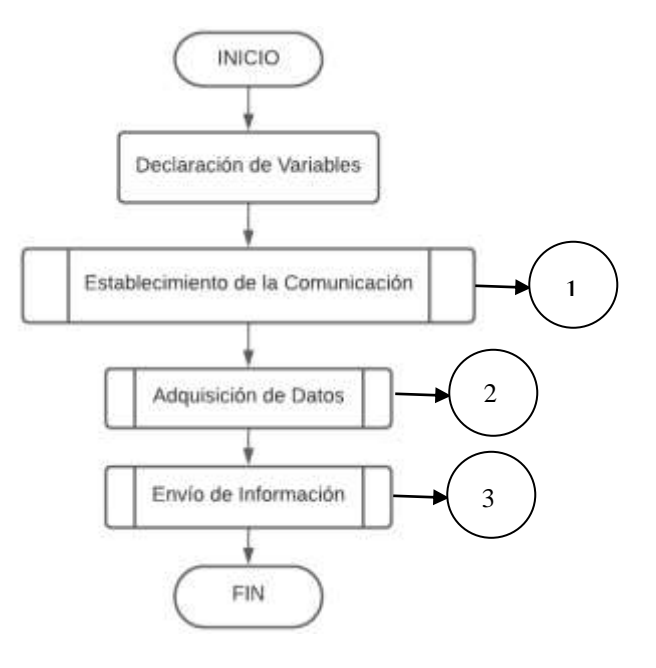

En la Figura 56 se realiza la etapa del establecimiento de comunicación del protocolo CAN a una

velocidad de transmisión de datos de 500 kbps.

## **Figura 56**

*Establecimiento de Comunicación*

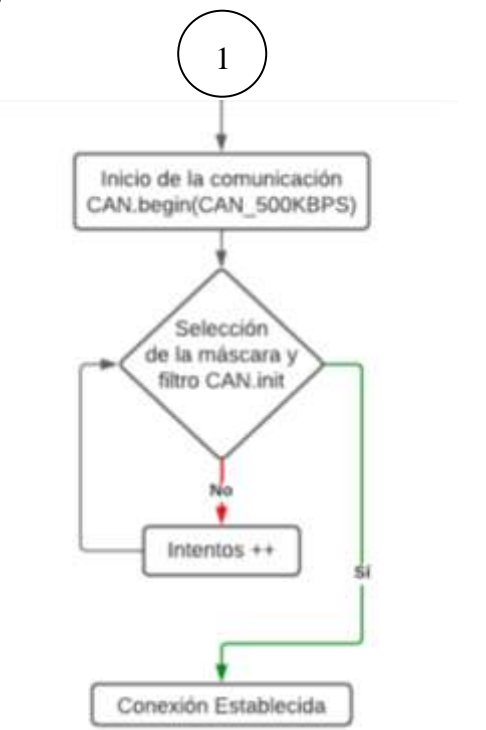

En la etapa de adquisición de datos se configura el tiempo de envío el mismo que permitirá cada 30 segundos realizar la adquisición de datos. Si este dato es leído se realiza la conversión de datos, se lo almacena en un vector y se envía el mensaje; caso contrario si el dato no es leído se repetirá la acción hasta encontrar los valores pertinentes de los PIDs, como se observa en la Figura 57.

*Adquisición de Datos*

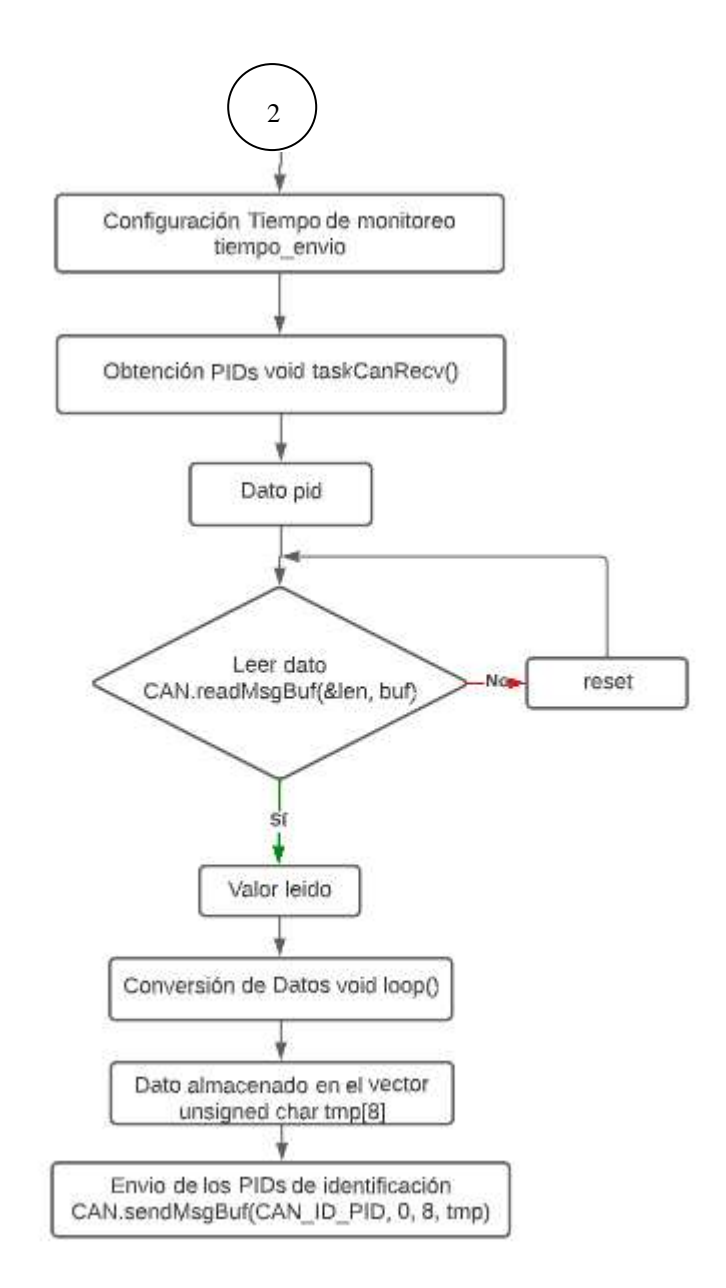

Para enviar la información se debe realizar el recibimiento de los datos con la función void GetDeviceID(), luego se configura para enviar los datos y mediante la función void envio\_dato() se envía al backend de Sigfox en el cual se debe verificar su conexión y automáticamente se irán almacenando en orden de llegada como se observa en la Figura 58.

*Envío de Información*

3Recibimiento de datos void GetDeviceID() Configuración para preparar los mensajes void getDLMsg() Función para enviar los datos a Sigfox void envio\_dato(uint8\_t \*sendData, const uint8\_t len) Consulta del estado de conexión (cloud de Sigfox) Almacenamiento de Datos en el backend de Sigfox

*Nota.* Los diagramas de flujo presentados, indica el proceso y cada uno de los subprocesos a considerar en la programación para así mediante la obtención de los valores de los PIDs de identificación se pueda realizar un plan de mantenimiento preventivo y/o acciones correctivas.

## *Conversión de Datos*

Para la variable RPM, se realiza la conversión de hexadecimal a decimal, ya que la ECU entrega el dato con una longitud de un byte con dos números en formato hexadecimal, para lo cual se emplea la siguiente fórmula, obteniendo el valor escalar correspondiente.

> $Byte_{entreado} = ba$  $RPM_{10} = d * 16^3 + c * 16^2 + b * 16^1 + a * 16^0$ *Valor escalar* =  $0 + 0.25 * RPM_{10}$  [RPM]

87

Para la variable velocidad, se realiza la conversión de hexadecimal a decimal, ya que la ECU entrega el dato con una longitud de un byte con dos números en formato hexadecimal, para lo cual se emplea la siguiente fórmula, obteniendo el valor escalar correspondiente.

$$
Byte_{entregado} = ba
$$

$$
Vel_{10} = b * 161 + a * 160
$$

$$
Valor \, escalar = 0 + 1 * Vel_{10} \, [Km/h]
$$

Para la variable del sensor IAT, se realiza la conversión de hexadecimal a decimal, ya que la ECU entrega el dato con una longitud de un byte con dos números en formato hexadecimal, para lo cual se emplea la siguiente fórmula, obteniendo el valor escalar correspondiente.

$$
Byte_{entregado} = ba
$$

$$
IAT_{10} = b * 161 + a * 160
$$

$$
Valor \, \, \text{escalar} \, = -40 + 1 * IAT_{10} \, \text{[°C]}
$$

Para la variable del sensor TPS, se realiza la conversión de hexadecimal a decimal, ya que la ECU entrega el dato con una longitud de un byte con dos números en formato hexadecimal, para lo cual se emplea la siguiente fórmula, obteniendo el valor escalar correspondiente.

> $Byte_{entreado} = ba$  $TPS_{10} = b * 16^1 + a * 16^0$ Valor escalar =  $0 + \frac{1}{25}$  $\frac{1}{2,55}$  \*  $TPS_{10}$  [%]

Para la variable del sensor ECT, se realiza la conversión de hexadecimal a decimal, para lo cual se emplea la siguiente fórmula, obteniendo el valor escalar correspondiente.

> $Byte_{entreado} = ba$  $ECT_{10} = b * 16^1 + a * 16^0$ Valor escalar =  $0 + 1 * ECT_{10}$  [°C]

Para la variable del sensor MAP, se realiza la conversión de hexadecimal a decimal, ya que la ECU entrega el dato con una longitud de un byte con dos números en formato hexadecimal, para lo cual se emplea la siguiente fórmula, obteniendo el valor escalar correspondiente.

$$
Byte_{entregado} = ba
$$

$$
MAP_{10} = b * 161 + a * 160
$$

$$
Value \, scalar = 0 + 1 * MAP_{10} \, [KPa]
$$

#### *Librerías Utilizadas*

Las librerías necesarias para la realización del proyecto son las siguientes:

- Wire.h: Permite la comunicación del módulo arduino a través del Bus.
- SPI.h: Está librería ayuda a la comunicación de periféricos como la Seeed CAN Bus y los microcontroladores, logrando una alta velocidad mediante la interfaz de comunicación de cuatro hilos.
- mcp2515\_CAN.h: Permite la comunicación entre la Seeed CAN Bus y la ECU del automóvil. Los PID se obtienen en formato hexadecimal que posteriormente se convierten a decimal mediante las fórmulas anteriormente indicadas.
- Wisol: Permite la comunicación del módulo con el backend de Sigfox.
- SimpleTimer.h: Define los tiempos de envío de los mensajes al backend de Sigfox.
- avr/wdt.h: Evita un bloqueo en el programa ante la ocurrencia de algún fallo.

#### *Descripción del Código*

A continuación se explicará lo más relevante de la programación realizada en la plataforma de Arduino, para poder realizar la adquisición de datos, envío a través de la red Sigfox y procesamiento.

En primera instancia se debe ingresar las librerías a utilizarse tal como se muestra en la Figura 59. El código completo se encuentra en el Anexo 4.

#### *Inclusión de librerías y la declaración de variables*

```
15 //Declaración de librerías, previamente descargadas en los links adjuntos
16 #include <WISOL.h>
17 #include <Tsensors.h>
18 #include <Wire.h>
19 #include <math.h>
20 #include <SimpleTimer.h>
21 #include <avr/wdt.h>
22 //Libreria propia al descargarse arduino, sirve para la Comunicación de recibir y enviar datos a altas velocidades
23 #include <SPI.h>
24 #define CAN_2515 // se usa el módulo mcp 2515
25
26 //Declaración de variables
27 int. t = 0:
28 const int SPI CS PIN = 9;
29 const int CAN_INT_PIN = 2;
30
31 //declaración de la libreria específica con el módulo a trabajar 2515
32 #include "mcp2515 can.h"
33 mcp2515_can CAN(SPI_CS_PIN);
34
35 //Declaración del ID o identificador para el dispositivo (placa electrónica) CAN
36 #define CAN ID PID
                              0x7DF
```
En la Figura 60, se muestra la función void set\_mask\_filt, sirve para controlar el espacio de

memoria temporal mediante el filtro para aceptar o rechazar los mensajes.

#### **Figura 60**

*Vector para solicitar los PIDs a la ECU*

```
62 void set mask filt()
63 \mid 164 CAN.init_Mask(0, 0, 0x7FC);
65 CAN.init Mask(1, 0, 0x7FC);
66 CAN.init Filt(0, 0, 0x7E8);
67 CAN.init Filt(1, 0, 0x7E8);
68 CAN.init_Filt(2, 0, 0x7E8);
69 CAN.init Filt(3, 0, 0x7E8);
70 CAN.init Filt(4, 0, 0x7E8);
71CAN.init_Filt(5, 0, 0x7E8);
72|1
```
En la Figura 61, se muestra la función sendPid, para solicitar los PIDS de la ECU, para lo cual se

crea el vector llamado tmp[8]. Para enviar el mensaje se usa la función CAN.sendMsgBuf(id, ext, len,

buf). Si se recibe como respuesta un CAN\_OK significa que la transmisión ha sido satisfactoria, mientras

que si se recibe un CAN\_FAIL se entiende que existió una falla en dicha transmisión.

#### *Solicitud de PIDs*

```
74 //Función para poder enviar los PID de identificación
75 void sendPid(unsigned char _pid)
76 {
77 unsigned char tmp[8] = \{0x02, 0x01, \text{pid}, 0, 0, 0, 0, 0\};
78 //Envia por el bus el mensaje pasado por referencia al ID
79 CAN.sendMsgBuf(CAN_ID_PID, 0, 8, tmp); //CAN.sendMsgBuf(id, ext, len, buf) tamaño 8 bytes, buf: matriz de datos
80 }
```
Para poder controlar el tiempo mediante la librería SimpleTimer.h se debe considerar una

variable que permita siempre el cambio de valor "tiempo\_envio", como se observa en la Figura 62, sin

embargo, al enviar el dato al backend de Sigfox no responde de la misma manera.

#### **Figura 62**

*Temporizador de transmisión de datos*

```
101//temporizador de envio para el Sigfox cada 30 segundos
102unsigned long tiempo envio = 30000;//30000;
103 timer.setInterval(tiempo envio, enviar OBDII);
104 Serial.println("");
105delay(1000);
```
La función void loop, nos permitirá repetir la programación cada milisegundo, para obtener el

PID de identificación de las RPM, velocidad, valores de los sensores IAT, ECT, TPS, MAP. Sin embargo, aquí la función void taskCANRecv es de vital importancia pues convierte cada hexadecimal en decimal de acuerdo a la conversión de datos, como se muestra en la Figura 63. Esta función solo puede obtener marcos que cumplan con los requisitos de máscaras y filtros. Considerar que &len representa la longitud de los datos, buf es donde almacena los datos.

#### *Función void taskCanRecv()*

```
181 void taskCanRecv()
182<sup>I</sup>
183 unsigned char len = 0;
184 unsigned char buf[8];
185 If (CAN MSSAVAIL == CAN. checkReceive())186 - 1187
      CAN.readMsgBuf(slen, buf); // lectura de datos, len: data length, buf: data buf
188
      //mostrar por pantalla
189
      if(pid==0x0C) //rpm
190
      \mathbb{R}numero=(buf[3] *256) +buf[4];
191
        rev = numero * 0.25;192
193
         word revl=rev;
194
195
      \rightarrowif(pid==0x0D)//speed
196
197
      \mathbb{R}198
       numero=buf[3];
199
        vel = numero * 1;200.
```
Por último, se envía los datos mediante la función que se observa en la Figura 64, la cual

contiene el formato de los datos a enviar que es uint8\_t, los mismos que servirá para enviar a la base de

datos.

#### **Figura 64**

#### *Envío de datos al backend de Sigfox*

```
265 // envio de datos a la Sigfox
266 void envio_dato(uint8_t *sendData, const uint8_t len)
267 {
268 // No requiere mensaje descendente
269 recvMsg *RecvMsg;
270 RecvMsg = (recvMsg *)malloc(sizeof(recvMsg));
271 Isigfox->sendPayload(sendData, len, 0, RecvMsg);
272 for(int i = 0; i < RecvMsg->len; i++)
273\overline{1}274
      Serial.print(RecvMsg->inData[i]);
275
     \mathbf{F}276
     Serial.println("");
277 free (RecvMsg) ;
278}
```
### **Desarrollo de la Aplicación Móvil**

## *Base de Datos MySQL*

Para la realización de la base de datos debemos considerar la siguiente arquitectura, como se observa la Figura 65, para lo cual se trabajó con el protocolo "TLS<sup>18</sup>" (Del inglés, Transport Layer Security) y puerto SMTP<sup>19</sup> (Del inglés, Simple Mail Transfer Protocol) 587 TCP<sup>20</sup>/IP<sup>21</sup> para poder enviar correos electrónicos mediante de forma segura.

## **Figura 65**

*Arquitectura de la Base de Datos*

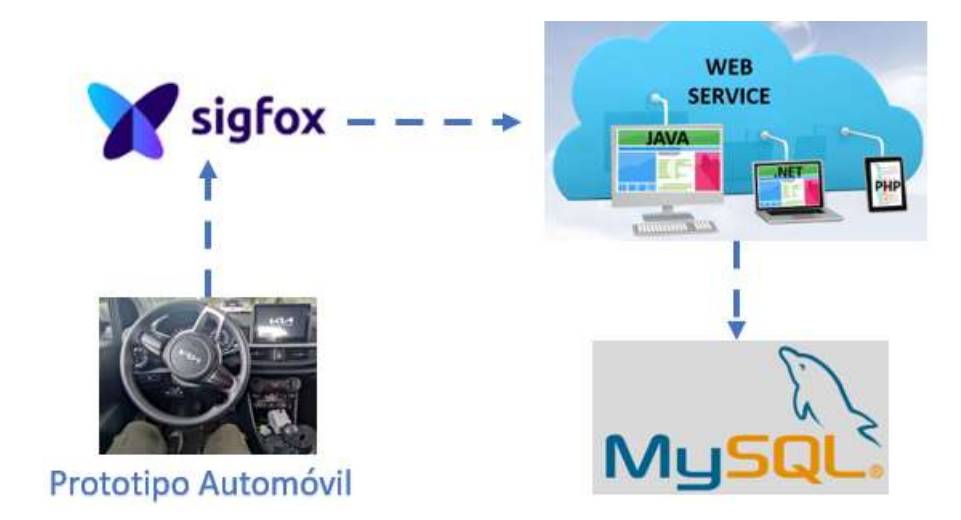

La base de datos se encuentra realizada en php MySQL, para lo cual usamos web service

mediante el método GET debido a que nos permite obtener un listado de datos, el mismo que

configuramos en el backend de Sigfox como se observa en la Figura 66.

<sup>18</sup> Usa cifrado para proteger la transferencia de datos e información.

<sup>19</sup> Protocolo de comunicación que utilizan los servidores de correo electrónico para enviar y recibir e-mails.

<sup>&</sup>lt;sup>20</sup> Del inglés, Transmission Control Protocol permite que dos anfitriones (hosts) se conecten e intercambien flujos de datos.

<sup>&</sup>lt;sup>21</sup> Del inglés, Internet Protocol protocolo que permite la comunicación a través de internet, sea envío de correo electrónico, transmisión de video o conexión a un sitio web

# *Configuración en el Backend de Sigfox*

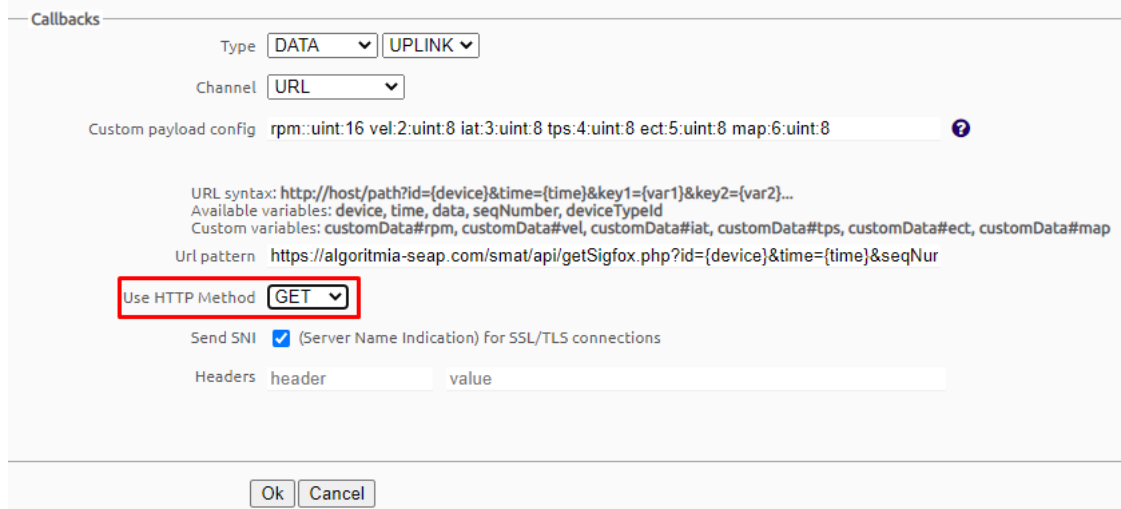

*Nota.* Tomado de *Login*, s. f.

La estructura de la base de datos está conformada por datos adquiridos durante las pruebas y

por los usuarios que se registran en la aplicación SMAT, ver Figura 67.

# **Figura 67**

### *Estructura de la Base de Datos*

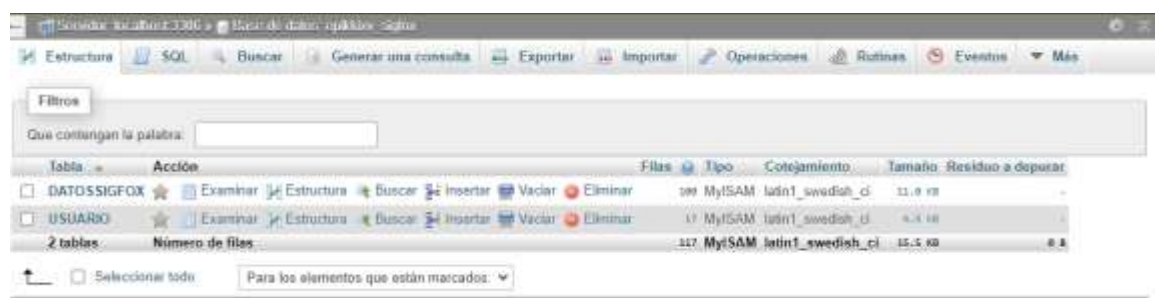

*Nota.* Tomado de *MySQL*, s. f.

La tabla Datos Sigfox tiene la estructura que se observa en la Figura 68 a). Los atributos se

registran en el orden que se observa en la Figura 68 b.

### **Figura 68**

## *Base de Datos Información desde el Backend de Sigfox*

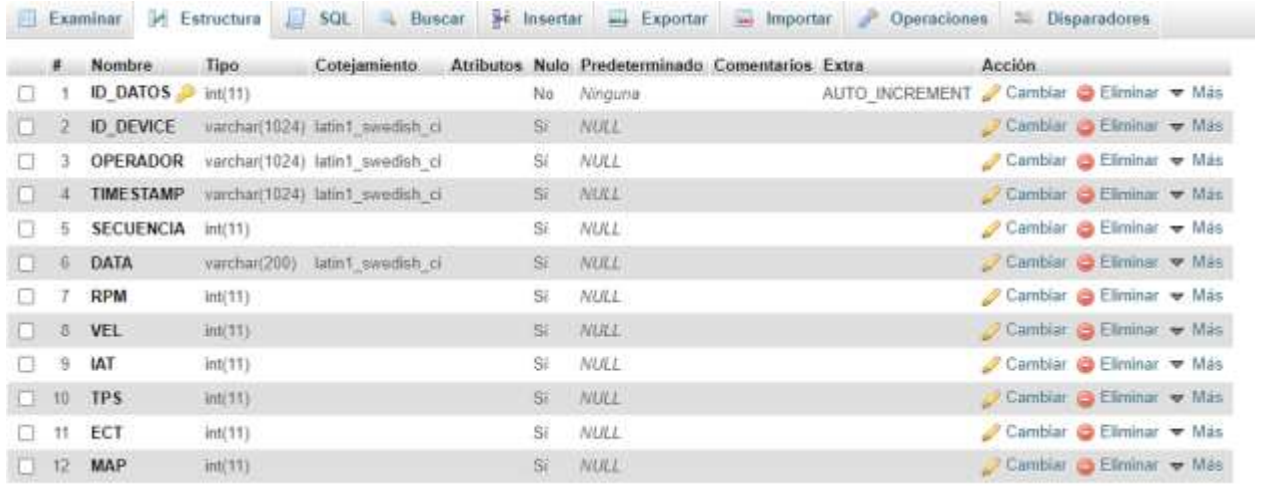

a)

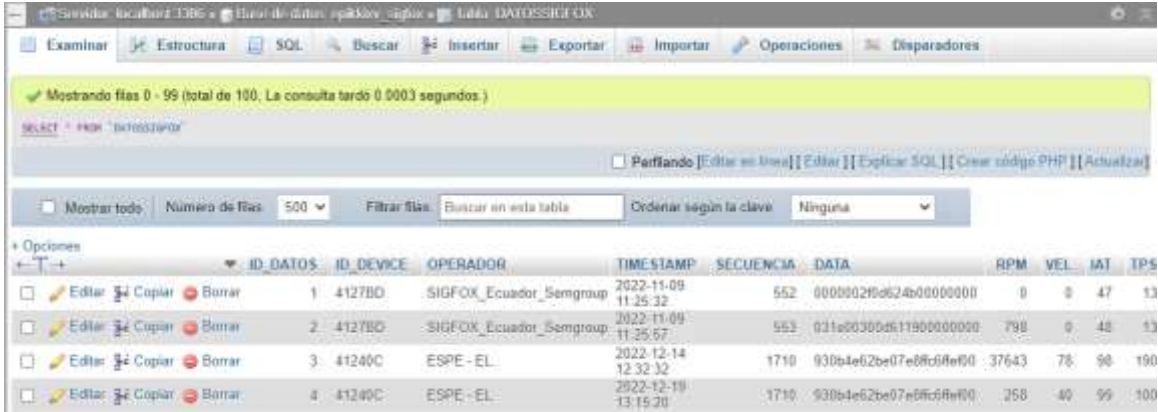

b)

# *Nota.* Tomado de *MySQL*, s. f.

En la tabla Usuarios podemos observar la estructura en la Figura 69 a) con sus correspondientes atributos, y en el menú examinar podemos observar cada uno de los registros a las diferentes horas que se realizaba las pruebas en los automóviles como se observa en la Figura 69 b.

*Base de Datos Usuarios*

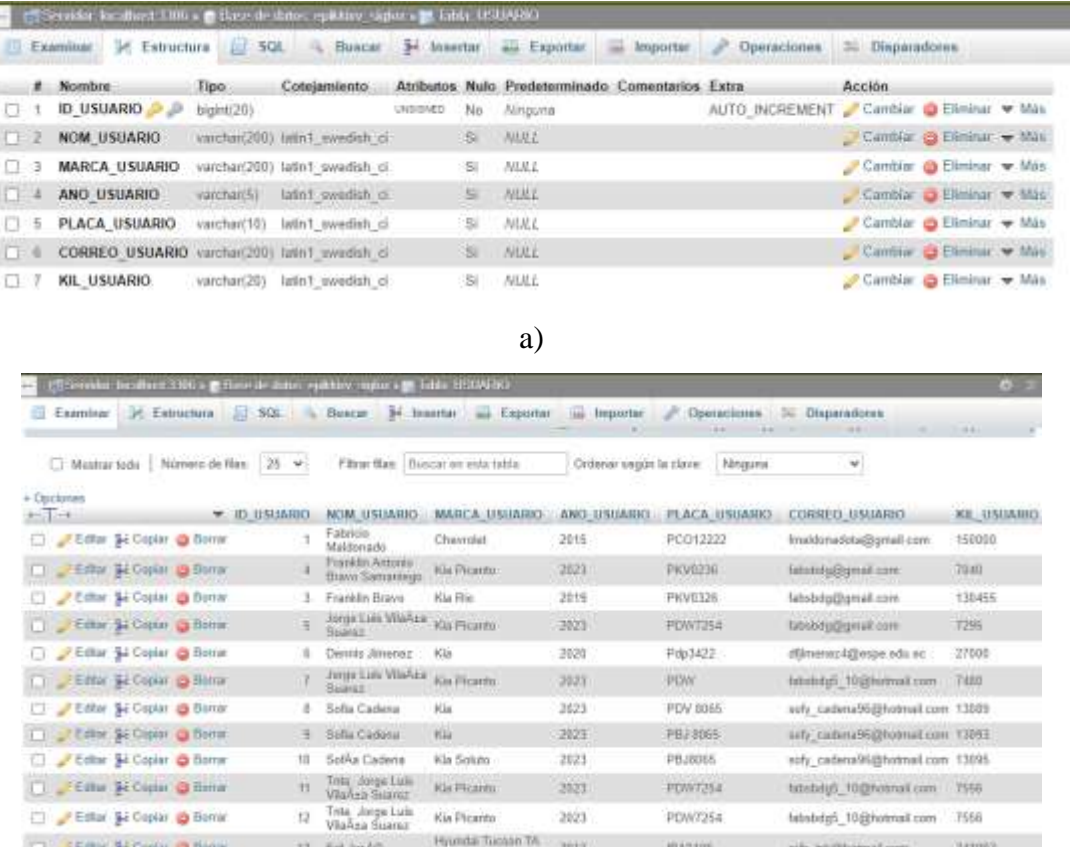

b)

*Nota.* Tomado de *MySQL*, s. f.

### *Parámetros del Plan de Mantenimiento Preventivo y Acciones Correctivas*

Para realizar un plan de mantenimiento adecuado se debe considerar el kilometraje de recorrido que tiene el automóvil. La aplicación permitirá la generación de alertas visuales conforme a los diferentes rangos de valores para cada parámetro, siendo de color verde cuando se encuentra en el valor ideal, color amarillo cuando existe un posible riesgo debido a que sus valores están cerca del límite y color rojo es alerta de peligro debido a que sus valores están o exceden el límite establecido. Se muestra a continuación la lógica de programación para poder realizar el cambio de colores, como ejemplo se encuentra el cambio de aceite.

```
//color 5000 --- < 3500 >=3500 y <4500 >=4500 y <5000
$color="";
for($x=0;$x<=$killometros2;$x=$x+$valoraceite){
  $v=$x; $y= $x+3500;
  $z= $x+4500; $w= $x+5000;
}
if($killometros2>=$v && $killometros2<$y){
   $color='#00FF04';
}
if($killometros2>=$y && $killometros2<$z){
   $color="#F39C12";
   $mail = new PHPMailer(true);
   $mail->isSMTP ();
   $mail->Host = 'mail.algoritmia-seap.com'; // Host de conexión SMTP
   $mail->SMTPAuth = true;
   $mail->Username = 'info@algoritmia-seap.com'; // Usuario SMTP
   $mail->Password = 'Farmacid2022'; // Password SMTP
   $mail->SMTPSecure = 'tls'; // Activar seguridad TLS
   $mail->Port = 587; // Puerto SMTP
   $mail->setFrom('info@algoritmia-seap.com'); // Mail del remitente
   $mail->addAddress($correo); // Mail del destinatario
   $mail->isHTML(true);
   $mail->Subject = 'Cambio de Aceite Motor y Filtro'; // Asunto del mensaje
   $mail->Body = 'Hola estimado/a '.$nombres_apellidos.', recomendamos por precaución de su motor 
un cambio de aceite y filtro del mismo.'; // Contenido del mensaje (acepta HTML)
   $mail->AltBody = 'Este es el contenido del mensaje en texto plano'; // Contenido del mensaje 
alternativo (texto plano)
```
\$mail->send();

 echo '<script>alert("Una Alerta de Cambio de Aceite Motor y Filtro se ha enviado a su correo electrónico")</script>';

}

```
if($killometros2>=$z && $killometros2<=$w){
   $color='#FC0000';
   $mail = new PHPMailer(true);
   $mail->isSMTP ();
   $mail->Host = 'mail.algoritmia-seap.com'; // Host de conexión SMTP
   $mail->SMTPAuth = true;
   $mail->Username = 'info@algoritmia-seap.com'; // Usuario SMTP
   $mail->Password = 'Farmacid2022'; // Password SMTP
   $mail->SMTPSecure = 'tls'; // Activar seguridad TLS
   $mail->Port = 587; // Puerto SMTP
   $mail->setFrom('info@algoritmia-seap.com'); // Mail del remitente
   $mail->addAddress($correo); // Mail del destinatario
   $mail->isHTML(true);
   $mail->Subject = 'Cambio de Aceite Motor y Filtro'; // Asunto del mensaje
   $mail->Body = 'Hola estimado/a '.$nombres_apellidos.', por favor se ha olvidado de realizar un 
cambio de aceite y filtro del mismo, ya es hora.'; // Contenido del mensaje (acepta HTML)
   $mail->AltBody = 'Este es el contenido del mensaje en texto plano'; // Contenido del mensaje 
alternativo (texto plano)
   $mail->send();
   echo '<script>alert("Una Alerta de Cambio de Aceite Motor y Filtro se ha enviado a su correo 
electrónico")</script>';
}
```
De una manera más detallada se muestra el código para realizar el cambio de colores, como se observa en la Figura 70.

# *Procesamiento para el cambio de colores*

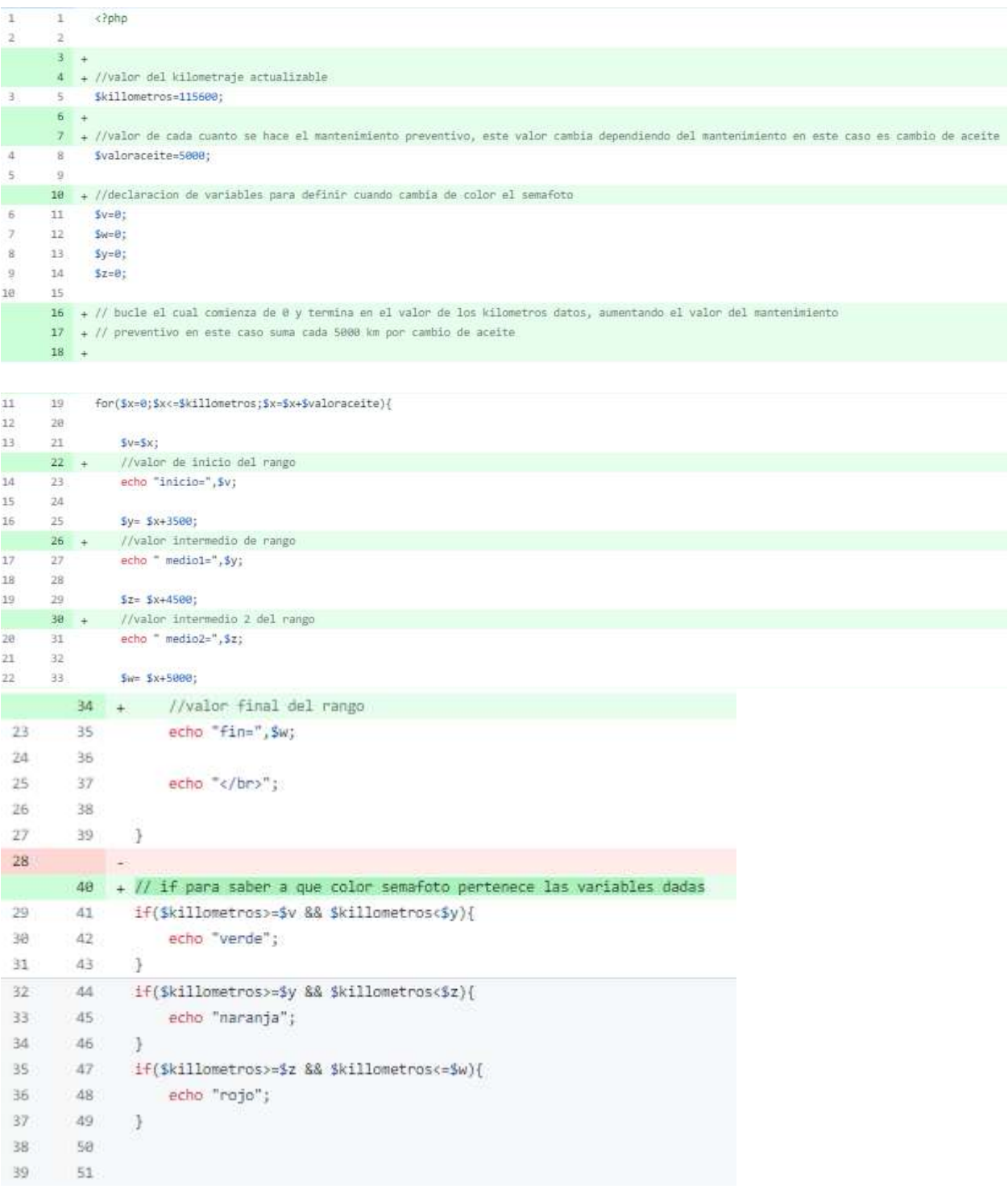

# *Interfaz Gráfica*

La interfaz gráfica permite la visualización de los datos monitoreados en tiempo real, lo cual permite el envío de alertas a un correo electrónico en caso de existir una variación fuera de los límites especificados para cada sensor. Se consideró que la interfaz sea intuitiva para los usuarios y su arquitectura se encuentra en la Figura 71.

# **Figura 71**

*Arquitectura para el desarrollo de la interfaz gráfica*

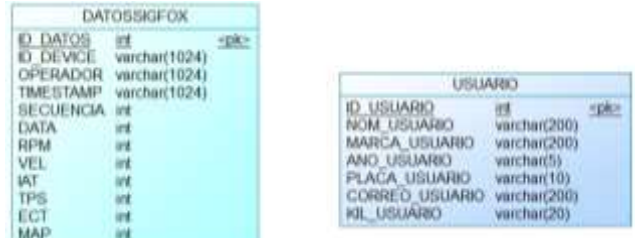

# **Figura 72**

*Aplicación Móvil SMAT (Sistema de Monitoreo de Alerta Temprana)*

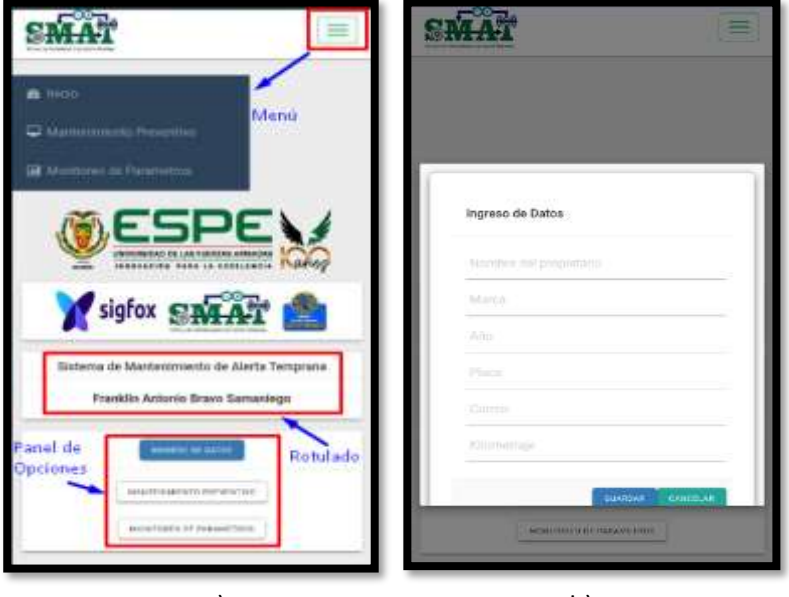

a) b) *Nota.* En la Figura 72, se muestra la pantalla principal de la aplicación móvil a), el ingreso de los datos personales e informativos del automóvil b).

## *Parámetros del Monitoreo Aplicación Móvil SMAT*

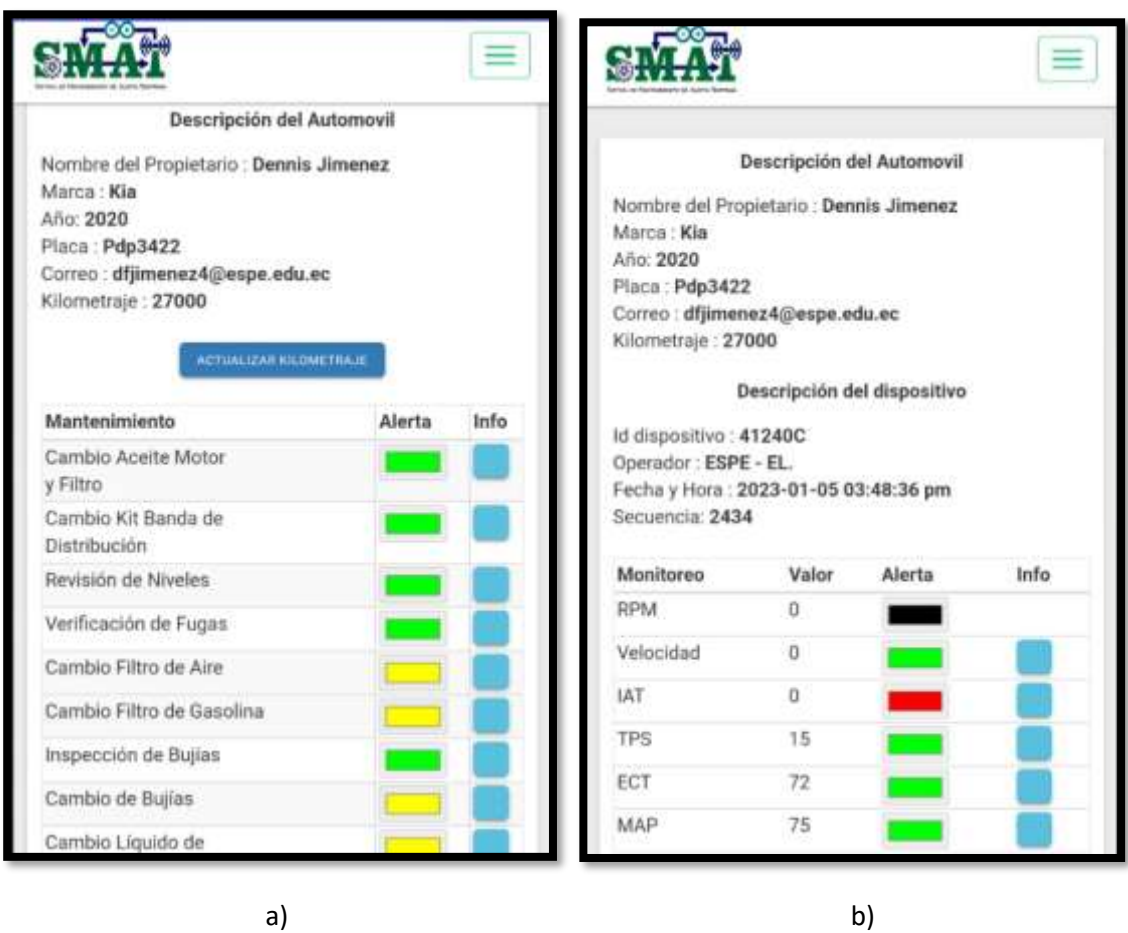

*Nota:* En la Figura 73, se muestra el despliegue de los parámetros para el plan de mantenimiento preventivo con el cambio de colores para las alertas y un botón para el despliegue de información a), despliegue del monitoreo de los parámetros en tiempo real con el cambio de colores para las alertas y un botón para el despliegue de información b).

### *Mensaje enviado desde la Aplicación SMAT y Logo*

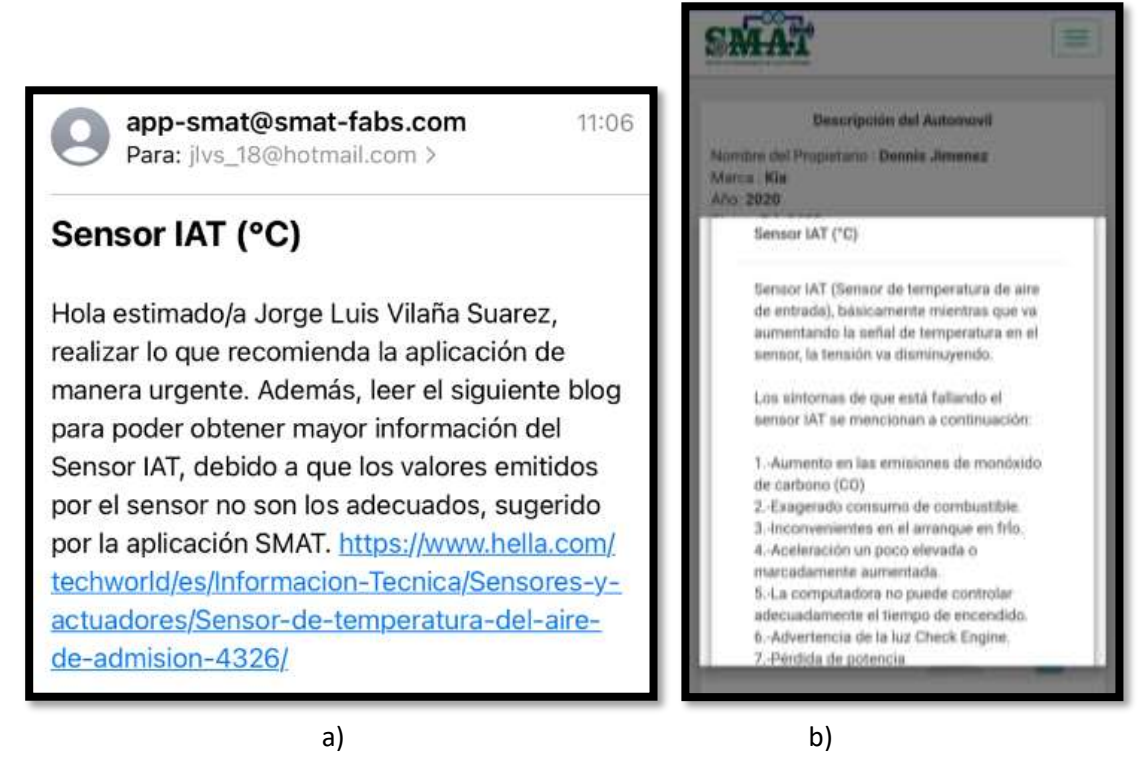

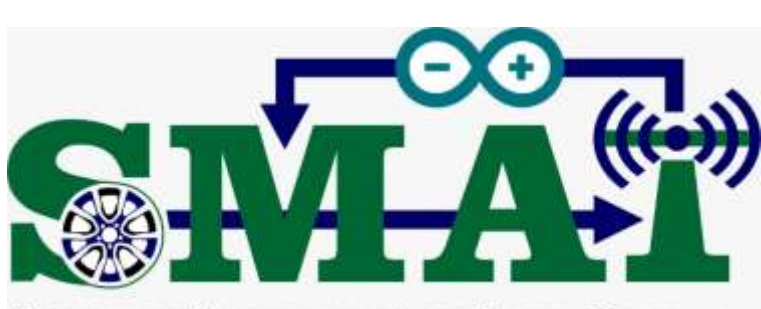

SISTEMA DE MANTENIMIENTO DE ALERTA TEMPRANA

c)

*Nota.* En la Figura 74, se muestra la notificación de la alerta al propietario mediante el domini[o app-](mailto:app-smat@smat-fabs.com)

[smat@smat-fabs.com](mailto:app-smat@smat-fabs.com) a), despliegue de la información del sensor dando click en info b) y por último se

muestra el logo de nuestra aplicación móvil c).

*Evaluación de la Interfaz Gráfica.* A continuación, se muestra el nivel de satisfacción realizada a

los diferentes usuarios que ocuparon la aplicación móvil.

# **Figura 75**

## *Preguntas de Satisfacción del Sistema SMAT*

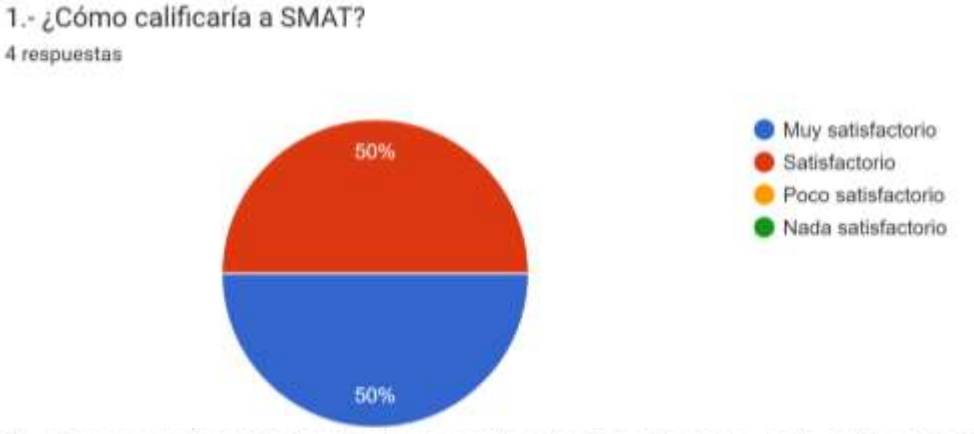

2.-¿Qué grado de satisfacción tiene con la velocidad de carga de la aplicación móvil? 4 respuestas

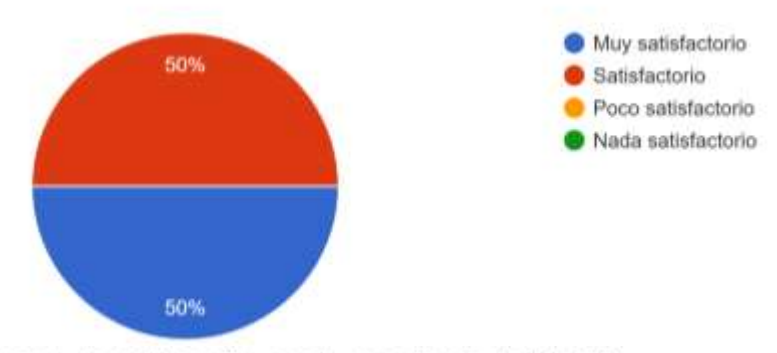

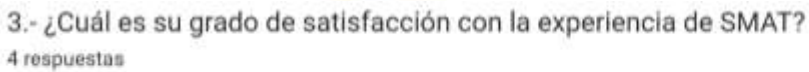

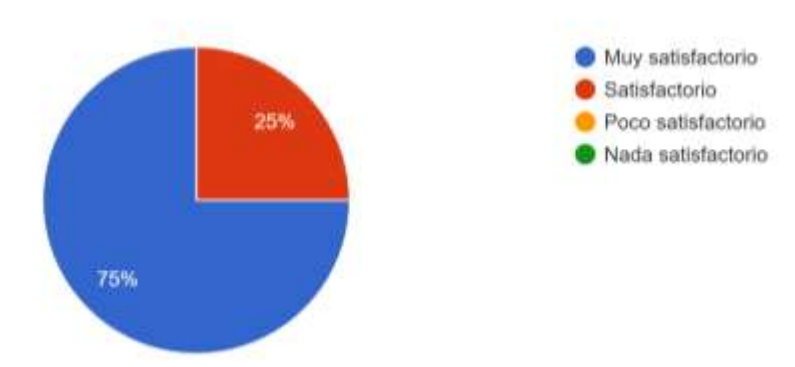

# *Preguntas de Satisfacción del Sistema SMAT parte 2*

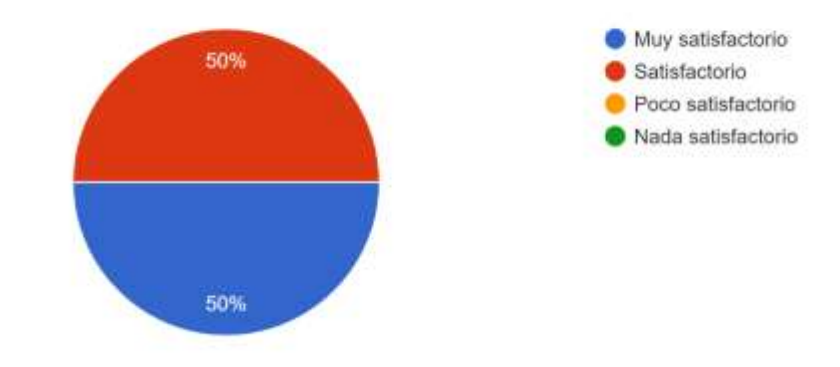

4.-¿Cuál es su grado de satisfacción con la navegación de la aplicación? 4 respuestas

5.-¿Cómo calificaría el aspecto y la sensación de la aplicación móvil? 4 respuestas

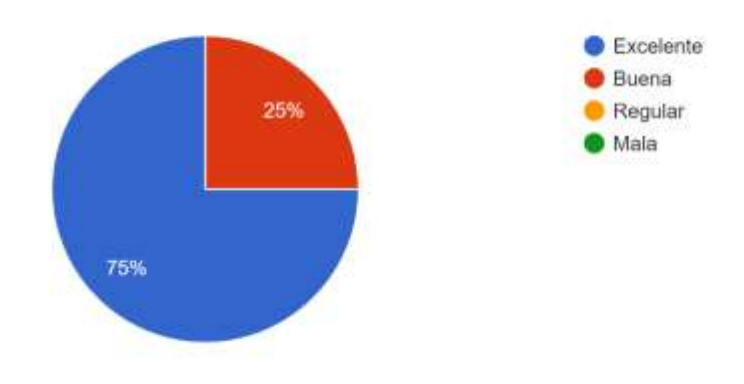

# 6.-¿Cómo calificaría la intuición de los iconos? 4 respuestas

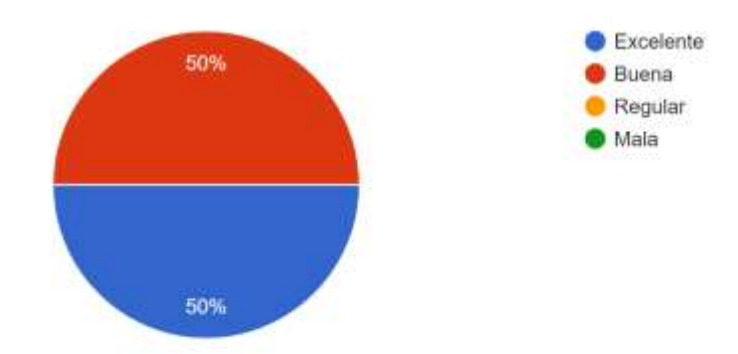

# *Preguntas de Satisfacción del Sistema SMAT parte 3*

7.-¿Te ha ayudado la aplicación SMAT a solventar el mantenimiento de su vehículo? 4 respuestas

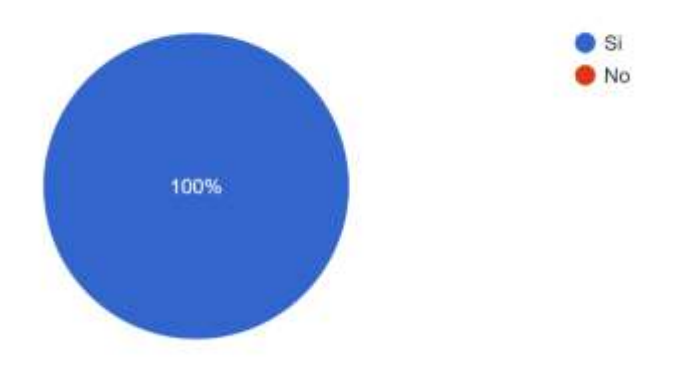

8.-¿Fue fácil encontrar este los diferentes botones? 4 respuestas

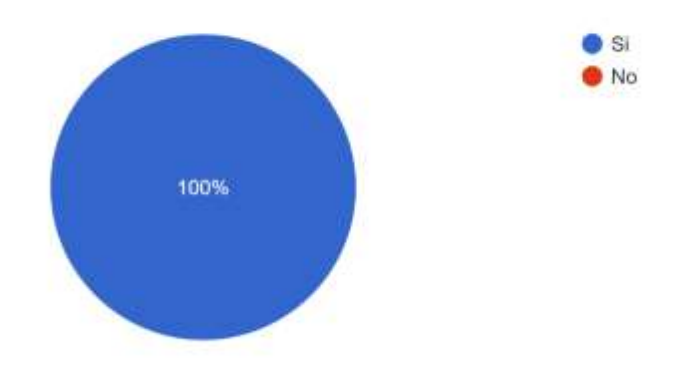

9.-¿Qué es lo que más le gusta de la aplicación móvil?

#### 4 respuestas

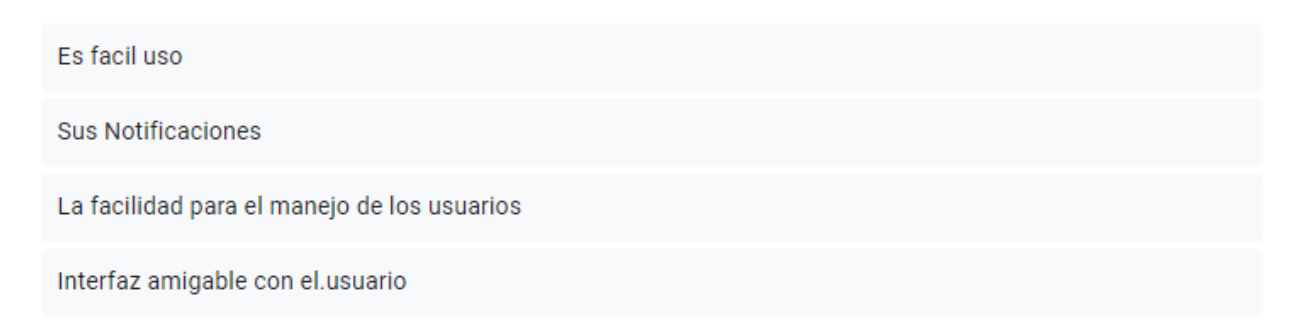

### *Preguntas de Satisfacción del Sistema SMAT parte 4*

10.- ¿Qué es lo que menos le gusta de la aplicación móvil?

4 respuestas

Ninguna Nada Mejorar un poco el funcionamiento de la app móvil a veces tarda en cargar Sin novedad

11.-¿Qué probabilidad hay de que recomiende SMAT a un amigo o compañero de trabajo? 4 respuestas

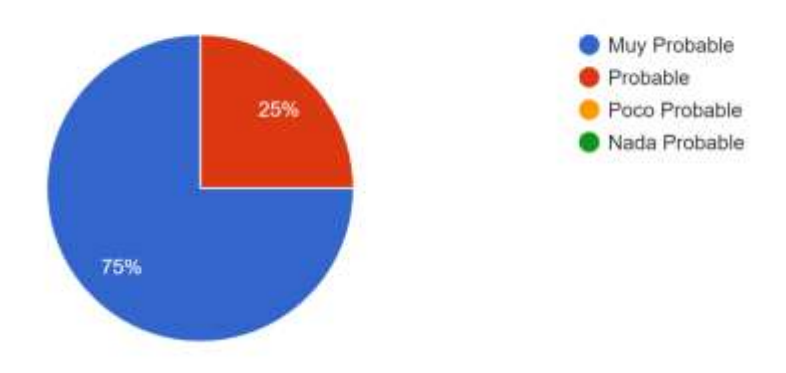

*Nota.* Se puede verificar que la aplicación móvil cumplió con su objetivo de poder brindar solvencia en el

mantenimiento mediante una interfaz amigable con el usuario.

# **Capítulo 4**

# **Pruebas del Sistema SMAT y Análisis de Resultados**

# **Pruebas de funcionamiento**

# *Comunicación de la ECU con la Seeed CAN Bus V2.0 Arduino*

Se realiza un código previo al final presentado en el capítulo anterior, para observar si los datos que se observan a través del monitor serie de la plataforma de programación Arduino son los mismos al encender el vehículo.

# **Figura 79**

*Verificación de la comunicación con el Seeed CAN Bus*

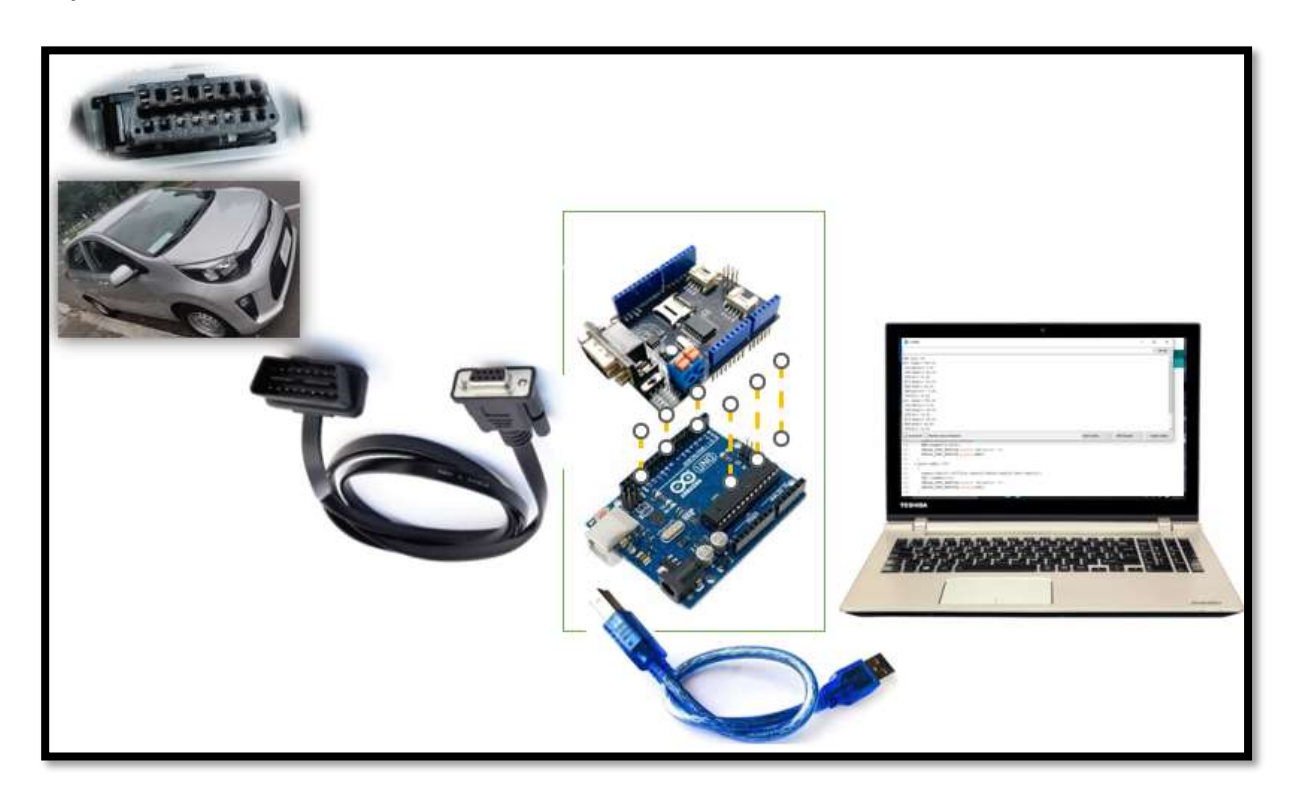

*Nota.* En la Figura 79, observamos el esquema de conexión general del sistema para la verificación.

*Mensaje de verificación correcta*

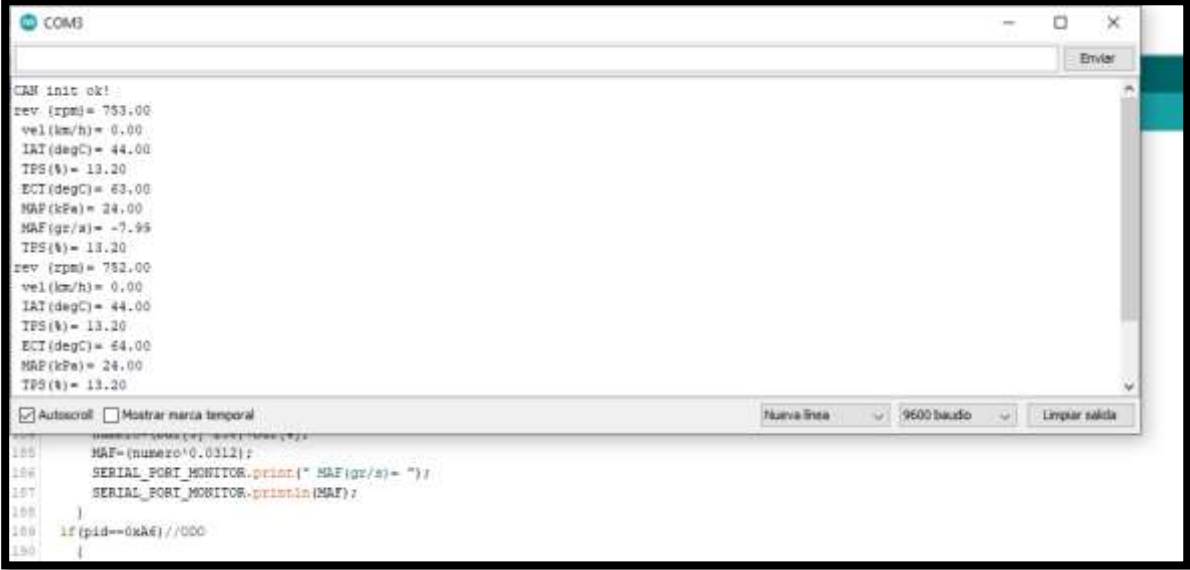

*Nota.* En la Figura 80, mensaje de verificación correcta de comunicación en el puerto serial.

El código de Arduino es el siguiente:

```
1 #include <SPI.h>
 2 #define CAN_2515
 \overline{3}\overline{4}5 | #if defined (SEEED_WIO_TERMINAL) && defined (CAN_2518FD)
 6 const int SPI_CS_PIN = BCM8;
 7 const int CAN_INT_PIN = BCM25;
8 #else
9 const int SPI_CS_PIN = 9;
10 const int CAN_INT_PIN = 2;
11 #endif
1213 #ifdef CAN_2518FD
14 #include "mcp2518fd_can.h"
15 mcp2518fd CAN(SPI_CS_PIN);
16 #endif
1718 #ifdef CAN 2515
19 #include "mcp2515_can.h"
20 mcp2515_can CAN(SPI_CS_PIN); // Set CS pin
21 #endif
22
23
                        0x7DF24 #define CAN_ID_PID
25
26 int pid;
27 int numero=0;
28 float rev=0;
29 float vel=0;
```
```
30 float IAT=0:
31 float TPS=0;
32 float ECT=0;
33 float MAP=0;
34 float MAF=0;
35 float ODO=0:
36 unsigned char PID INPUT;
37 unsigned char getPid
                           = 0;38
39
40 void set mask filt() {
41
       CAN.init_Mask(0, 0, 0x7FC);
42
43
       CAN.init_Mask(1, 0, 0x7FC);
44
      CAN.init_Filt(0, 0, 0x7E8);
45
      CAN.init Filt(1, 0, 0x7E8);
      CAN.init_Filt(2, 0, 0x7E8);
46
       CAN.init_Filt(3, 0, 0x7E8);
47
48
       CAN.init Filt(4, 0, 0x7E8);
49
       CAN.init_Filt(5, 0, 0x7E8);
50}
5152 void sendPid(unsigned char _pid) {
       unsigned char tmp[8] = {0x02, 0x01, _pid, 0, 0, 0, 0, 0};
53
       CAN.sendMsgBuf(CAN_ID_PID, 0, 8, tmp);
54
55}
56
57 void setup() {
       SERIAL PORT MONITOR. begin (9600);
58
59
       while (!\text{Serial}) \{ \} ;
60
       while (CAN OK != CAN.begin(CAN 500KBPS)) { // init can bus : baudrate = 500k61
62
           SERIAL_PORT_MONITOR.println("CAN_init_fail,_retry...");
63
           delay(100);64
       \mathbf{L}65
       SERIAL PORT MONITOR.println("CAN init ok!");
       set mask filt();
66
67}
68
69
70 void loop()
71 {
72 delay (1000);
73
74 //1 rpm
   taskCanRecv();
75
76
     pid=0xC;
77
    sendPid(pid);
78
    delay(1000);
79
80 //2 velocidad del auto
81 taskCanRecv();
82
    pid=0xD;
83 sendPid(pid);
84 delay(1000);
```

```
86 //3 IAT
87 taskCanRecv();
88
    pid=0x0F;
89
     sendPid(pid);
 90<sup>1</sup>delay(1000);
 9192 //4 TPS
 93 taskCanRecv();
    pid=0x11;94
     sendPid(pid);
 95
 96
    delay (1000);
 97
98 //5 TEMPERATURA REFRIGERANTE
99 taskCanRecv();
100 pid=0x05;101 sendPid(pid);
102 delay(1000);
103
104 //6 MAP
105 taskCanRecv();
106 pid=0x0B;
107 sendPid(pid);
108 delay (1000);
109
110 //7 MAF
111 taskCanRecv();
112 pid=0x66;
113 sendPid(pid);
114 delay (1000);
116 //8 CKP ---REVISAR PID
117 taskCanRecv();
118 pid=0x11;119 sendPid(pid);
120\,delay(1000);
121122 //9 ODO
123 taskCanRecv();
     pid=0xA6;
124125
     sendPid(pid);
126 delay (1000);
127
128 }
129
130 void taskCanRecv()
131 {
132 unsigned char len = 0;
133 unsigned char buf[8];
134
135
     if (CAN MSSAVAIL == CAN. checkReceive())136
     \mathcal{A}137
      CAN.readMsgBuf(&len, buf); // read data, len: data length, buf: data buf
138
139
      if(pid == 0x0C) // rpm140
      \sim 4numero = (buf [3]*256) +buf [4];141
       rev = numbero*0.25;142
143
       SERIAL_PORT_MONITOR.print("rev (rpm)= ");
       SERIAL PORT MONITOR.println(rev);
```
 $144\,$ 

110

```
145\overline{\phantom{a}}146
147
       if(pid==0x0D)//speed
148
       \mathbb{R}^3149
         numero=buf[3];
150
         vel = numero * 1;151
         SERIAL PORT MONITOR.print(" vel(km/h)=");
152
         SERIAL PORT MONITOR.println(vel);
153
       \overline{\phantom{a}}154
        if(pid==0x0F)//IAT
155
       \mathbb{R}156
         numero=buf[3];
157
         IAT = (numero-40);
         SERIAL_PORT_MONITOR.print(" IAT(degC)= ");
158
          SERIAL PORT MONITOR.println(IAT);
159
       \overline{\phantom{a}}160
161if (pid == 0x11) // TPS162
       \mathbf{F}163
          numero=buf[3];
164
         TPS = (numero * 0.4);165
          SERIAL_PORT_MONITOR.print("TPS(%)= ");
          SERIAL_PORT_MONITOR.println(TPS);
166
       \overline{\phantom{a}}167
168
      if(pid==0x05)//Temperatura refrigerante
169
       \mathbb{R}numero=buf[3];
170
         ECT = (numero-40);171
172
         SERIAL PORT MONITOR.print (" ECT (degC) = ");
173
          SERIAL PORT MONITOR.println(ECT);
174\rightarrow175
      if (pid==0x0B) //MAP
176
       \mathbb{R}177
        numero=buf[3];
        MAP= numero;
178
179
         SERIAL PORT MONITOR.print (" MAP (kPa) = ");
180
         SERIAL_PORT_MONITOR.println(MAP);
       \rightarrow181182if (pid==0x66)//MAF
183\mathbb{R}184
         numero = (buf [3]*256) + buf[4];MAF = (numero*0.0312);
185
         SERIAL_PORT_MONITOR.print(" MAF(gr/s)= ");
186
187
          SERIAL_PORT_MONITOR.println(MAF);
       \mathbb{R}^3188
189
      if (pid == 0xA6) // ODO190
       \Box191
        numero=(buf[3]*16777216)+(buf[4]*65536)+(buf[5]*256)+(buf[6]);
192
          ODO = (numero/10);
193
          SERIAL PORT MONITOR.print(" ODO (km/h) = ");
194
          SERIAL_PORT_MONITOR.println(ODO);
195
        \mathbf{1}196
     \overline{\phantom{a}}197}
```
Para poder realizar la prueba de comunicación tanto el switch del cable OBD II DB9 como el

Seeed CAN Bus debe estar en la posición ON como se indica en la Figura 81, considerar que todo

funciona desde que el automóvil se encuentra en contacto o encendido el motor.

## **Figura 81**

*Posición de ON del cable y de la Seeed CAN Bus*

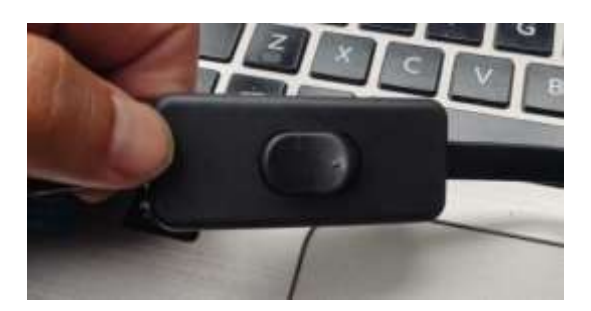

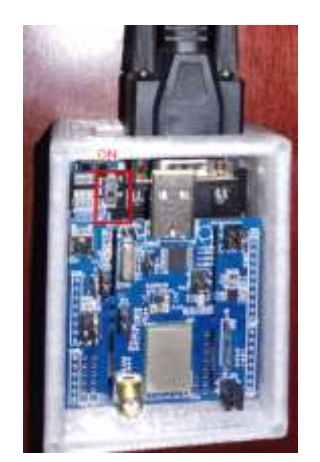

### *Localización del Hardware en el vehículo*

El hardware se ubica en un lugar visible, donde exista el menor porcentaje de interferencia para el envío de datos al backend de Sigfox, para lo cual se hizo pruebas en los distintos vehículos como se observa en la Figura 82 para el automóvil Kia Picanto 2023, en la Figura 83 para el automóvil Hyundai Tucson 2012 y en la Figura 84 para el automóvil Kia Rio 2020.

*Ubicación del hardware en el vehículo Kia Picanto 2023*

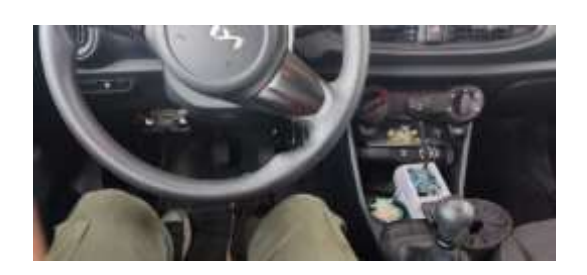

a)

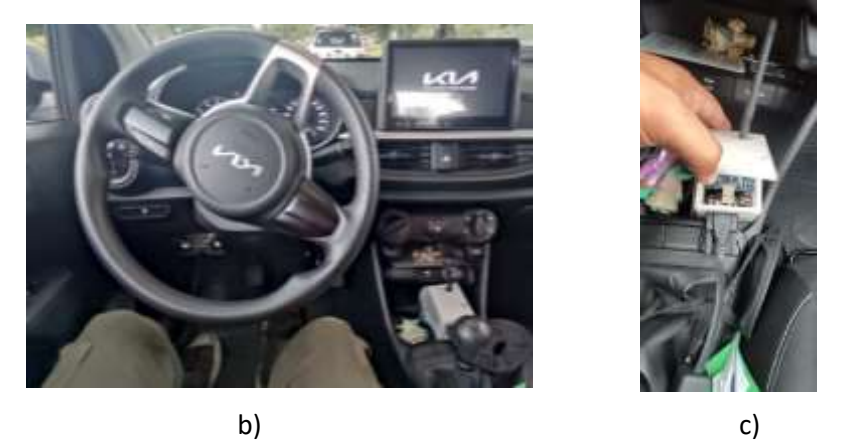

# **Figura 83**

*Ubicación del Hardware en el automóvil Hyundai Tucson IX TA 2012*

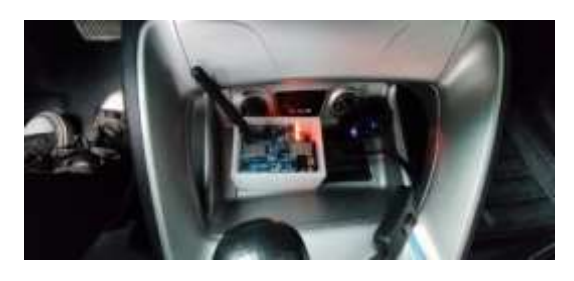

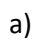

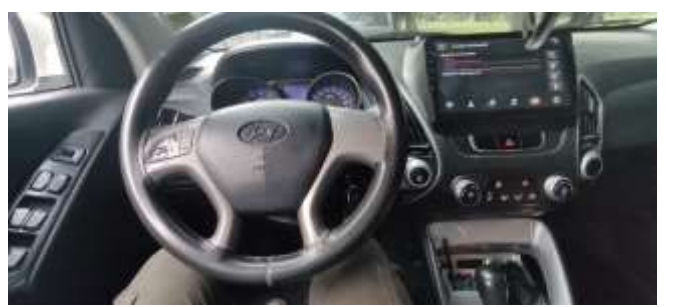

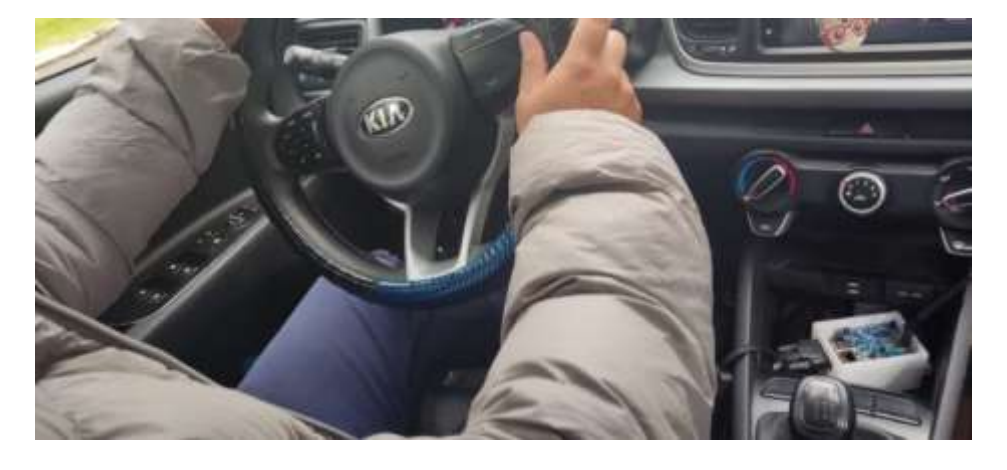

*Localización del hardware en el automóvil Kia Rio 2020*

*Nota.* Como se puede observaren las diferentes figuras, el prototipo no interfiere con las acciones de conducción.

## *Comunicación de la red Sigfox*

Para la comunicación con el backend de Sigfox debe considerarse las siguientes características:

- Se pueden enviar 140 mensajes por día, el tamaño máximo de cada mensaje es de 12 bytes cada 10 minutos, para un total de 1680 bytes por día.
- La comunicación puede ser bidireccional: Subida de mensajes 140 x 12 bytes y proporciona 4 mensajes de descarga de 8 bytes al día. El rango depende de la condición del dispositivo.
- Las distancias en áreas urbanas están entre 3 km y 10 km debido a obstáculos y otras interferencias en la red. Entre 30 km a 50 km en área rural.
- Velocidades de transferencia de hasta 100 bps.

Una vez realizada la prueba de comunicación podremos observar si los datos llegan de manera correcta como se observa en la Figura 85, el cual muestra la fecha, secuencia numeral, dato hexadecimal, latencia de la señal, y si los callbacks fueron receptados de manera correcta para poder ser procesados.

## *Mensajes recibidos al Backend de Sigfox*

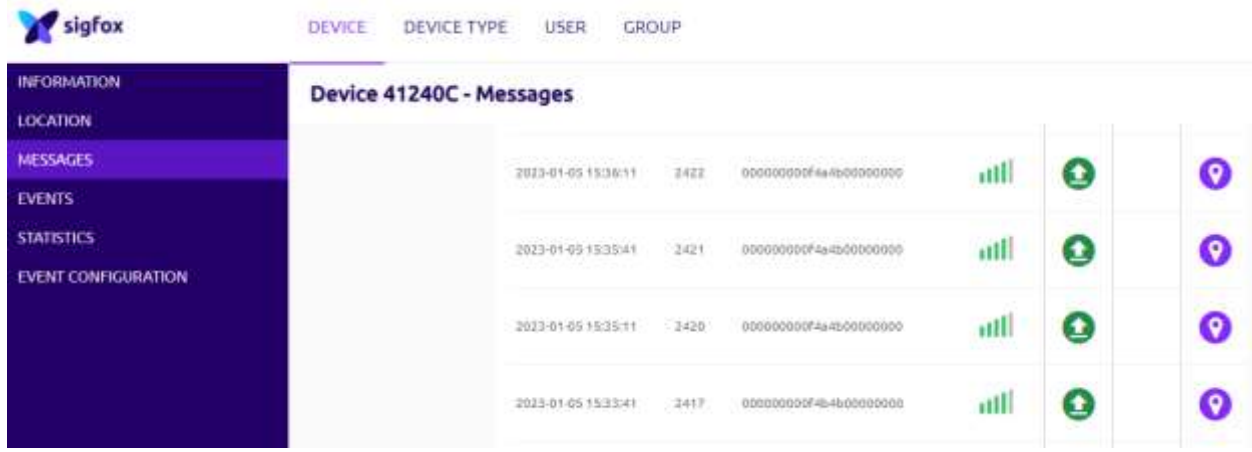

*Nota.* Tomado de *Login*, s. f.

Se debe también verificar que los mensajes lleguen al correo ingresado en el registro del

dispositivo como se muestra en la Figura 86, donde se observa los valores que se van realizando en la

adquisición de datos.

## **Figura 86**

*Correo de Sigfox indicando los mensajes con sus respectivos valores*

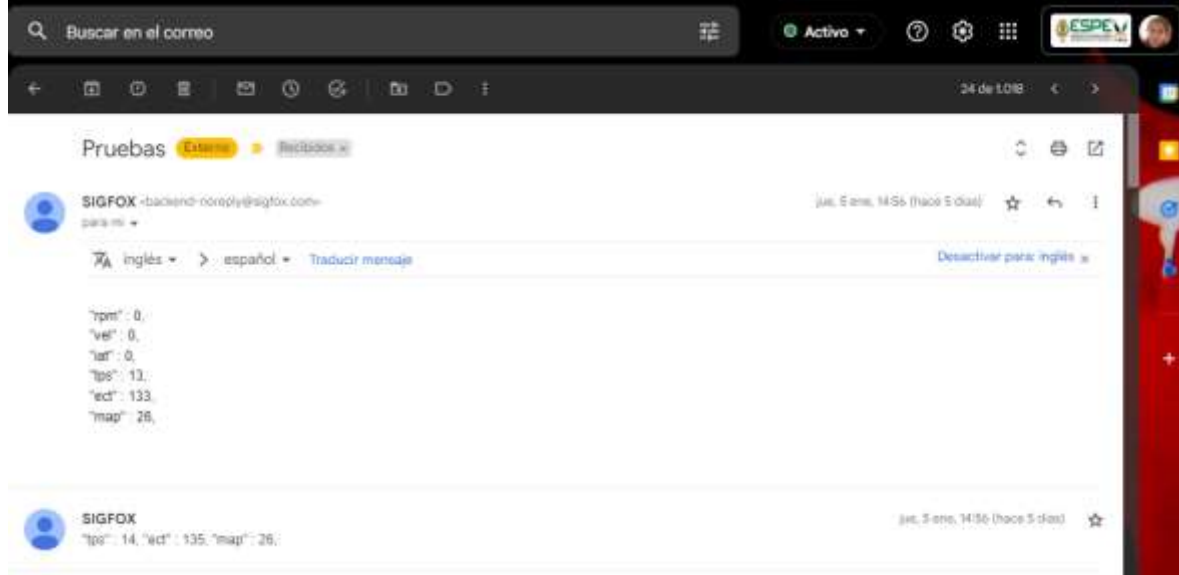

#### **Protocolo de Pruebas**

Se mostrará el siguiente protocolo para poder realizar las pruebas en cualquier vehículo que disponga con el protocolo CAN y que los PIDs de información sean obtenidos de la misma manera como se lo ha mencionado en la explicación del código en arduino.

> 1. Se debe seleccionar el vehículo, para lo cual podemos verificar en una página web la marca, el año de fabricación y si dispone del protocolo adecuado como se observa en la Figura 87 (KlavKarr, 2018).

## **Figura 87**

*Dar click en "car is OBD compatible"*

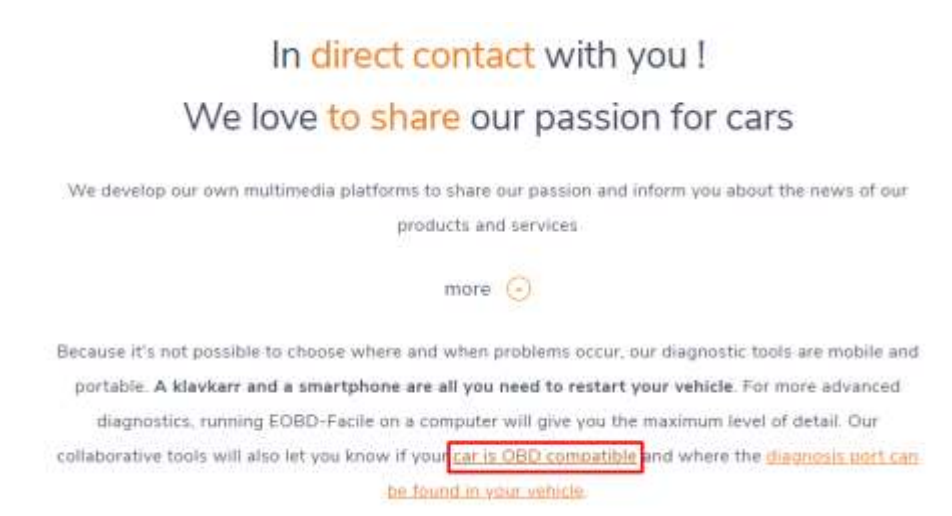

*Nota.* Tomado *de Outils OBD Facile - Info about the OBD2, ELM327 and car diagnostics*, por KlavKarr,

2018.

Seleccionamos el vehículo como está la Figura 88 (KlavKarr, 2018), como se observa en a), luego

debemos verificar todos los vehículos a inyección de gasolina y con el protocolo CAN b).

## *Selección de la marca del vehículo*

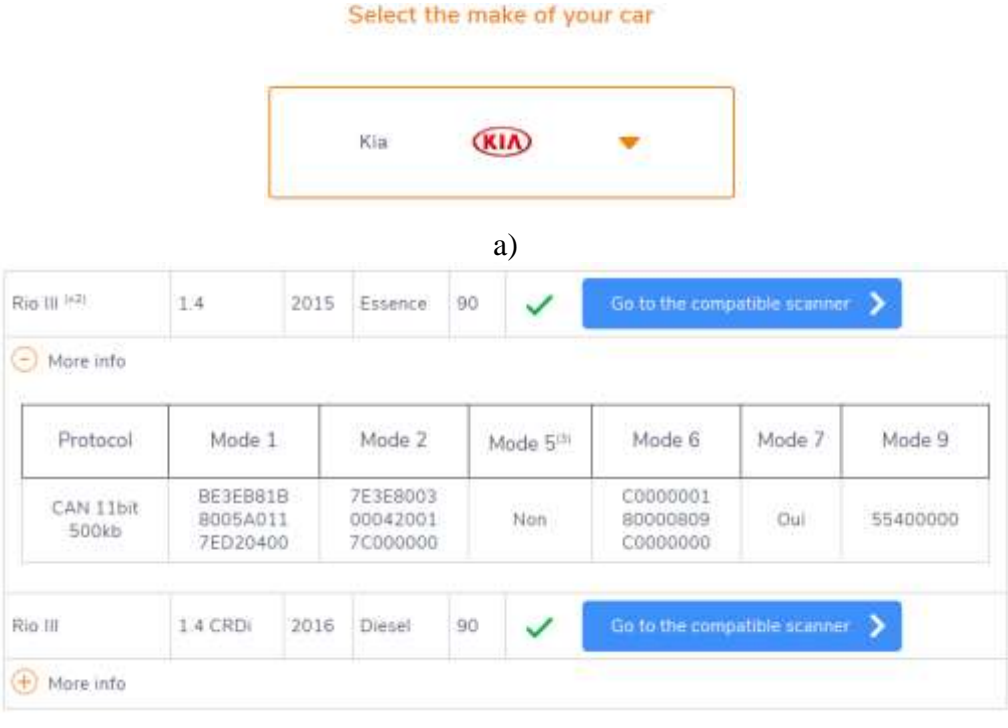

b)

*Nota.* Tomado de *Outils OBD Facile - Info about the OBD2, ELM327 and car diagnostics*, por KlavKarr,

## 2018.

En la Figura 89, observamos que cumple el Kia Rio con el protocolo CAN.

## **Figura 89**

*Verificación de que cumple con el protocolo CAN*

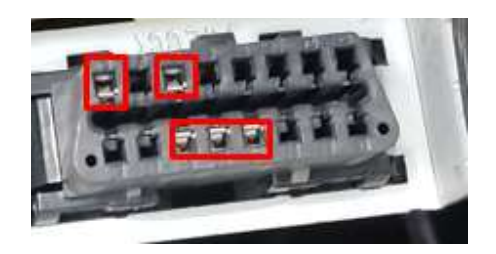

2. Realizar la prueba de comunicación entre la ECU con el Seeed CAN Bus, la misma que se describió en la sección anterior.

- 3. Para poder subir el código arduino de operación, primero debemos considerar que el módulo Thinxtra Sigfox y la Seeed CAN Bus estén desconectados, para evitar errores en el momento de cargar el programa.
- 4. Conectar cada componente como se indicó en el capítulo III, y luego ubicar el dispositivo tal como se detalló en el capítulo II, en la sección de la localización del hardware.
- 5. Realizar la verificación de la comunicación con la red Sigfox, como se indicó en la sección anterior, para lo cual se debe considerar una conexión a internet estable.
- 6. Registro de datos personales del usuario y del automóvil en la aplicación móvil.
- 7. Verificar la llegada de notificaciones mediante el correo ingresado en la aplicación móvil, para validar el funcionamiento del plan de mantenimiento preventivo y/o acciones correctivas.
- 8. Verificación de funcionamiento en el monitoreo de parámetros en tiempo real, y comparar con los que llegan al backend de Sigfox, y a su vez con el scanner automotriz como se observa en la Figura 90.

*Uso del Scanner Automotriz para verificación de datos*

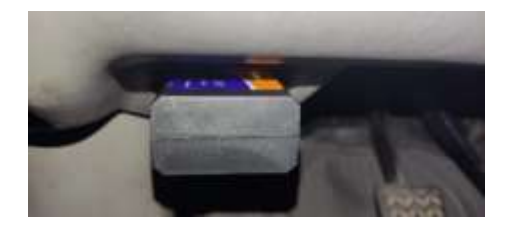

#### **Parámetros y variables a medir**

Cada de uno de los parámetros dentro del vehículo son de vital importancia, debido a que estas

señales enviadas a la computadora son las responsables del buen funcionamiento, por lo tanto,

debemos conocer que rango y que variables son las posibles a medir.

## **Tabla 12**

*Valores de Rango de Medición*

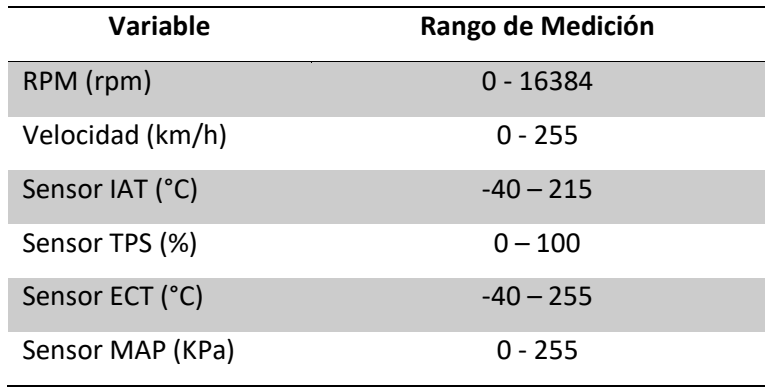

*Nota.* En la tabla 12, se presenta los diferentes rangos de las variables a medir durante el monitoreo de

los parámetros en tiempo real.

## **Cronograma de pruebas**

Se presenta un cronograma de pruebas para poder verificar cada una de las etapas y realizar la adquisición de datos para el respectivo análisis, el mismo que se presenta en la Tabla 13.

## **Tabla 13**

## *Cronograma de Pruebas*

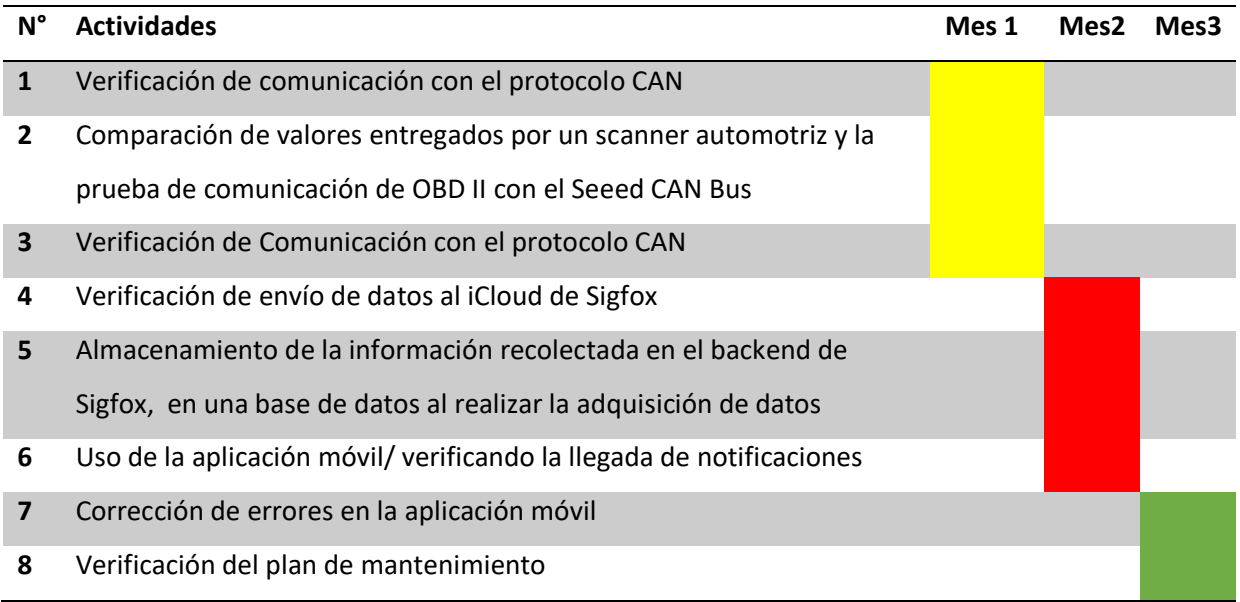

#### **Recopilación de datos**

Se realizó las pruebas en diferentes automóviles los cuales presentamos de manera específica, mediante la verificación del backend de Sigfox, la aplicación móvil y el scanner automotriz.

#### *Valores Kia Rio 2020*

A continuación se presentará las comparaciones de los valores medidos con los valores adquiridos por medio de la red Sigfox y presentados en la aplicación móvil, el cual comparamos con un scanner automotriz en el automóvil Kia Rio 2020. Ambos no se obtuvieron al mismo tiempo, pero si sometieron a la misma prueba de pista donde se manejaba en subida de 25 km/h a 35 km/h y de bajada 15 km/h a 20 km/h, como se observa en la Tabla 14.

### **Tabla 14**

## *Datos realizados en el automóvil Kia Rio 2020*

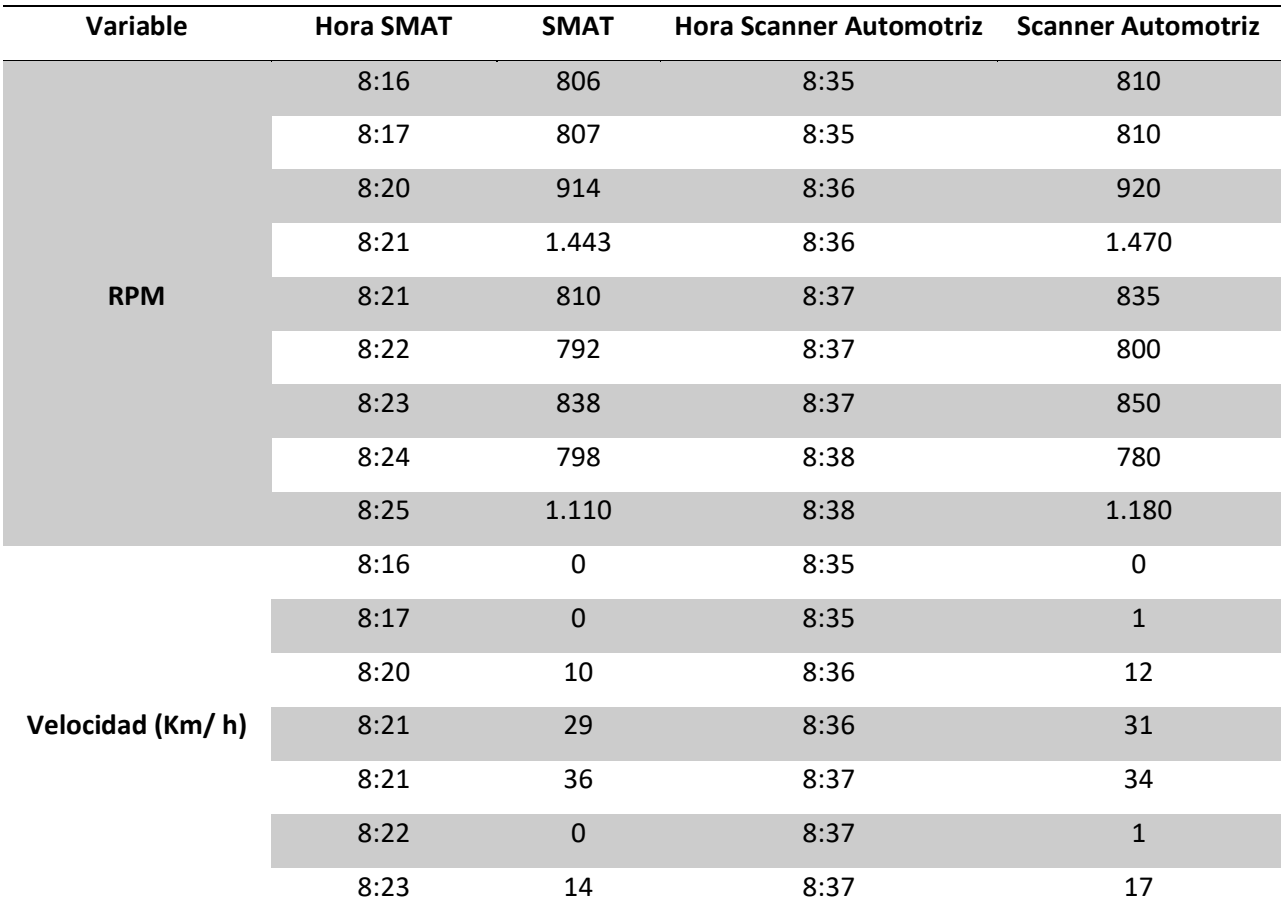

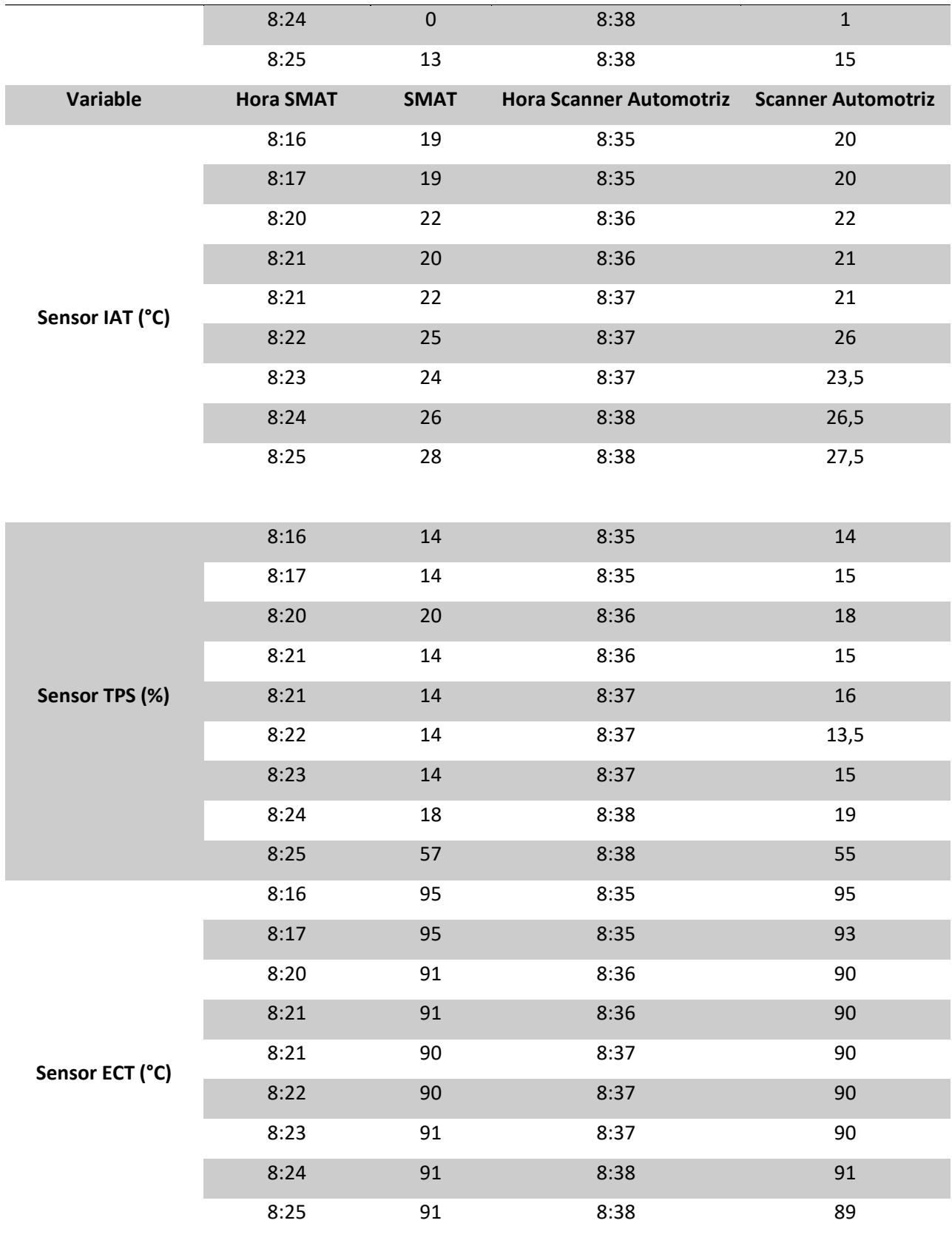

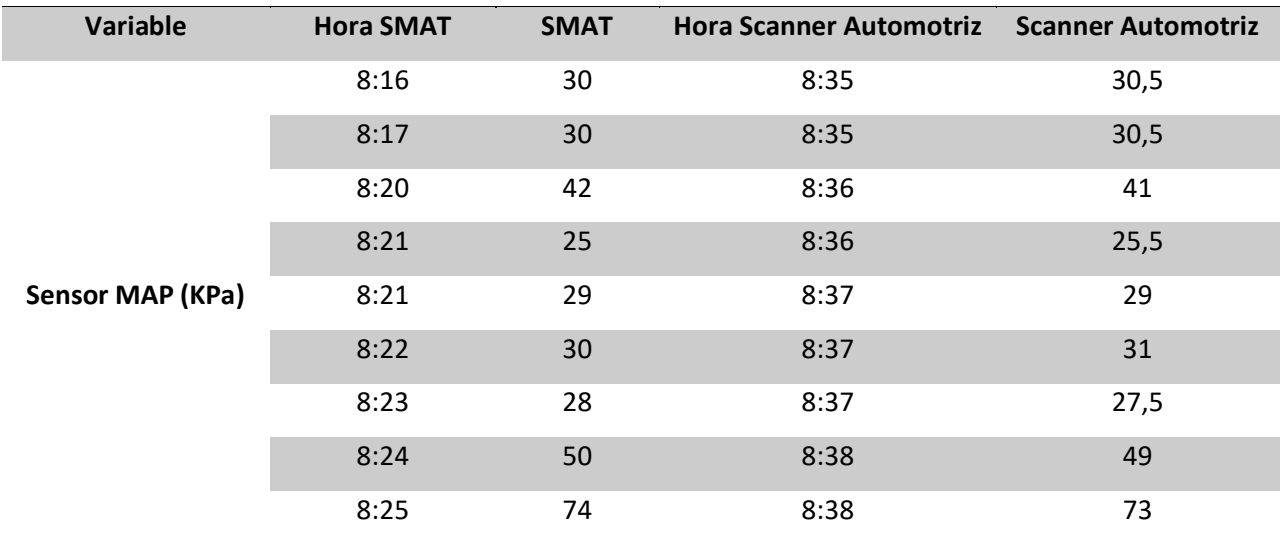

En la Figura 91, se puede observar los datos del vehículo en el cual se realizó las pruebas, considerando que en este caso tienen alertas en el sensor ECT y sensor MAP, cabe aclarar que para efectos de verificación de funcionamiento de la aplicación móvil, se asumió que los valores reportados en los sensores ECT y MAP estaban fuera de rango con lo que se consiguió el envío de las notificaciones al correo electrónico.

### **Figura 91**

*Datos del Vehículo Kia Rio 2020*

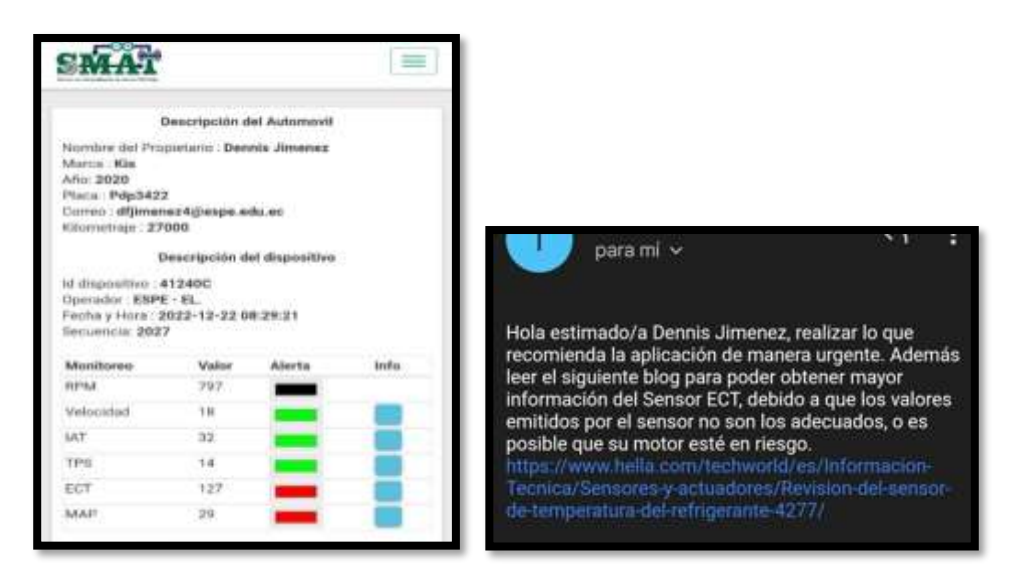

A continuación, se presentará las comparaciones de los valores medidos con los valores adquiridos por medio de la red Sigfox y presentados en la aplicación móvil, el cual comparamos con un scanner automotriz en el automóvil Kia Soluto 2023. Ambos no se obtuvieron al mismo tiempo, pero si sometieron a la misma prueba de pista donde se manejaba en subida de 25 km/h a 35 km/h y de bajada 15 km/h a 20 km/h, como se observa en la Tabla 15.

## **Tabla 15**

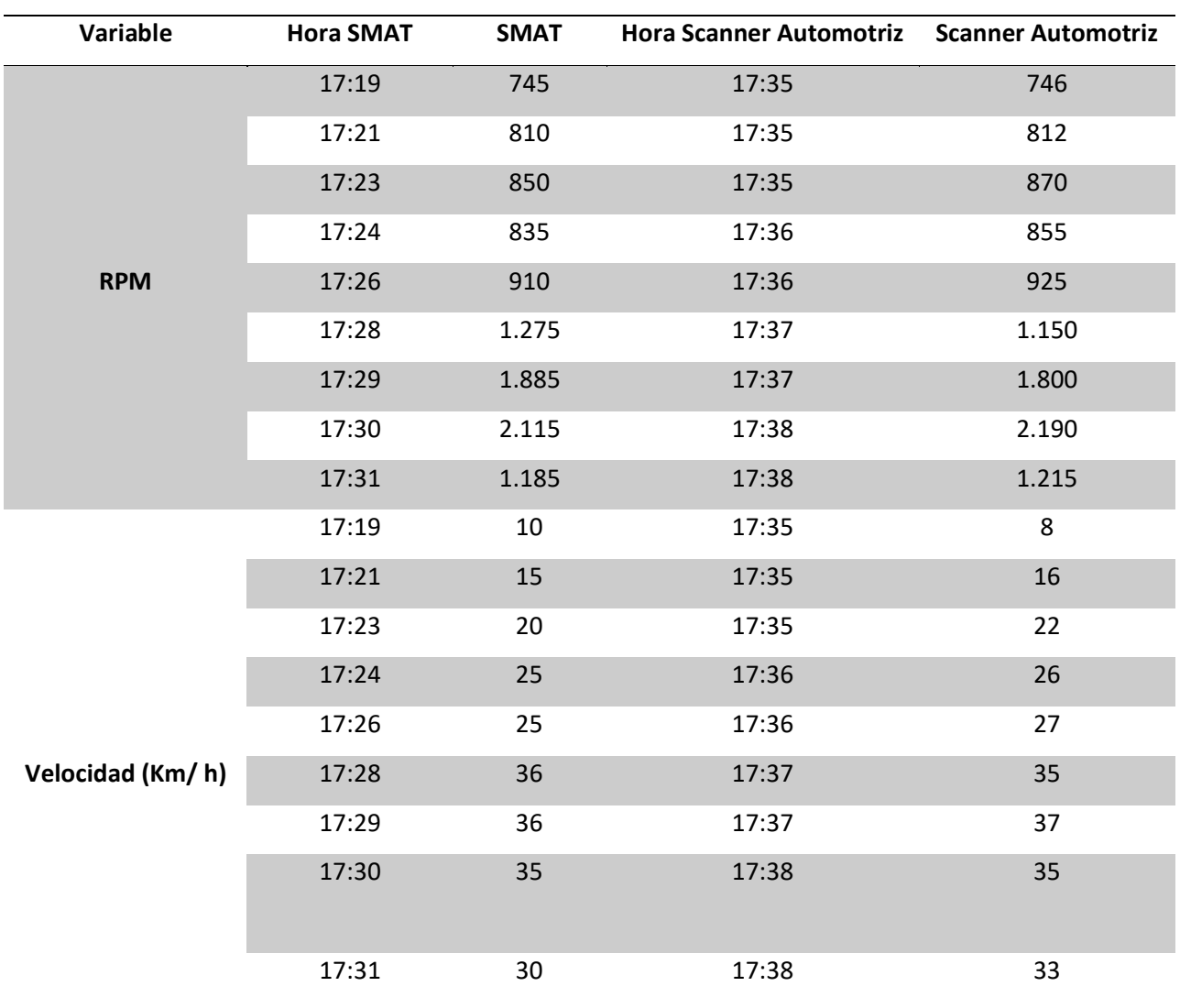

*Datos realizados en el automóvil Kia Soluto 2023*

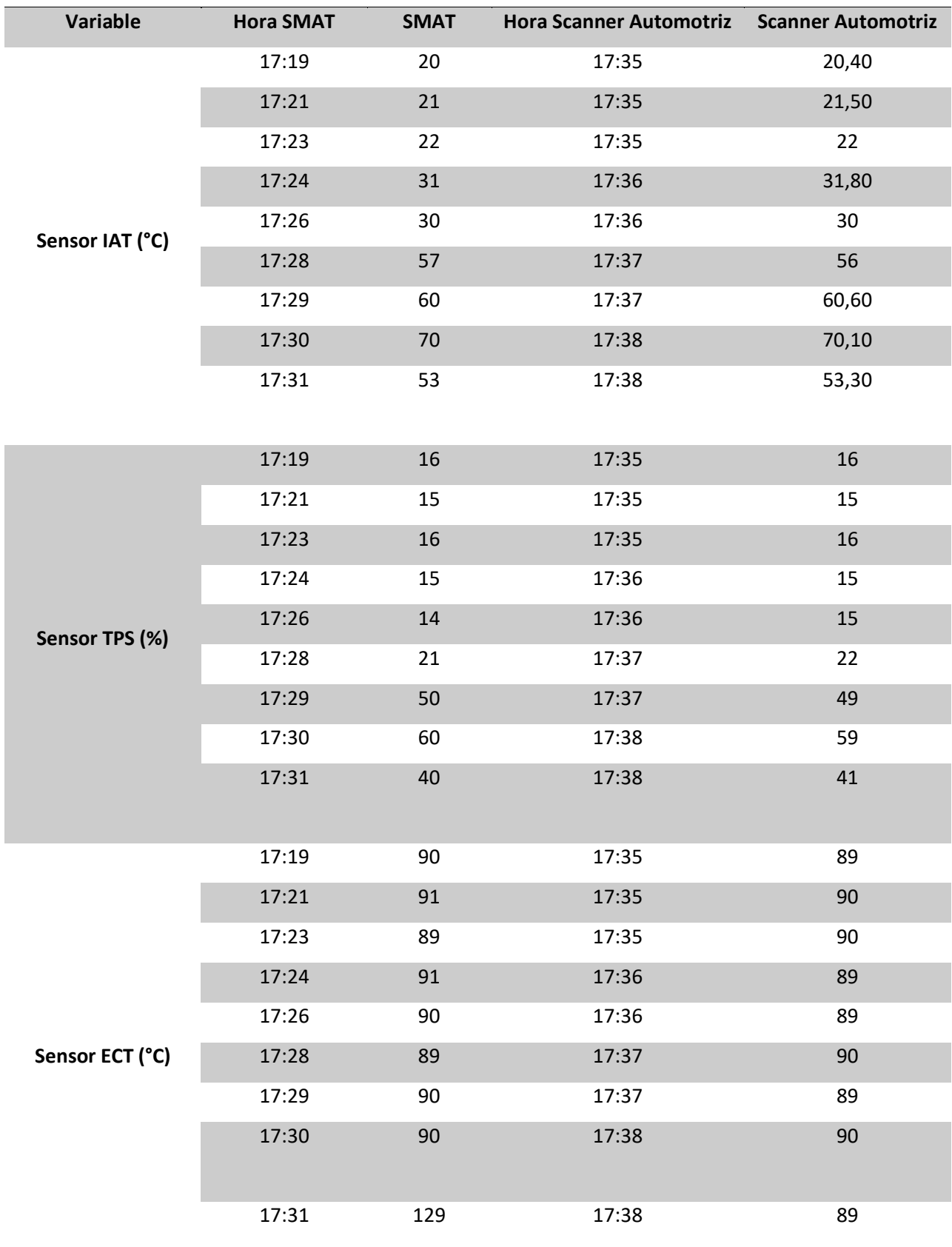

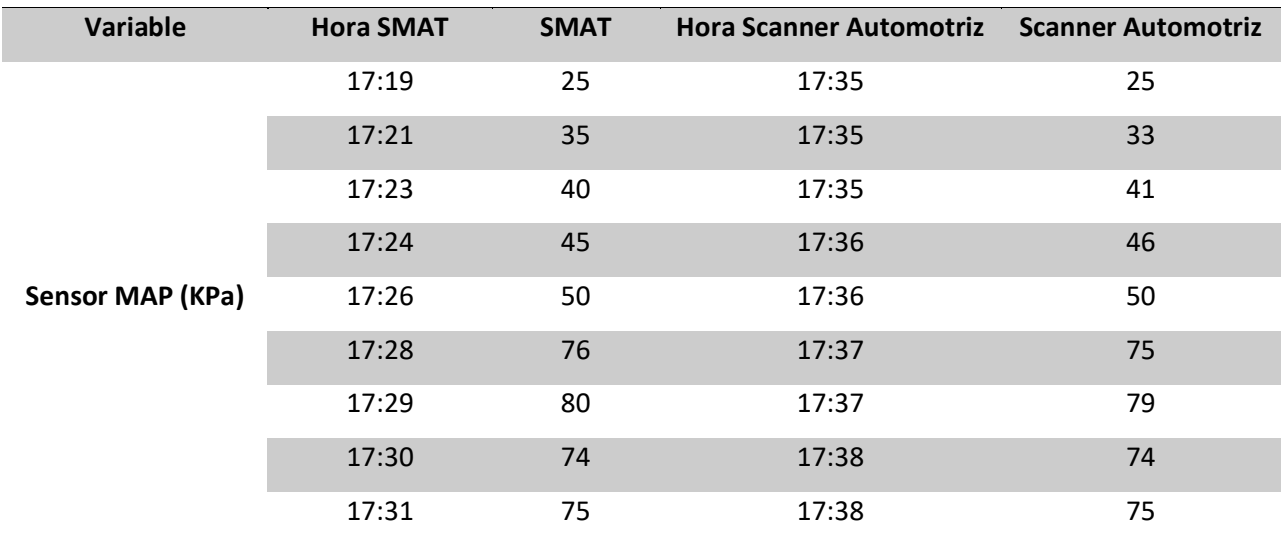

En la Figura 92, se puede observar los datos del vehículo en el cual se realizó las pruebas, considerando que en este caso tienen alertas en el sensor IAT y sensor ECT, cabe aclarar que para efectos verificación de funcionamiento de la aplicación móvil, se asumió que los valores reportados en los sensores IAT y ECT estaban fuera de rango con lo que se consiguió el envío de las notificaciones al correo electrónico.

#### **Figura 92**

*Datos del Vehículo Kia Soluto 2023*

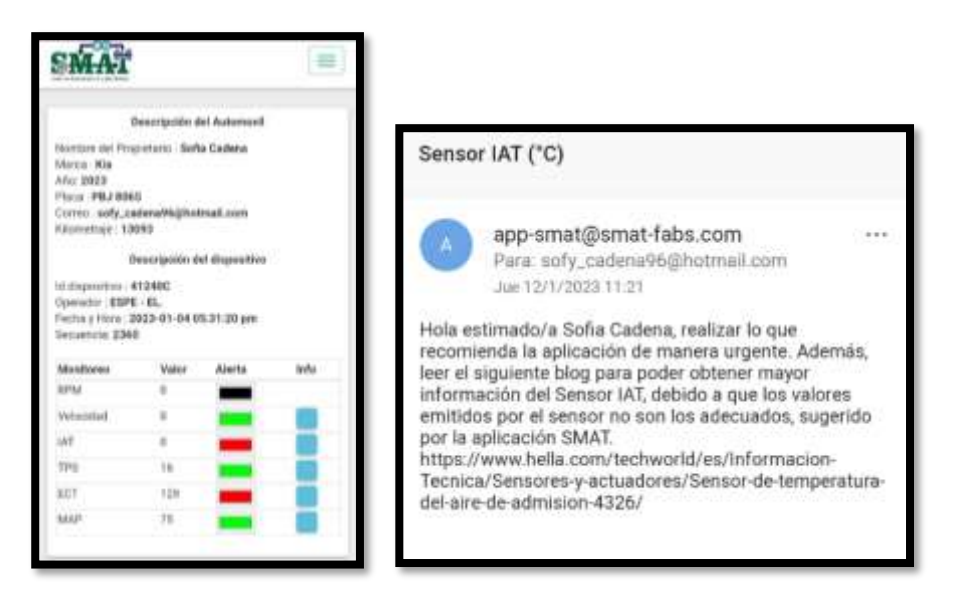

A continuación, se presentará las comparaciones de los valores medidos con los valores adquiridos por medio de la red Sigfox y presentados en la aplicación móvil, el cual comparamos con un scanner automotriz en el automóvil Kia Picanto 2023. Ambos no se obtuvieron al mismo tiempo, pero si sometieron a la misma prueba de pista donde se manejaba en subida de 25 km/h a 35 km/h y de bajada 15 km/h a 20 km/h como se observa en la Tabla 16.

## **Tabla 16**

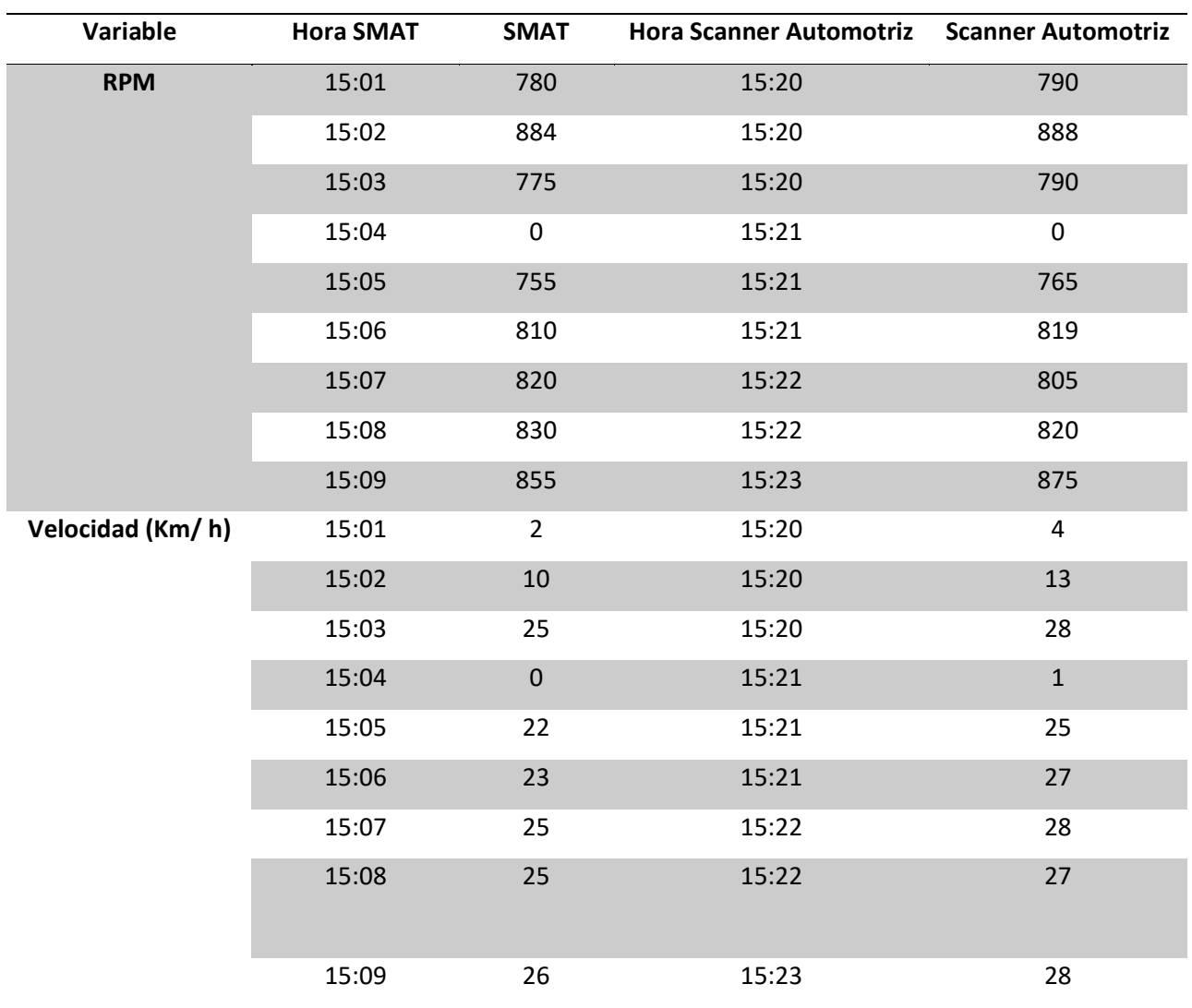

*Datos realizados en el automóvil Kia PiCANto2023*

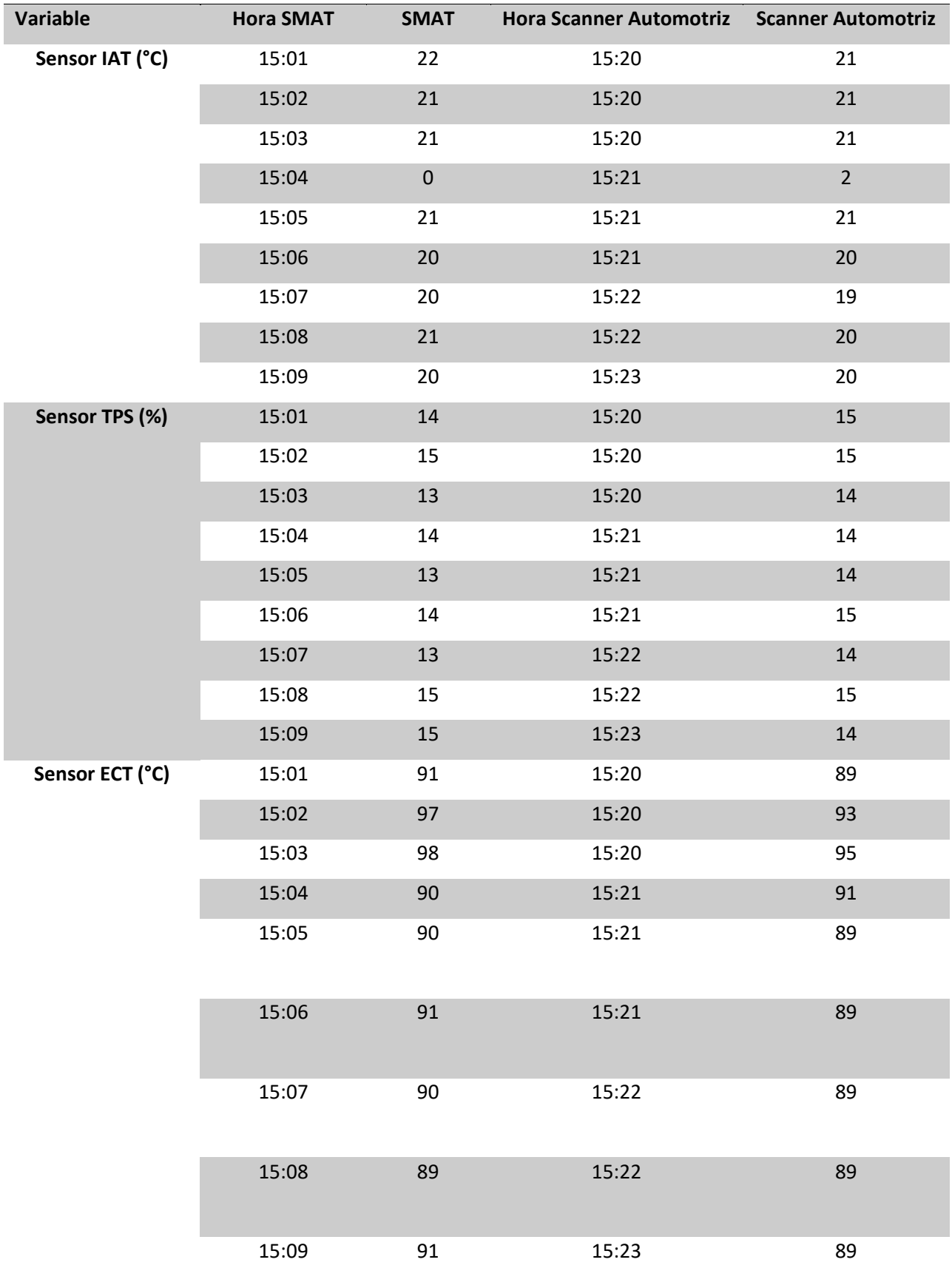

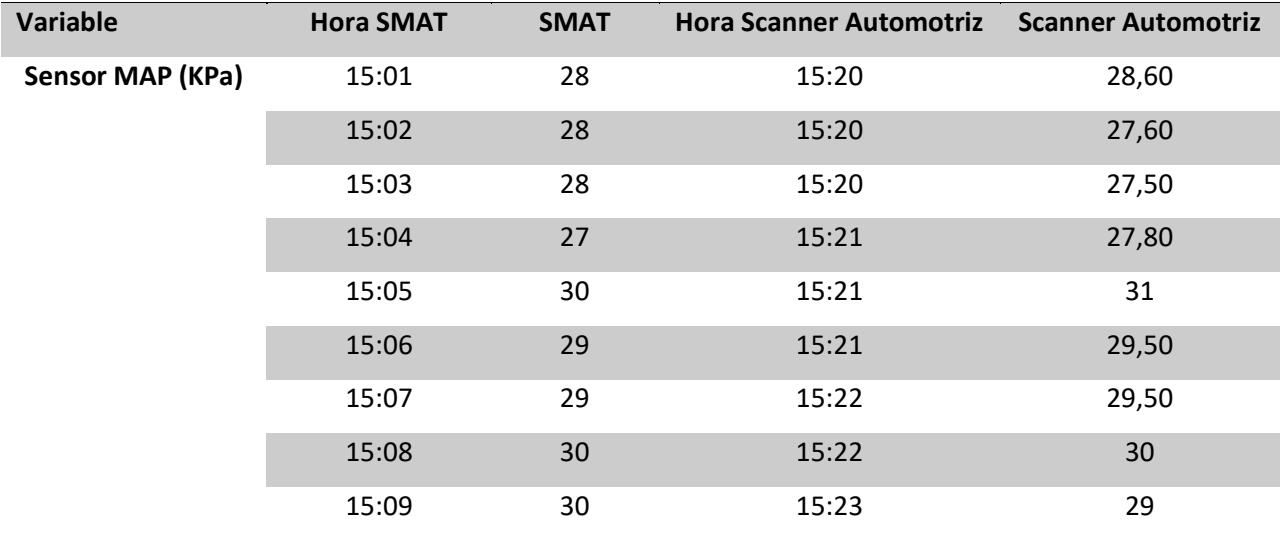

*Datos del Vehículo Kia Picanto 2023*

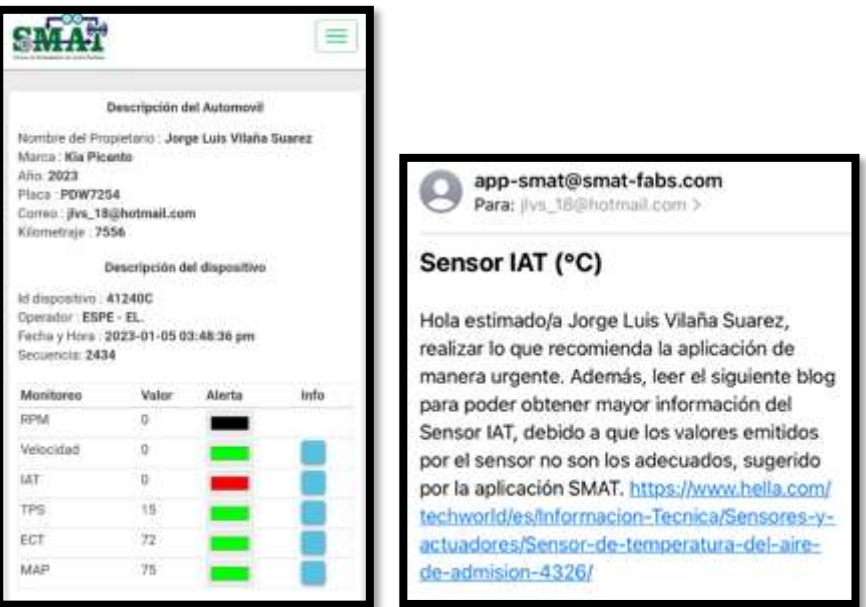

*Nota.* En la Figura 93, se puede observar los datos del vehículo en el cual se realizó las pruebas, considerando que en este caso tiene alerta en el sensor IAT, cabe aclarar que para efectos verificación de funcionamiento de la aplicación móvil, se asumió que los valores reportados en los sensores IAT estaban fuera de rango con lo que se consiguió el envío de las notificaciones al correo electrónico.

#### *Valores Hyundai Tucson IX TA 2012*

A continuación, se presentará las comparaciones de los valores medidos con los valores adquiridos por medio de la red Sigfox y presentados en la aplicación móvil, el cual comparamos con un scanner automotriz en el automóvil Hyundai Tucson IX TA 2012. Ambos no se obtuvieron al mismo tiempo, pero si sometieron a la misma prueba de pista donde se manejaba en subida de 25 km/h a 35 km/h y de bajada 15 km/h a 20 km/h como se observa en la Tabla 17.

## **Tabla 17**

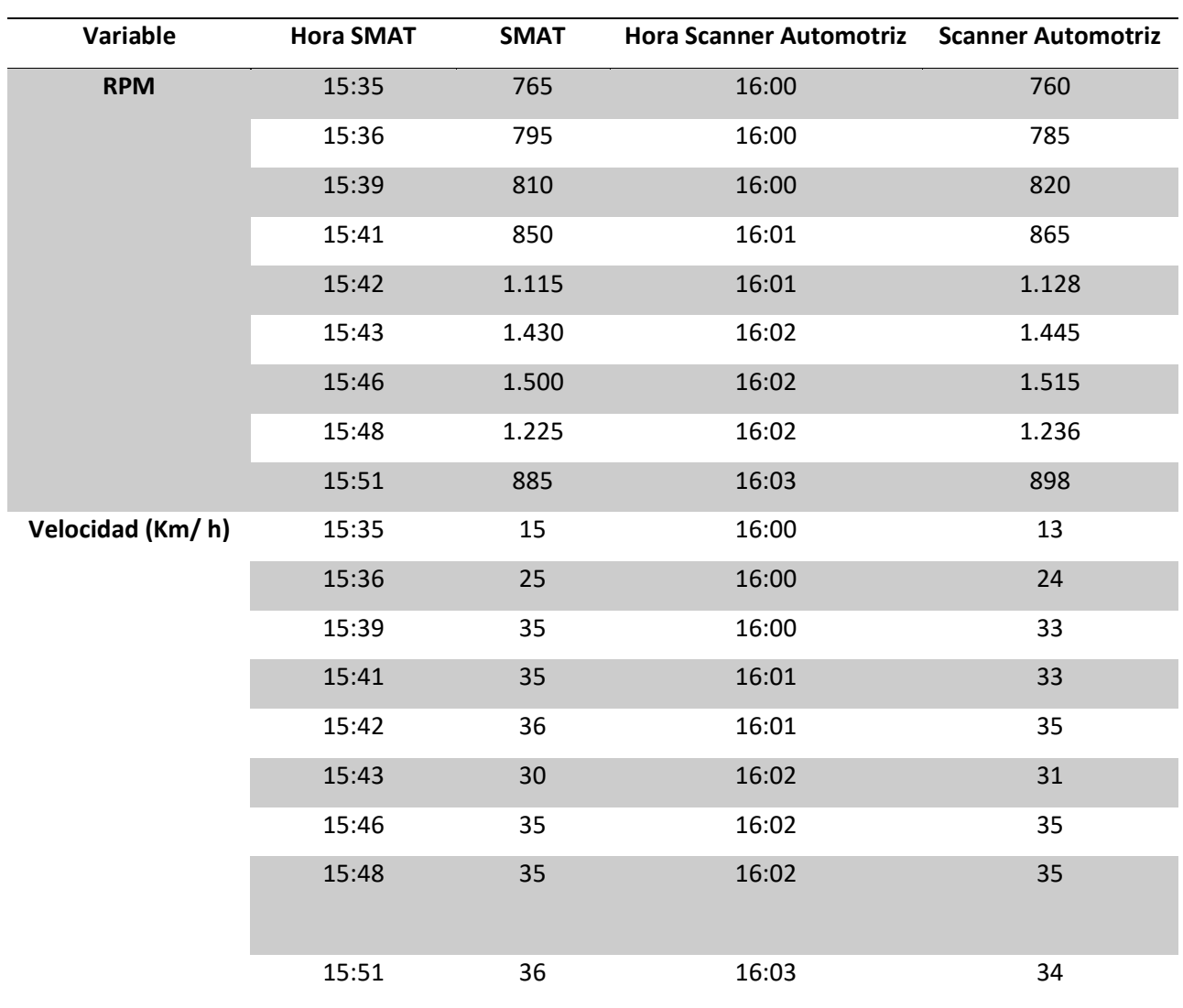

*Datos realizados en el automóvil Hyundai Tucson IX TA 2012*

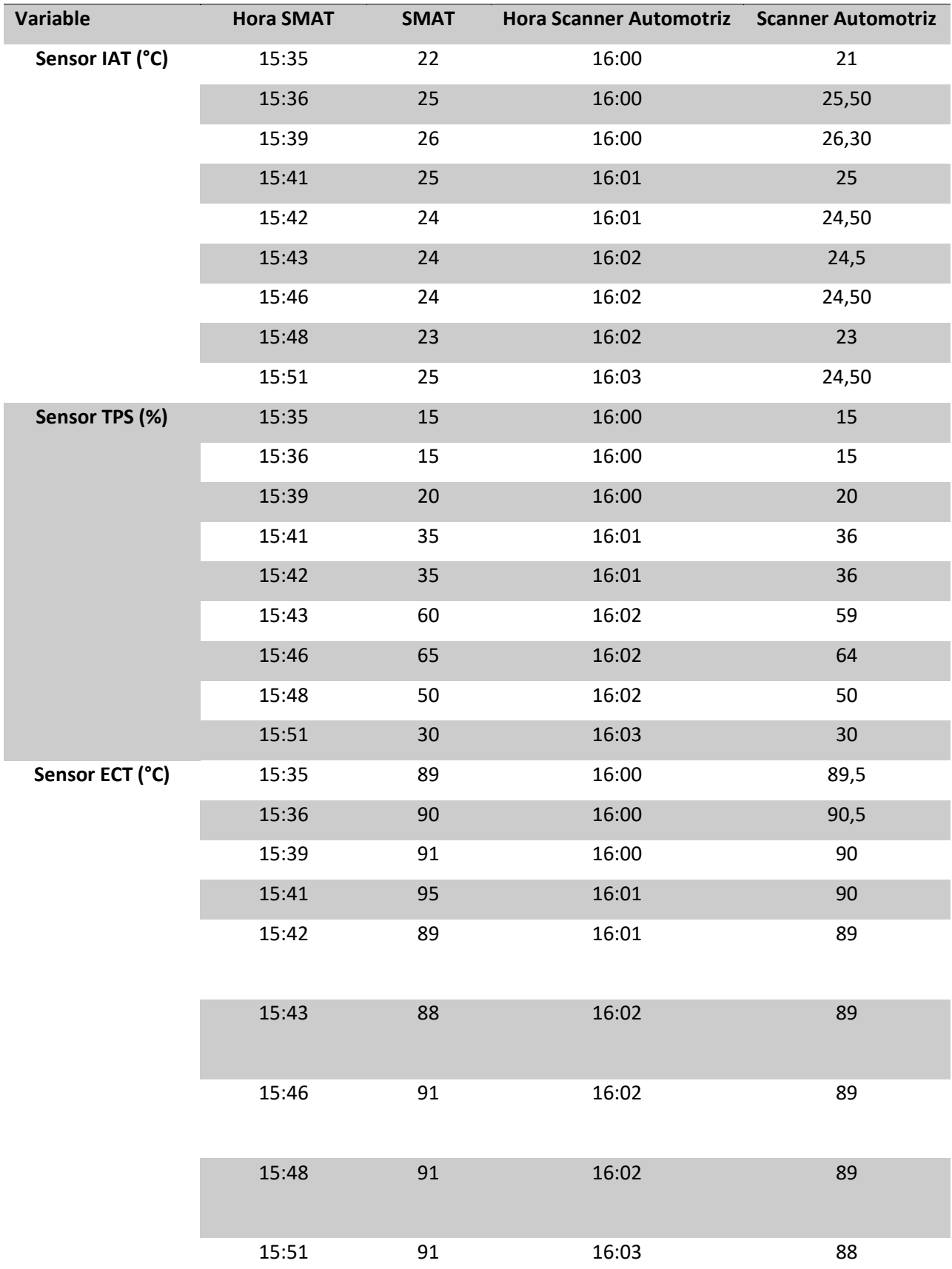

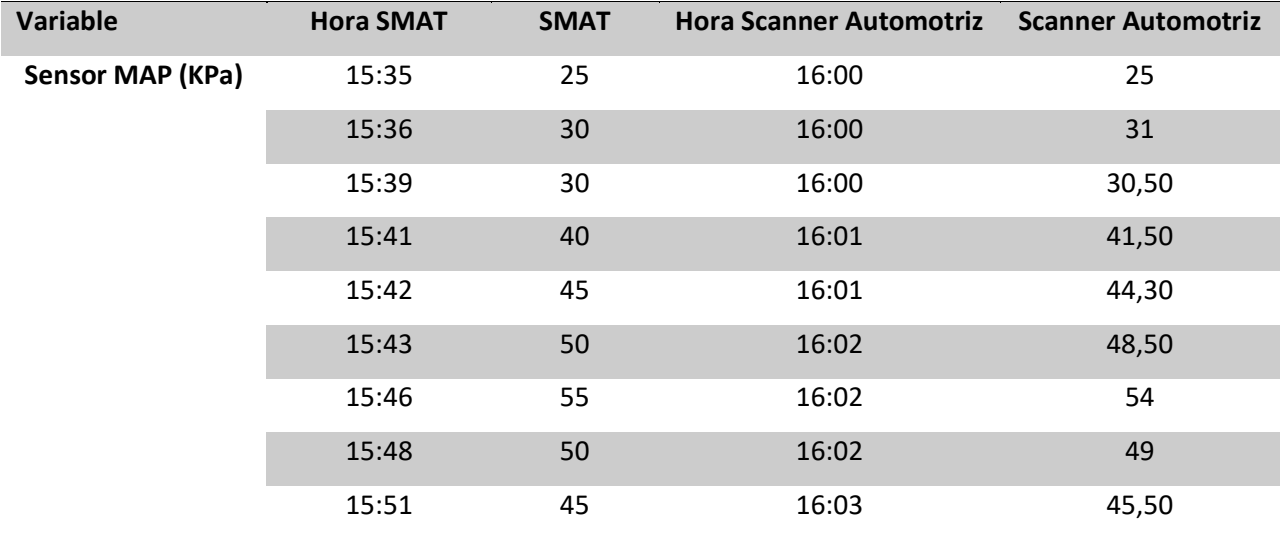

*Datos del Vehículo Hyundai Tucson IX TA 2012*

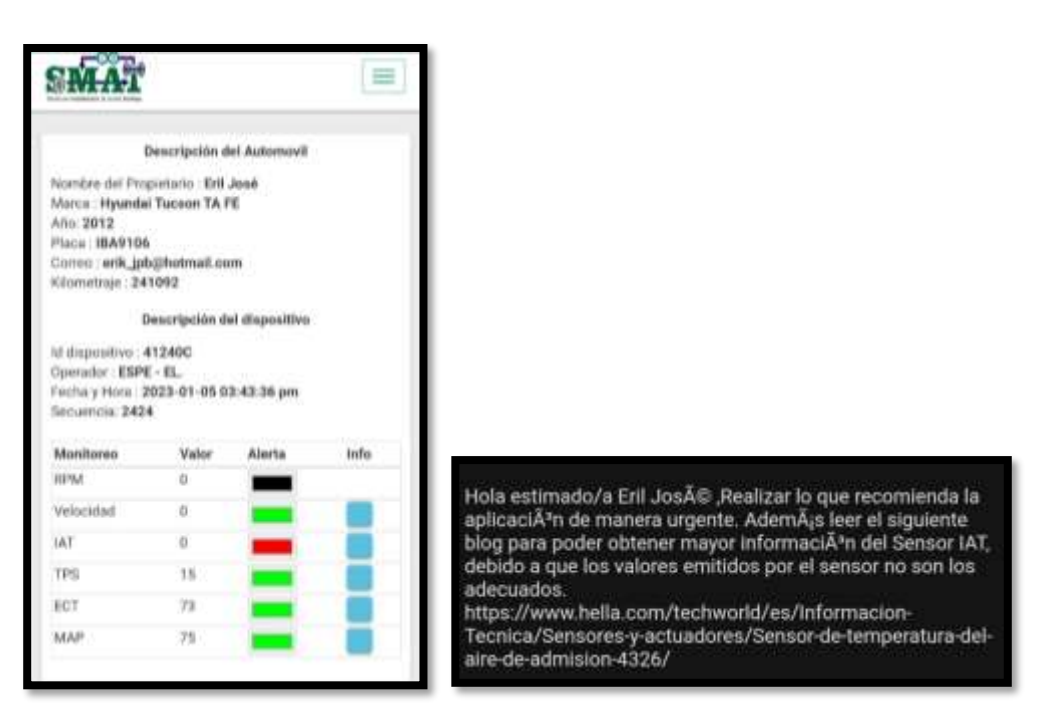

*Nota.* En la Figura 94, se puede observar los datos del vehículo en el cual se realizó las pruebas, considerando que en este caso tiene alerta en el sensor IAT, cabe aclarar que para efectos verificación de funcionamiento de la aplicación móvil, se asumió que los valores reportados en los sensores IAT estaban fuera de rango con lo que se consiguió el envío de las notificaciones al correo electrónico.

**Análisis de Resultados**

• Cada una de las pruebas se realizó con éxito evidenciando la robustez de la Seeed CAN Bus la misma que al cumplir con los valores técnicos eléctricos de la norma ISO 11898, ha permitido realizar de manera continua la adquisición de datos, considerando que podemos enviar hasta 140 mensajes de 12 bytes al día. En la Tabla 18, se muestra el resultado de la lectura de los diferentes PIDs. En el caso del automóvil Hyundai Tucson IX TA 2012, se puede obtener los valores del Sensor MAF, sin embargo, solo se registró hasta el Sensor MAP, debido a que la aplicación móvil debe ser lo más universal posible.

### **Tabla 18**

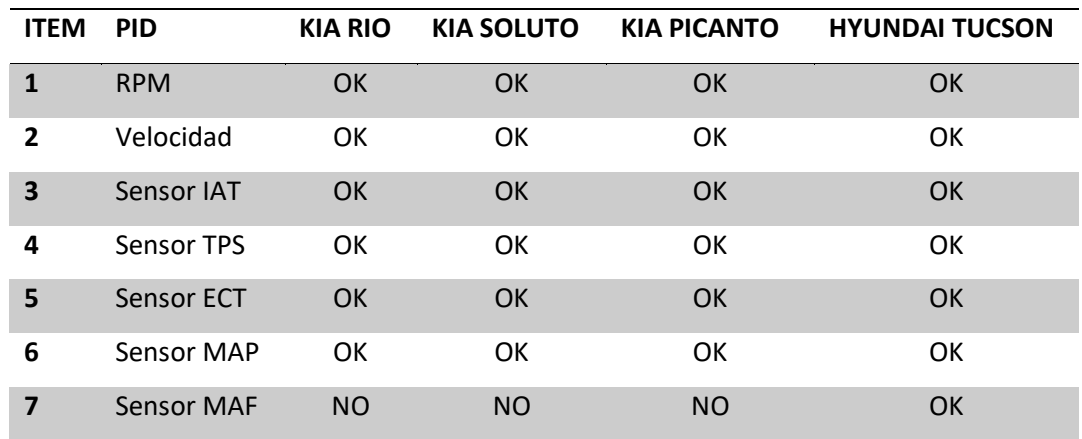

*PIDs probados en los diferentes automóviles*

- La red LPWAN Sigfox permite realizar el monitoreo de las variables de la ECU del automóvil de manera inalámbrica y segura.
- El uso del protocolo ISO 15765 entorno a la comunicación OBD II, permite una comunicación eficiente, la misma que nos ayuda a realizar el llamado de cada PID mediante el protocolo CAN establecido en el código de arduino, permitiendo así evidenciar la efectividad en el momento de realizar el trabajo de investigación.
- En la recopilación de datos del automóvil Kia Soluto 2023, se pudo observar un dato fuera de rango del sensor ECT a las 17:31, con lo cual se verifica que el prototipo cumple con su función. El valor fuera de rango se debe a una baja resistencia que se produce por una sobre revolución del motor.
- Con la ayuda del módulo Thinxtra se puede evidenciar que la transmisión de datos fue efectiva, la misma que se puede reflejar en la base de datos creada para poder guardar los datos monitoreados. Como se observa en la Figura 95, los datos llegan al backend de Sigfox b) y son reflejados tanto en la base de datos como en la aplicación móvil a).

*Comparación de tiempos reflejados en la transmisión de datos entre la aplicación móvil SMAT y el* 

*backend de Sigfox.*

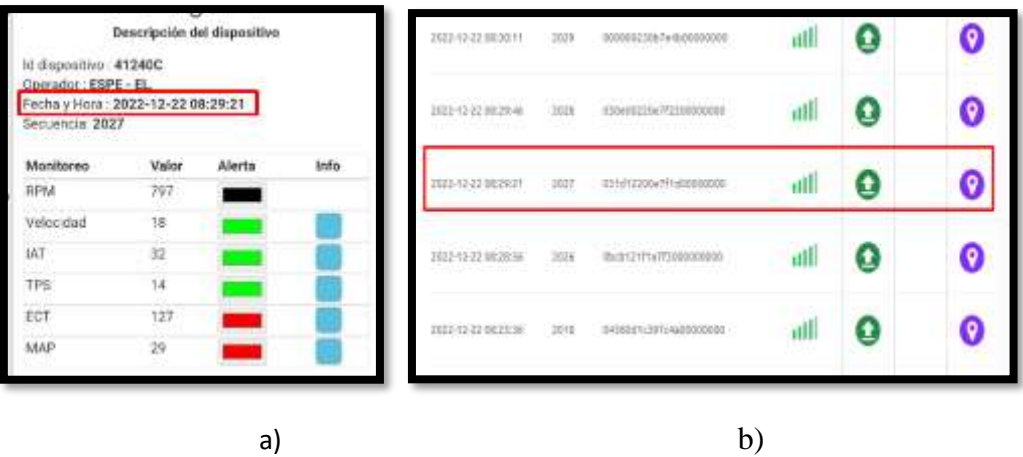

• El sistema de monitoreo de alerta temprana, funciona de manera correcta haciendo uso de la red Sigfox la misma que nos ayudó en la recepción y envío de datos dentro de la pista establecida, siendo de vital importancia la comunicación del protocolo CAN Bus cumpliendo con la norma ISO 11898. Todo en conjunto facilitó para que en la interfaz se pueda monitorear en tiempo real para ello se muestra como ejemplo el sensor IAT del automóvil Kia Soluto 2023 visto en la recopilación de datos, el cual cambio de color verde a rojo en la aplicación móvil y

enviando al mismo tiempo una notificación al correo electrónico donde el usuario podrá tener en consideración la información respectiva de la alerta (botón celeste de info), como se observa en la Figura 96.

#### **Figura 96**

*Notificación de alerta e Información desplegable del sensor IAT*

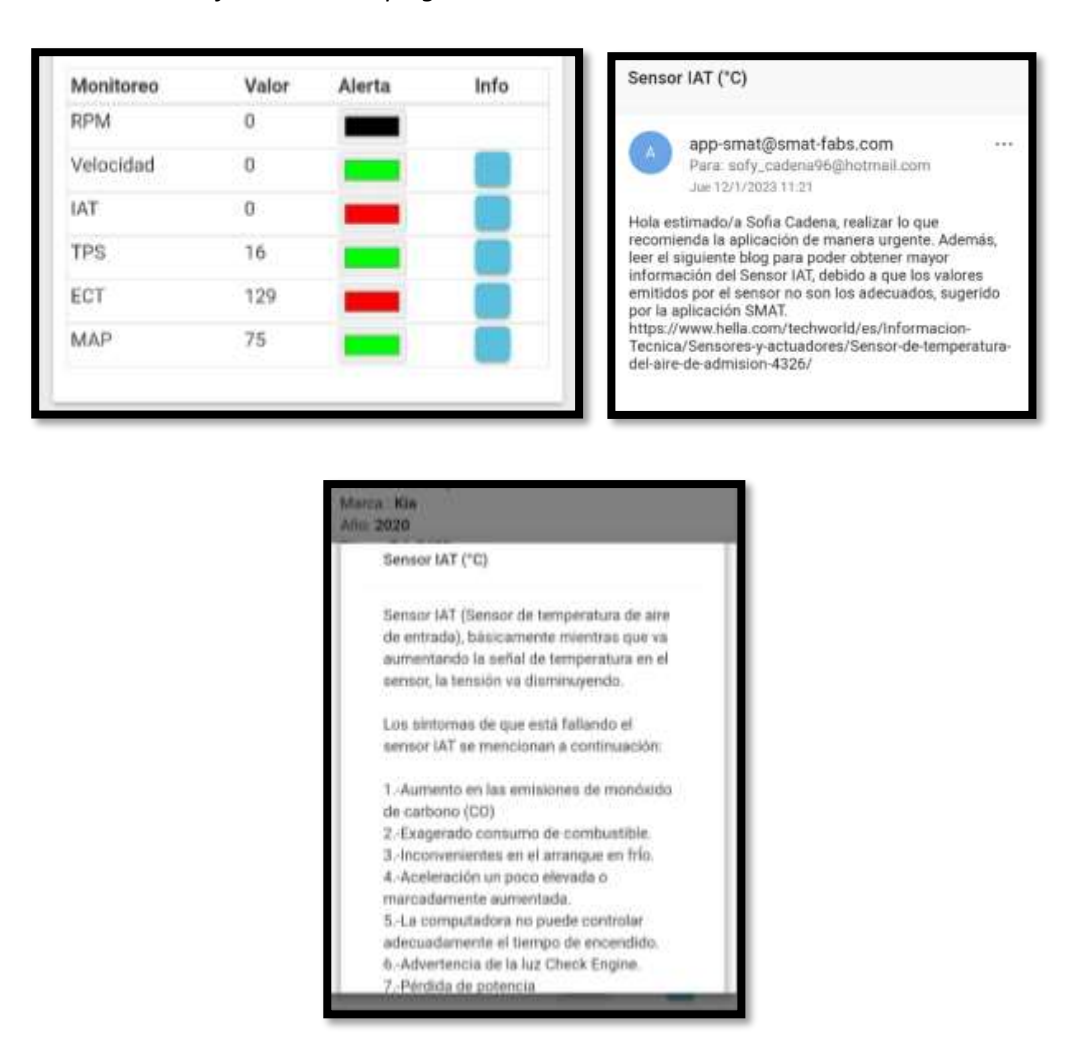

#### **Elaboración del Plan de Mantenimiento Preventivo por Alertas Tempranas y de Acciones Correctivas**

El plan de mantenimiento es de vital importancia en la prolongación de la vida útil del automóvil, para lo cual seguiremos los pasos propuestos en el capítulo II, en la sección de elaboración de planes de mantenimiento:

1. Fijar Objetivos, personas y materiales implicados, es decir, objetivos más específicos como reducir el número de mantenimiento anuales, aumento de la vida útil, etc. Personas si está destinado a personal especializado, natural y el material que se requiere sea un computador, celular, tablet, scanner, etc.

#### Objetivos

- Reducir el número de averías graves debido a no dar intervención con un mantenimiento preventivo adecuado y a tiempo al automóvil, rentabilizando económicamente al usuario a largo plazo.
- Aumentar la vida útil, mediante el uso de una aplicación móvil el cual visualiza y monitorea los diferentes parámetros en tiempo real, mediante el uso de la red Sigfox.
- Utilizar el sistema de alertas tempranas mediante el uso de notificaciones al celular por medio de un correo electrónico.

#### Personas destinadas:

• Está destinado al uso de personas naturales sin muchos conocimientos de mantenimiento automotriz, pero que registrando el usuario podrá tener acceso de manera confiable y directa al mantenimiento preventivo y/o acciones correctivas, y en muchos de los casos con nociones de mecánica automotriz poder realizar el cambio ella misma.

#### Materiales

- Se requiere del prototipo de monitoreo de parámetros vehicular.
- De un celular o un dispositivo Android, y estar dentro de la cobertura de la red Sigfox.
- Para la realización del mantenimiento preventivo y/o acciones correctivas se requiere de Equipo de Protección Personal (EPP) como son: guantes antiestáticos, zapatos puntas de acero.
- 2. Los datos analizados en el plan de mantenimiento preventivo están en la Tabla 23 y el monitoreo de parámetros son las que se detallan en la Tabla 25.
- 3. Como tercer punto, se busca que a largo plazo el mantenimiento preventivo logre ayudar al usuario a evitar acciones correctivas, sin embargo, con la información brindada en la aplicación la persona sin conocimiento de mecánica podrá buscar soluciones tempranas de manera personal.
- 4. Para aprovechar el plan de mantenimiento preventivo y acciones correctivas, usaremos de manera automática las notificaciones mediante el correo registrado, haciendo uso de valores que marcan una semaforización para la aplicación en cada uno de los parámetros establecidos en la Tabla 23 para el mantenimiento preventivo y la Tabla 25 para el monitoreo de parámetros.
- 5. El plan de mantenimiento se lo realiza a continuación considerando diferentes detalles para la aplicación, observar la Figura 97.

*Consideración para la Elaboración del Plan de Mantenimiento y Acciones Correctivas*

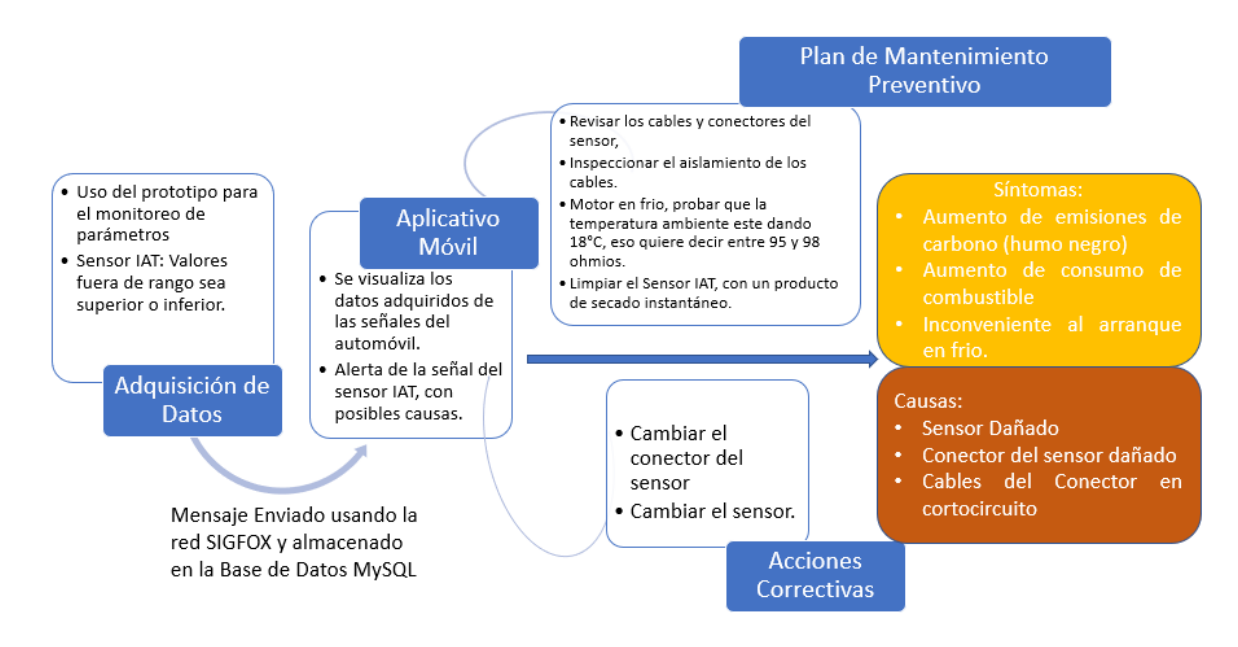

## *Análisis de Riesgo*

Se realizará una matriz impacto - probabilidad de los diferentes parámetros indicando que probabilidad hay de que ocurra el evento, que impacto generaría y el tipo de riesgo que vendría hacer si ocurre dicho evento.

# **Tabla 19**

*Probabilidad de que ocurra el evento*

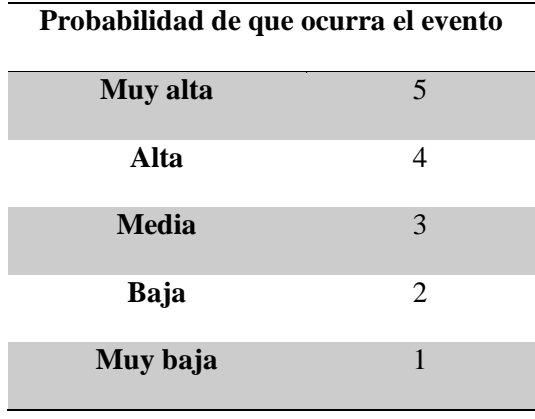

### **Tabla 20**

*Impacto si ocurre el evento*

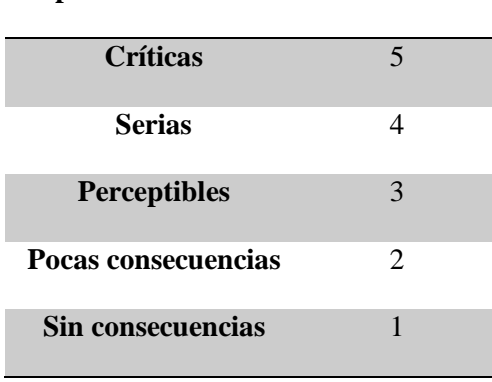

**Impacto sí ocurre el evento**

## **Tabla 21**

## *Tipo de Riesgo*

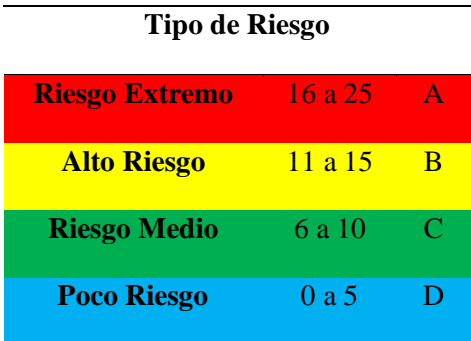

## **Tabla 22**

## *Matriz Impacto - Probabilidad*

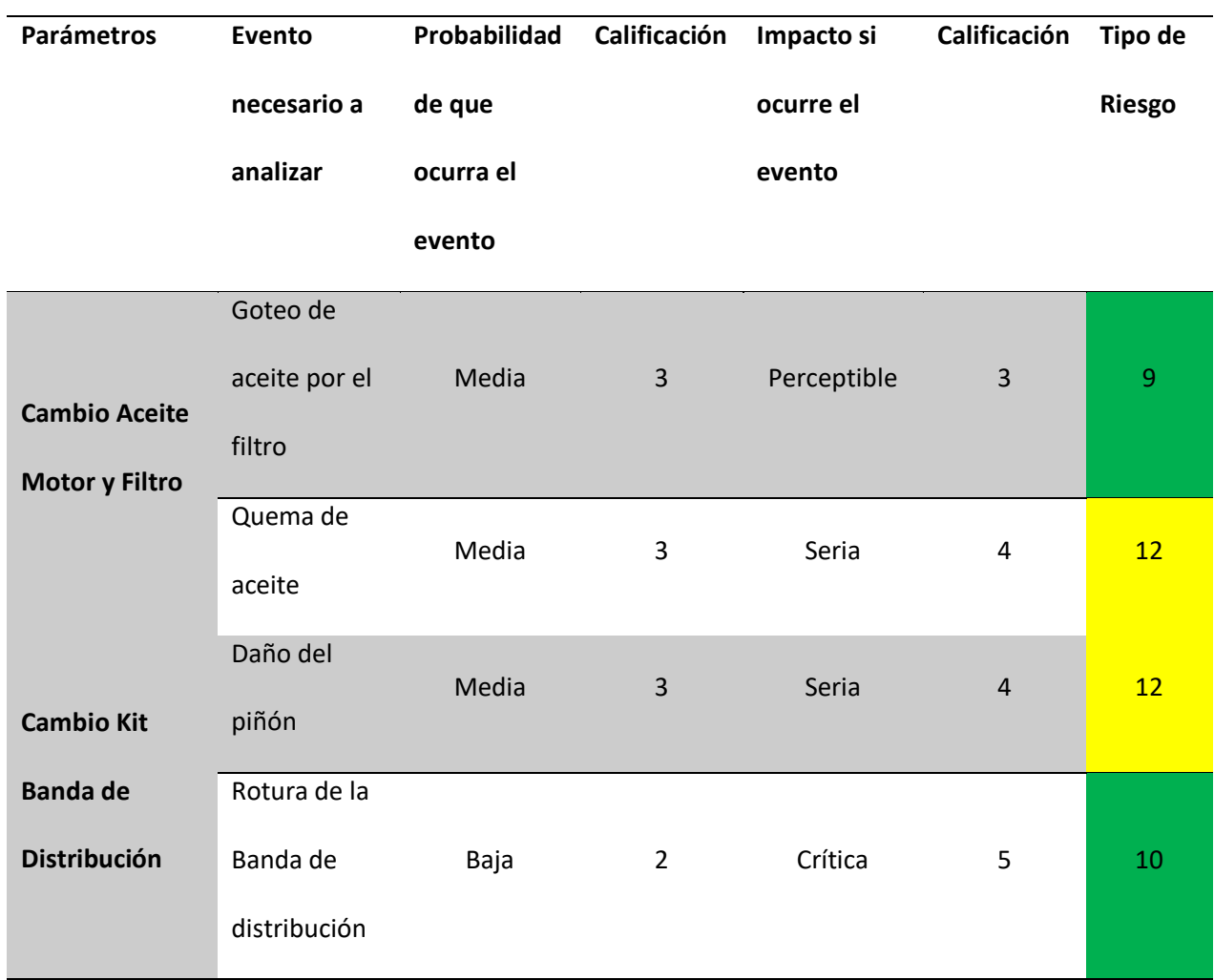

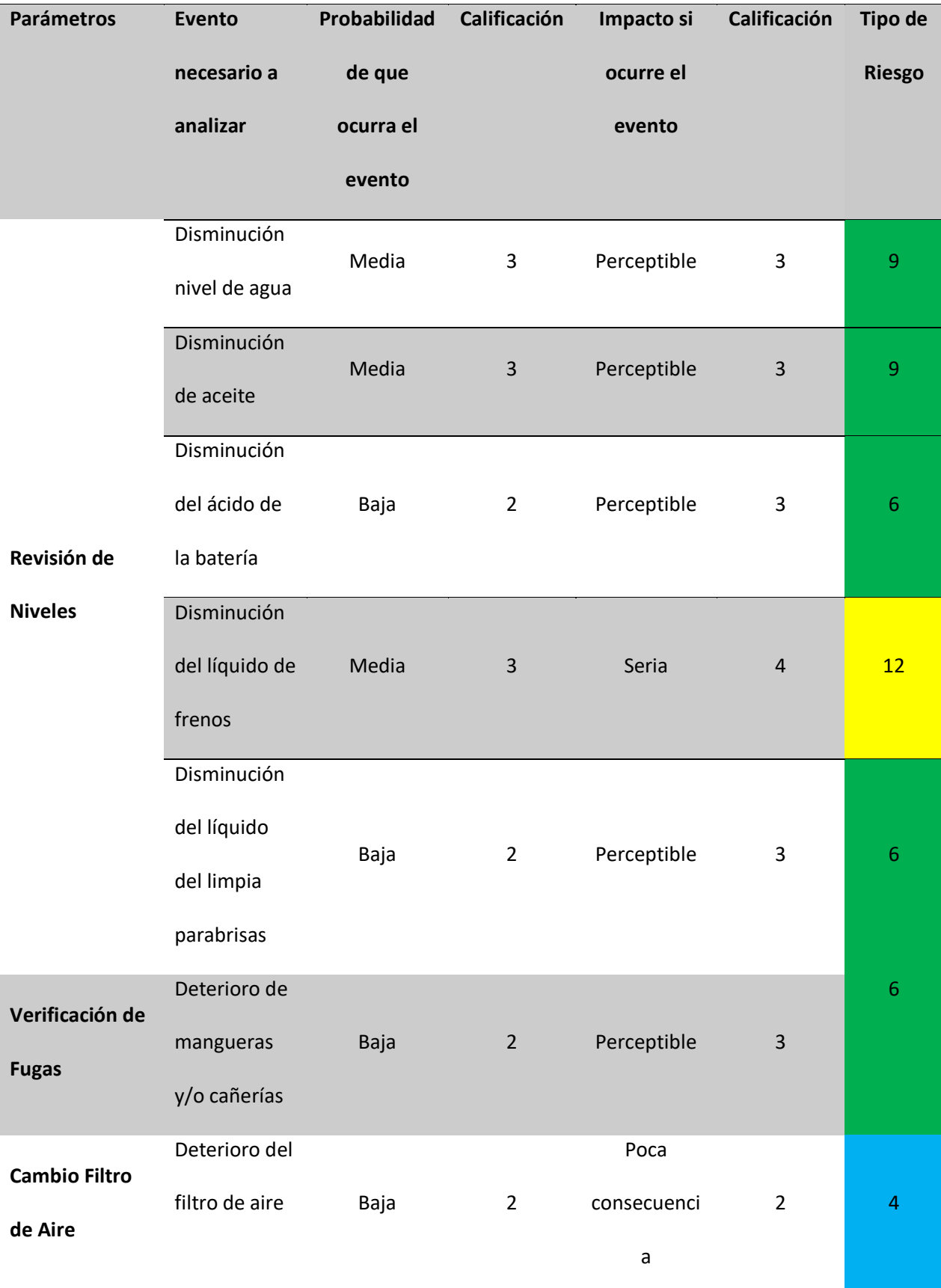

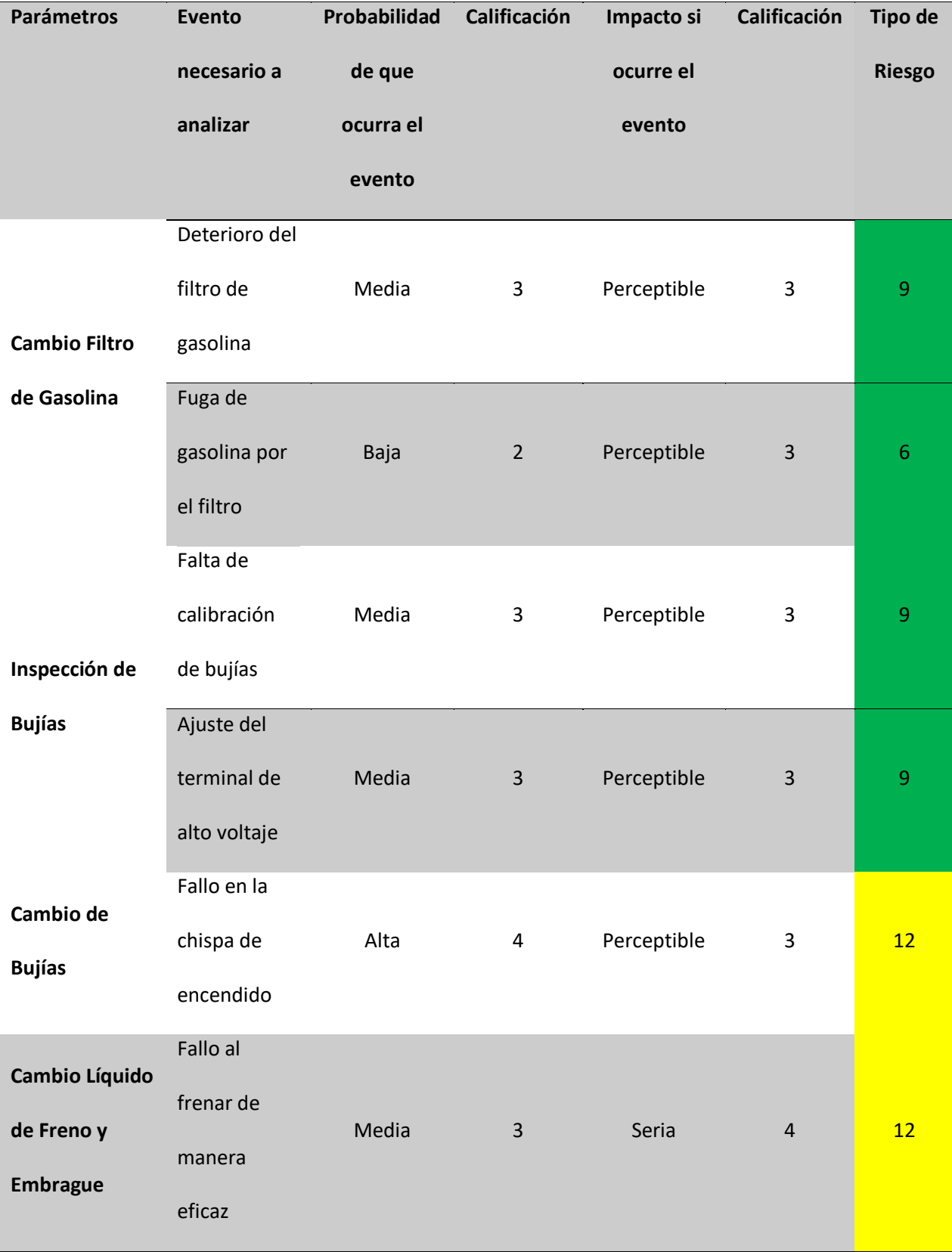

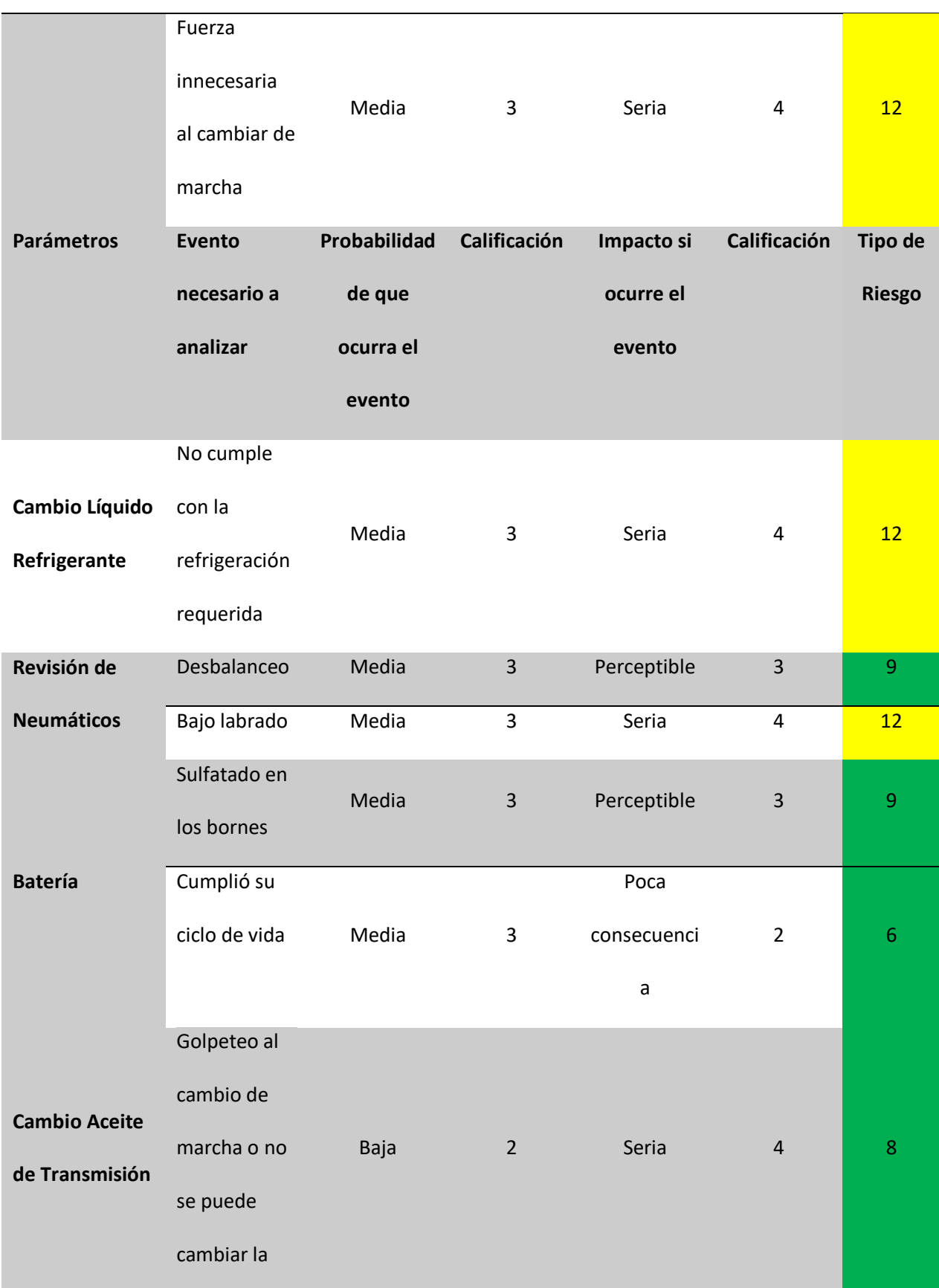

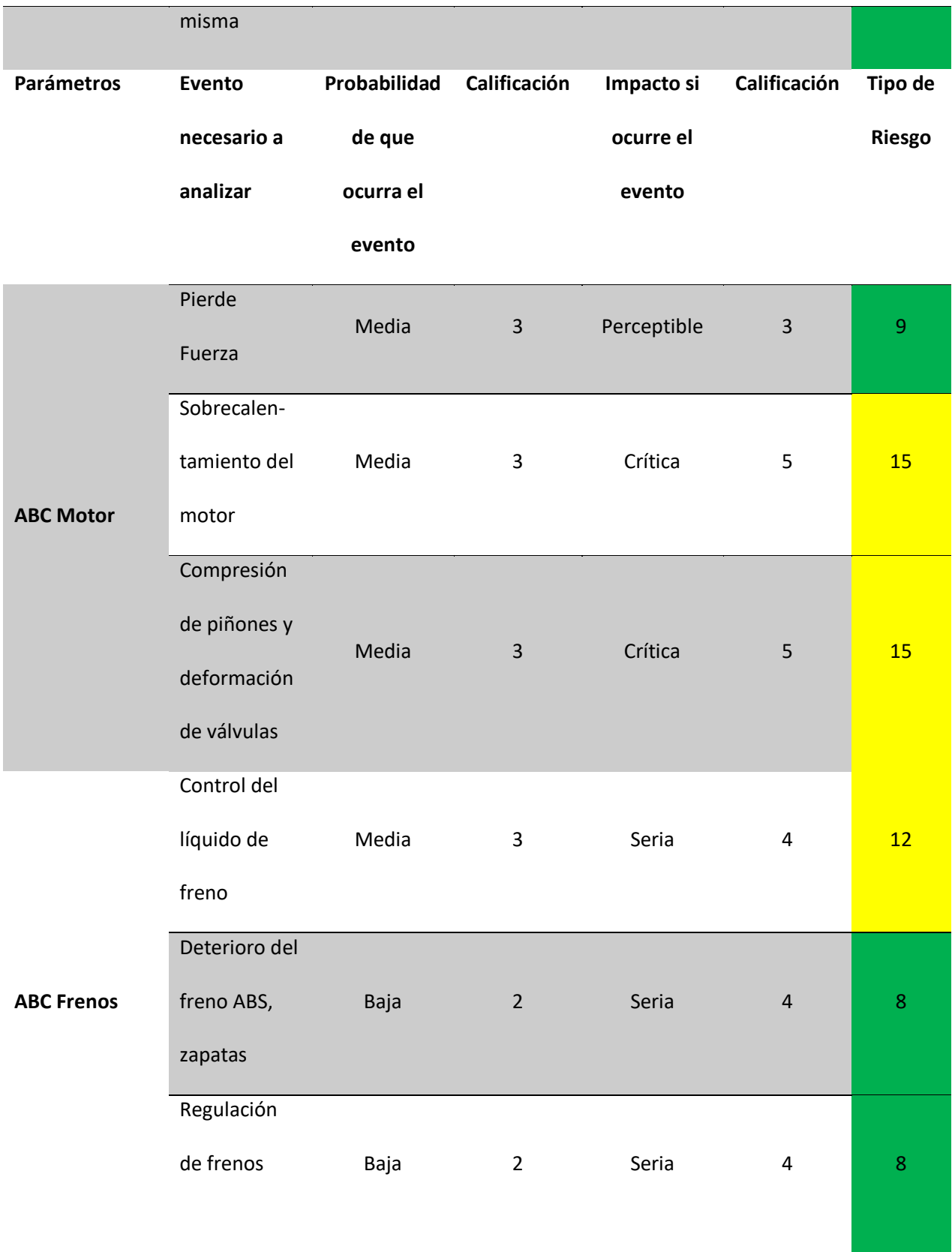

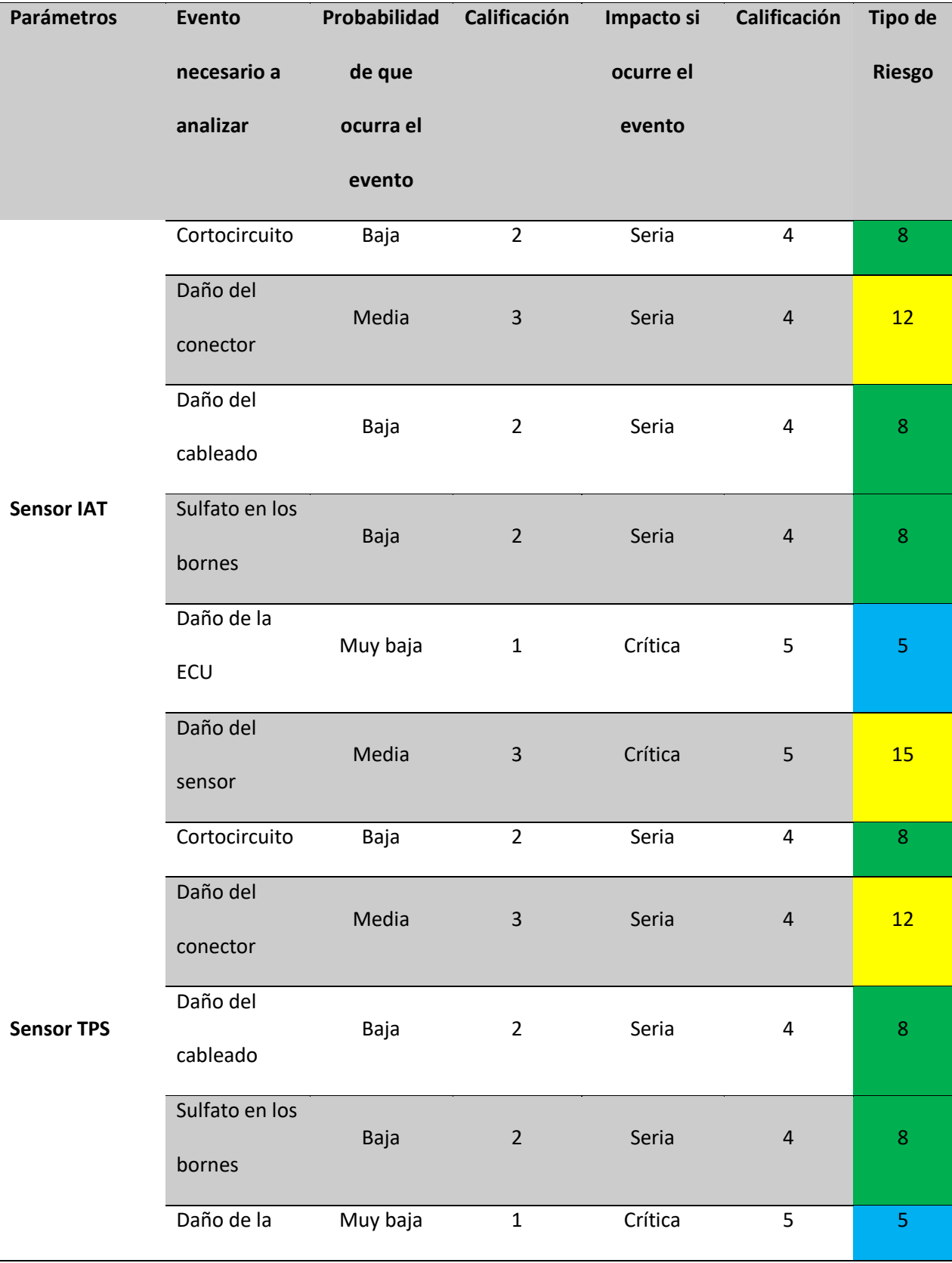

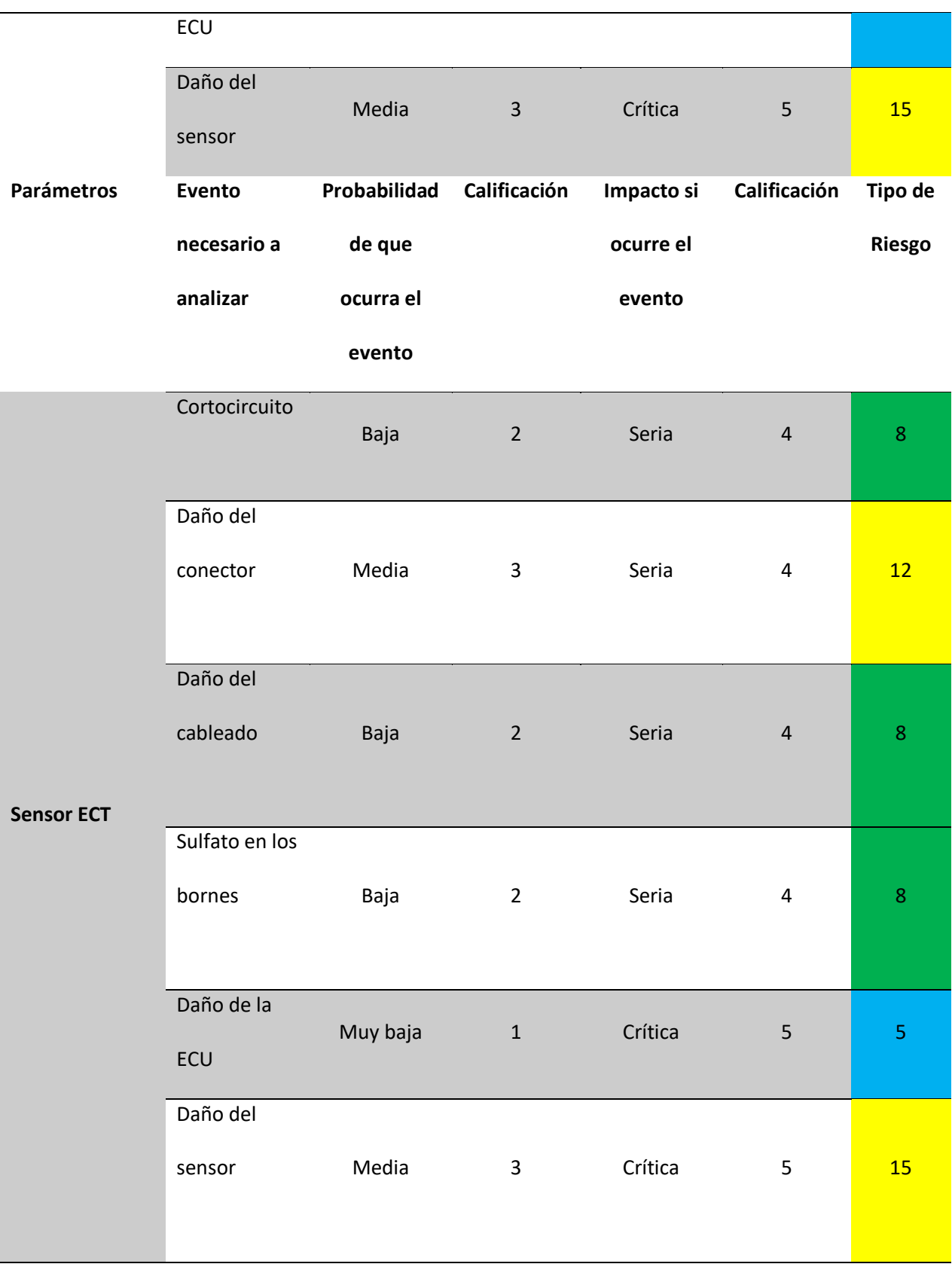
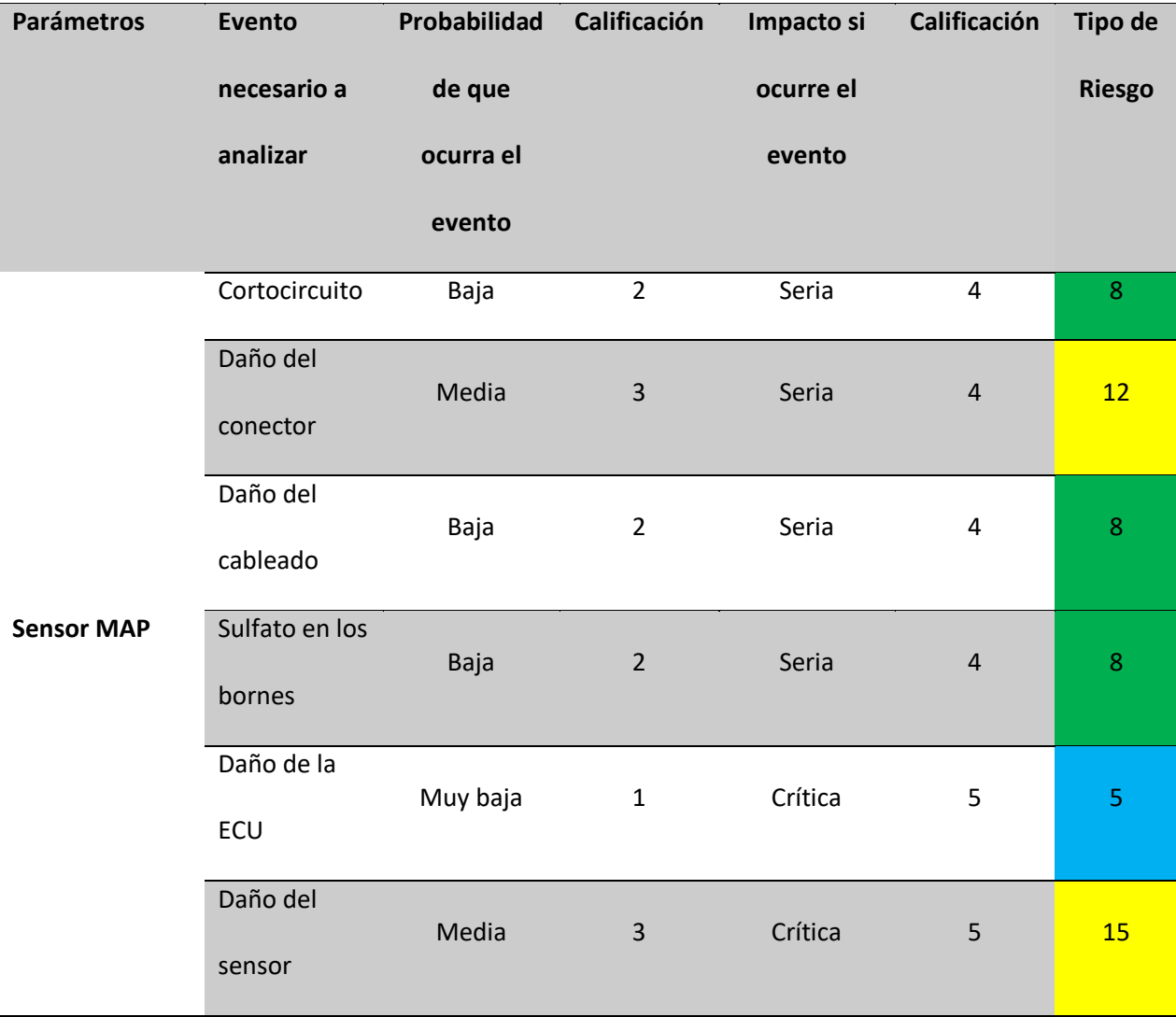

## **Figura 98**

Siete preguntas básicas del RCM (Mantenimiento Centrado en la Confiabilidad)

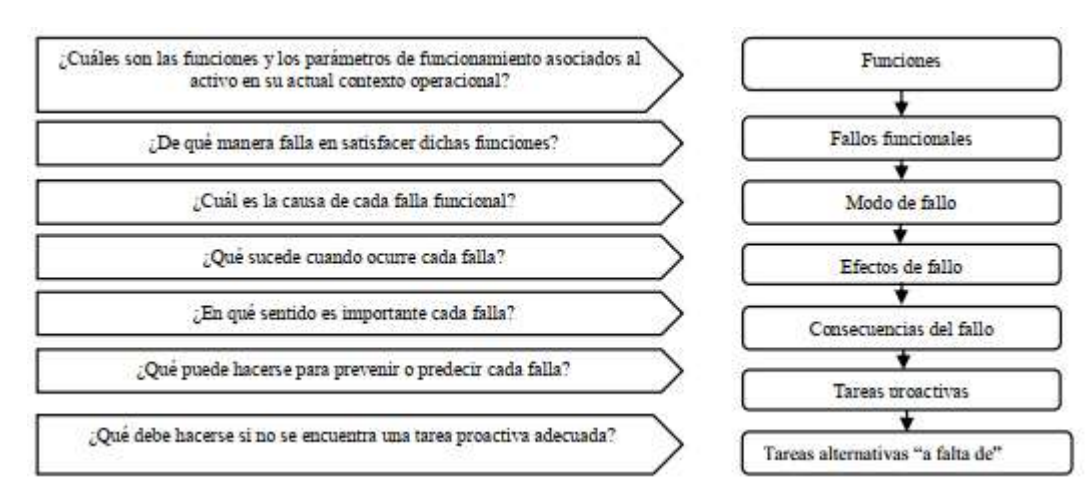

# **Tabla 23**

# *Plan de Mantenimiento Preventivo Semaforización de Valores*

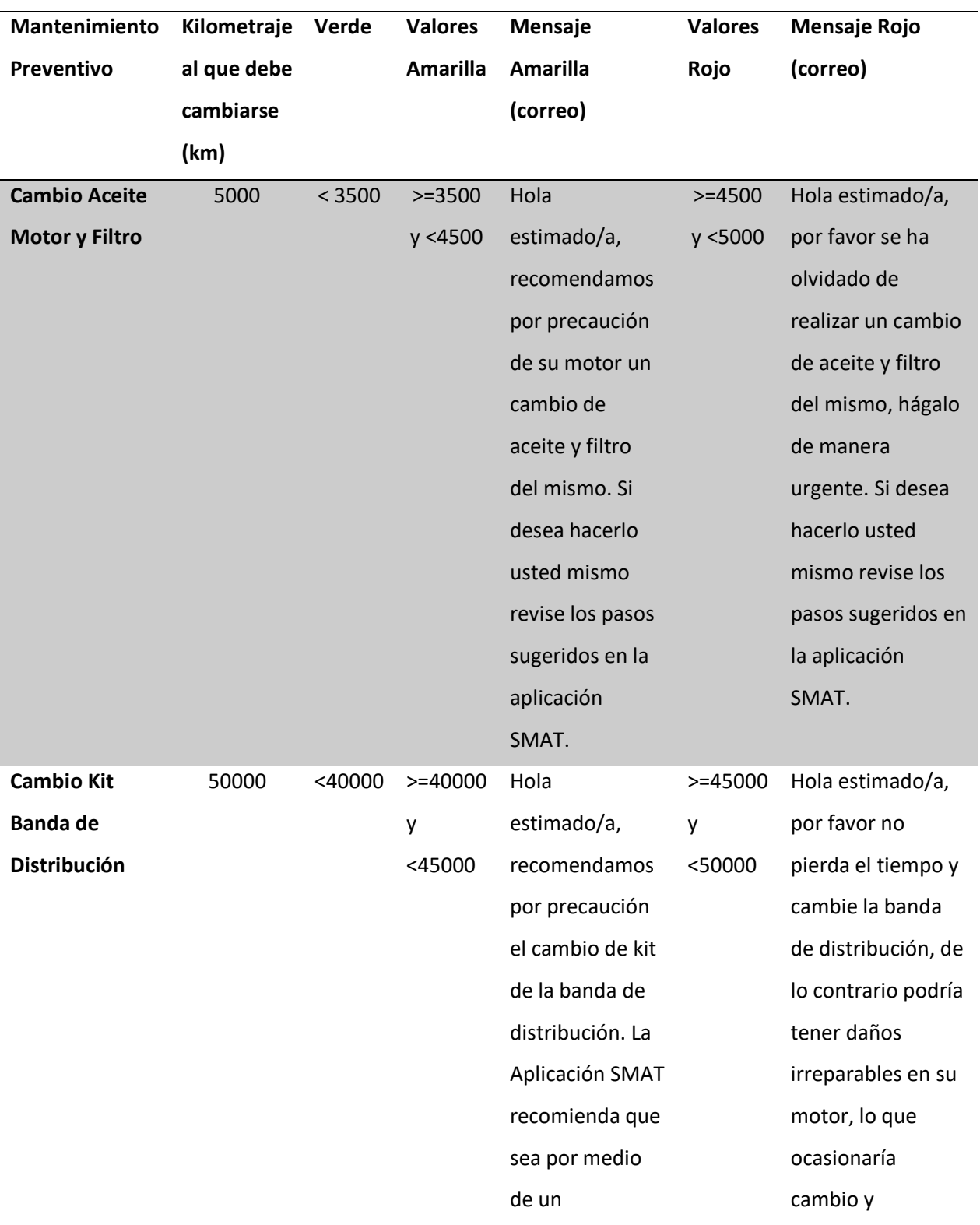

# especialista. rectificación de

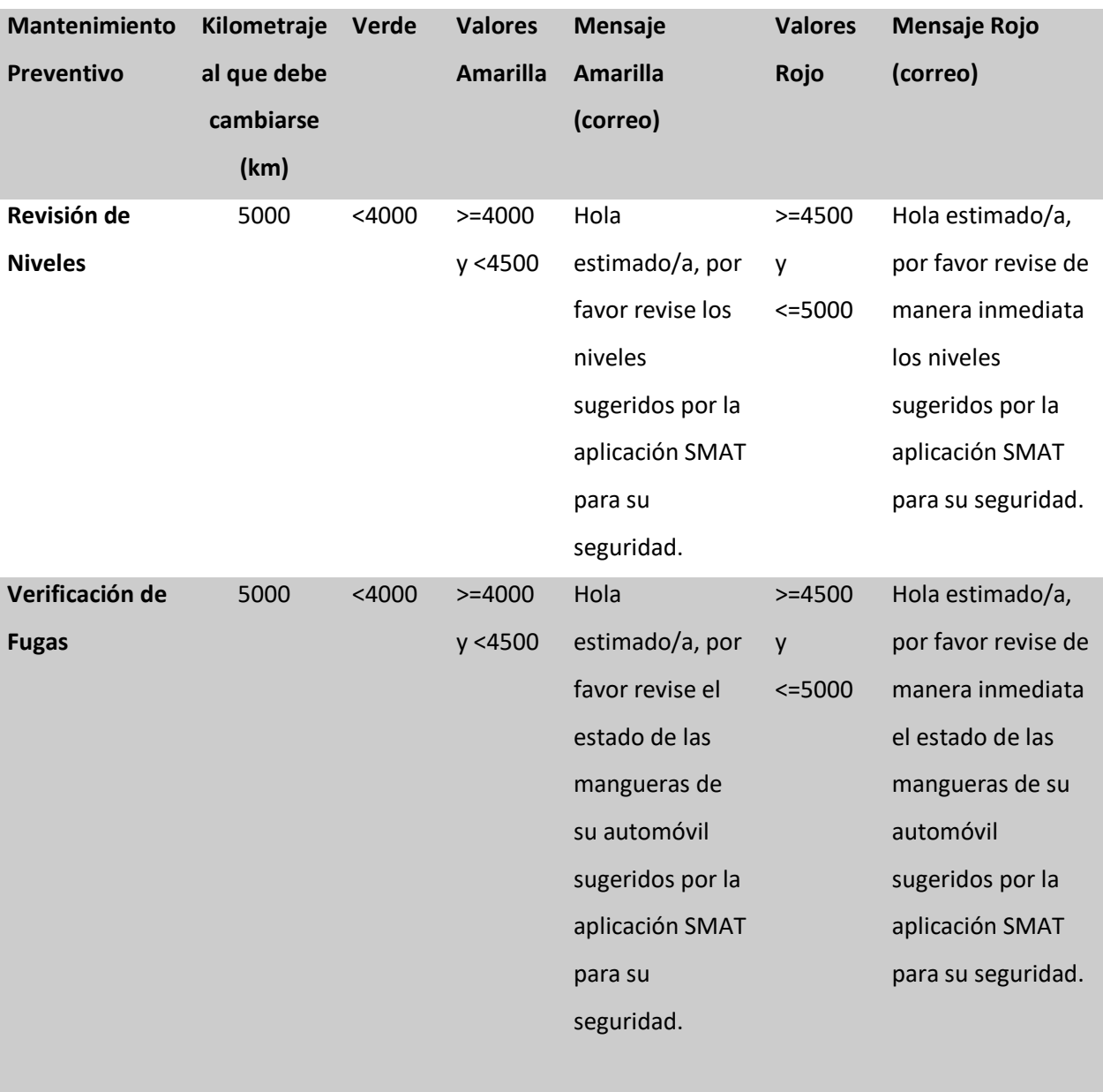

piezas. La

Aplicación SMAT

recomienda que

sea por medio de

un especialista.

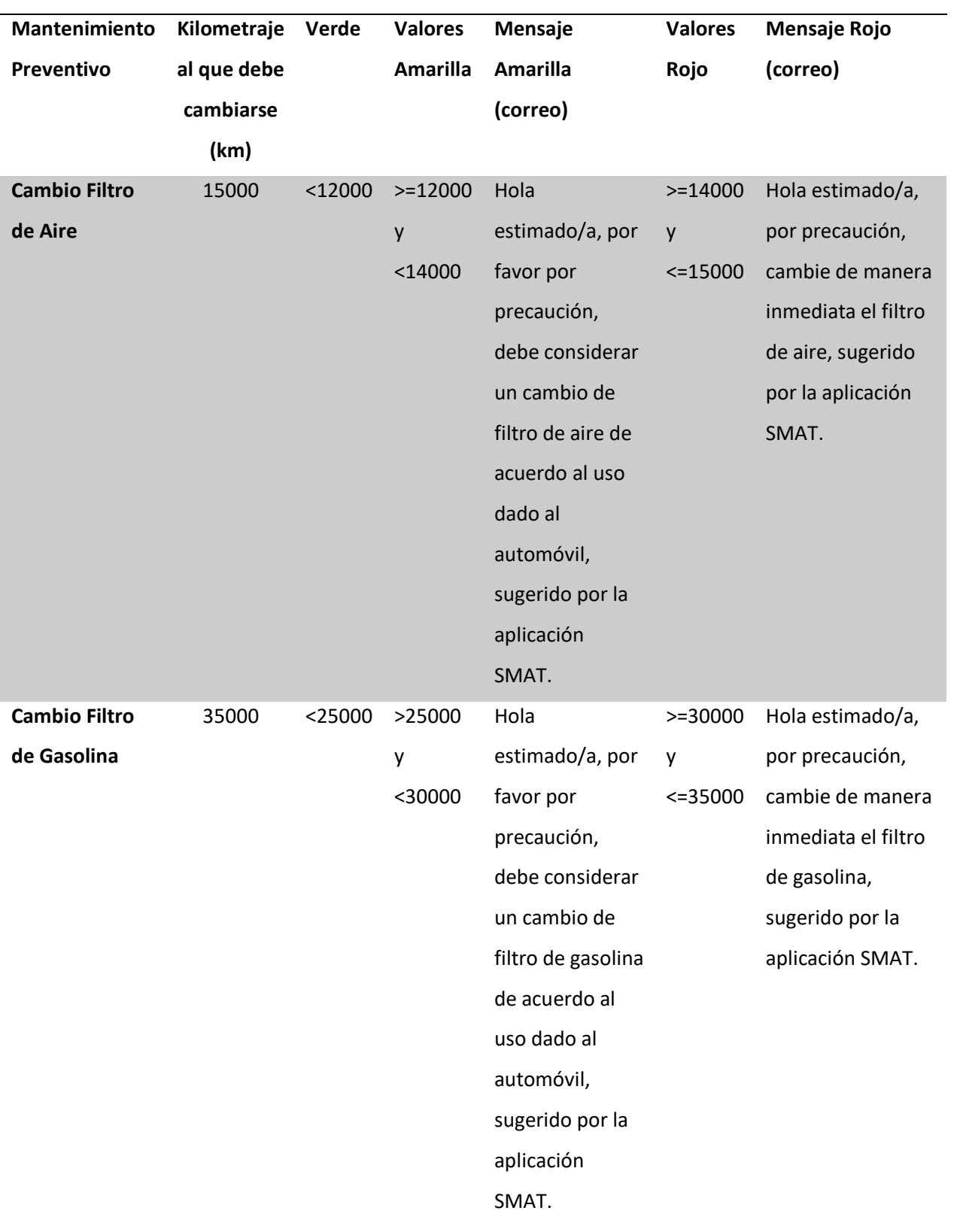

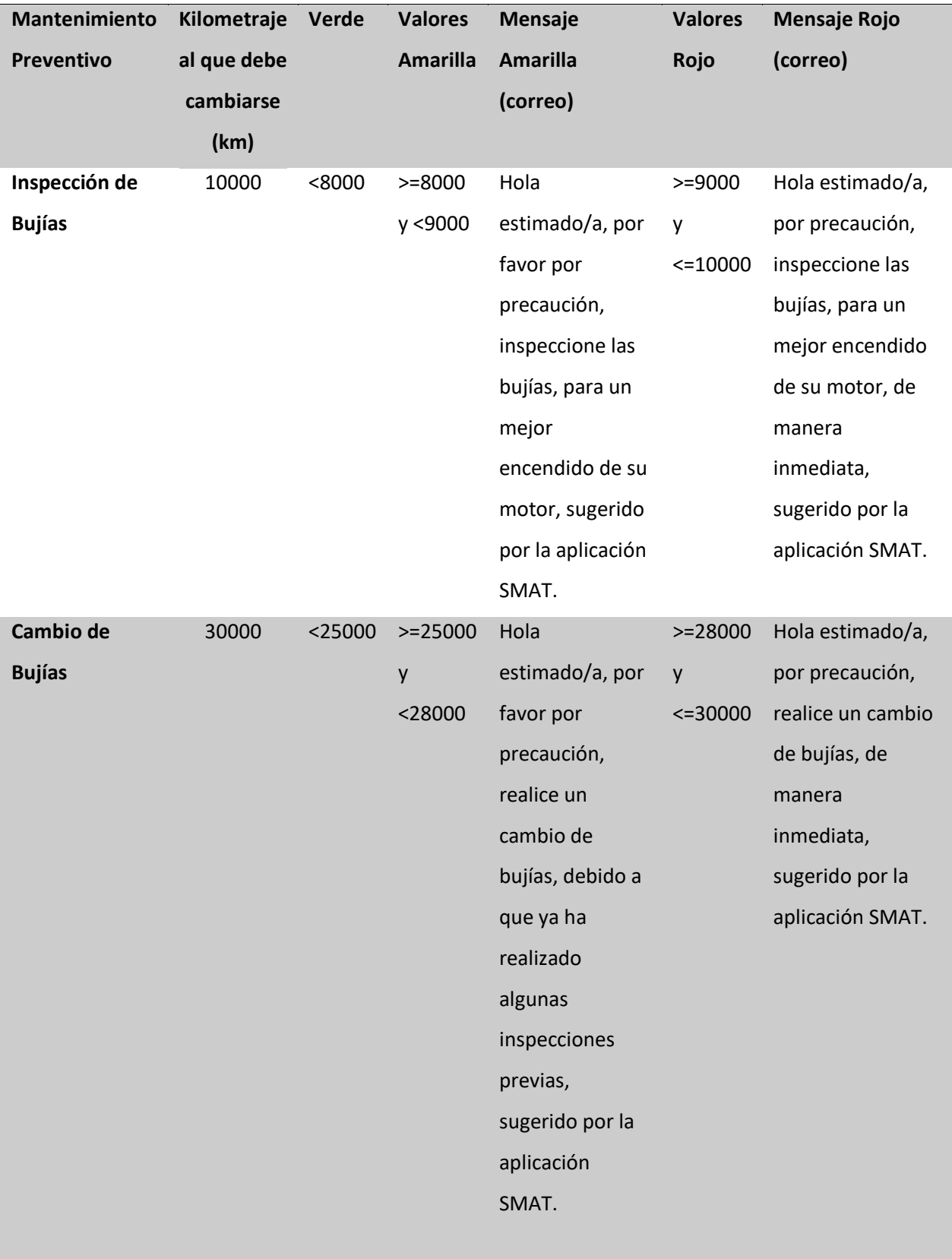

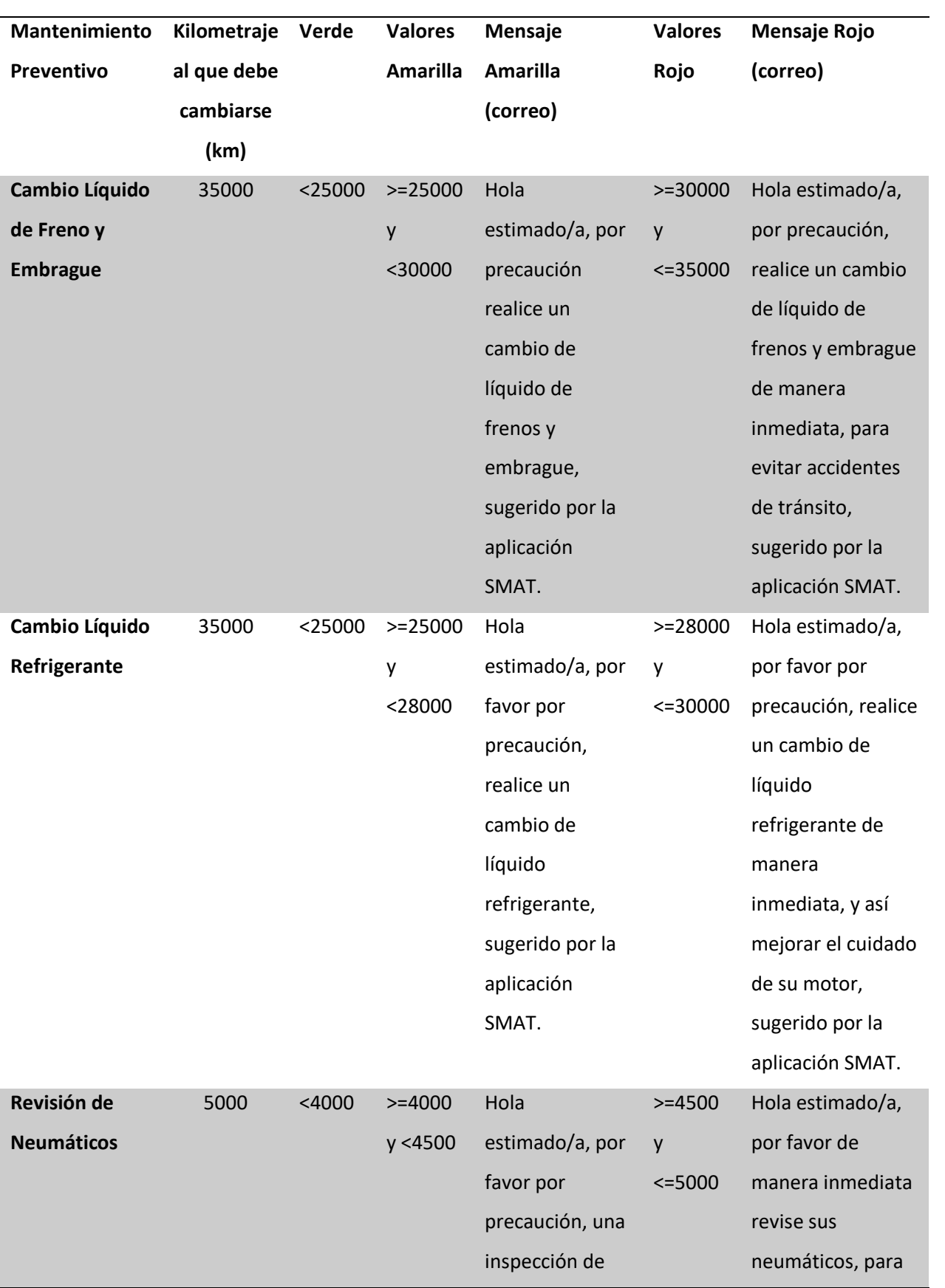

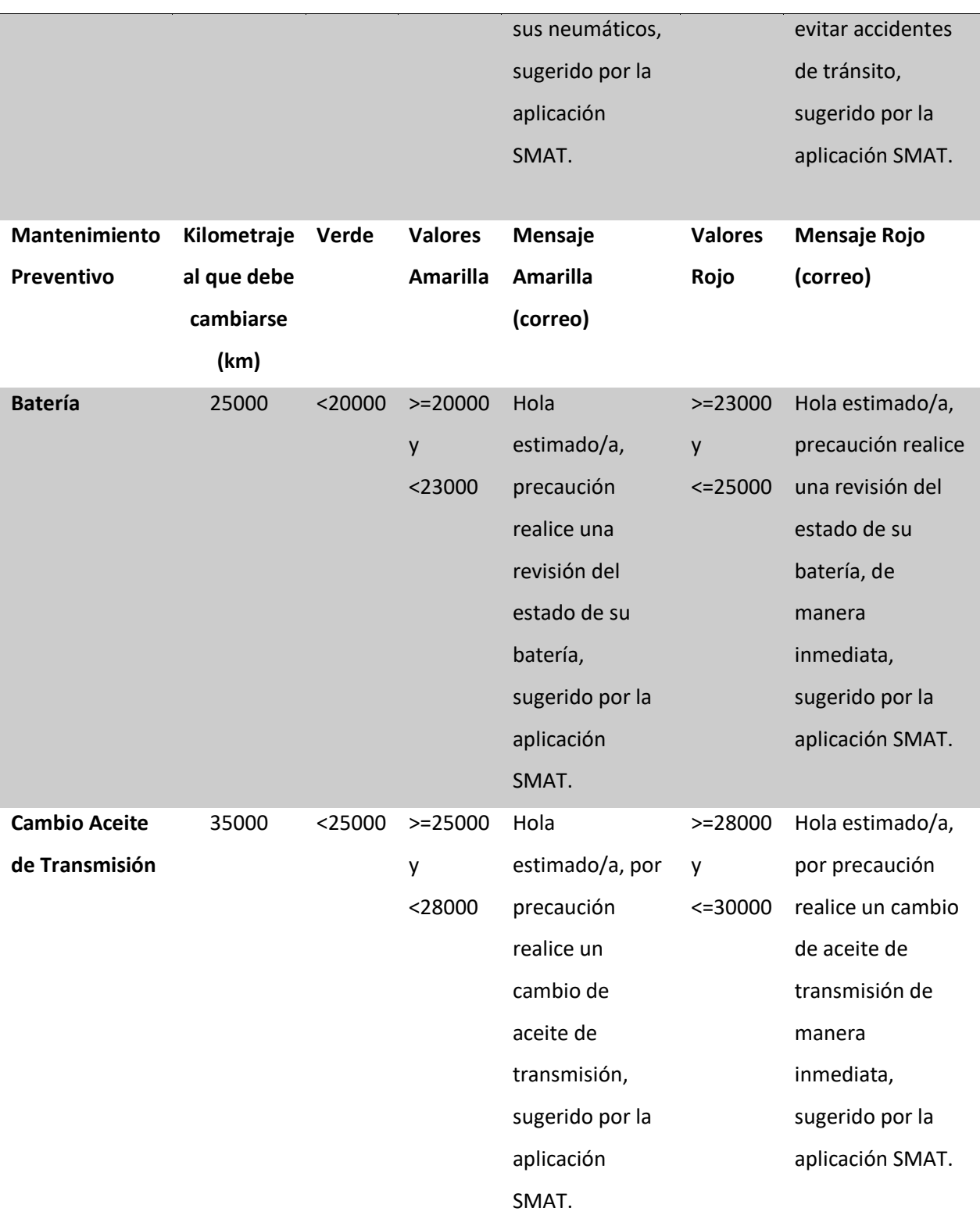

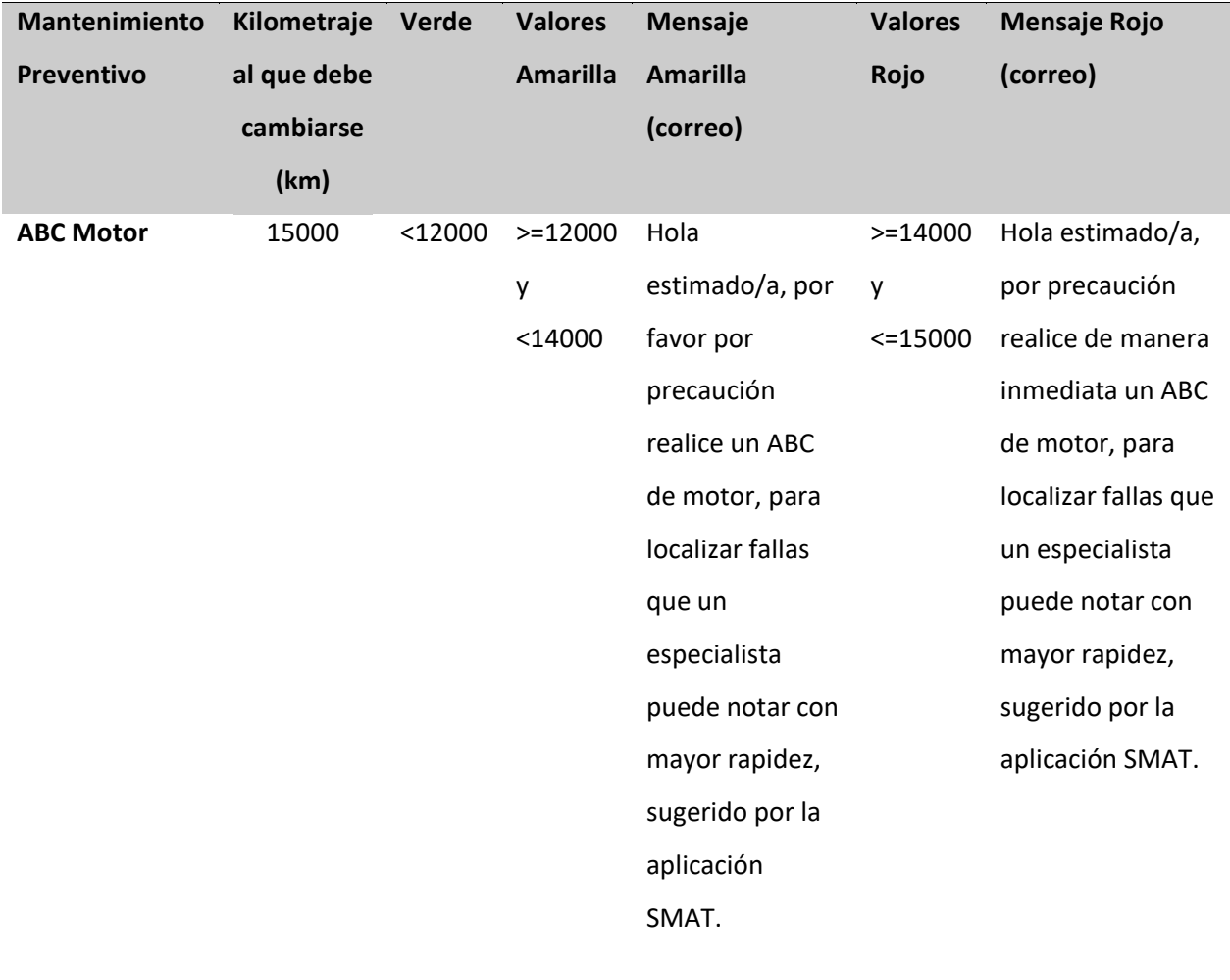

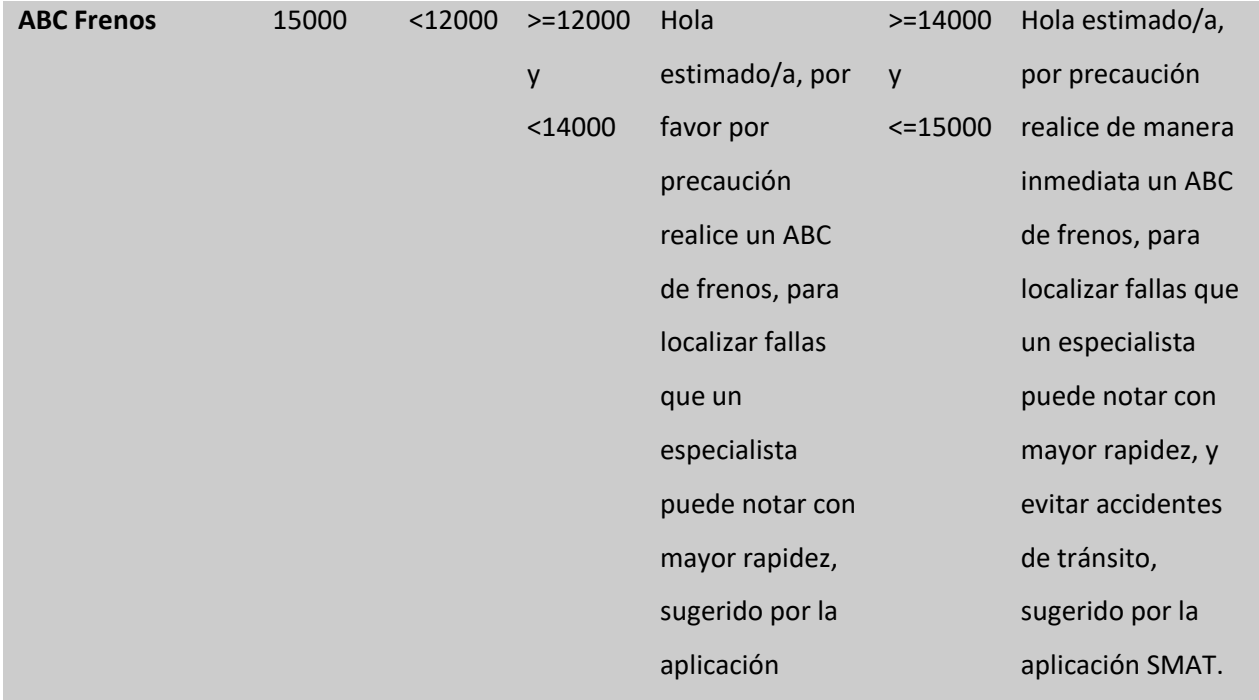

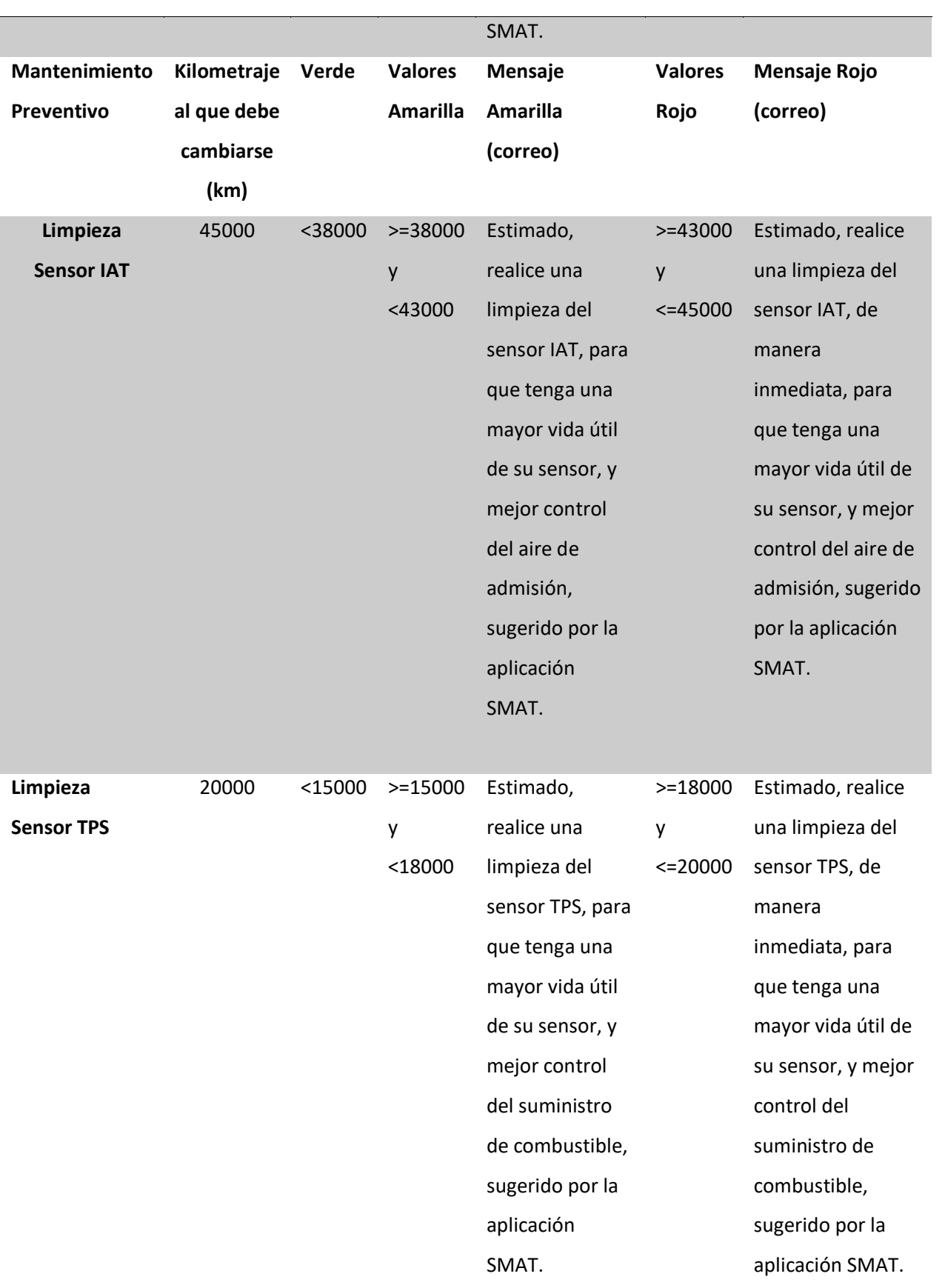

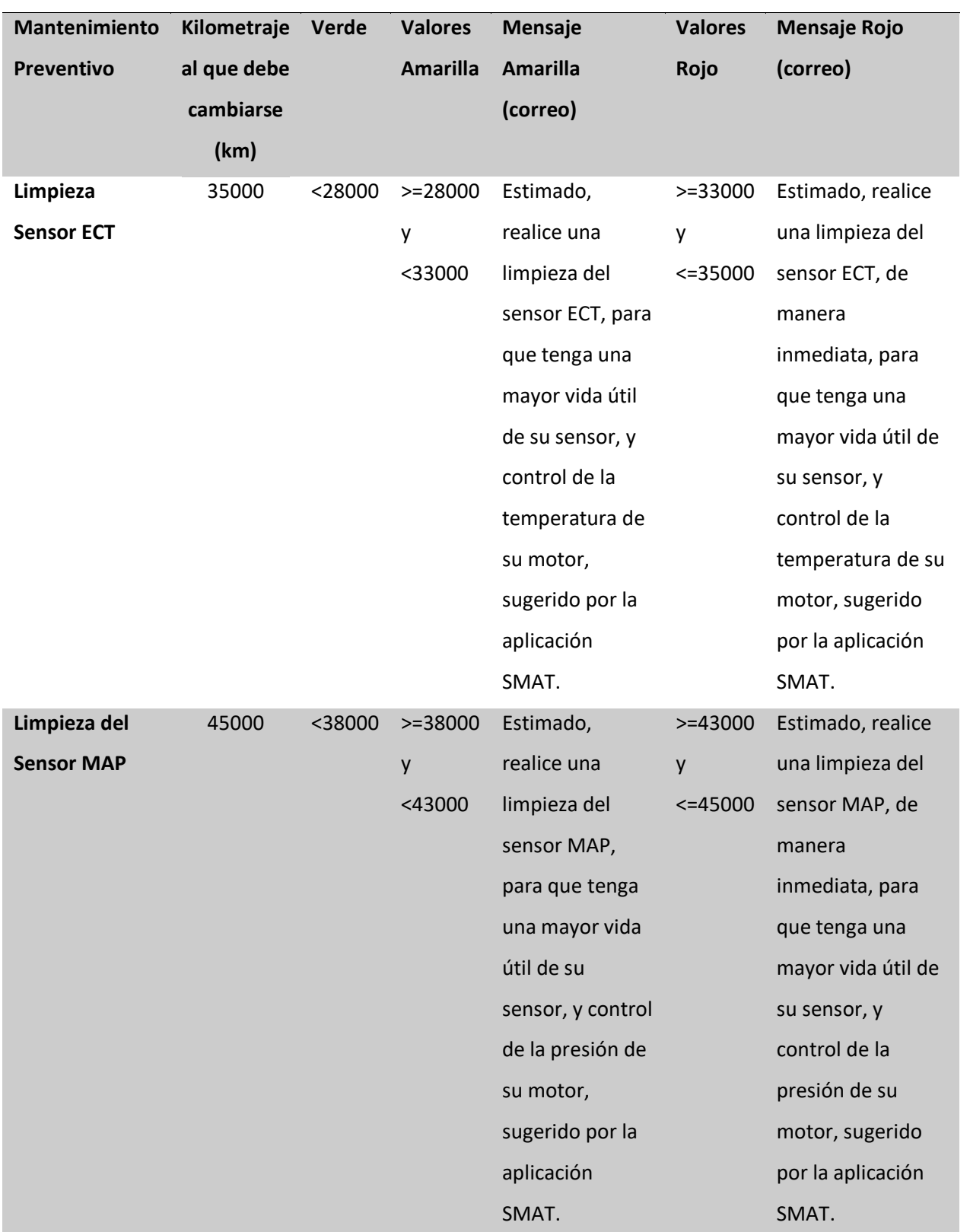

*Nota.* En la Tabla 23, se presenta los valores de cambio de cada uno de los parámetros, considerando un

rango de valores para la semaforización en la aplicación realizada, todo de acuerdo al kilometraje de

cada usuario. Los valores considerados como límites para realizar el mantenimiento preventivo fueron tomado del manual del fabricante.

#### **Tabla 24**

*Significado de los Colores en el Plan de Mantenimiento Preventivo*

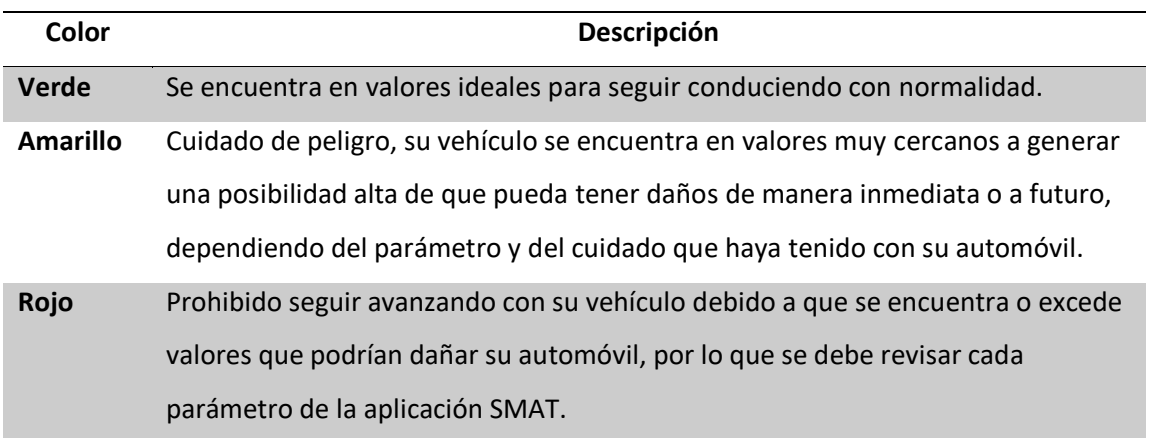

*Nota.* En la Tabla 24, se muestra una tabla con la descripción de cada uno de los colores considerando la

Norma INEN 439:1984, la cual nos da una pauta para establecer cada una de las alertas.

#### **Tabla 25**

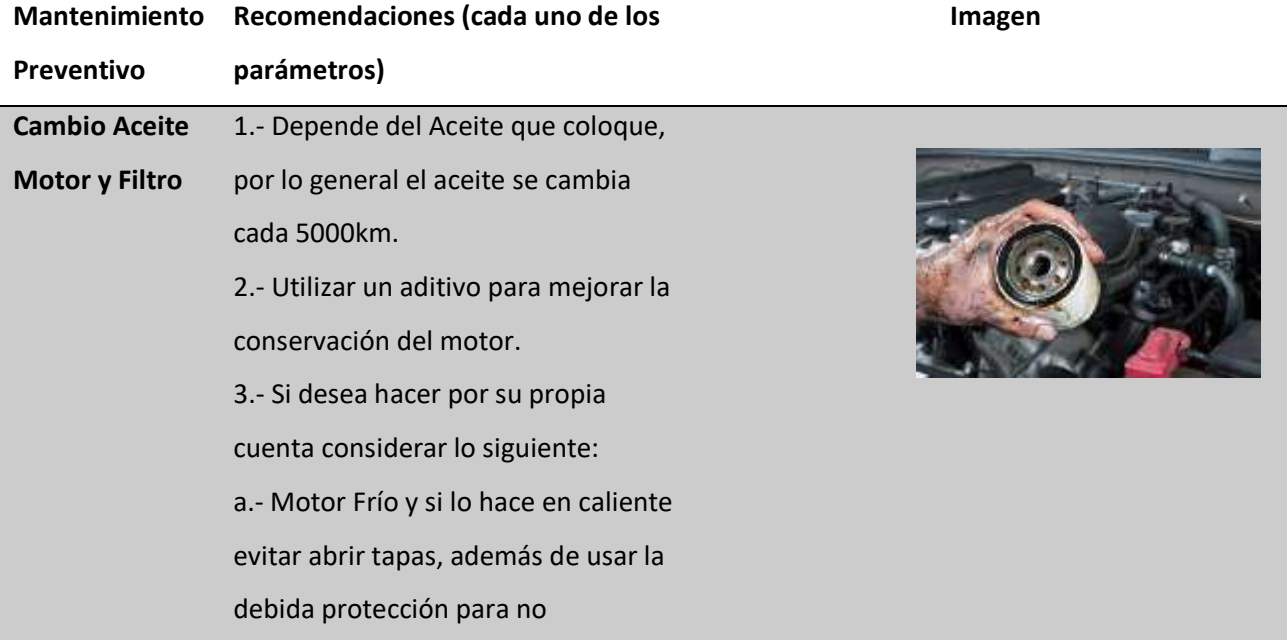

*Recomendaciones de cada parámetro del Plan de Mantenimiento Preventivo*

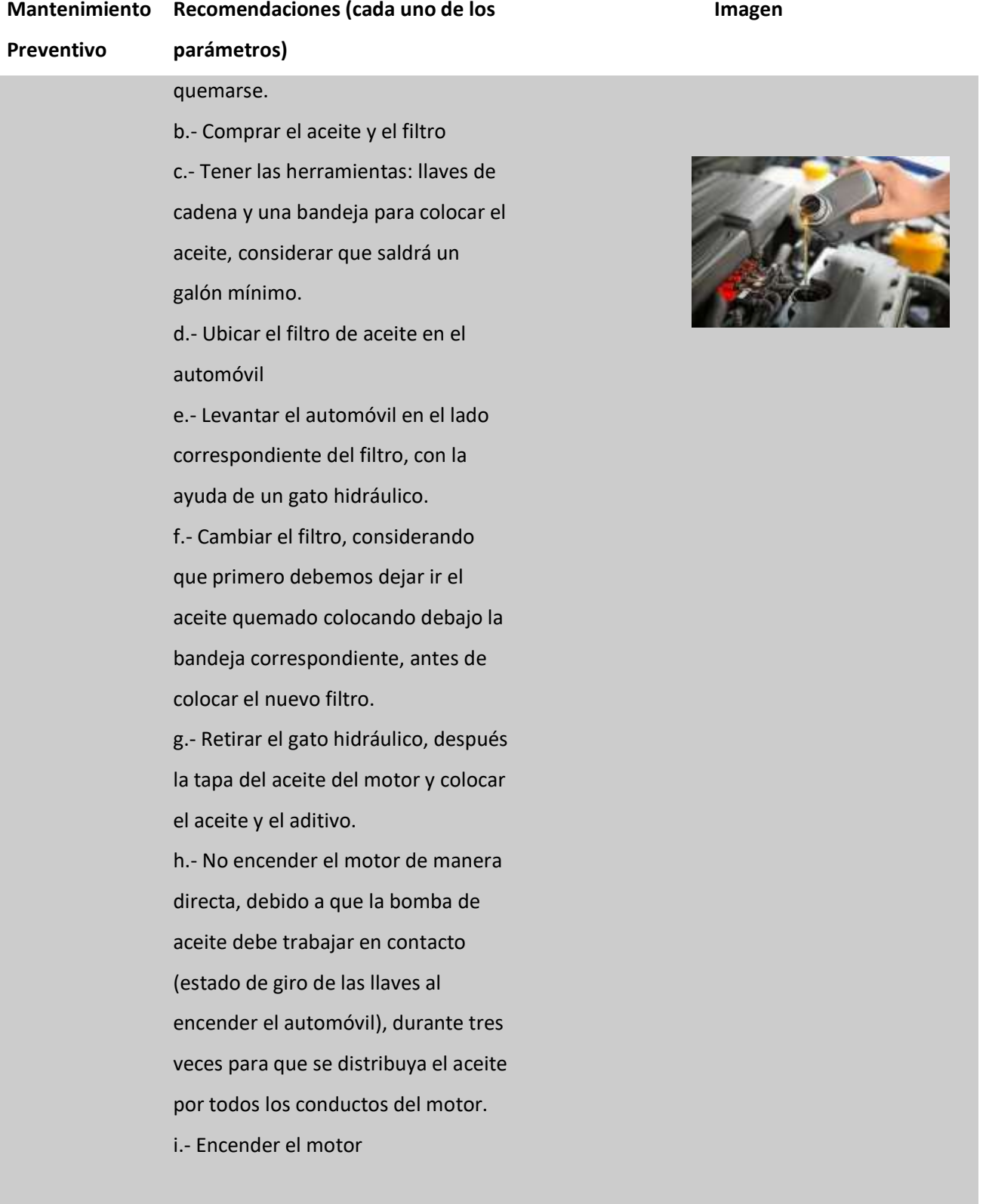

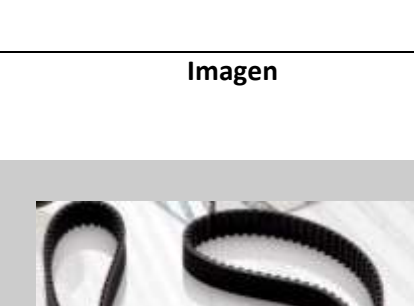

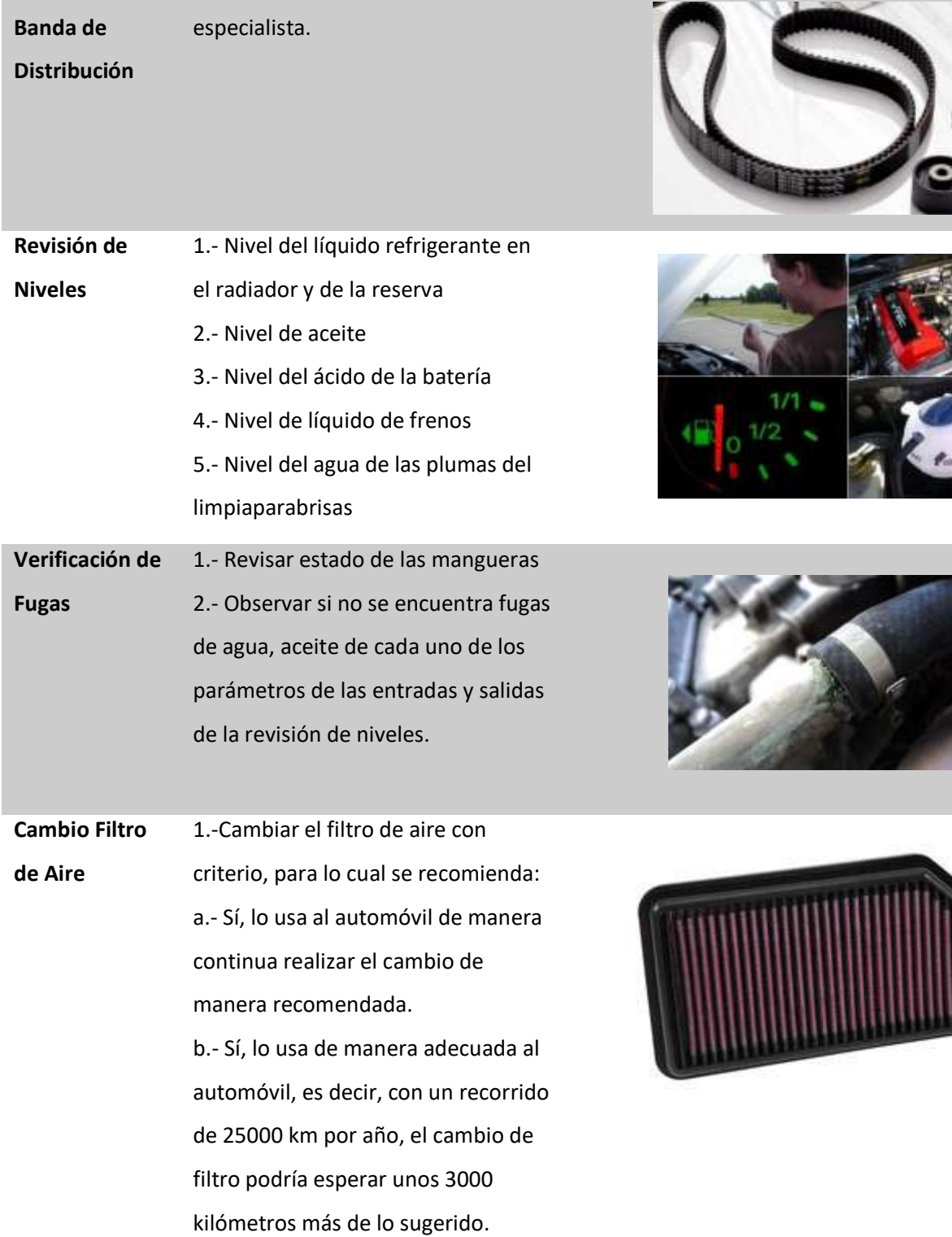

**Recomendaciones (cada uno de los** 

1.- El cambio se recomienda con un

**parámetros)**

**Mantenimiento** 

**Preventivo**

**Cambio Kit** 

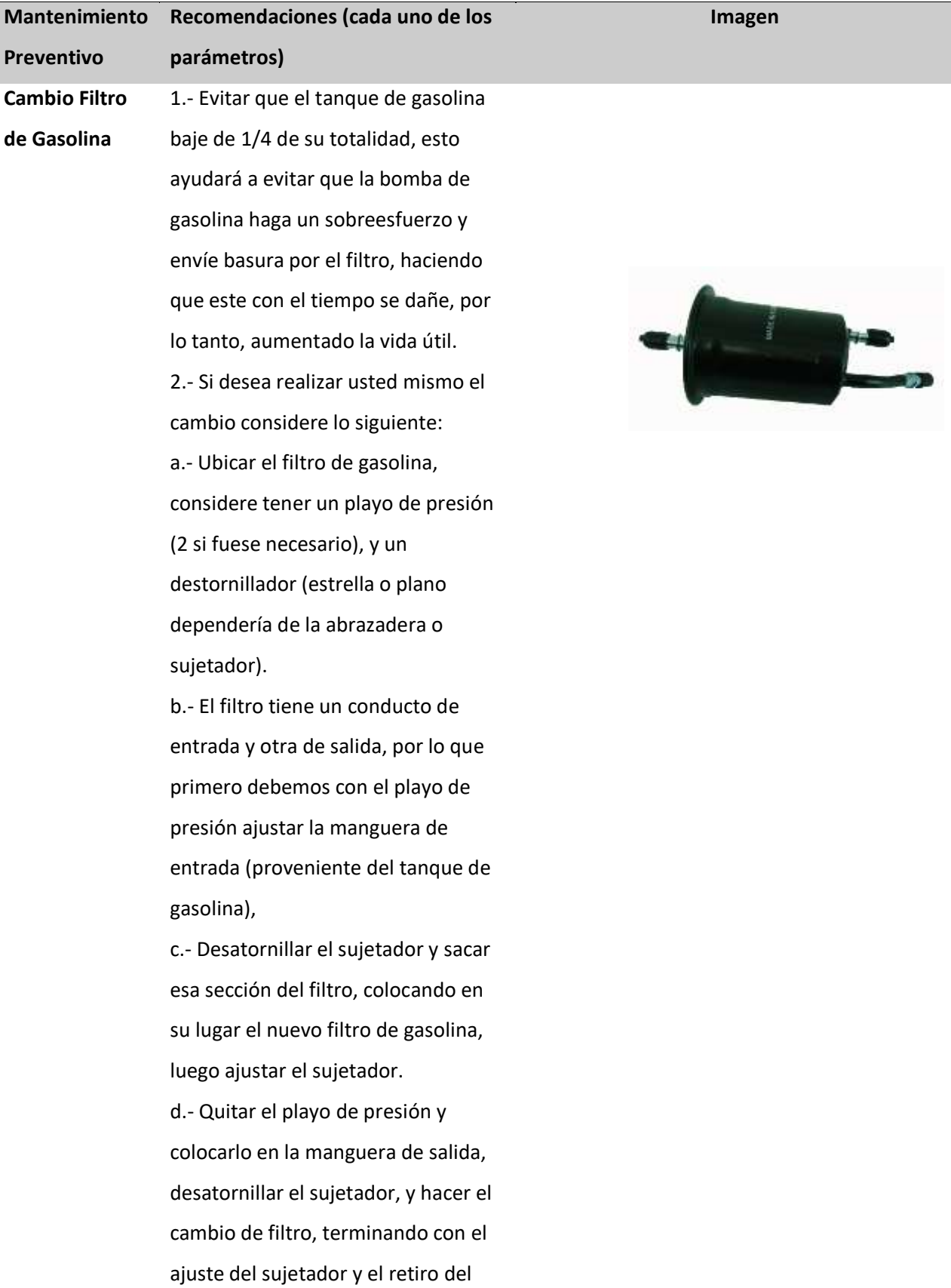

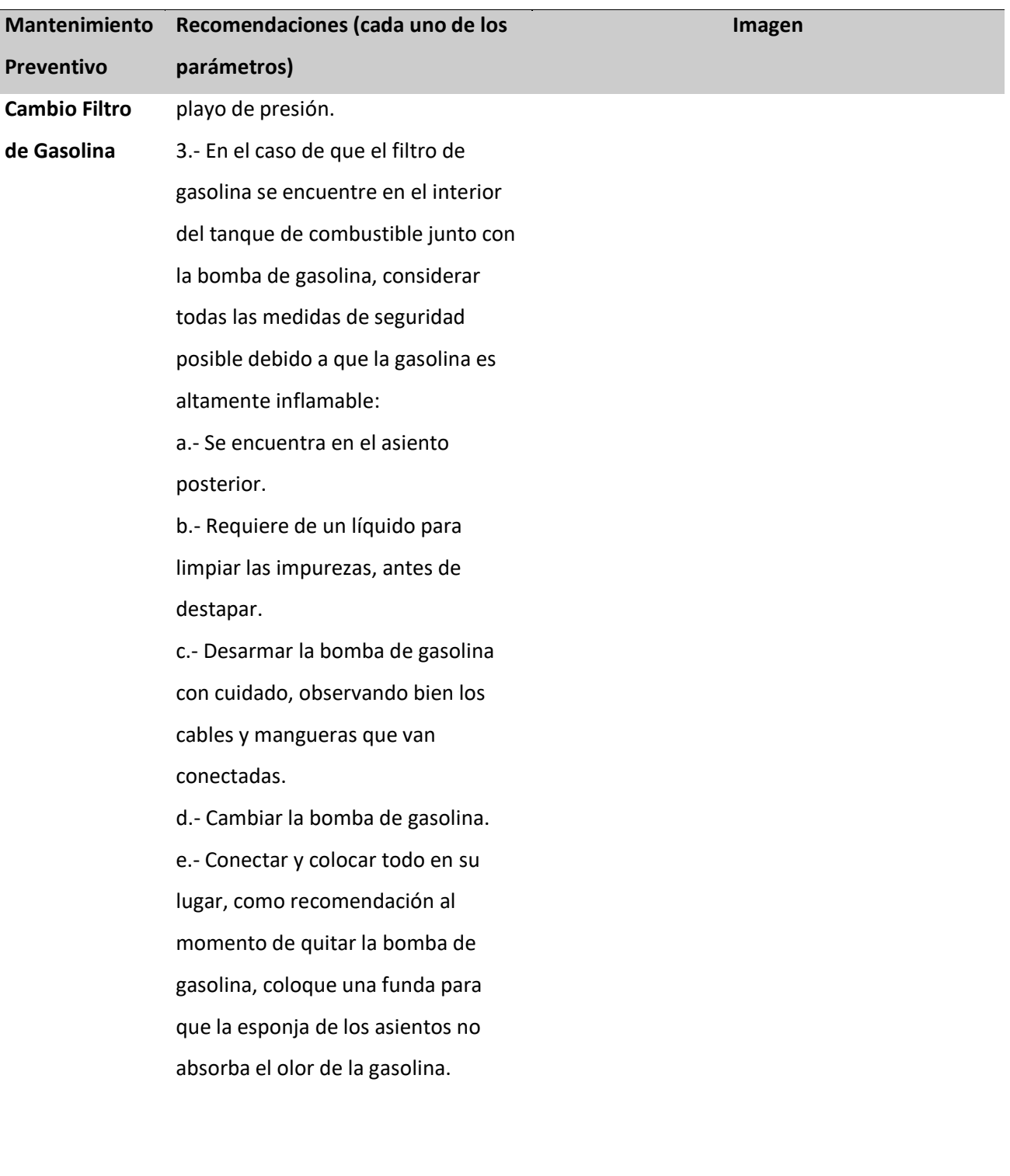

Ī

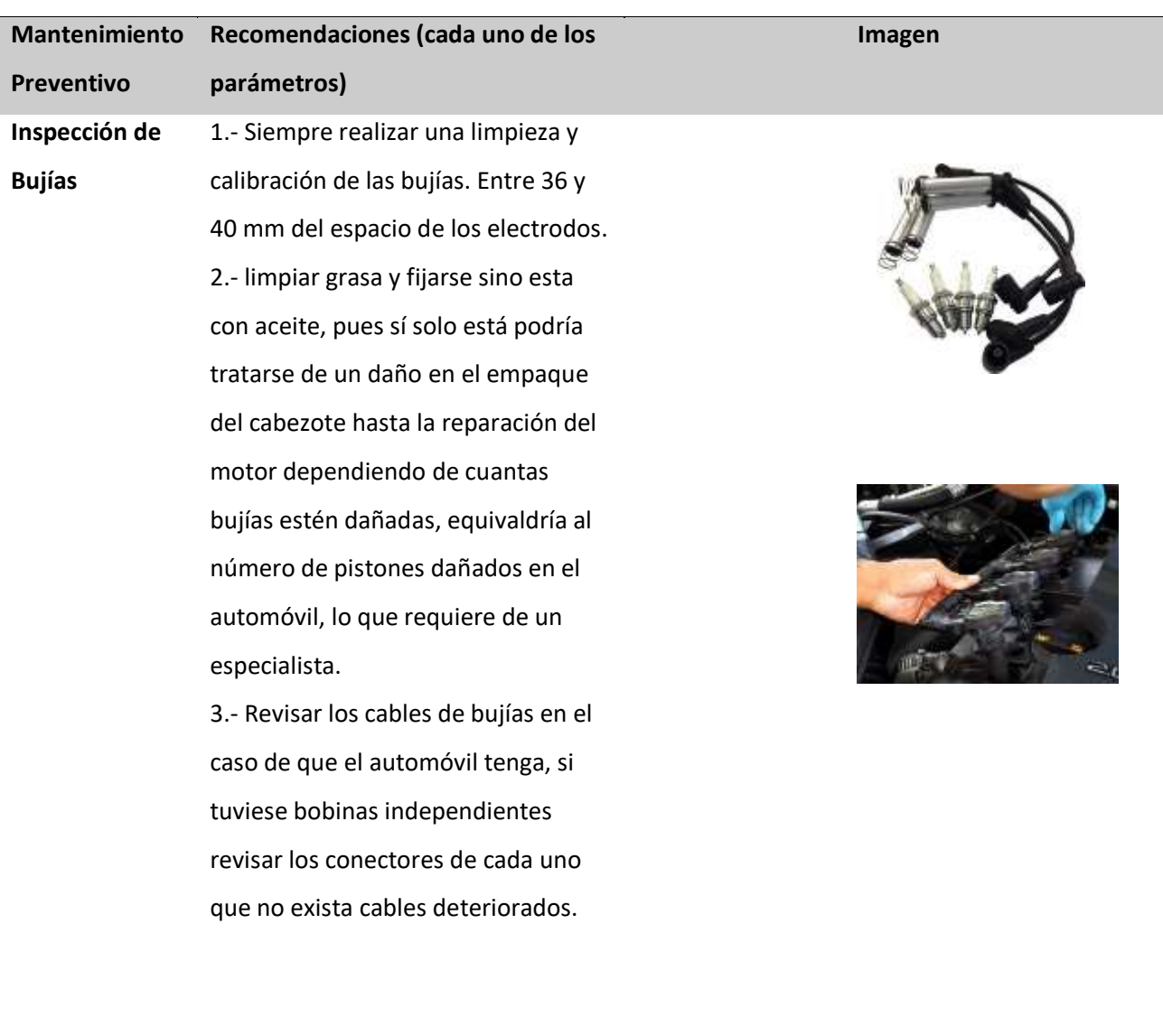

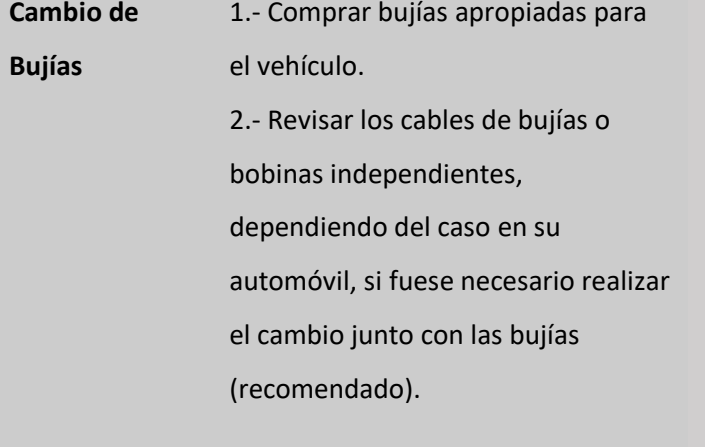

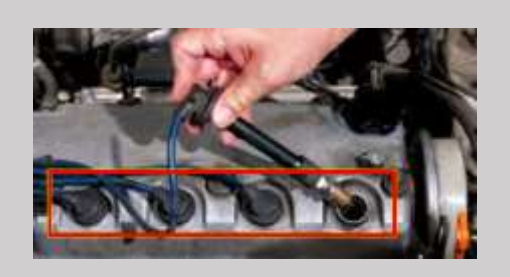

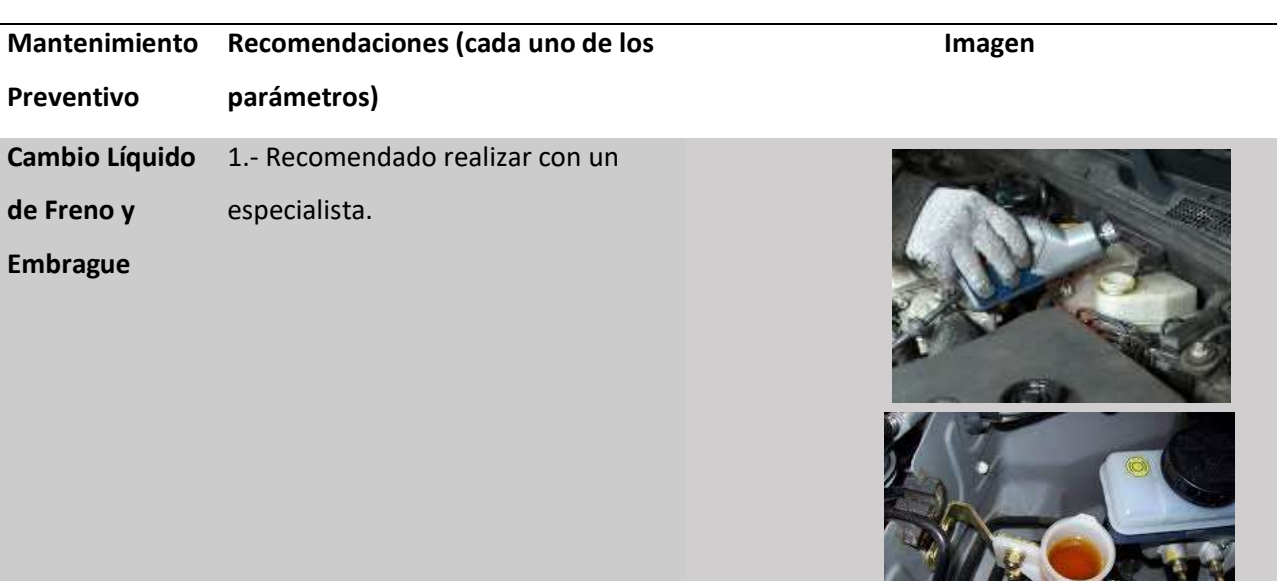

**Cambio Líquido Refrigerante** 1.- Puede realizarlo usted mismo,

considerando lo siguiente: a.- No destapar ninguna fuente si el motor está caliente, podría ocasionar quemaduras graves, para lo cual el motor debe estar totalmente frío. b.- Destapar o quitar la manguera de agua de salida, utilizando una

herramienta adecuada, dependiendo de la comodidad del mismo, y dejar escapar el refrigerante hasta que se acabe.

c.- Volver a conectar la manguera o tapa, y colocar un nuevo líquido refrigerante.

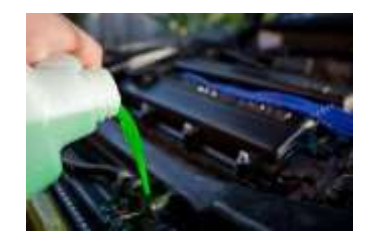

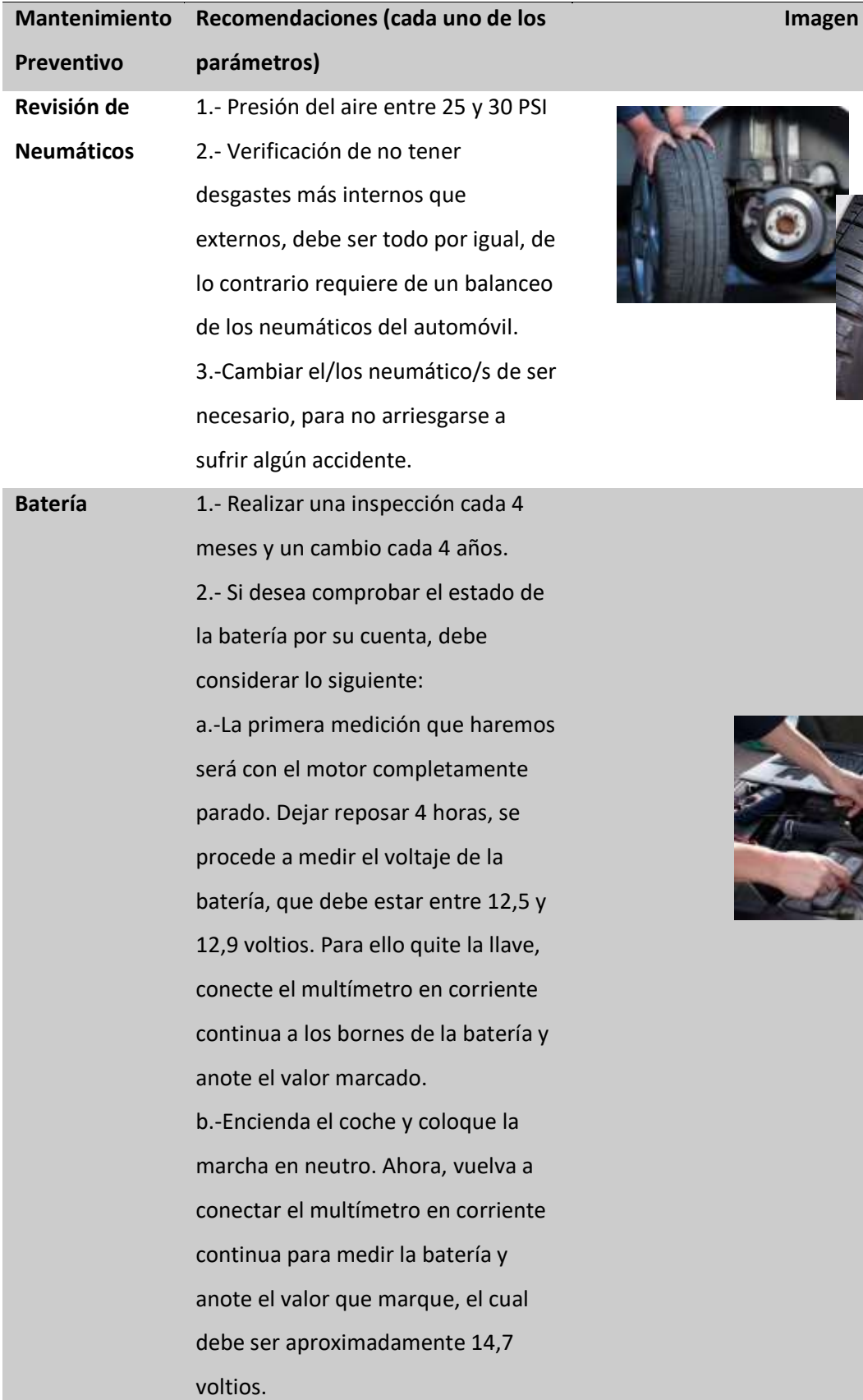

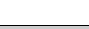

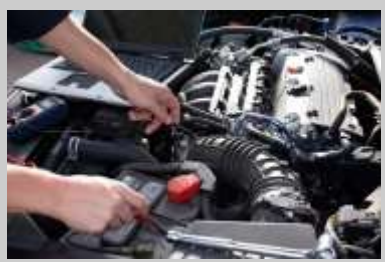

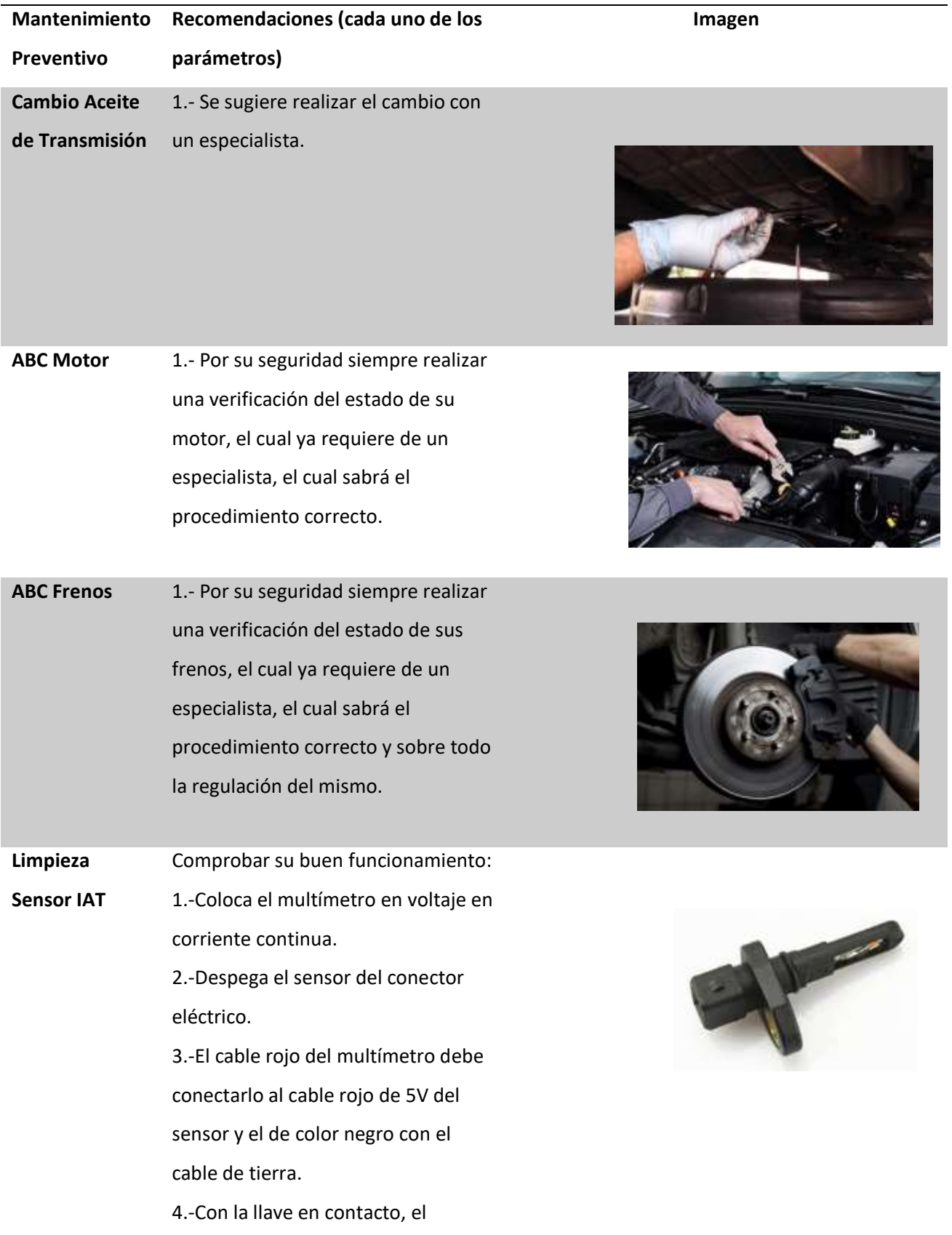

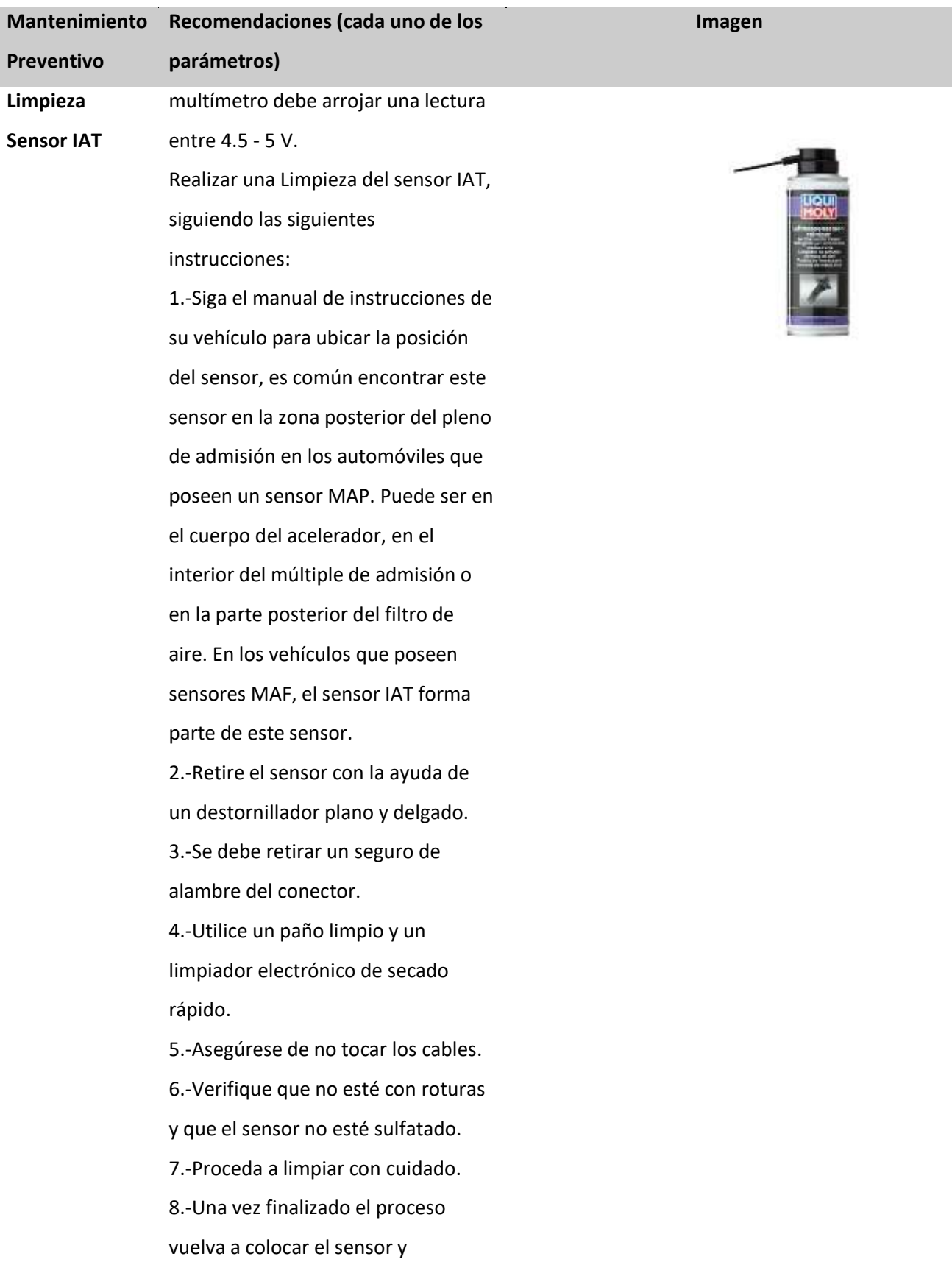

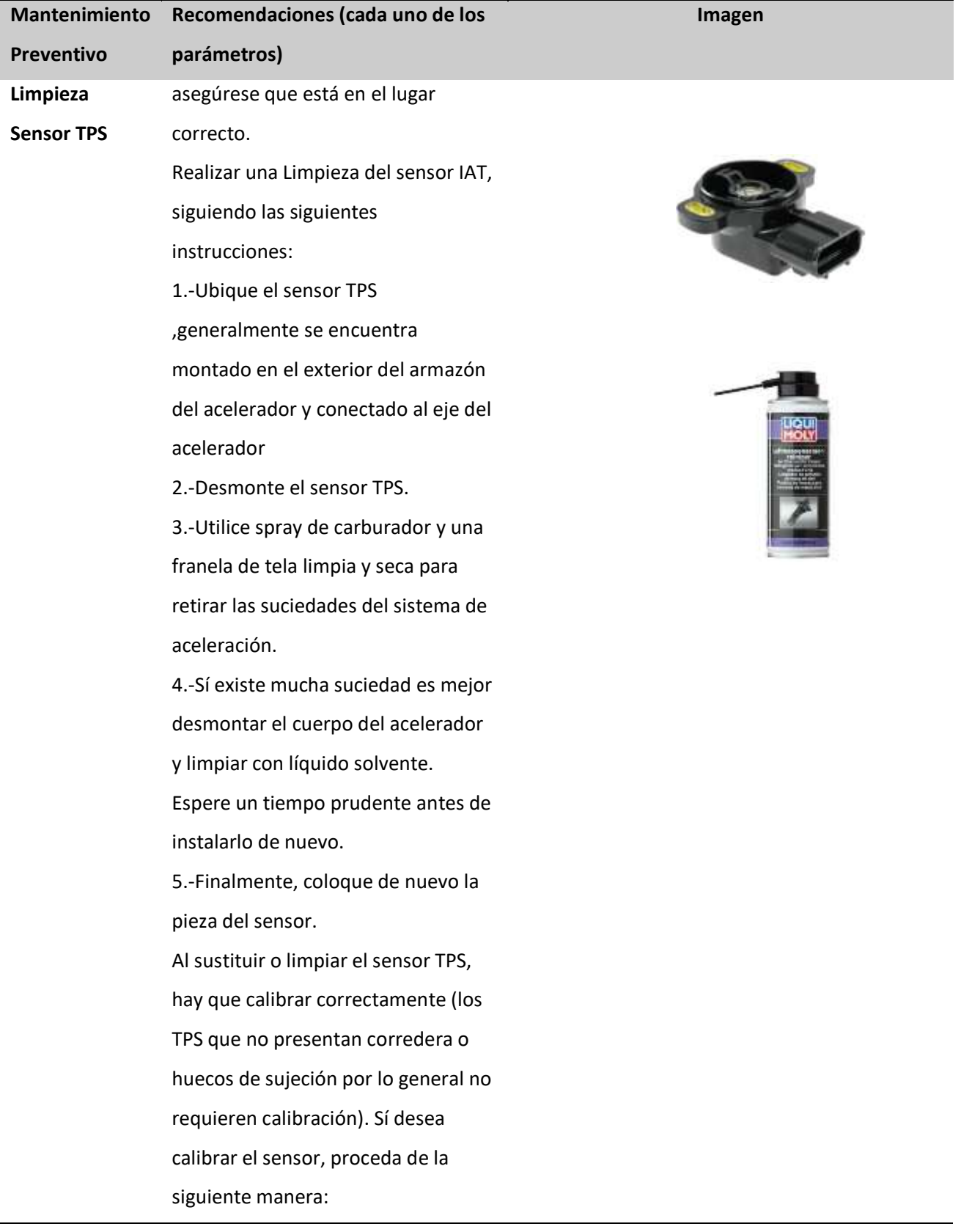

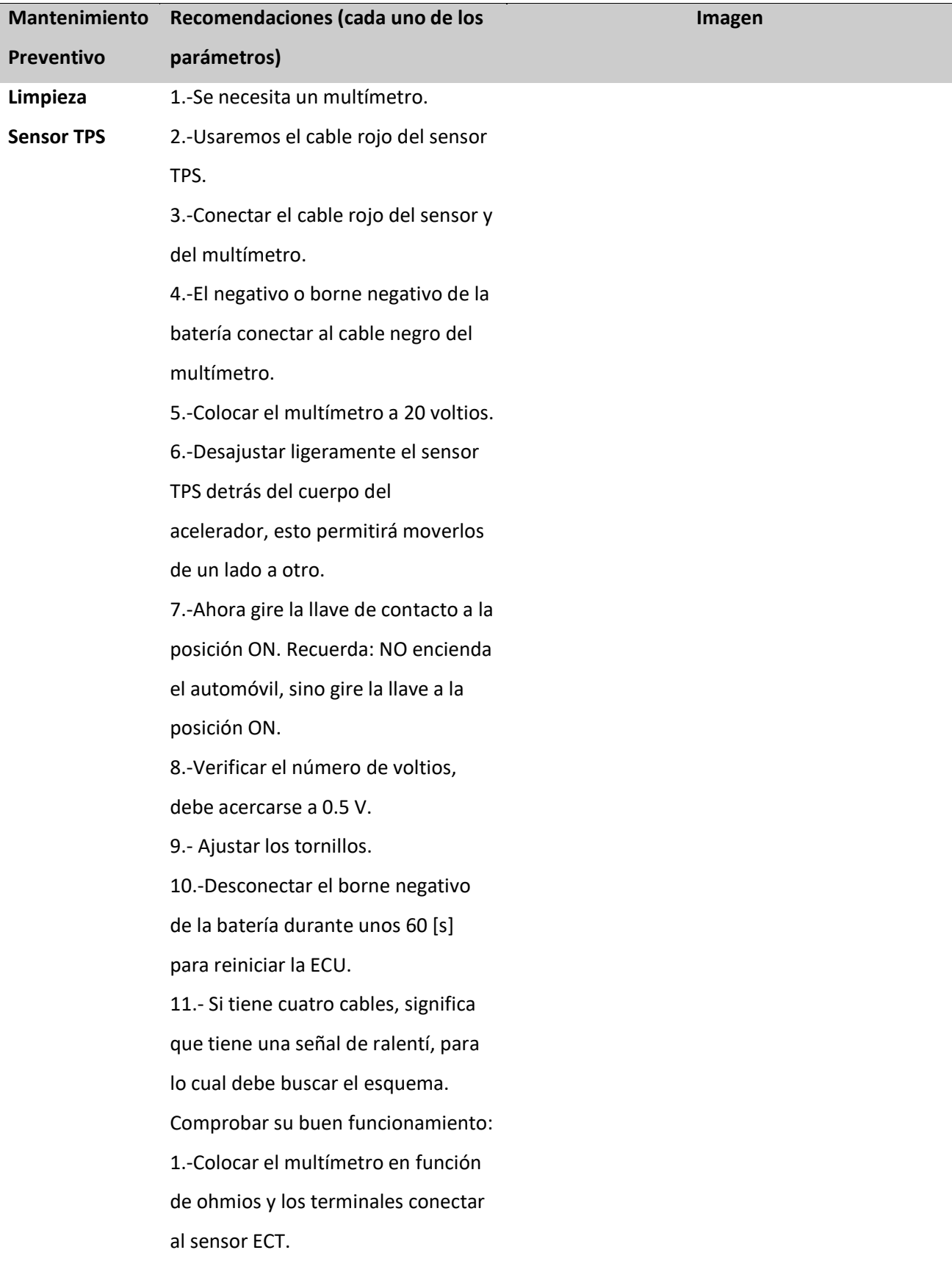

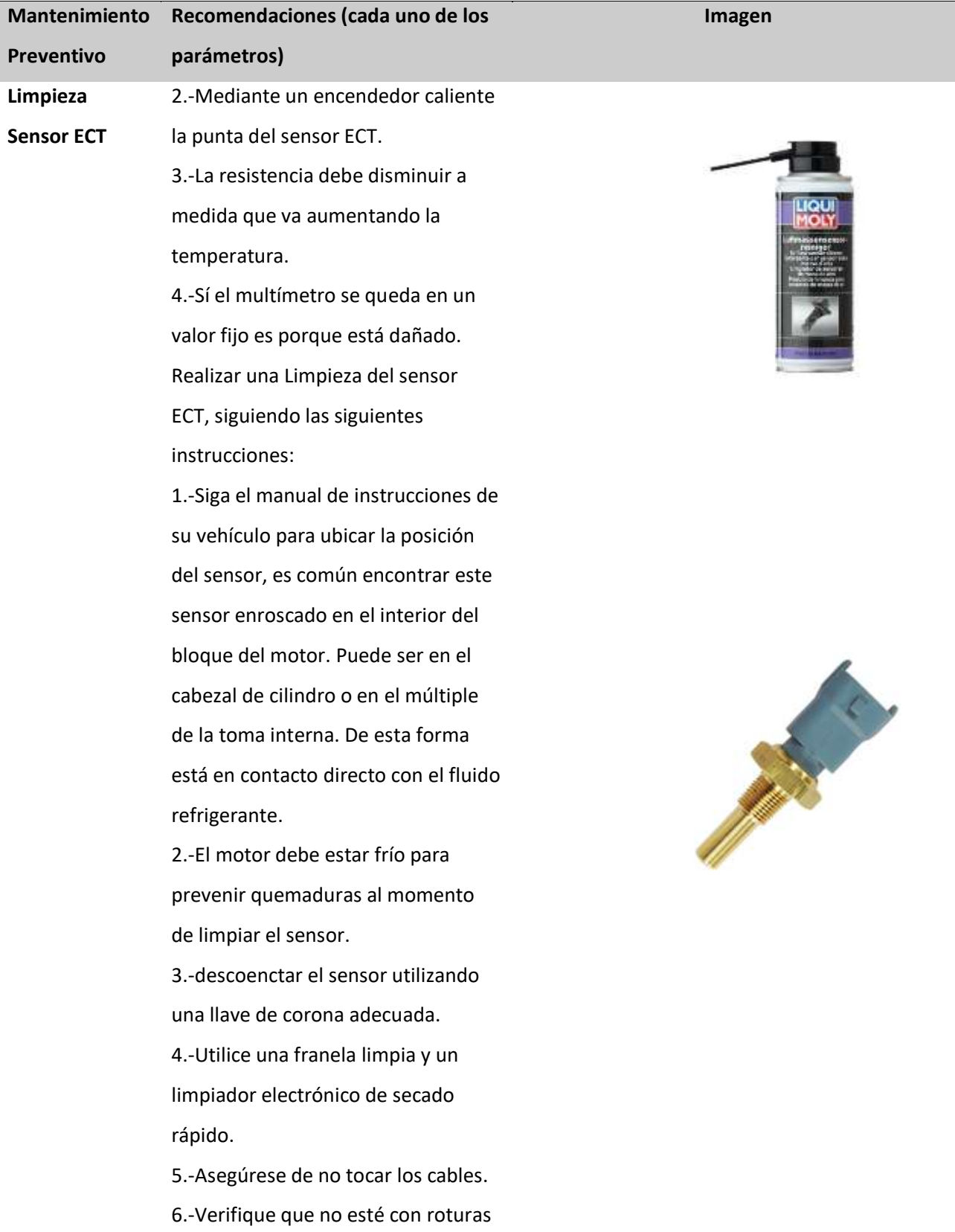

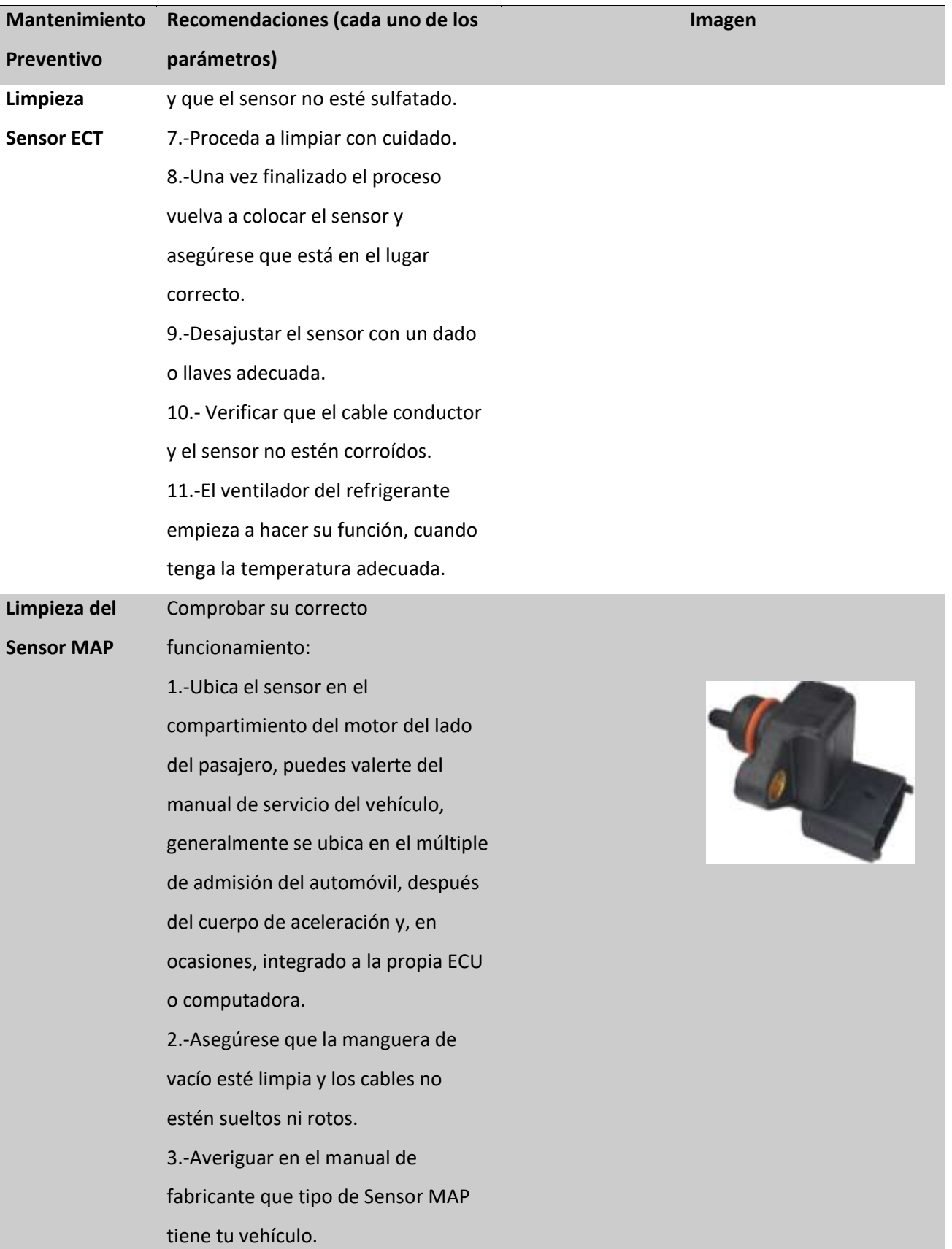

168

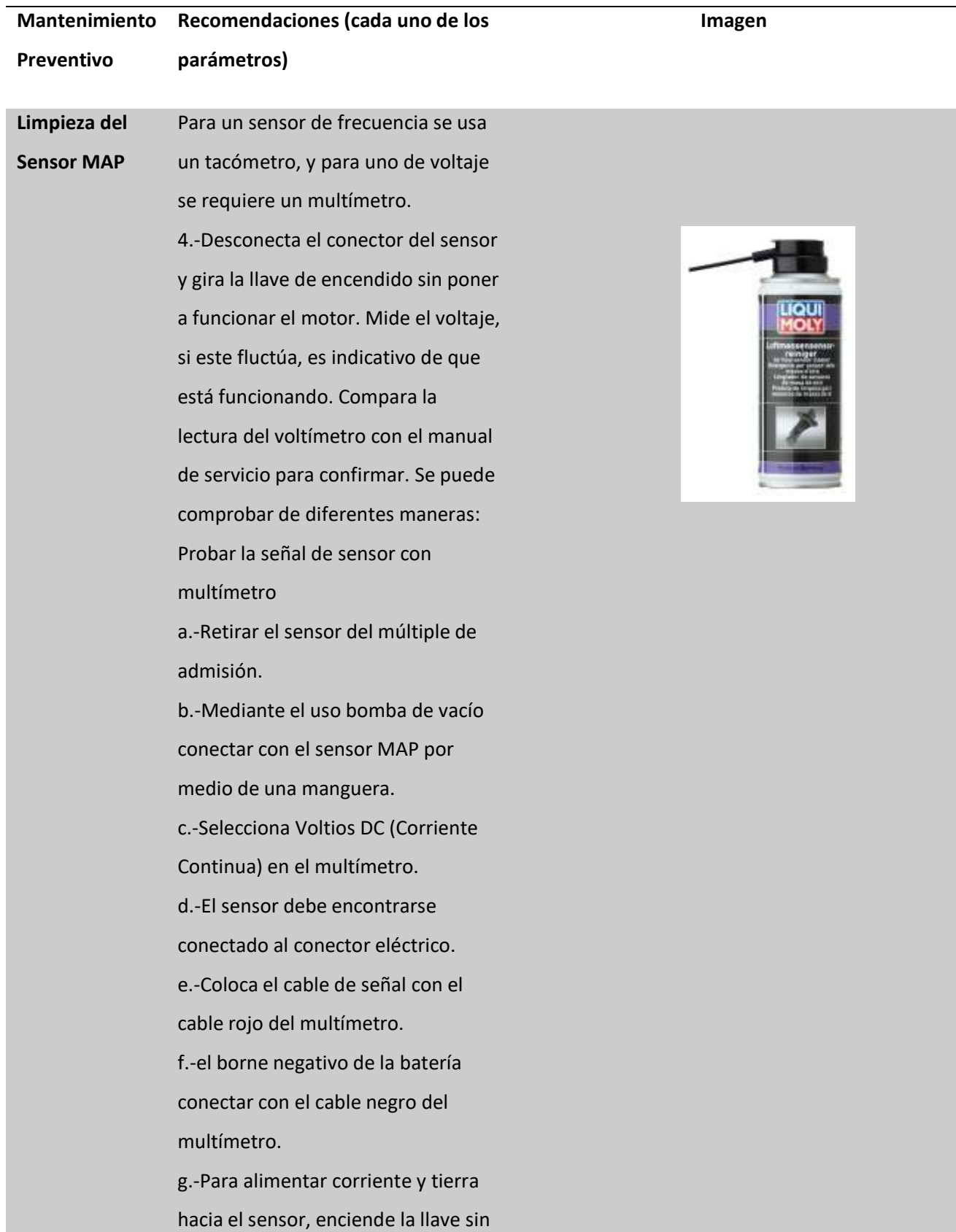

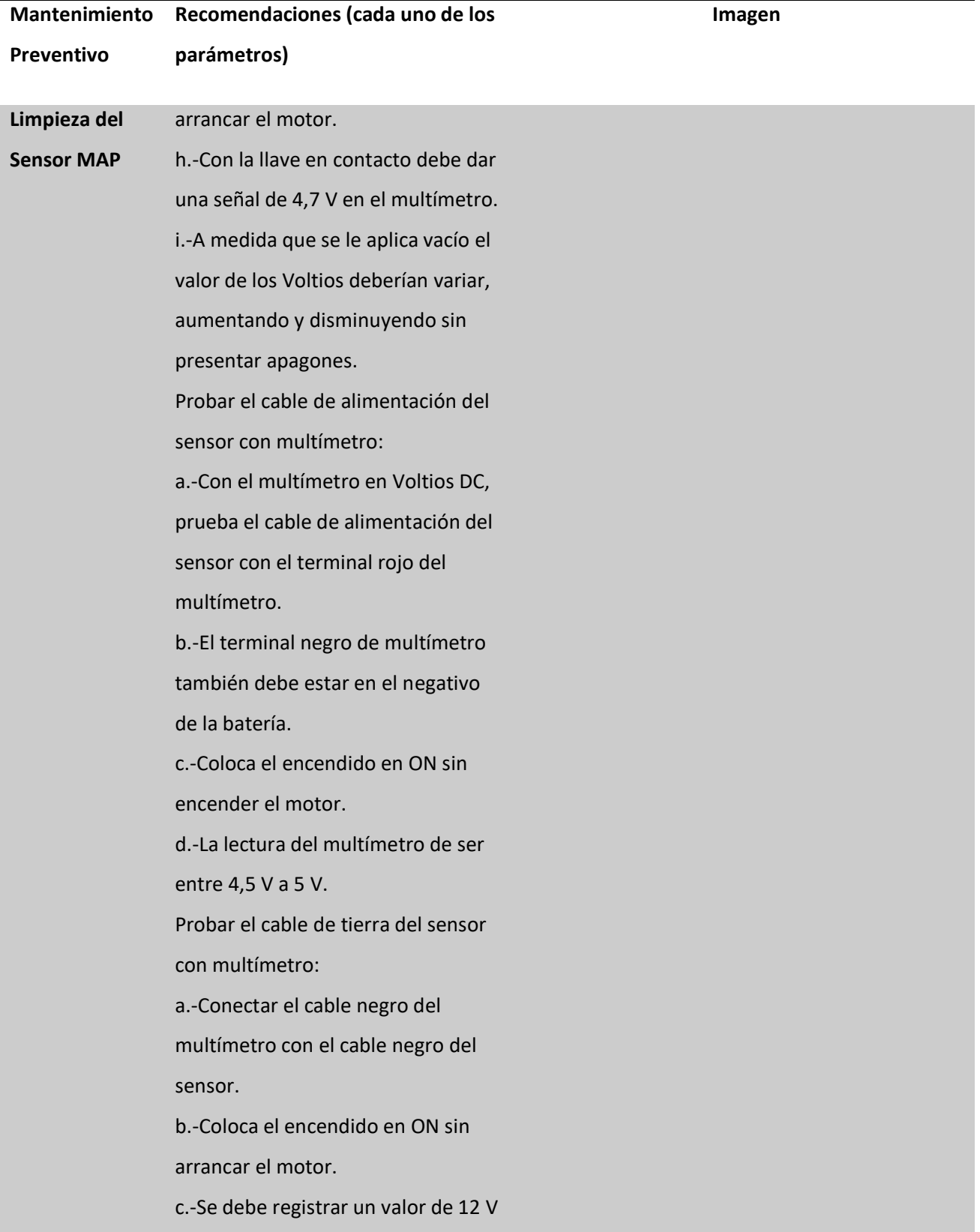

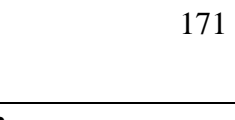

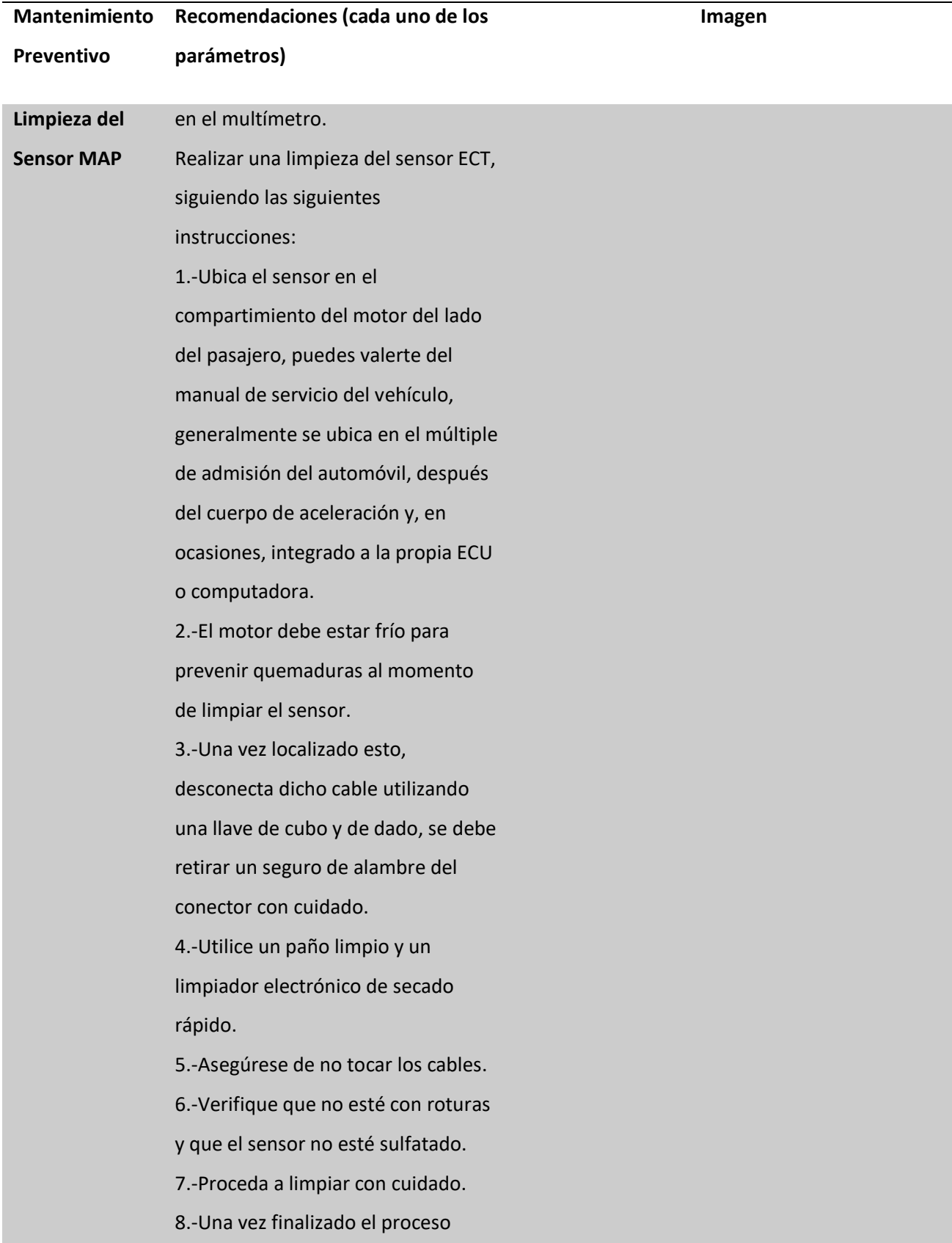

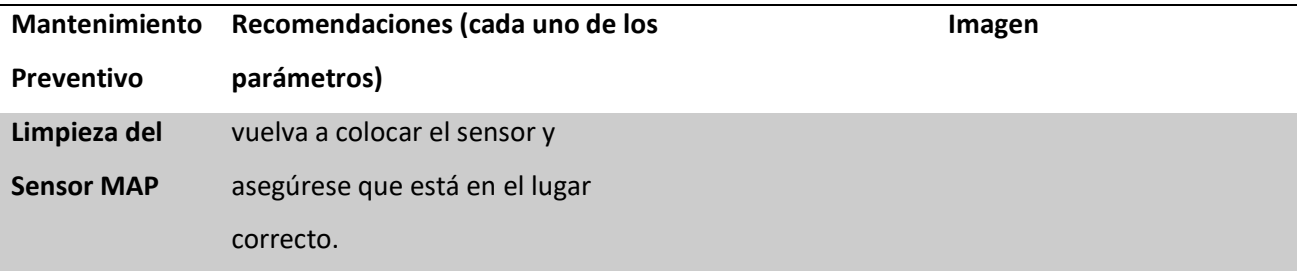

*Nota.* En la tabla 25, se presenta recomendaciones y pasos sugeridos para cada uno de los parámetros

del plan de mantenimiento preventivo.

#### **Tabla 26**

*Monitoreo de Parámetros de acuerdo a la semaforización*

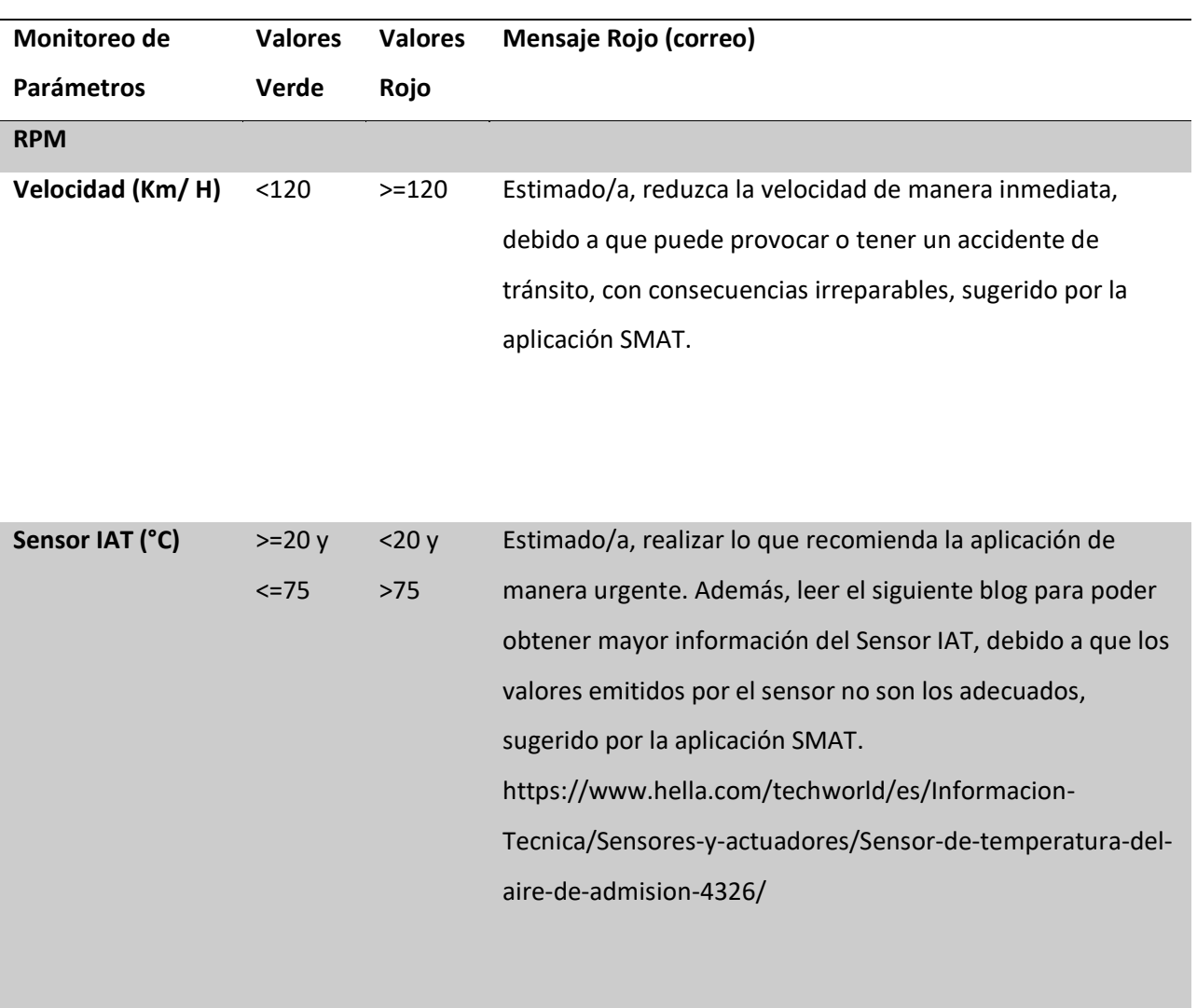

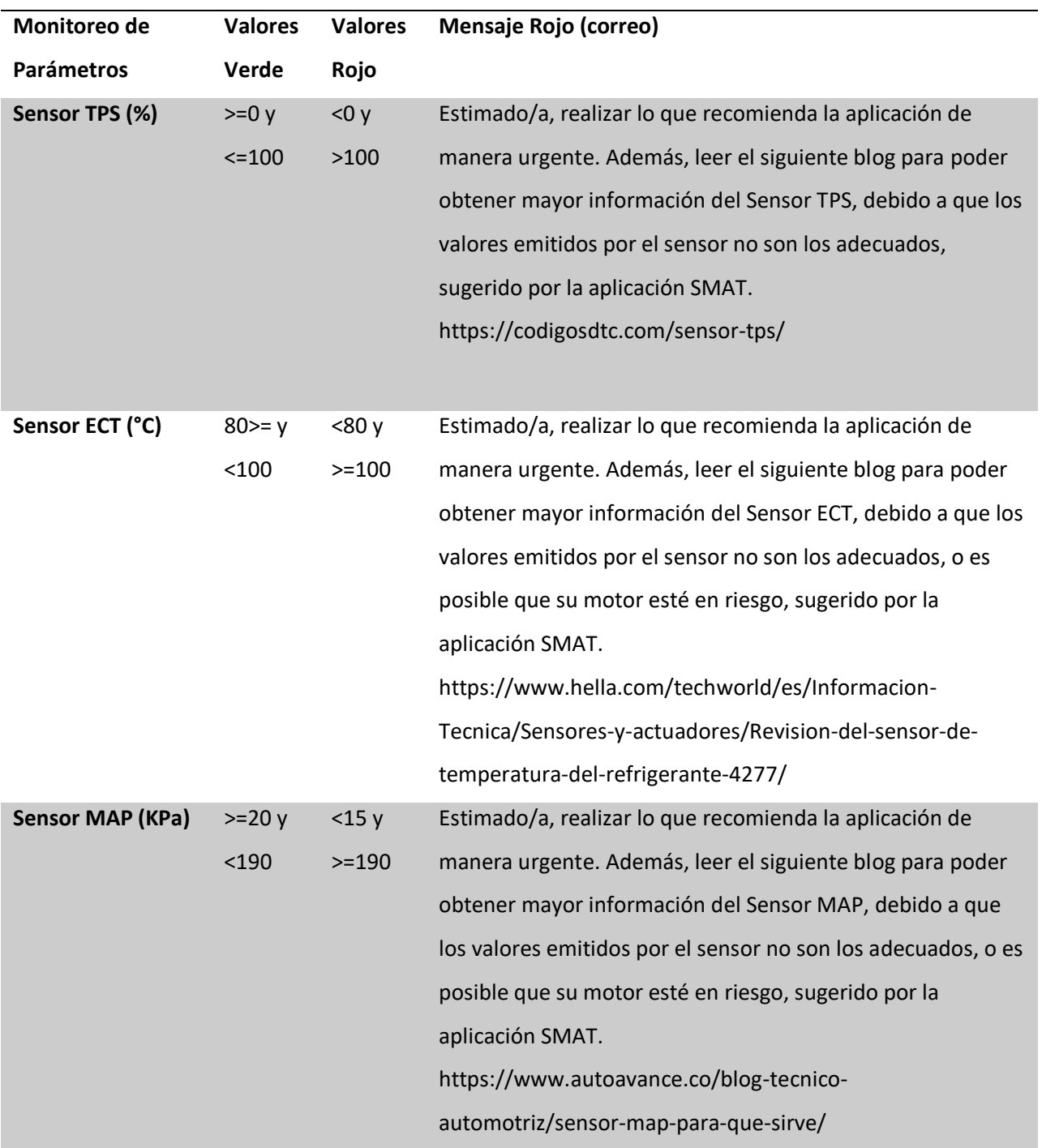

*Nota.* En la tabla 26, se presenta valores para los cuales está regido el monitoreo de parámetros en

tiempo real.

# **Tabla 27**

#### *Significado de los Colores en el Monitoreo de Parámetros*

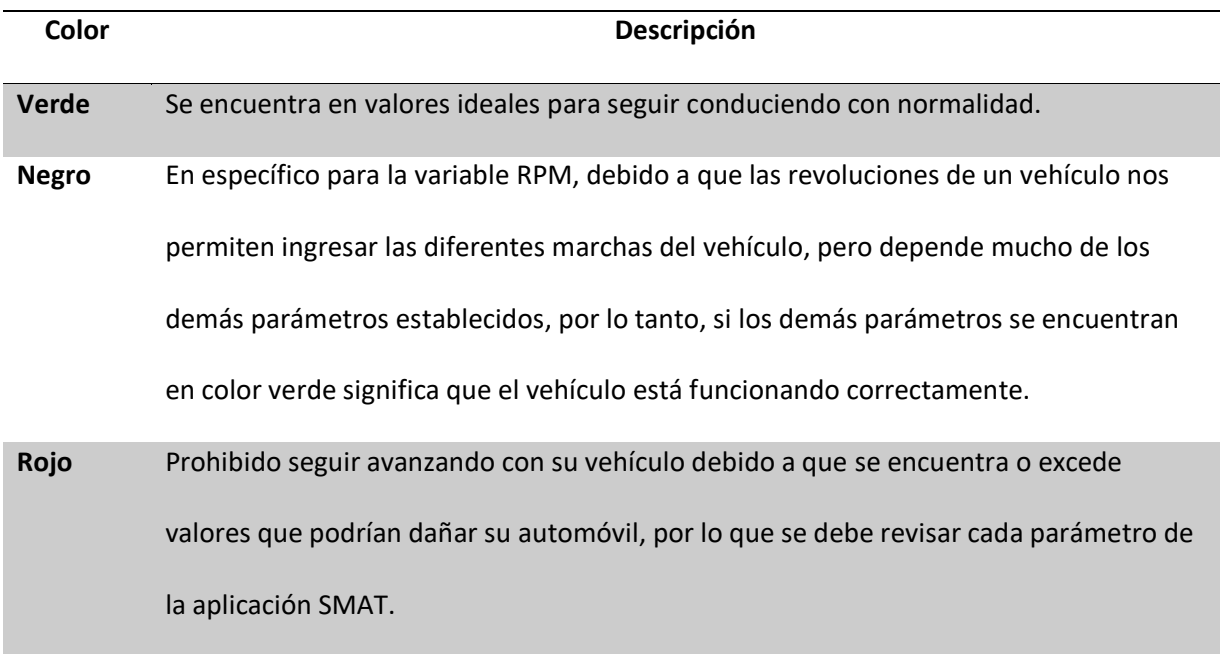

*Nota.* En la Tabla 27, se muestra una tabla con la descripción de cada uno de los colores considerando la Norma INEN 439:1984, la cual nos da una pauta para establecer cada una de las alertas.

## **Tabla 28**

*Información de cada uno de los parámetros a monitorear*

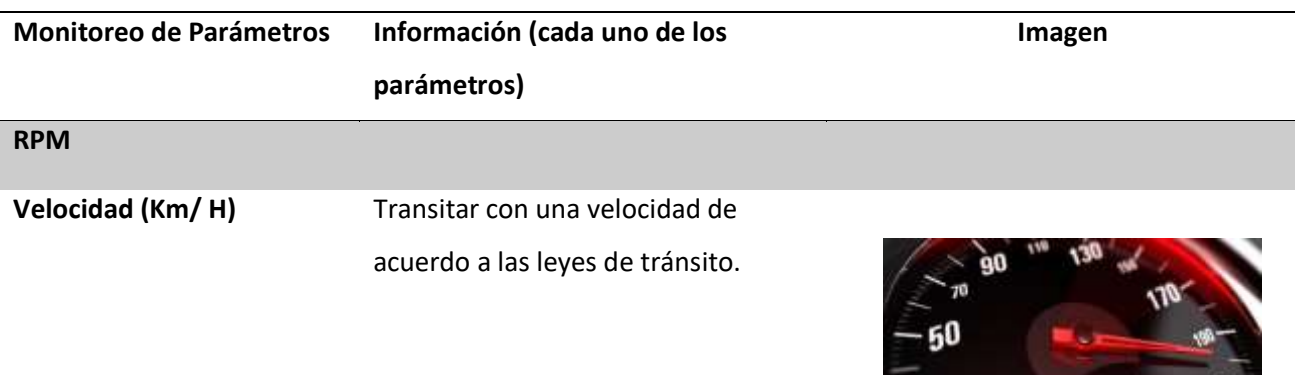

 $-30$ 

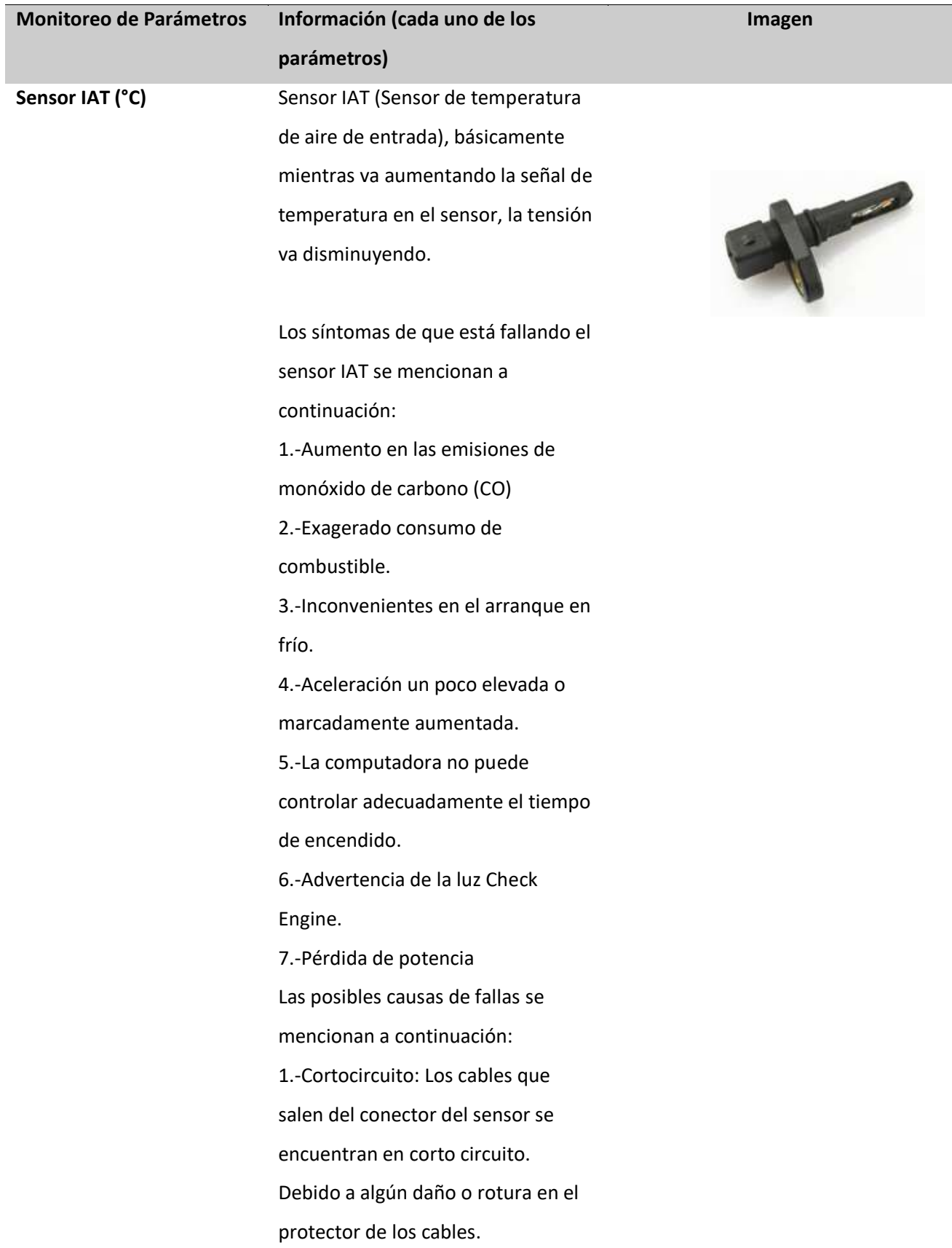

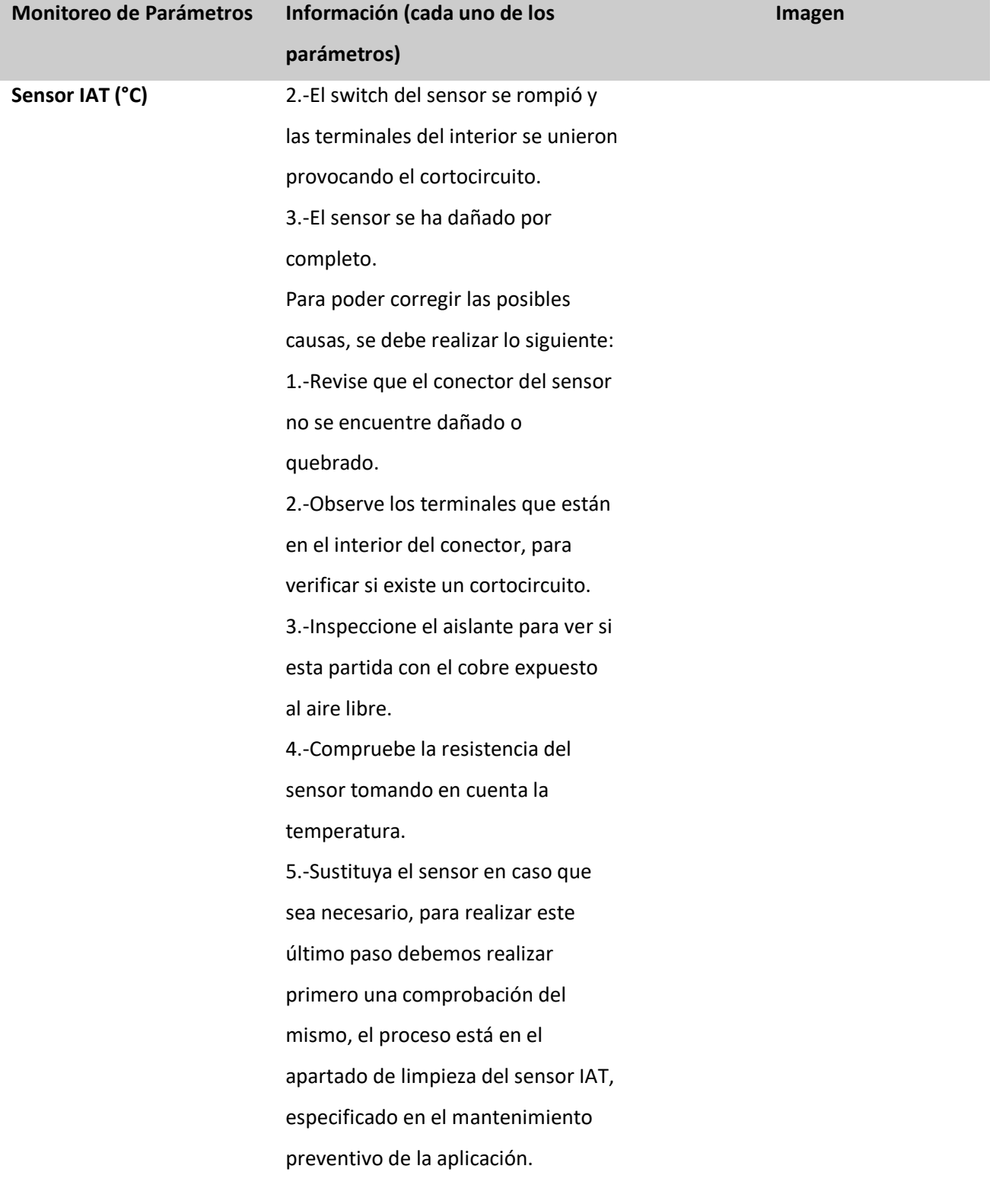

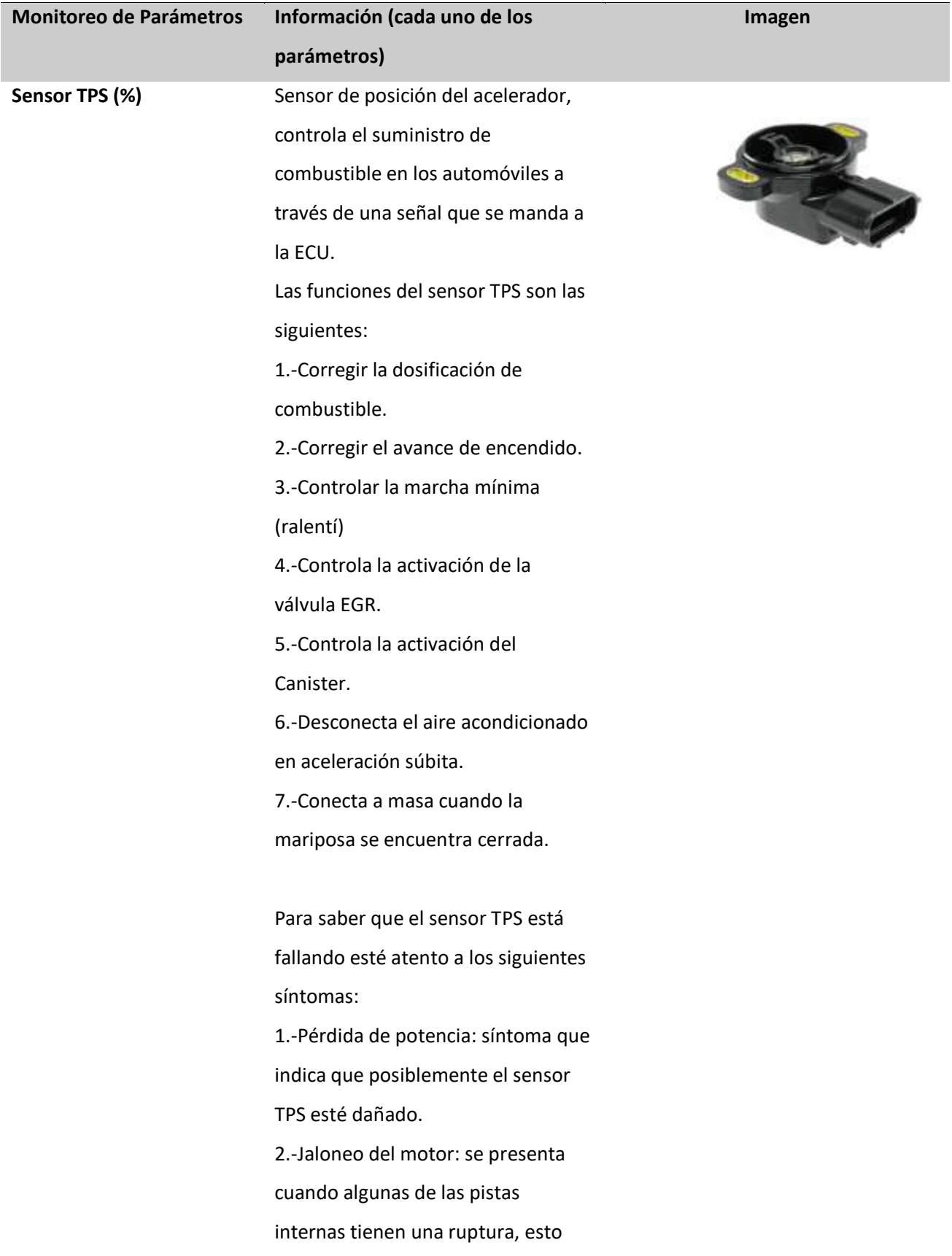

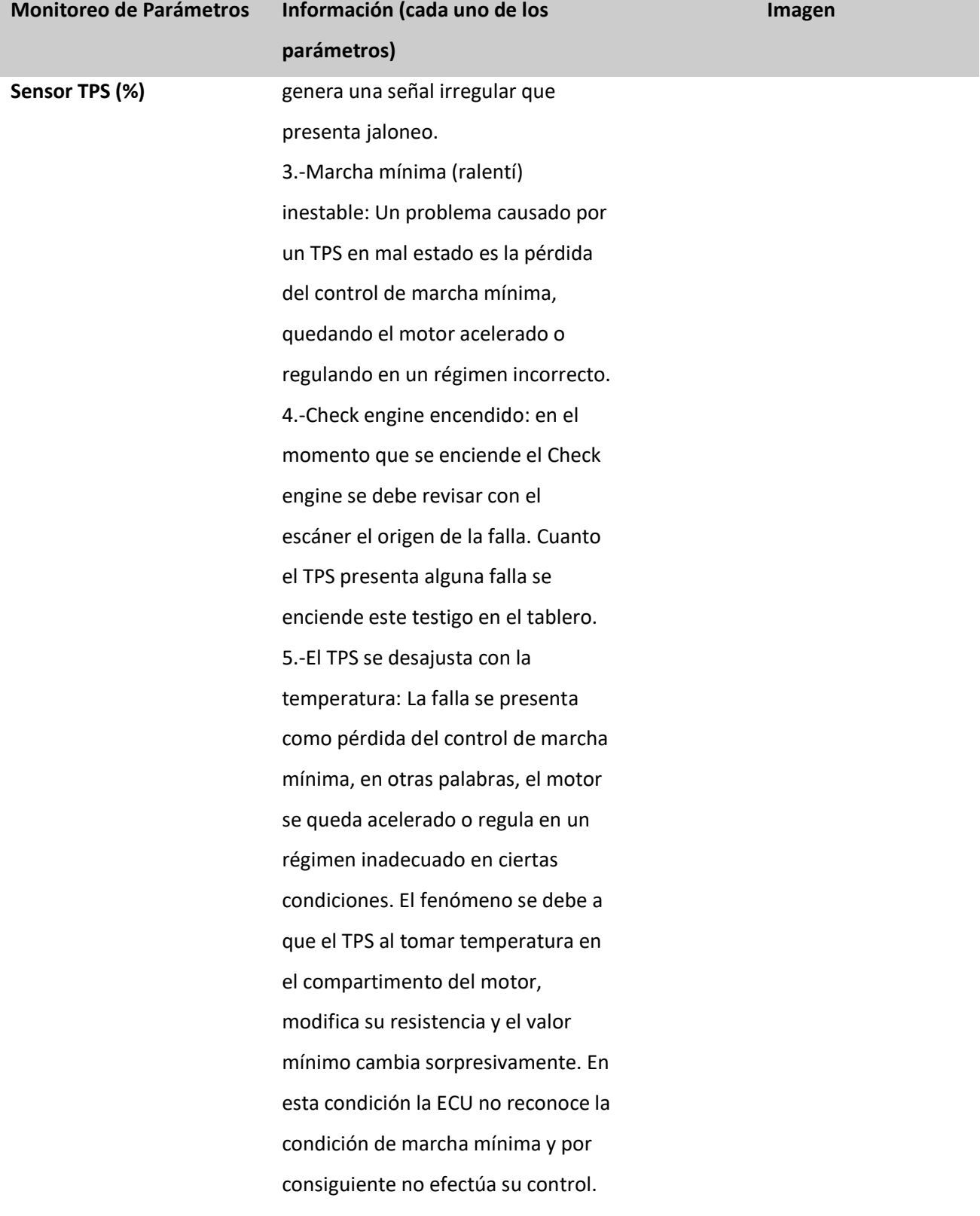

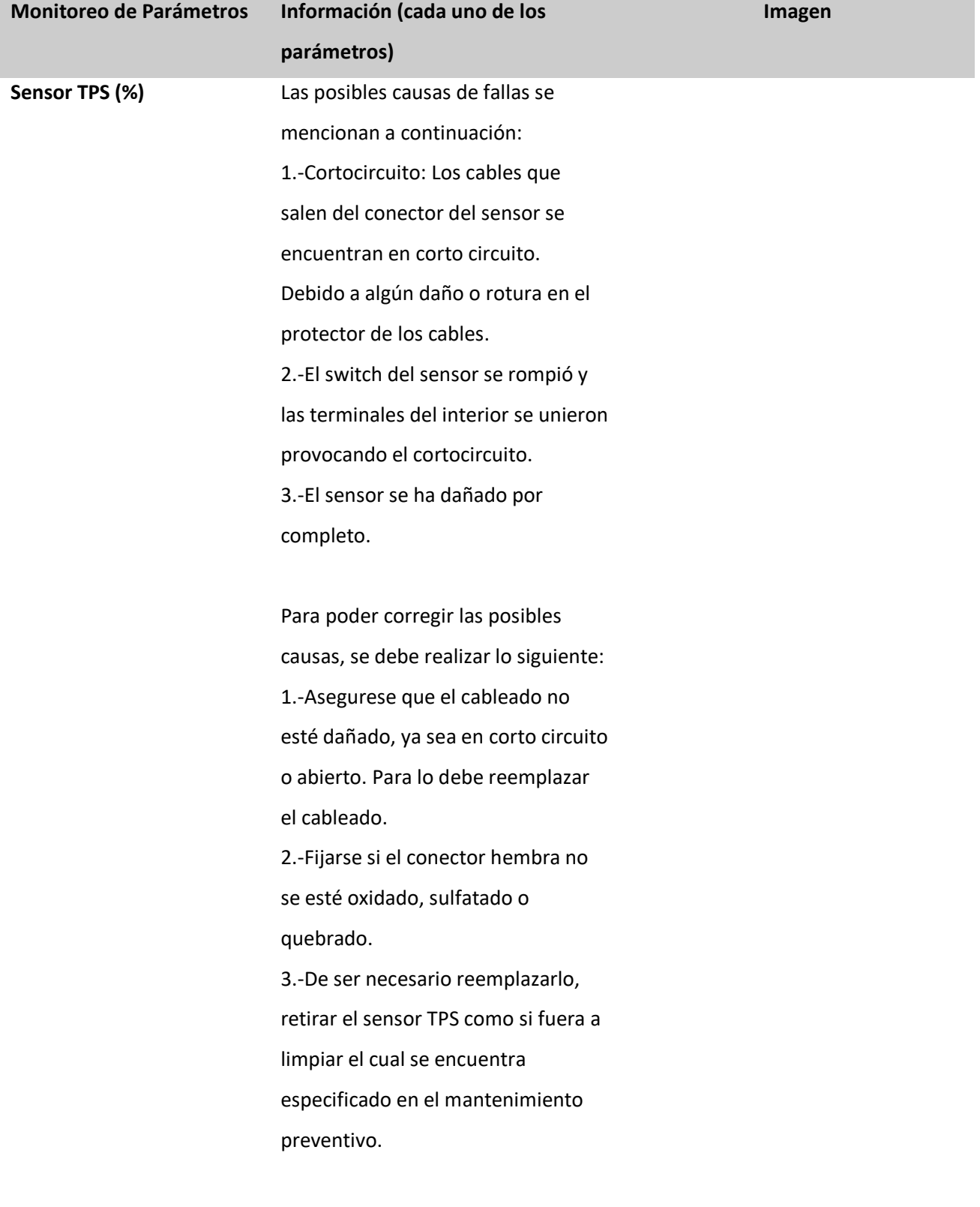

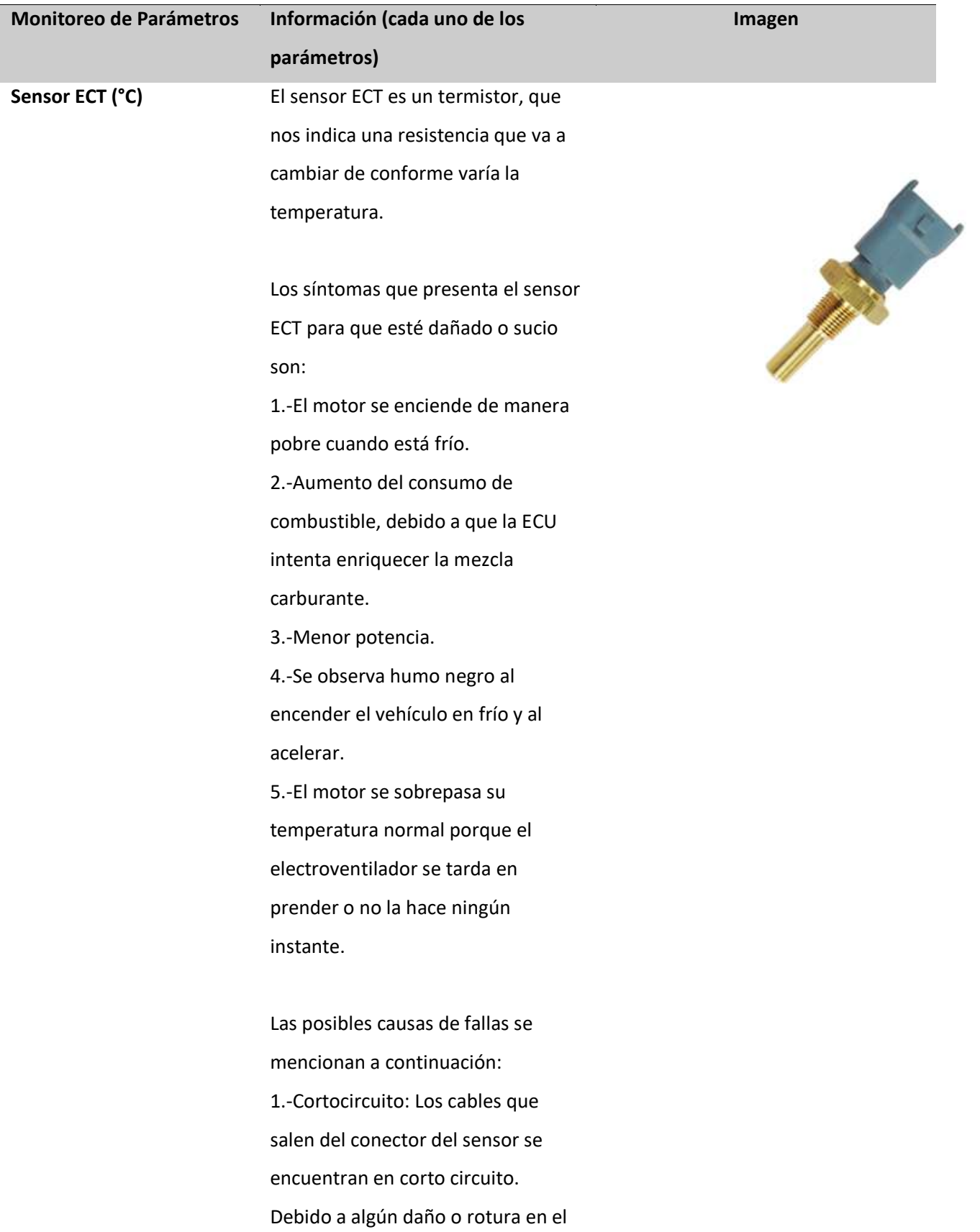
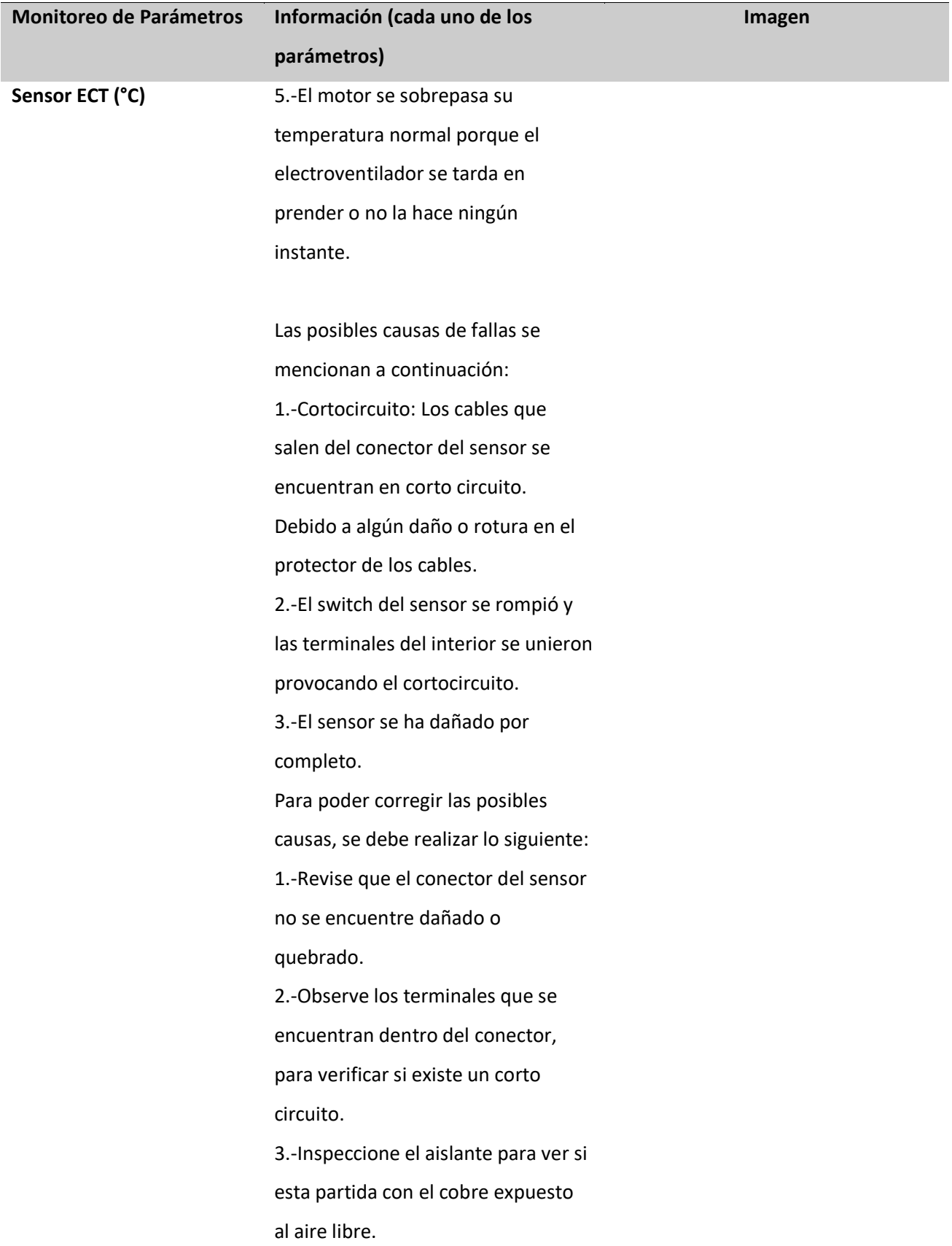

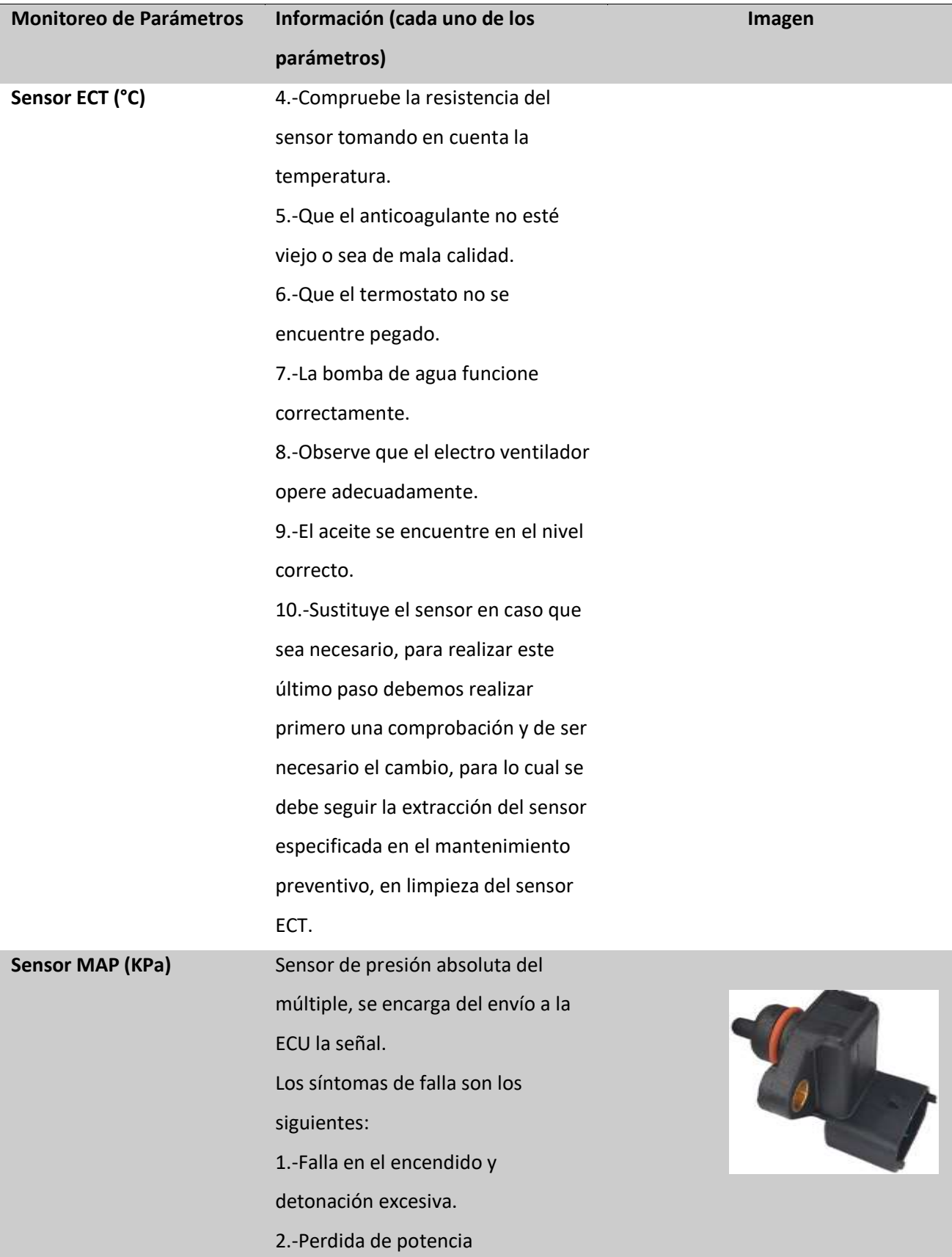

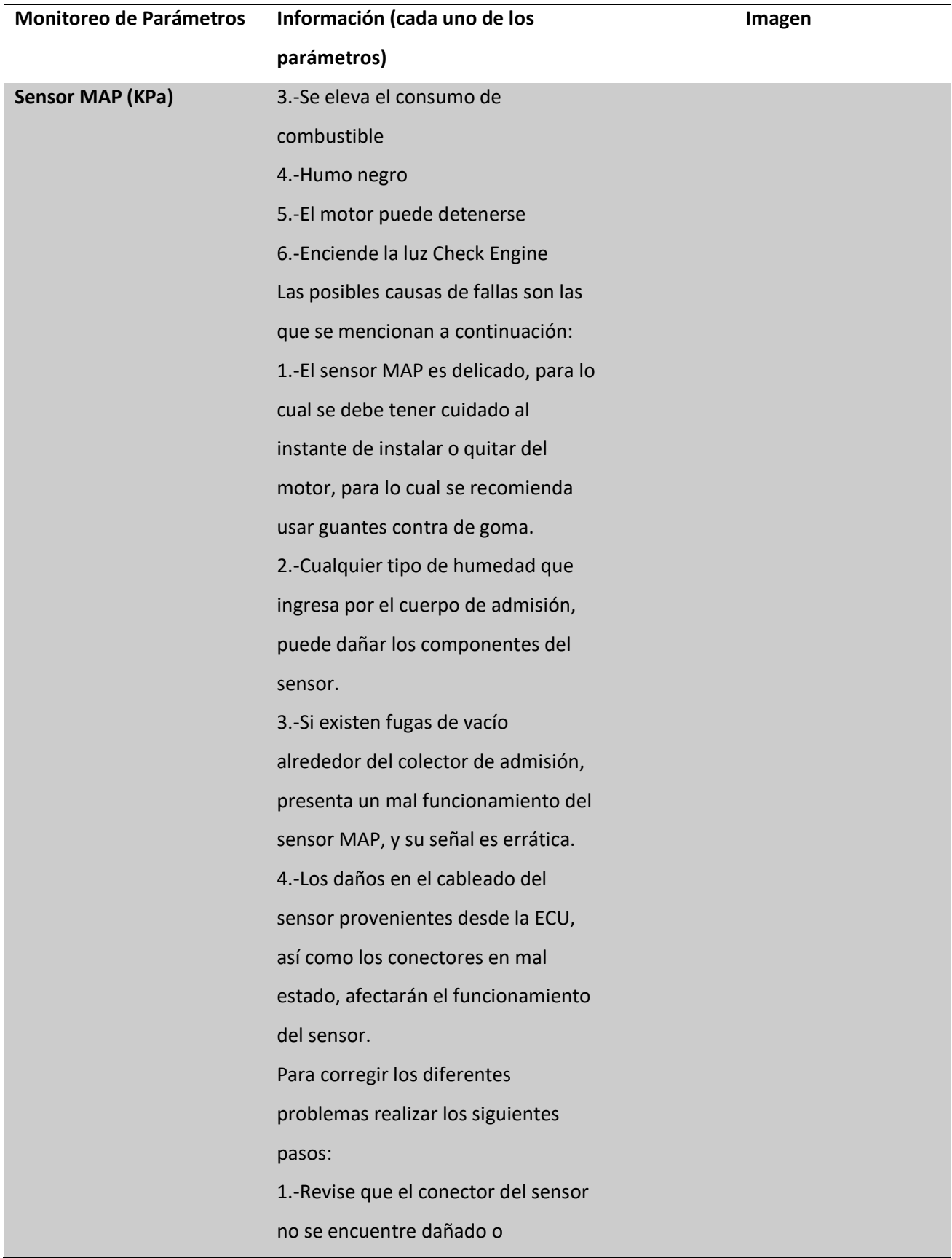

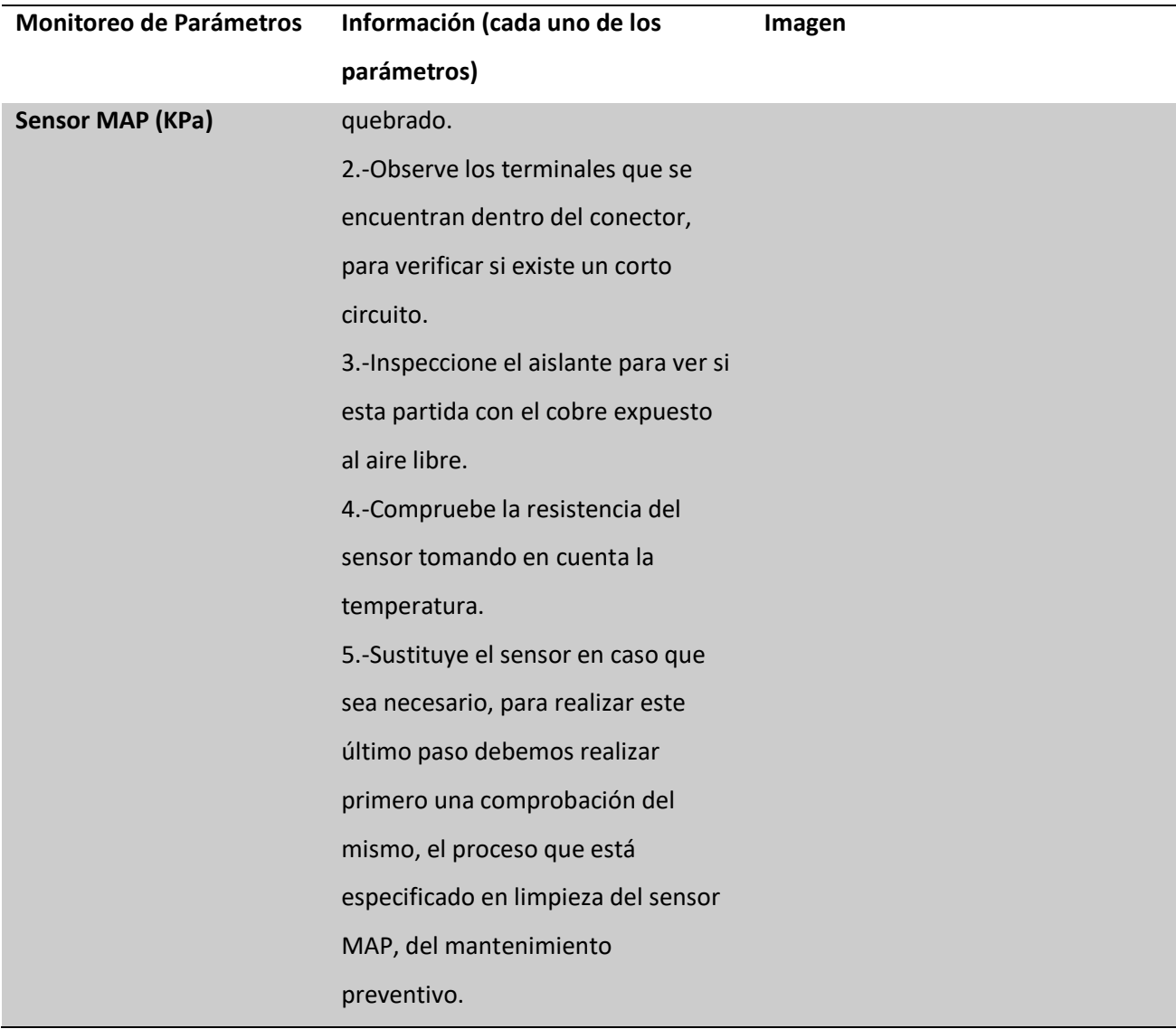

*Nota.* En la Tabla 28, se ha colocado la información de vital importancia para poder realizar las acciones preventivas y/o correctivas, de acuerdo a la alerta emitida.

### **Análisis de Costo del Prototipo**

La factibilidad del proyecto depende de los costos de materiales, recursos humanos y gastos imprevistos que se presente en el mismo, para lo cual se comienza analizando los costos de los materiales utilizados como se observa en la Tabla 29.

## **Tabla 29**

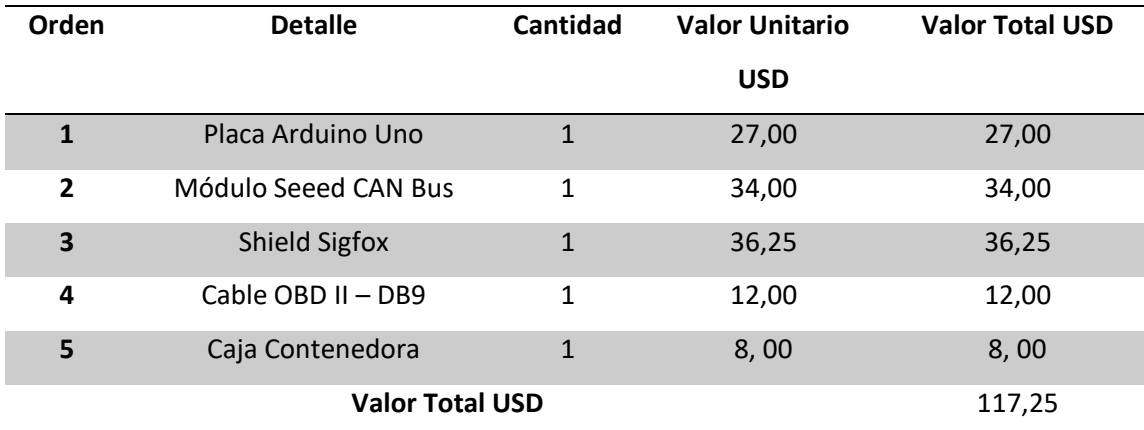

El proyecto requiere de realizar las pruebas de acuerdo al cronograma mencionado en el

anterior capítulo, y además considerar el costo de combustible como principal recurso, como se indica en la Tabla 30.

# **Tabla 30**

*Costo de pruebas realizadas*

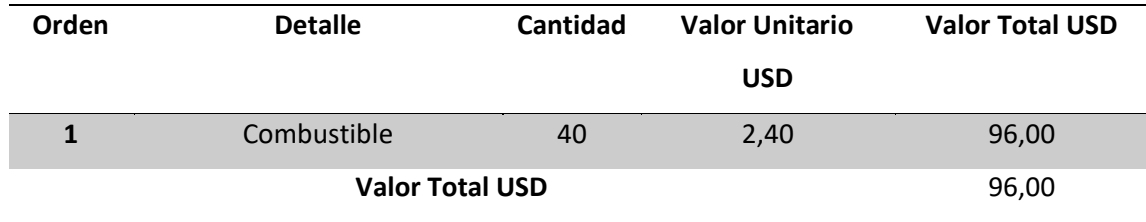

Debemos considerar el costo de materiales utilizados.

# **Tabla 31**

### *Costos de Materiales*

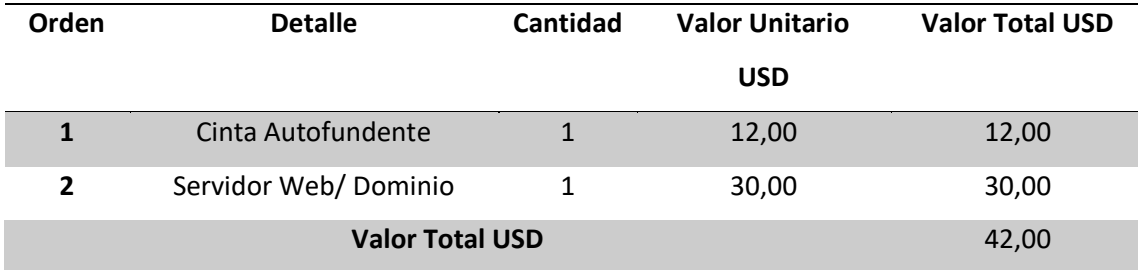

Una vez determinado el análisis de lo requerido para el proyecto realizamos la suma total la cual hace referencia en la Tabla 32.

### **Tabla 32**

*Costo Total del Proyecto*

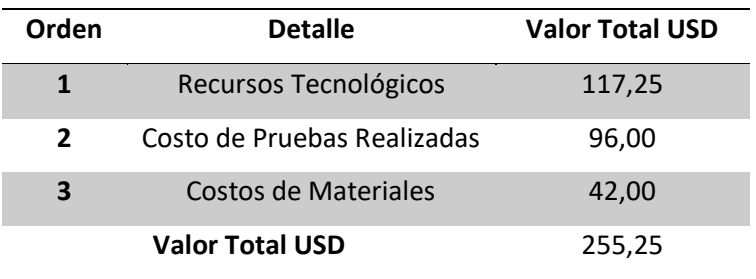

### **Conclusiones**

- Se realizó el estudio del estado del arte de cada uno de los componentes que forman parte del prototipo, teniendo un mayor conocimiento respecto a los beneficios de una red LPWAN, como es el caso de Sigfox, el uso del protocolo CAN en los vehículos para poder establecer un plan de mantenimiento.
- Se diseño e implementó un prototipo para monitorear las variables de un vehículo y se las transmitió mediante un comunicador LPWAN Sigfox.
- Implementar una aplicación móvil de los datos adquiridos para su visualización, monitoreo y análisis de datos.
- Se realizó pruebas de funcionamiento para determinar el correcto funcionamiento de las variables de los sensores de un vehículo.
- Se implementó una aplicación móvil intuitiva que permitió la visualización, monitoreo y análisis de datos de las variables de los sensores de un vehículo.
- Se elaboró un plan de mantenimiento preventivo basado en la generación de alertas creadas con la semaforización de los colores para los diferentes parámetros.

• Se analizó el costo del prototipo y se determinó la factibilidad del mismo.

#### **Recomendaciones**

- Antes del uso del presente proyecto se debe determinar que el vehículo disponga del protocolo CAN, por lo cual se debe usar primero una evaluación de los parámetros con el código establecido en la sección de pruebas de funcionamiento, así mismo aquí solo se considera el uso del módulo Arduino Uno y la Seeed CAN Bus.
- Para el funcionamiento del prototipo se debe considerar lo siguiente: primero que el conector DLC cuente activado los pines 4, 5, 6, 14, 16; segundo si el automóvil cuenta con estos pines activados y a parte con pines como 1, 3, 8, 9, 11, 12, 13 no interferirá con la adquisición de datos; tercero si el automóvil cuenta con los pines principales y a parte con los pines como 2, 7, 10, 15 no se podrá realizar ninguna adquisición de datos; y, cuarto si el conector DLC únicamente tiene el pin 6 o el pin 14, no se podrá realizar la adquisición de datos.
- El ingreso de datos en la aplicación móvil debe ser lo suficientemente claro y correcto puesto que, si se ingresa algún dato errado, se deberá volver a ingresar los datos desde el inicio.

#### **Trabajos Futuros**

- Se recomienda implementar con otras tecnologías de redes de comunicaciones como 4G, 5G, NBIoT, LORA las mismas que tienen sus ventajas que podrían hacer más versátil el proyecto.
- Utilizando un solo vehículo para las pruebas, se podría realizar un circuito que permita establecer la comunicación con la ECU mediante el protocolo CAN Bus en forma paralela con el scanner automotriz para así obtener resultados en el mismo instante que el prototipo va realizando la adquisición de datos.
- Realizar una técnica de análisis de datos y aprendizaje automático, mediante el uso de redes neuronales que permitan realizar las predicciones de fallas.

#### **Bibliografía**

*About NB-Fi technolgy*. (s. f.). Recuperado 2 de enero de 2023, de https://waviot.com/technology/

Aguirre Páez, D. A. (2020). *Desarrollo de una interfaz electrónica para la detección de códigos de falla en vehículos a través de la red CAN* [BachelorThesis].

http://repositorio.utn.edu.ec/handle/123456789/10676

- Allauca Fajardo, B. D. (2020). *Desarrollo de un sistema de parqueadero inteligente mediante una red Lpwan* [BachelorThesis, Universidad de las Fuerzas Armadas ESPE. Carrera de Ingeniería en Electrónica y Telecomunicaciones]. http://repositorio.espe.edu.ec/jspui/handle/21000/22398
- Alonso, A. (2017, mayo 8). *Dispositivos conectados: LPWAN y su importancia para la Internet de las Cosas*. ITSitio. https://www.itsitio.com/dispositivos-conectados-lpwan-importancia-la-internetlas-cosas/
- Andrade Sanchez, F. A. (2015). *Análisis, diseño e implementación de un scanner automotriz para vehículos Volkswagen Gol, programado con arduino para visualizar en android* [BachelorThesis, Universidad Tecnológica Equinoccial. Facultad: Ciencias de la Ingeniería].

http://repositorio.ute.edu.ec/xmlui/handle/123456789/4841

AutoDaewooSpark. (2022). *Mantenimiento del automóvil: Daewoo Matiz, Chevrolet Spark, Chevrolet Spark GT. Manuales PDF de taller ó Servicio Técnico. Consejos, pruebas, tips para mantener tu auto funcionando.* https://www.autodaewoospark.com/

Bermeo Carranza, J. T. (2019). *Diseño, desarrollo e implementación de una solución IoT para medir los niveles de radiación solar, usando una red (SIGFOX) de cobertura amplia de baja potencia (LPWAN) en la facultad de Ingeniería de la Universidad Católica de Santiago de Guayaquil.* [Universidad Católica de Santiago de Guayaquil].

http://repositorio.ucsg.edu.ec/handle/3317/12587

- Central Recambio Original. (2021, agosto 9). *Qué son y cómo se limpian los inyectores*. Central de Recambio Original. https://www.recambiooriginal.com/blog/recambios-originales/que-soncomo-limpian-inyectores
- Cervantes Alonso, I., & Espinosa Solís, S. O. (2010). *Escáner automotriz de pantalla táctil* [Thesis]. https://www.academia.edu/23071516/Escaner\_Automotriz\_De\_Pantalla\_Tactil

Cisco Systems. (2022). *¿Qué es una red inalámbrica? - Cableada frente vs. inalámbrica*. Cisco. https://www.cisco.com/c/es\_mx/solutions/small-business/resourcecenter/networking/wireless-network.html

DATADEC. (2023). *Mantenimiento Correctivo vs. Preventivo*.

https://www.datadec.es/blog/mantenimiento-preventivo-vs-correctivo

- Donaire, D. L. (2021, octubre 18). Bobina de encendido: Qué es, cómo funciona y cómo comprobarla. *Actualidad Motor*. https://www.actualidadmotor.com/falla-una-bobina-de-encendido/
- Feliciano Fuentes, L. G. (2019). *Identificación y control de parámetros de clúster de instrumentos automotriz mediante red Can*.

https://repositorioinstitucional.buap.mx/handle/20.500.12371/4738

García, D. R. V. (2022). *Implementación de un prototipo para el control del cumplimiento de cuarentena de pacientes con Covid19 en la ciudad de Quito*.

http://bibdigital.epn.edu.ec/handle/15000/23213

García Osés, A. (2015). *Diseño de una red CAN bus con Arduino*. https://academica-

e.unavarra.es/xmlui/handle/2454/19115

- Hernandez, G. (2022, enero 19). Prueba de ruta. Gran complemento del peritaje vehicular. *Elperito.com*. https://elperito.com/prueba-de-ruta/
- Ingeniería y Mecánica Automotriz. (2020, enero 30). ¿Qué es el conector DLC OBD II y cuál es su función? *INGENIERÍA Y MECÁNICA AUTOMOTRIZ*.

https://www.ingenieriaymecanicaautomotriz.com/que-es-el-conector-dlc-obd-ii-y-cual-es-sufuncion/

KlavKarr. (2018). *Outils OBD Facile—Info about the OBD2, ELM327 and car diagnostics*. Outils OBD Facile. https://www.outilsobdfacile.com/

*Login*. (s. f.). Recuperado 13 de febrero de 2023, de https://backend.sigfox.com/auth/login

López, A. R. M., Balseca, J. C. M., & Clavon, M. A. P. (2022). *Análisis del consumo de combustible aplicando conducción normal y conducción eficiente (ecodriving) en el Distrito Metropolitano de Quito, utilizando combustible de 87 octanos en un vehículo con 1600 cc.* http://dspace.ups.edu.ec/handle/123456789/23412

- López Terán, J. L. (2013). *Evaluación del consumo de combustible de vehículos livianos en el Distrito Metropolitano De Quito* [MasterThesis, Quito : EPN, 2013]. http://bibdigital.epn.edu.ec/handle/15000/8064
- *Mejor ESCÁNER AUTOMOTRIZ de 2022 Comparativa*. (2022). CódigosOBD2.

https://codigosobd2.net/escaner-automotriz/

Mekki, K., Bajic, E., Chaxel, F., & Meyer, F. (2019). A comparative study of LPWAN technologies for largescale IoT deployment. *ICT Express*, *5*(1), 1-7. https://doi.org/10.1016/j.icte.2017.12.005

Montero Mejía, C. A., & Paguay Guamán, F. B. (2021). *Estudio e implementación de un sistema de inyección electrónica programable para el aumento del rendimiento y disminución de gases de escape contaminantes en un vehículo Suzuki Forsa GA* [BachelorThesis]. http://dspace.ups.edu.ec/handle/123456789/21080

Morocho Medina, D. P., & Brito Moncayo, G. D. (2017). *Sistema Electrónico de Alerta y Monitoreo para el mantenimiento de los vehículos de la Cruz Roja Junta Provincial de Napo* [Universidad Técnica de Ambato. Facultad de Ingeniería en Sistemas, Electrónica e Industrial. Carrera Ingeniería

Electrónica y Comunicaciones].

https://repositorio.uta.edu.ec:8443/jspui/handle/123456789/26939

- movertis. (2020). *5 pasos para crear un plan de mantenimiento de vehículos eficaz movertis.com.* https://www.movertis.com/blog/5-pasos-crear-plan-de-mantenimiento-de-vehiculos/
- Movildata. (2020, septiembre 18). Mantenimiento predictivo y preventivo de los vehículos. *Movildata*. https://movildata.com/recursos/mantenimiento-preventivo-predictivo-claves/

*MySQL*. (s. f.). Recuperado 13 de febrero de 2023, de https://www.mysql.com/

Noticias 330ohms. (2017, mayo 11). ¿Qué es SigFox y cómo funciona? *Noticias 330ohms*.

https://blog.330ohms.com/2017/05/11/que-es-sigfox-y-como-funciona/

Páez Chicaiza, S. D. (2021). *Evaluación del desempeño de una red de sensores para la monitorización de variables físicas del suelo en un invernadero mediante tecnología Sigfox*. http://repositorio.espe.edu.ec/handle/21000/23742

Paida Puente, M. L. (2007). *Análisis de los Sensores MAP y MAF en un Motor a Gasolina*.

http://dspace.uazuay.edu.ec/handle/datos/204

Pardal Garcés, P. (2017). *Redes de Área Extensa para aplicaciones de IoT modelado de comunicaciones Sigfox.pdf* (Universidad Politécnica de Valencia). http://hdl.handle.net/10251/86052

*Programa de Servicios de Mantenimiento*. (2023). https://www.kia.com/ec/service/service-

care/maintenance.html

Rea Espinoza, A. D. (2021). *Desarrollo de un rastreador GPS para ubicación y desplazamiento de niños en rutas o zonas configuradas en una aplicación* [BachelorThesis].

http://dspace.ups.edu.ec/handle/123456789/20714

Sánchez Vela, L. G., Molano Clemente, M. J., Fabela Gallegos, M. de J., Martíz Madrid, M., Hernández Jiménez, J. R., Vázquez Vega, D., & Flores Centeno, O. (2016). *Revisión documental del protocolo CAN como herramienta de comunicación y aplicación en vehículos* (pp. 3-31). Secretaría de

Comunicaciones y Transportes Instituto Mexicano del Transporte; Publicación Técnica No. 474. https://imt.mx/archivos/Publicaciones/PublicacionTecnica/pt474.pdf

Seeed Studio. (2019, noviembre 27). Introduction to CAN-BUS and How to use it with Arduino. *Latest Open Tech From Seeed*. https://www.seeedstudio.com/blog/2019/11/27/introduction-to-canbus-and-how-to-use-it-with-arduino/

Seeed Studio. (2022). *CAN-BUS Shield V2.0*.

https://cdn.ozdisan.com/ETicaret\_Dosya/594925\_1655058.pdf

Sigfox. (2020, enero 30). *Sigfox – Aprendiendo Arduino*.

https://www.aprendiendoarduino.com/tag/sigfox/

*Sigfox*. (2023). https://www.netsose.com/Sigfox.html

Sigfox Buy. (2022). *Buy Sigfox Connectivity for your IoT devices*. https://buy.sigfox.com/

- Simbaña Coyago, W. A. (2015). *Diseño e implementación de una solución telemática basada en OBD-II (On-Board Diagnostic) que permita obtener y procesar la información de los sensores del motor de un automóvil*. http://bibdigital.epn.edu.ec/handle/15000/10659
- soloelectronicos. (2018, noviembre 29). Usos y fundamentos del ODB2. *Soloelectronicos.com*.

https://soloelectronicos.com/2018/11/30/usos-y-fundamentos-del-odb2/

Velásquez, Á. M. (2013). *Android OBD-II* [Universidad de Valladolid].

http://uvadoc.uva.es/handle/10324/4084

Villén Macías, J. P. (2016). *Simulador de la ECU de un vehículo con protocolo ISO 9141-2*. (p. 31-65).

https://idus.us.es/handle/11441/48672

**Apéndices**